IBM Communications Server for Data Center Deployment für AIX

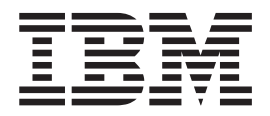

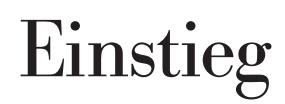

*Version 7.0*

IBM Communications Server for Data Center Deployment für AIX

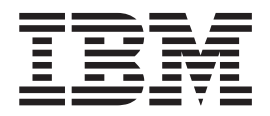

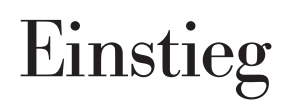

*Version 7.0*

#### **Anmerkung:**

Vor Verwendung dieser Informationen und des darin beschriebenen Produkts sollten die allgemeinen Hinweise im Ab-schnitt ["Bemerkungen", auf Seite 121](#page-136-0) gelesen werden.

#### **Sechste Ausgabe (Dezember 2012)**

Diese Ausgabe bezieht sich auf IBM Communications Server for Data Center Deployment für AIX (5725-H32) und, sofern in neuen Ausgaben oder TNLs nichts anderes angegeben ist, auf alle folgenden Releases und Änderungen.

IBM freut sich über Ihre Kommentare. Fehlt der Vordruck, können Sie das Antwortschreiben an folgende Adresse richten:

International Business Machines Corporation Attn: z/OS Communications Server Information Development Department AKCA, Building 501 P.O. Box 12195, 3039 Cornwallis Road Research Triangle Park, North Carolina 27709-2195

You can send us comments electronically by using one of the following methods:

### **Fax (USA und Canada):**

1+919-254-1258

Send the fax to "Attn: z/OS Communications Server Information Development"

**E-Mail:** comsvrcf@us.ibm.com

#### **World Wide Web:**

<http://www.ibm.com/systems/z/os/zos/webqs.html>

Wenn Sie eine Antwort wünschen, geben Sie Ihren Namen, Ihre Adresse und Telefonnummer oder Faxnummer an. Folgende Informationen müssen in Ihrem Kommentar/Ihrer Anmerkung enthalten sein:

- v Titel und Bestellnummer dieses Dokuments
- v Seitenzahl oder Thema, auf die/das sich Ihr Kommentar bezieht

Werden an IBM Informationen eingesandt, gewährt der Einsender IBM ein nicht ausschließliches Recht zur beliebigen Verwendung oder Verteilung dieser Informationen, ohne dass eine Verpflichtung gegenüber dem Einsender entsteht.

#### **© Copyright IBM Corporation 2000, 2012.**

# **Inhaltsverzeichnis**

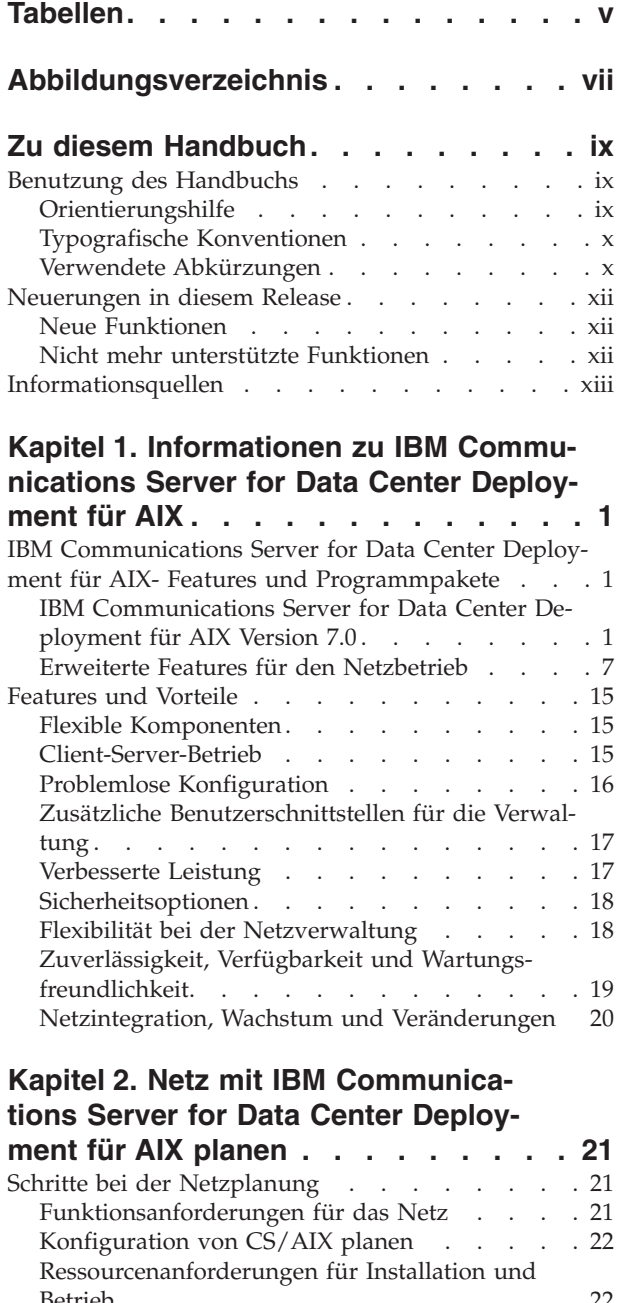

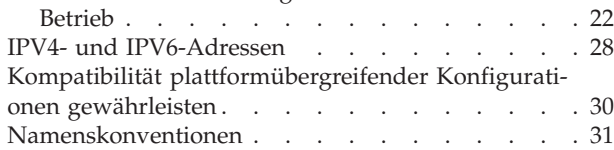

#### **[Kapitel 3. CS/AIX auf AIX-Servern ins-](#page-48-0)**

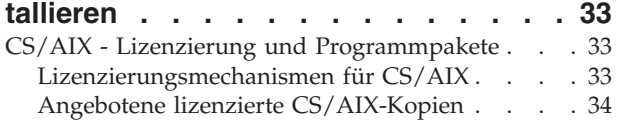

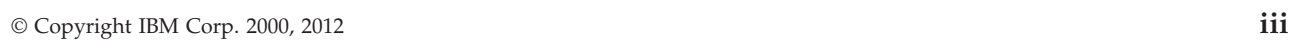

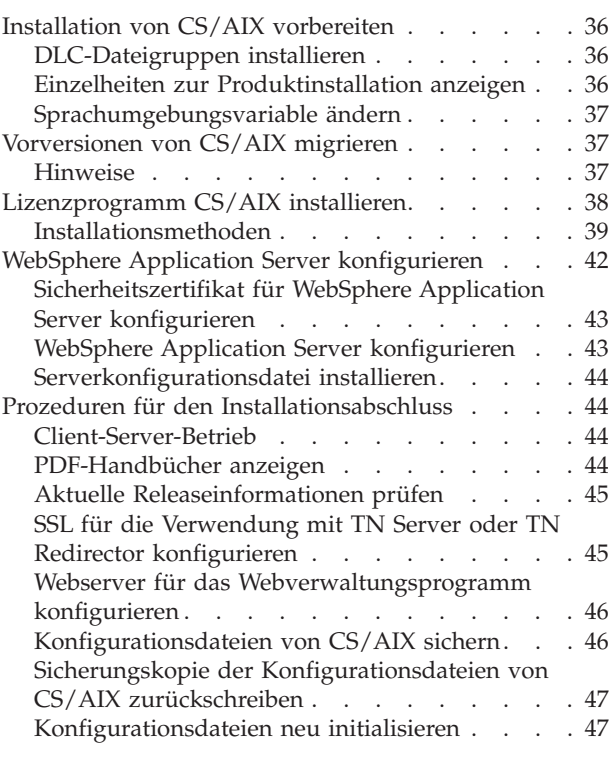

# **[Kapitel 4. IBM Remote API Clients für](#page-64-0)**

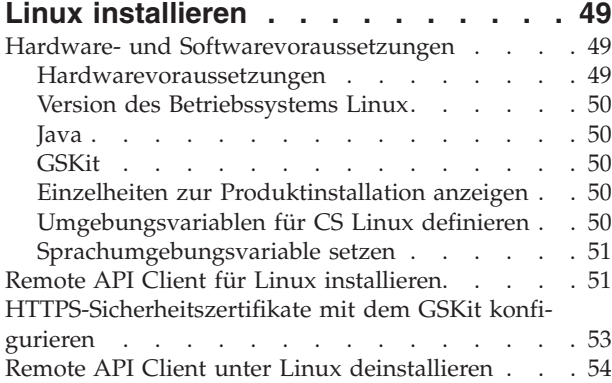

# **[Kapitel 5. IBM Remote API Clients für](#page-70-0)**

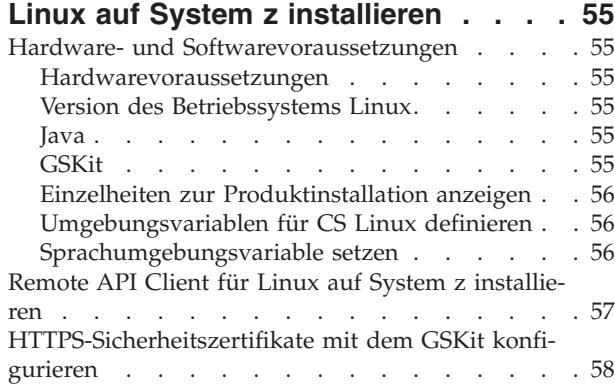

[Remote API Client für Linux auf System z deinstal](#page-74-0)lieren [. . . . . . . . . . . . . . . . 59](#page-74-0)

### **[Kapitel 6. IBM Remote API Clients auf](#page-76-0)**

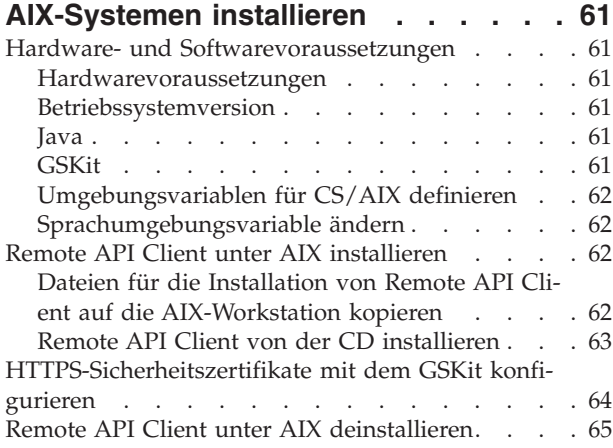

### **[Kapitel 7. Installation von Remote API](#page-82-0) [Client unter Windows vorbereiten und](#page-82-0)**

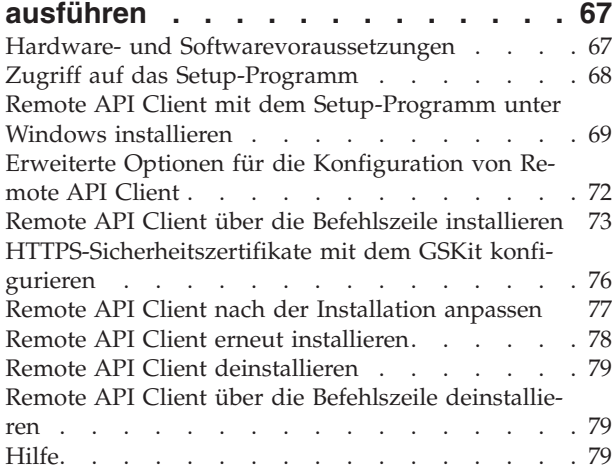

### **[Kapitel 8. CS/AIX konfigurieren und](#page-96-0)**

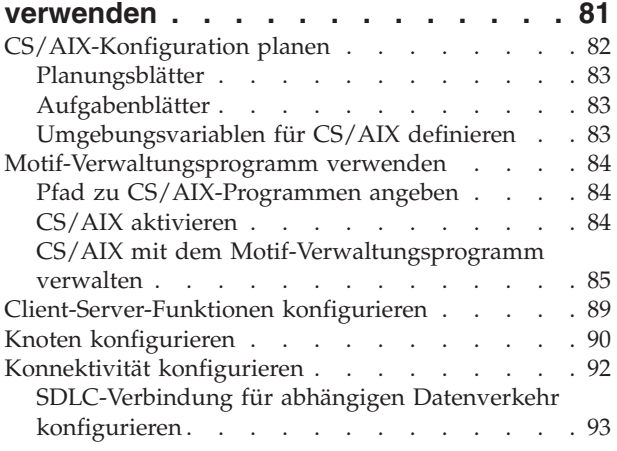

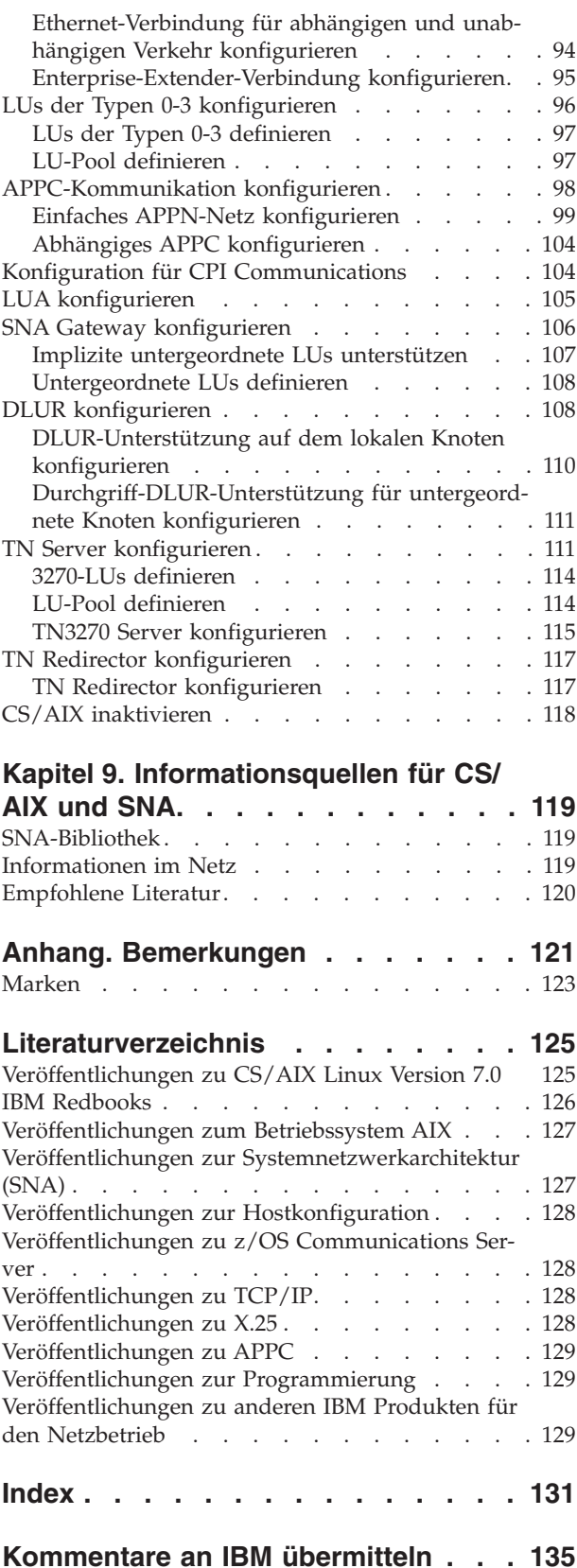

# <span id="page-6-0"></span>**Tabellen**

[1. Orientierungshilfe für die ersten Schritte ix](#page-10-0) [2. Typografische Konventionen](#page-11-0) . . . . . . [x](#page-11-0)

# <span id="page-8-0"></span>**Abbildungsverzeichnis**

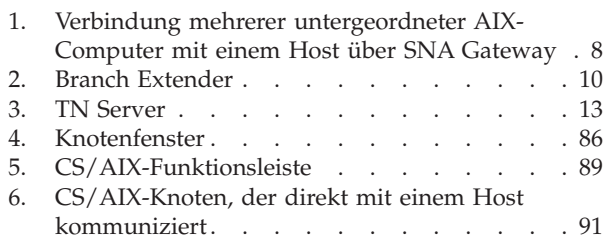

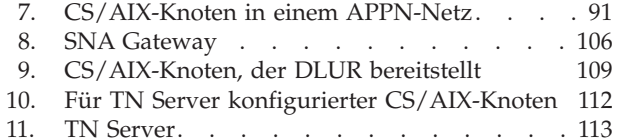

# <span id="page-10-0"></span>**Zu diesem Handbuch**

Das vorliegende Handbuch gibt eine Einführung in IBM® Communications Server for Data Center Deployment für AIX (CS/AIX), Lizenzprogrammnummer 5725- H32, mit dessen Hilfe ein Server mit dem Betriebssystem Advanced Interactive Executive (AIX) von IBM Daten mit anderen Knoten in einem SNA-Netz (Systemnetzwerkarchitektur) austauschen kann. CS/AIX ist das umfassendste derzeit verfügbare Produkt für den SNA-Netzbetrieb von Workstations mit dem Betriebssystem AIX.

IBM Communications Server for Data Center Deployment für AIX ist für die Ausführung auf einer AIX-Workstation konzipiert, die mit einem oder mehreren Netz(en) verbunden ist. CS/AIX Version 7.0 kann auf jedem IBM RISC System/6000 und eServer-pSeries-System ausgeführt werden, das von AIX Version 6.1 oder 7.1 unterstützt wird. Im vorliegenden Handbuch wird für diese Systeme, auf denen das Betriebssystem AIX installiert ist, der Begriff AIX-Workstation verwendet.

CS/AIX stellt Basiskomponenten für die verschiedensten Anforderungen an den Netzbetrieb und für ein breites Spektrum von Lösungen bereit. Das Produkt kann für den Austausch von Informationen mit Knoten in SNA-Netzen oder für den Hostzugriff von Telnet-Programmen, die über TCP/IP kommunizieren, eingesetzt werden.

# **Benutzung des Handbuchs**

In den folgenden Abschnitten ist erläutert, wie das vorliegende Handbuch aufgebaut ist.

# **Orientierungshilfe**

Dieses Handbuch ist für Administratoren und technisches Personal im Bereich der Netzplanung sowie für alle Personen bestimmt, die sich für Communications Server für das Betriebssystem AIX interessieren.

Tabelle 1 können Sie entnehmen, wo Sie die gewünschten Informationen zu CS/ AIX finden.

| Lesen Sie                                                                                                    |
|----------------------------------------------------------------------------------------------------|
| Kapitel 1, "Informationen zu<br><b>IBM Communications Server</b><br>for Data Center Deployment<br>für AIX", auf Seite 1 |
| Kapitel 2, "Netz mit IBM<br>Communications Server for<br>Data Center Deployment für<br>AIX planen", auf Seite 21        |
| Kapitel 3, "CS/AIX auf AIX-<br>Servern installieren", auf Seite<br>33                                                   |
| Kapitel 4, "IBM Remote API<br>Clients für Linux installieren",<br>auf Seite 49                                          |
|                                                                                                    |

*Tabelle 1. Orientierungshilfe für die ersten Schritte*

| Sie möchten                                                                                                    | Lesen Sie                                                                                                    |
|----------------------------------------------------------------------------------------------------|----------------------------------------------------------------------------------------------------|
| Remote API Clients für Linux auf System z installieren                                                            | Kapitel 5, "IBM Remote API<br>Clients für Linux auf System z<br>installieren", auf Seite 55                    |
| Remote API Clients für AIX installieren                                                                           | Kapitel 6, "IBM Remote API<br>Clients auf AIX-Systemen<br>installieren", auf Seite 61                          |
| Remote API Clients für Windows installieren                                                                       | Kapitel 7, "Installation von<br>Remote API Client unter<br>Windows vorbereiten und<br>ausführen", auf Seite 67 |
| CS/AIX konfigurieren                                                                                              | Kapitel 8, "CS/AIX konfigurie-<br>ren und verwenden", auf Seite<br>81                                          |
| Hinweise zur CS/AIX-Dokumentation und zu anderen Pu-<br>blikationen, einschließlich Onlineinformationen, erhalten | Kapitel 9, "Informationsquellen<br>für CS/AIX und SNA", auf<br>Seite 119                                       |
| die Bemerkungen und Informationen zu Marken lesen                                                                 | "Bemerkungen", auf Seite 121                                                                                   |

<span id="page-11-0"></span>*Tabelle 1. Orientierungshilfe für die ersten Schritte (Forts.)*

# **Typografische Konventionen**

Tabelle 2 gibt einen Überblick über die in diesem Handbuch verwendeten typografischen Darstellungen.

*Tabelle 2. Typografische Konventionen*

| Element                 | Typografiebeispiel                                                                      |
|-------------------------|-----------------------------------------------------------------------------------------|
| Hervorgehobene Wörter   | Sichern Sie Dateien vor dem Löschen                                                     |
| Handbuchtitel           | Verwaltungshandbuch für IBM Communications<br>Server for Data Center Deployment für AIX |
| Datei- oder Pfadname    | /usr/spool/uucp/myfile.bkp                                                              |
| Programm oder Anwendung | snaadmin                                                                                |
| Benutzereingabe         | 0p1                                                                                     |
| Computerausgabe         | <b>CLOSE</b>                                                                            |

# **Verwendete Abkürzungen**

Im vorliegenden Handbuch werden die folgenden Abkürzungen verwendet:

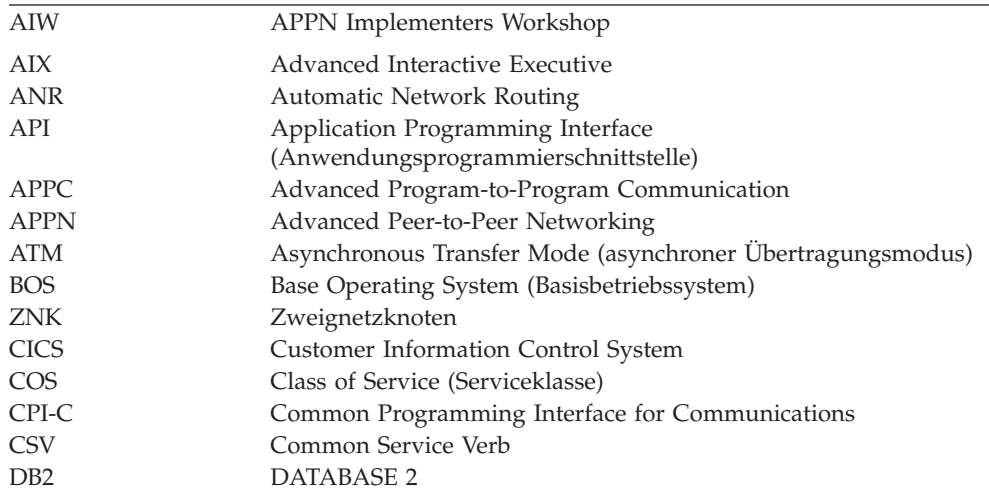

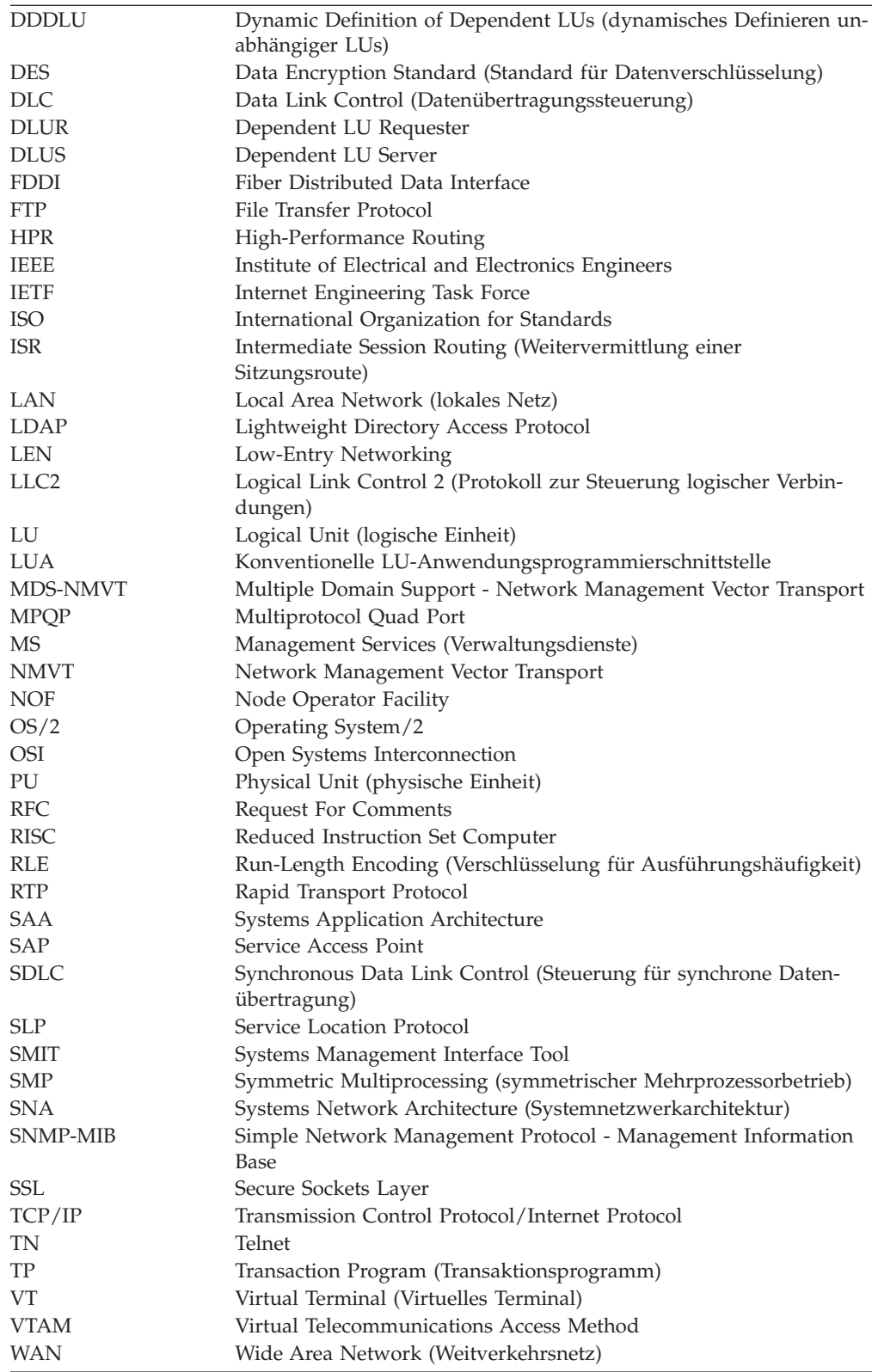

### <span id="page-13-0"></span>**Neuerungen in diesem Release**

CS/AIX Version 7.0 ist ein Nachfolgeprodukt von CS/AIX Version 6.4, die weiterhin unterstützt wird.

### **Neue Funktionen**

Die folgenden Funktionen sind in diesem Release von CS/AIX neu hinzugekommen:

v Überwachung von SNA-LU-Ressourcen, die von Clients in einer Serverdomäne verwendet werden.

Sie können SNA-LU-Ressourcen überwachen, die von Clients verwendet werden, die auf einen LU-Pool zugreifen. Mit dieser Funktion werden die LU-Datensätze bei jeder Transaktion dynamisch auf dem Server mit dem Systemnamen (DNS-Informationen) des Clients aktualisiert.

So kann der Host auf Clients zugreifen, die mobil sind oder aus Sicht des Großrechners mobil erscheinen. Mit dieser Funktion können Abfragen in Echtzeit getätigt werden, um anzuzeigen, wer eine bestimmte LU als Letztes verwendet hat, und so die Problembestimmung bei Verbindungen zwischen Workstation und Hostanwendungen zu unterstützen.

Zuordnung von fest codierten LU-Aliassen in Clientanwendungen zu LU-Aliassen in einer Serverdomäne.

Einige Anwendungen sind für die Verwendung bestimmter LU-Aliasse fest codiert. Wenn Sie so eine Anwendung auf zwei oder mehr Remote API Clients ausführen, ordnet diese Funktion diesen LU-Aliassen bestimmte LUs auf dem Server zu (jeweils eine andere LU pro Anwendungskopie). Damit können Anwendungen, die aus reinen SNA-Stack-Implementierungen migriert werden, für bestimmte LU-Aliasse auf dem Server konfiguriert werden, und teilweise von den Funktionen der Implementierung in der Serverdomäne profitieren, indem alle Serverressourcen in dieser Domäne verwendet werden.

Verbesserte Unterstützung für Enterprise Extender und Verbindungsnetze in IPV6-Umgebungen.

Mit dieser Funktion können Sie ein IPV6-Verbindungsnetz definieren, in dem die Verbindungen die IP-Adresse anstatt des DNS-Hostnamens zum Verbinden verwenden.

Unterstützung von 256-Bit-SSL-Verschlüsselung für TN3270 Server und TN Redirector für ein höheres Sicherheitsniveau.

### **Nicht mehr unterstützte Funktionen**

Die Funktion AnyNet APPC über TCP/IP wird von diesem Release nicht mehr unterstützt. (Einige der Parameter, die sich auf diese Funktion beziehen sind weiterhin Bestandteil der APIs, um die Kompatibilität zu Vorgängerversionen sicherzustellen.)

Das Verbindungsprotokoll Multipath Channel (MPC) wird von diesem Release nicht mehr unterstützt.

<span id="page-14-0"></span>Die folgenden APIs werden nicht mit CS/AIX Version 7.0 angeboten:

- Generische SNA
- $\cdot$  LU 0
- v Betriebssystemsubroutinen (LU-Typen 1, 2, 3 und 6.2)
- v Bibliothekssubroutinen für TP-Dialoge (LU-Typen 1, 2, 3 und 6.2)
- Verwaltungsservices
- Bibliothekssubroutinen für Network Management (NMVTs))

Diese APIs waren in einigen früheren Releases von the IBM Communications Server für AIX verfügbar. Diese APIs wurden nur für Migrationszwecke und ohne Wartung (auf "as-is"-Basis), Support oder Dokumentation zur Verfügung gestellt. Anwendungen müssen nun die veröffentlichten erweiterten APIs verwenden, die in CS/AIX enthalten sind.

## **Informationsquellen**

Das Literaturverzeichnis enthält weitere Bücher der CS/AIX-Bibliothek sowie Bücher mit zusätzlichen Informationen zu SNA, zum Betriebssystem AIX und zu weiteren zugehörigen Produkten.

# <span id="page-16-0"></span>**Kapitel 1. Informationen zu IBM Communications Server for Data Center Deployment für AIX**

Dieses Kapitel enthält Informationen zu den CS/AIX-Programmpaketen. Darüber hinaus werden die Funktionen, Features und Vorteile von CS/AIX beschrieben.

# **IBM Communications Server for Data Center Deployment für AIX- Features und Programmpakete**

CS/AIX Version 7.0 ist eine DFV-Software, die unter dem Betriebssystem AIX ausgeführt wird. Zum Lieferumfang der Software gehören die in den Abschnitten "IBM Communications Server for Data Center Deployment für AIX Version 7.0" und ["Erweiterte Features für den Netzbetrieb" auf Seite 7](#page-22-0) beschriebenen Features.

# **IBM Communications Server for Data Center Deployment für AIX Version 7.0**

IBM Communications Server for Data Center Deployment für AIX Version 7.0 verbindet Anwendungen in SNA- und TCP/IP-Netzen miteinander. Dieses Softwareprodukt macht aus einer Workstation mit dem Betriebssystem AIX einen SNA-Knoten, indem es für die Workstation SNA-Ressourcen und -Protokolle bereitstellt. Die so ausgestattete Workstation kann mit anderen Computern in einem SNA-Netz, einschließlich Hostcomputern, kommunizieren. Darüber hinaus bietet die Software TCP/IP-Funktionen, so dass Sie IBM Communications Server for Data Center Deployment für AIX innerhalb Ihres TCP/IP-Netzes oder auch an der Nahtstelle zwischen einem TCP/IP- und einem SNA-Netz verwenden können.

CS/AIX stellt die folgenden Dienste bereit:

#### **Netzunterstützung**

CS/AIX unterstützt Unterbereichsnetze und Peer-zu-Peer-Netze:

#### **SNA-Unterbereichsnetze**

Diese Netze (auch bekannt als hostvermittelte Netze) sind hierarchisch aufgebaut, wobei die Steuerung der Kommunikation zwischen den Computern, die Netzverwaltung und die Bereitstellung von Verarbeitungsdiensten sowie die Speicherung von großen Datenmengen von einem oder mehreren Host(s) übernommen werden. Alle anderen Knoten im Netz sind von der Steuerung durch einen Host abhängig.

AIX-Computer können als hostabhängige Knoten konfiguriert werden und so Teil eines Unterbereichsnetzes sein.

#### **Peer-zu-Peer-Netze**

In verteilten Verarbeitungsumgebungen, unterstützt CS/AIX Version 7.0 APPN-Netze. In diesen Peer-zu-Peer-Netzen nehmen AIX-Computer ihre Verarbeitungsfunktion wahr und kommunizieren direkt als Peers miteinander. Peer-zu-Peer-Netze nutzen in vollem Umfang die Fähigkeiten des AIX-Computers, der in zunehmendem Maße kostspielige Hosts ersetzt.

Ein APPN-Netz besteht aus Peerknoten der folgenden Arten:

- APPN-Netzknoten (zuständig für Übertragungssteuerung, dynamische Routenberechnung und Auswahldienste sowie Netzverwaltungsdienste)
- v APPN-Endknoten (verwendet APPN-Netzknotendienste für die Kommunikation mit Peerknoten)
- LEN-Knoten (kommuniziert direkt mit Nachbarknoten oder als Scheinnachbarknoten konfigurierten Knoten)
- **Anmerkung:** Hosts können als Peerknoten in einem APPN-Netz fungieren, wenn für die Kommunikation mit AIX-Computern und anderen Hosts im Netz eine unabhängige LU 6.2 verwendet wird.

**Bereitstellung von Unterbereichsfunktionen in einem APPN-Netz** Die DLUR-Funktion (Dependent LU Requester) ermöglicht den

Transport des Datenverkehrs zwischen Hosts und hostabhängigen Knoten über ein APPN-Netz.

#### **Optionen für Datenübertragungssteuerung**

Auf Verbindungsebene bietet CS/AIX zahlreiche Konnektivitätsoptionen, die helfen sollen, Ihre Anforderungen an Größe, Geschwindigkeit, Sicherheit und Kosten des Netzes zu erfüllen. (Eine ausführliche Liste der unterstützten Verbindungsarten finden Sie im Abschnitt

["Installationsvoraussetzungen" auf Seite 24.](#page-39-0)) CS/AIX unterstützt wie folgt Datenübertragungsverbindungen für verschiedene Netztypen:

#### **Lokale Netze**

Für LAN-Konnektivität können Sie die entsprechenden Verbindungen für die Kommunikation über Token-Ring-, Standard-Ethernetund 802.3-Ethernet-Protokolle installieren. (ATM-Unterstützung kann über eine emulierte LAN-Schnittstelle in einem Token-Ringoder Ethernet-Netz bereitgestellt werden.)

#### **Weitverkehrsnetze**

Für WAN-Konnektivität stehen die folgenden synchronen Verbindungen für die Kommunikation über etablierte Telefonleitungen zur Auswahl:

- $\cdot$  EIA-232D
- Smart Modem
- $\cdot$  X 21
- $\cdot$  EIA-422A
- $\cdot$  V.25bis
- $\cdot$  V.35

CS/AIX unterstützt auch die X.25-Datenübertragungssteuerung mit Paketvermittlung. (Diese Verbindungstypen erfordern zusätzliche Produkte, die gesondert erworben werden müssen.)

#### **IP-Integration**

Falls Ihr zentrales Unternehmensnetz auf IP basiert, können Sie das Netz mit dem Feature Enterprise Extender (HPR/IP) von CS/AIX in die SNA integrieren, so dass Ihre SNA-Anwendungen über das IP-Netz kommunizieren können.

#### **LU-Unterstützung**

Logische Einheiten (LUs) sind anwendungsspezifische Netzressourcen, die auf jedem Knoten eines SNA-Netzes vorhanden sind. Jede LU fungiert als Schnittstelle, mit der Anwendungen auf Verbindungen zugreifen, um über das Netz mit Partneranwendungen auf anderen Knoten zu kommunizieren.

CS/AIX unterstützt verschiedene LU-Typen für verschiedene Anwendungsklassen.

- In einem Unterbereichsnetz unterstützt CS/AIX abhängige LUs der folgenden Typen:
	- $-$  LU 0
	- $-$  LU 1
	- LU 2
	- $-$  LU 3
	- LU 6.2

LU 0 unterstützt die einfache Kommunikation zwischen Programmen und wird normalerweise für Transaktionen in den Geschäftsstellen des Einzelhandels und Bankenwesens verwendet. LU 2 unterstützt Terminalemulationsanwendungen, mit denen der AIX-Computer ein IBM Terminal der Produktfamilie 3270 emulieren kann. Über die anderen LU-Typen können Anwendungen an der verteilten Verarbeitung teilnehmen oder mit verschiedenen Druckern oder interaktiven Workstations kommunizieren.

CS/AIX unterstützt Hostsysteme, die DDDLU (Dynamic Definition of Dependent LUs, dynamische Definition abhängiger LUs) verwenden. Dies ist ein Hostfeature, mit dem abhängige LUs des SNA-Systems zur Hostkonfiguration hinzugefügt werden können, wenn die DFV-Verbindung vom SNA-System zum Host hergestellt ist. Bei Verwendung von DDDLU müssen LUs nicht mehr statisch auf dem Host konfiguriert werden. (Abhängige LUs auf dem CS/AIX-Knoten müssen dennoch definiert werden.) Auf diese Weise wird der Aufwand für die Erstkonfiguration auf dem Host verringert und eine spätere Erweiterung vereinfacht.

CS/AIX kann sowohl mit DDDLU-fähigen als auch mit nicht DDDLUfähigen Hosts kommunizieren, ohne dass die Konfiguration geändert werden muss. Wenn die DFV-Verbindung vom CS/AIX-Knoten zum Host hergestellt ist, informiert ein DDDLU-fähiger Host den Knoten, damit dieser DDDLU unterstützt. Der Knoten sendet daraufhin die erforderlichen Informationen, um die abhängigen LUs zu definieren, die die Verbindung verwenden. Ist der Host nicht DDDLU-fähig, sendet CS/ AIX diese Informationen nicht und geht davon aus, dass die LUs bereits statisch auf dem Host definiert wurden.

v Unabhängige LUs 6.2 unterstützen den unabhängigen Datenverkehr in APPN-Netzen. Sie unterstützen die autonome Kommunikation und Netzverwaltung sowie die verteilte Verarbeitung.

Die DLUR-Funktion von CS/AIX gestattet darüber hinaus den Transport des Datenverkehrs von abhängigen LUs über ein APPN-Netz.

• Mit der Primary-RUI-Unterstützung kann eine CS/AIX-Anwendung untergeordnete abhängige LU-Einheiten, die über ein LAN/WAN angeschlossen sind, wie Großrechner verwalten. Diese Funktion zieht einige Konnektivitätseinschränkungen nach sich, ermöglicht Anwendungen jedoch, Daten zwischen abhängigen LU-Einheiten ohne eine komplette Großrechneranwendung zu übergeben.

#### **Sitzungsunterstützung**

Eine Sitzung ist ein temporärer logischer Kanal zwischen Partner-LUs. Normalerweise kommunizieren Partneranwendungen, die den LUs zugeordnet sind, über die Sitzung. CS/AIX kann Tausende von Sitzungen unterstützen. CS/AIX bietet auch Unterstützung für U-förmige Sitzungen (die als "Transparenz zwischen lokalem und fernen Sitzungspartner" bezeichnet wird), bei denen sich die primären und sekundären LUs auf demselben AIX-Computer befinden. Dadurch können Sie ein Paar aus Quellen- und Zieltransaktionsprogramm auf einem Computer entwickeln und testen, ohne dass es einer Verbindung bedarf.

Die Daten, die während einer Sitzung zwischen zwei Partner-LUs ausgetauscht werden, können komprimiert werden, um die erforderliche Bandbreite zu verringern.

- v Für LUs des Typs 6.2 können Sie in CS/AIX die Anwendung der Komprimierung in der Konfiguration des von der Sitzung verwendeten Modus angeben. Sie können verschiedene Komprimierungsalgorithmen angeben, die jeweils einen anderen Grad der Komprimierung ermöglichen (RLE, LZ9 oder LZ10). Unterschiedliche Komprimierungsstufen können Sie auch für die verschiedenen Richtungen des Datenflusses in der Sitzung angeben. Es ist möglich, die in eine Richtung fließenden Daten zu komprimieren und die in die andere Richtung fließenden Daten nicht.
- v Für LUs der Typen 0-3 können Sie in CS/AIX die Anwendung der Komprimierung in der Konfiguration der von der Sitzung verwendeten Verbindungsstation oder PU angeben. Für die Komprimierung ankommender Daten wird RLE und für die Komprimierung abgehender Daten LZ9 verwendet.

#### **API-Unterstützung**

CS/AIX bietet Anwendungsprogrammierschnittstellen (APIs) für die Entwicklung von Anwendungen für bestimmte LU-Typen, für verteilte Verarbeitung, für Netzverwaltung und für die Verwaltung von CS/AIX selbst. In diesem Release stellt CS/AIX ein Reihe von APIs bereit, die mit den APIs der CS-Systemfamilie für andere Betriebssysteme kompatibel sind.

Eine API ist eine Schnittstelle, über die ein Transaktionsprogramm (TP) mit der unterstützenden LU kommunizieren kann. Die Schnittstelle besteht aus einer Bibliothek von Verben (die auch als Funktionen, Aufrufe oder Unterroutinen bezeichnet werden). Aus diesen Verben wählt das TP diejenigen aus, mit denen die Anforderung einer Aktion (z. B. SEND\_DATA) an die zugeordnete LU weitergeleitet werden kann. Die LU wiederum verarbeitet die Verben und gemäß dem entsprechenden Protokoll einen Datenstrom, fügt einen Header mit der Zieladresse an und sendet die Daten über die Verbindung an Partner-LUs.

Common Programming Interface for Communications (CPI-C) ist aufgrund ihrer Übertragbarkeit eine der leistungsfähigsten APIs. CPI-C wurde zur Unterstützung abhängiger und unabhängiger LUs 6.2 eingeführt und wird der SAA-Forderung nach Vereinigung verschiedener Plattformen und Betriebssysteme gerecht. CPI-C verwendet Syntaxregeln, die allen Systemen gemeinsam und dadurch zum Standard geworden sind.

Neben der Standard-API der Programmiersprache C, CPI-C, stellt CS/AIX auch eine CPI-C-Anwendungsprogrammierschnittstelle für Java-Anwendungen bereit. Weitere Informationen hierzu finden Sie im *IBM Communications Server for Data Center Deployment on AIX or Linux CPI-C Programmer's Guide*. Sofern nichts anderes angegeben ist, beziehen sich alle Hinweise auf CPI-C in den CS/AIX-Handbüchern auch auf CPI-C für Java. Weitere für CS/AIX verfügbare APIs sind:

- API APPC für Peer-zu-Peer-Kommunikation zwischen Anwendungsprogrammen unter Verwendung von LUs 6.2. Die API kann optional im nicht gesperrten Modus verwendet werden. Wenn ein TP nicht gesperrte Verben verwendet, kann die API die Steuerung an das TP zurückgeben, bevor die angeforderte Aktion abgeschlossen ist. Das TP wird später informiert, wenn die Aktion beendet ist.
- API LUA für die Kommunikation mit Hostanwendungen.
- API CSV (Common Service Verb) für Dienstprogrammfunktionen wie die Steuerung der Zeichenumsetzung und des Anwendungs-Trace.

Im Lieferumfang von CS/AIX sind außerdem die folgenden privaten Programmierschnittstellen enthalten:

- v API MS (Management Services) für Netznachrichtenübertragungsdienste
- API NOF (Node Operator Facility) für Anwendungen zum Konfigurieren und Verwalten der CS/AIX-Ressourcen

Anwendungen, die die CS/AIX-APIs verwenden, können so kompiliert und verknüpft werden, dass sie entweder im 32-Bit-Modus oder im 64-Bit-Modus ausgeführt werden können.

Weitere Informationen zu APIs finden Sie im Programmierungshandbuch zur jeweiligen API (siehe Literaturverzeichnis).

#### **Client-Server-Unterstützung**

Computer, auf denen CS/AIX ausgeführt wird, können für die Kommunikation mit Client-Server-Protokollen konfiguriert werden. Wenn in einem Netz Client-Server-Protokolle verwendet werden, bilden alle Computer, die für die Kommunikation in diesem Netz Client-Server-Protokolle nutzen, eine Domäne.

Computer mit CS/AIX können in einer Client-Server-Konfiguration die folgenden Aufgabenbereiche übernehmen:

- v Ein Server enthält einen SNA-Knoten und dessen Konnektivitätskomponenten. Der Server stellt SNA-Konnektivität für Anwendungen auf dem lokalen System oder auf anderen Computern in der CS/AIX-Domäne bereit. Server müssen AIX-Systeme sein.
- Ein Remote API Client enthält keine SNA-Knotenkomponenten, sondern greift über einen Server auf diese zu. Ein Client kann bei Bedarf gleichzeitig auf mehrere Server zugreifen und Anwendungen parallel ausführen. Clients können AIX-, Linux- oder Windows-Systeme sein. (Ein AIX-Computer kann der Server oder der Client sein, jedoch nicht beides. Sie können Server und Client nicht auf demselben Computer installieren.)

Server und Clients kommunizieren mit TCP/IP innerhalb der CS/AIX-Domäne. Alternativ können sie mit HTTPS über einen WebSphere-Server kommunizieren, der die Clientverbindungen mit Sicherheitszertifikaten authentifiziert. Normalerweise wird HTTPS verwendet, wenn die Clients ihre Verbindung über ein öffentliches Netz herstellen.

In einer Domäne mit mehreren CS/AIX-Servern befindet sich auf einem Server die Master-Kopie der CS/AIX-Domänenkonfigurationsdatei. Dieser Server ist der Hauptserver. Andere Server in der Domäne können als Ausweichserver definiert werden oder Peer-Server bleiben. Die Domänenkonfigurationsdatei wird auf die Ausweichserver kopiert, wenn diese gestartet werden oder wenn sich die Master-Kopie ändert, so dass sich auf allen Ausweichservern eine Kopie mit den aktuellen Informationen befindet.

Ein Peer-Server erhält bei Bedarf Domänenkonfigurationsdaten vom Hauptserver, kann jedoch nicht als Ausweichserver agieren.

Fällt der Hauptserver aus, übernimmt der erste Ausweichserver in der Liste der für die Domäne definierten Server die Aufgaben des Hauptservers. Die Domänenkonfigurationsdatei auf diesem Server wird nun als Master-Kopie verwendet und, wenn notwendig, auf andere Server kopiert. Wird der Hauptserver erneut gestartet, empfängt er von dem Ausweichserver, der gegenwärtig als Hauptserver agiert, eine Kopie der Domänenkonfiguration und übernimmt dann wieder seine Rolle als Hauptserver.

#### **Unterstützung für verteilte Anwendungen**

In einem Client-Server-System mit CS/AIX kooperieren die auf Remote API Clients ausgeführten Anwendungen für die Ausführung einer Task mit Konnektivitätsressourcen auf Servern. Anwendungen, die auf anderen Computern (ohne CS/AIX) ausgeführt werden, können für die verteilte Verarbeitung ebenfalls mit Anwendungen auf CS/AIX-Computern kooperieren.

CS/AIX unterstützt folgende Arten verteilter Anwendungen:

- APPC-Anwendungen (APPC wird auch als LU 6.2 bezeichnet)
- zwei bekannte Anwendungen für verteilte Verarbeitung:
	- Customer Information Control System (CICS)
	- DATABASE 2 (DB/2) (für abhängige und unabhängige LU 6.2 entwickelt)

CICS und (das Verwaltungssystem für relationale Datenbanken) DB2 sind SAA-konforme Anwendungen, die schnell an die verschiedensten Umgebungen angepasst werden können. Die Anwendungen CICS und DB2 werden zusammen von 90 % der 500 größten US-Konzerne eingesetzt. Sie sind leistungsstarke Transaktionsprogramme, die Tausende von Knoten parallel bedienen können. In der Regel werden CICS und DB2 verwendet, um von verschiedenen Standorten aus auf Daten zugreifen und diese Daten aktualisieren und in einem zentralen Repository speichern zu können.

# <span id="page-22-0"></span>**Erweiterte Features für den Netzbetrieb**

Zum Basisprodukt CS/AIX Version 7.0 gehören eine Reihe von Features, die das Produkt durch eine erweiterte Funktionalität für den Netzbetrieb ergänzen. Zu diesen Features gehören unter anderem:

- SNA Gateway verbindet LANs mit SNA-Unterbereichsnetzen.
- v Durch die Unterstützung für primäre LUs können untergeordnete abhängige LU-Einheiten wie von einer Großrechneranwendung (Hostanwendung) gesteuert werden.
- v Branch Extender vereinfacht große APPN-Netze durch Auslagerung von Ressourcen an verschiedene Standorte (z. B. an unterschiedliche Zweigstellen einer großen Organisation). Dadurch wird die Anzahl der zu speichernden Topologiedaten reduziert, die Möglichkeit der effizienten Lokalisierung von Ressourcen jedoch nicht eingeschränkt.
- APPC Application Suite stellt ausgewählte Anwendungen für APPN-Netze bereit.
- v Enterprise Extender (EE, auch bekannt als HPR/IP) ermöglicht den Transport von SNA-Datenverkehr in unveränderter Form über IP-Netze.
- TN Server bietet über SNA Hostzugriff auf TN3270- und TN3270E-Clients, die unter der Bezeichnung TN3270-Clients zusammengefasst werden.
- v TN Redirector ermöglicht TCP/IP-Hostdurchgriff auf TN3270-, TN3270E-, TN5250- und VT-Clients, die unter der Bezeichnung Telnet-Clients zusammengefasst werden.
- v Der Remote-API-Client-Server ermöglicht einen redundanten Zugriff mit hoher Verfügbarkeit mittels Cloud-ähnlicher Unterstützung für verteilte Windows-, AIX- und Linux-Clients.
- **Anmerkung:** Neuerungen bei hoch verfügbaren Netzadaptern und Betriebssystemen konzentrieren sich auf IP-Netz-Funktionen. CS/AIX bietet SNAüber-IP-Konnektivität zu Servern mit Enterprise Extender, TN3270 Server, TN Redirector und Remote API Client. Wenn Sie Ihr SNA-Netz modernisieren möchten, wird empfohlen, diese Features zu verwenden, um diese Neuerungen optimal nutzen zu können. Traditionelle Netzkonnektivität mit SNA über LAN- oder WAN-Verbindungen kann nur von einigen der Neuerungen profitieren.

### **SNA Gateway**

Ein Gateway ist eine benutzertransparente Einheit zur Verbindung unterschiedlicher Netze oder Datenverarbeitungssysteme, die die beiden Systeme, die sie verbindet, unterstützt. Endbenutzer nehmen sich gegenseitig als Benutzer desselben Netzes wahr.

Mit Hilfe von SNA Gateway kann ein CS/AIX-Computer als Gateway fungieren, das mehrere untergeordnete Computer in einem SNA-Netz mit einer oder mehreren Host-PUs verbindet (siehe [Abb. 1 auf Seite 8\)](#page-23-0). Zur Vereinfachung der Hostkonnektivität und zur Vermeidung einer übermäßigen Anzahl von Verbindungen wird SNA Gateway als PU-Konzentrator verwendet, d. h., mehrere Computer werden wie eine (scheinbar auf dem SNA-Gateway-Knoten befindliche) PU behandelt, die über eine physische Verbindung mit dem Host kommuniziert.

<span id="page-23-0"></span>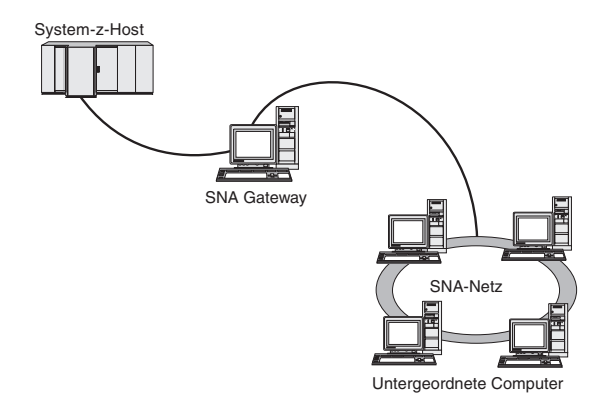

*Abbildung 1. Verbindung mehrerer untergeordneter AIX-Computer mit einem Host über SNA Gateway*

### **Unterstützung primärer LUs**

Durch die Unterstützung für primäre LU kann eine AIX-Anwendung untergeordnete abhängige LU-Einheiten steuern, als wäre sie eine Großrechneranwendung (Hostanwendung).

LUA-Anwendungen stellen in der Regel als sekundäre LUs eine Verbindung zu Großrechnern (Hosts) her, so dass die Hostanwendung die Definition für die Sitzungen steuert und für das Senden des BIND zu Beginn einer Sitzung verantwortlich ist. CS/AIX kann mit Hilfe der Schnittstelle Primary RUI über ein LAN für untergeordnete abhängige SNA-Einheiten die Aufgabe einer primären LU übernehmen. Über diese Schnittstelle kann eine Anwendung ohne einen Großrechner (Host) eine Verbindung für Sitzungen mit untergeordneten abhängigen LUs herstellen.

Für die Verwendung von primären-LU-Anwendungen muss der Knoten mit untergeordneten LUs (oder einer Schablone für untergeordnete PUs) konfiguriert sein (Host-LU-Name #PRIRUI#). Damit wird dem Server signalisiert, dass die Anwendungen, die Primary RUI verwenden, diese PUs und die ihnen zugeordneten LU-Ressourcen steuern. Die PUs können an LAN- und WAN-Ports verwendet werden. Im *IBM Communications Server for Data Center Deployment on AIX or Linux LUA Programmer's Guide* erfahren Sie, wie Sie Anwendungen für die Verwendung von Primary RUI programmieren können.

### **Branch Extender**

Netzknoten in einem APPN-Netz müssen Topologiedaten (zur Position anderer Knoten im Netz und den zwischen diesen bestehenden DFV-Verbindungen) verwalten und diese Daten im Netz weiterleiten, sobald sich die Topologie ändert. Wächst das Netz, nehmen auch die Anzahl der gespeicherten Daten und der topologiebezogene Datenaustausch im Netz zu. Dies erschwert die Verwaltung der Daten.

Diese Probleme können umgangen werden, indem das Netz in Teilnetze gegliedert wird. Jeder Endknoten muss dann nur die Topologiedaten der Knoten in seinem eigenen Teilnetz verwalten. Der Versuch, Ressourcen in anderen Teilnetzen zu lokalisieren, führt dann allerdings zu einem vermehrten Datenaustausch im Netz.

Das in [Abb. 2 auf Seite 10](#page-25-0) dargestellte APPN-Feature Branch Extender bietet eine Lösung für diese Probleme an.

<span id="page-25-0"></span>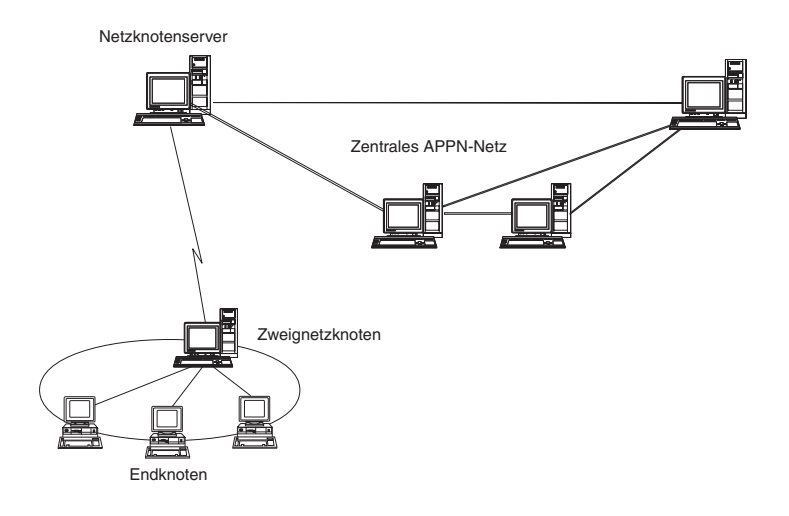

*Abbildung 2. Branch Extender*

Wie der Name bereits nahe legt, wurde Branch Extender für Netze entwickelt, die in bestimmte Bereiche, z. B. die verschiedenen Zweigstellen einer großen Organisation, unterteilt werden können. Branch Extender gliedert Zweignetze aus dem zentralen APPN-Netz (z. B. dem Netz am Hauptsitz der Organisation) aus.

Jedes Zweignetz enthält einen neuen Knotentyp, den Zweignetzknoten, der mit einem Netzknoten im zentralen APPN-Netz verbunden ist. Der Zweignetzknoten vereint in sich die Funktionen eines APPN-Netzknotens und eines APPN-Endknotens.

- Aus Sicht des zentralen Netzes ist der Zweignetzknoten ein Endknoten, der mit dem zugehörigen Netzknotenserver im zentralen Netz verbunden ist.
	- Die Knoten im zentralen Netz haben keine Kenntnis von den Knoten innerhalb des Zweignetzes, so dass weniger Topologiedaten gespeichert werden müssen.
	- Weil der Zweignetzknoten als Endknoten erscheint, empfängt er keine Topologiedaten vom zentralen Netz. (Topologiedaten werden nur zwischen Netzknoten übertragen.)
	- Der Zweignetzknoten registriert alle Ressourcen im Zweignetz auf seinem Netzknotenserver, als würden sie sich auf dem Zweignetzknoten selbst befinden. Die Knoten im zentralen Netz können somit Ressourcen im Zweignetz suchen, ohne Kenntnis davon zu haben, dass zu diesem Zweignetz verschiedene Knoten gehören.
- v Aus Sicht des Zweignetzes ist der Zweignetzknoten ein Netzknoten, der für Endknoten im Zweignetz die Funktion eines Netzknotenservers übernimmt. Für alle Knoten im Zweignetz stellt sich ihre Verbindung zum übrigen Netz so dar, als wäre sie eine Verbindung über ihren Netzknotenserver, so wie es bei Standardnetzknotenservern der Fall ist.

### **APPC Application Suite**

Die APPC Application Suite ist eine Gruppe von Anwendungen zum Darstellen der Möglichkeiten der verteilten Verarbeitung von APPN-Netzen. Diese Anwendungen können die Konfigurationsprüfung und Fehlerbestimmung unterstützen. Mit der APPC Application Suite können Sie Unterstützung für häufig in Netzen ausgeführte Operationen, z. B. die Dateiübertragung, bereitstellen.

Zur APPC Application Suite gehören die folgenden Anwendungen:

- **ACOPY** (APPC COPY)
- v **AFTP** (APPC File Transfer Protocol)
- v **ANAME** (APPC Name Server)
- **APING** (APPC Ping)
- v **AREXEC** (APPC Remote EXECution)
- **ATELL** (APPC TELL)

Auf diese Anwendungen kann ein Server oder ein AIX- bzw. Windows-Client zugreifen.

### **Enterprise Extender**

Enterprise Extender (auch bekannt als HPR/IP) stellt Mechanismen für die Integration von SNA-Anwendungen in ein IP-Netz bereit.

SNA-Anwendungen sind so konzipiert, dass sie für die Kommunikation mit anderen SNA-Anwendungen über SNA-Netze SNA-Protokolle verwenden. Werden SNA-Anwendungen in einem TCP/IP-Netz installiert, gewährleistet Enterprise Extender, dass die Anwendungen weiterhin kommunizieren können. Die Funktion Enterprise Extender stellt einen Mechanismus für den Transport von SNA-Protokollen über das IP-Netz bereit. Insbesondere stellt Enterprise Extender APPN-HPR-Funktionalität (High-Performance Routing) zur Verfügung, so dass die Anwendungen die Vorzüge der APPN- und der IP-Konnektivität nutzen können.

Enterprise Extender wird in CS/AIX einfach als DFV-Verbindung implementiert. Wenn Sie zwei SNA-Anwendungen über IP verbinden möchten, müssen Sie eine Enterprise-Extender-Verbindung definieren, so wie Sie eine SDLC- oder Ethernet-Verbindung definieren würden.

#### **TN Server**

3270-Emulationsprogramme, die über TCP/IP kommunizieren (im Gegensatz zum SNA-Netz), werden als "TN3270-Programme" bezeichnet (Telnet-3270-Emulationsprogramme).

Einige TN3270-Programme bieten Unterstützung für TN3270E (Standarderweiterungen für Telnet 3270). TN3270E unterstützt über Telnet die Emulation von 3270- Einheiten (sowohl von Terminals als auch von Druckern). Dies ermöglicht dem Telnet-Client, eine bestimmte Einheit auszuwählen (durch Angabe des LU-Namens oder des Namens eines LU-Pools), und bietet erweiterte Unterstützung für verschiedene Funktionen wie für die Schlüssel ATTN und SYSREQ und die SNA-Antwortbearbeitung.

**Anmerkung:** Im vorliegenden Handbuch wird die Bezeichnung TN3270 für Informationen verwendet, die sich auf die Protokolle TN3270, TN3287 und TN3270E beziehen.

CS/AIX TN Server ermöglicht TN3270-Benutzern den Zugriff auf 3270-Hosts. Über TN Server können TN3270-Benutzer eine Hostverbindung gemeinsam mit CS/AIX oder anderen TN3270-Benutzern verwenden und benötigen keine Direktverbindung. Mit TN Server können TN3270-Benutzer auch auf Hosts ohne TCP/IP zugreifen.

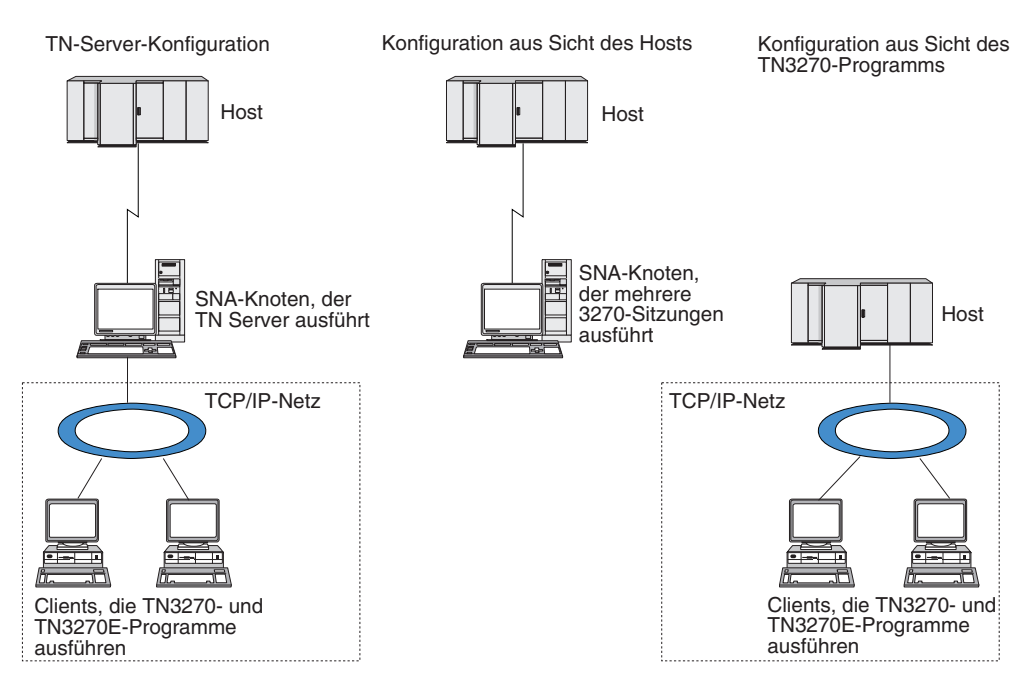

<span id="page-28-0"></span>Die Funktion TN Server von CS/AIX ist in Abb. 3 veranschaulicht.

*Abbildung 3. TN Server*

Das Feature TN Server von CS/AIX ermöglicht die Zuordnung eines TN3270-Benutzers zu einer 3270-LU unter CS/AIX. Alle Daten des TN3270-Benutzers werden an die LU weitergeleitet. Dies bedeutet, dass die Konfiguration für den Host und den TN3270-Benutzer so ist, als wären sie direkt miteinander verbunden. Keiner von beiden muss wissen, dass die Daten über TN Server weitergeleitet werden.

CS/AIX TN Server unterstützt alle TN3270-Client-Emulationsprogramme, die die in den IETF-RFCs 1123, 1576, 1646, 1647 und 2355 definierten Protokolle richtig implementieren.

**Sicherheitsfeatures:** CS/AIX TN Server unterstützt mit der SSL-Software (Secure Sockets Layer) die Datenverschlüsselung, die Server- und Client-Authentifizierung sowie das Express Logon.

- v Datenverschlüsselung bedeutet, dass die zwischen dem TN-Server und dem TN3270-Emulator ausgetauschten Daten in verschlüsselter Form transportiert werden.
- Mit der Serverauthentifizierung kann ein TN3270-Client sicherstellen, dass er eine Verbindung zum erwarteten TN-Server aufbaut.
- Mit der Clientauthentifizierung kann ein TN-Server überprüfen, ob der TN3270-Client, der eine Verbindung zum Server herstellt, der erwartete Client ist. Außerdem kann der TN-Server anhand einer Liste auf einem externen Verzeichnisserver feststellen, ob die Berechtigung des Clients in der Zwischenzeit widerrufen wurde.
- v Das Express Logon wird im Zusammenhang mit der Clientauthentifizierung verwendet. Bei aktiviertem Express Logon müssen TN3270-Clients keine Benutzer-ID und kein Kennwort angeben, wenn Sie eine Verbindung zum Host herstellen. Die erforderlichen Angaben (Benutzer-ID und Kennwort) werden aus dem Sicherheitszertifikat des Clients abgerufen.

#### **Features und Programmpakete**

Diese Features sind nur unter AIX 4.3.1 oder einer aktuelleren Version verfügbar und erfordern zusätzlich zum Standardprodukt CS/AIX weitere Software. Weitere Informationen hierzu finden Sie im Abschnitt ["Installationsvoraussetzungen" auf](#page-39-0) [Seite 24.](#page-39-0)

**Service Location Protocol (SLP):** CS/AIX TN Server unterstützt außerdem das Service Location Protocol (SLP) mit Funktionen für Servicepositionen und Lastausgleich. Wenn Sie SLP verwenden, gibt jeder TN-Server Folgendes bekannt:

- v die von ihm unterstützten Funktionen (in diesem Fall TN3270)
- v seine aktuelle Auslastung (basierend auf dem Prozentsatz der zurzeit verwendeten verfügbaren LUs; kann jedoch auch mit einem Faktor berechnet werden, der andere Unterschiede zwischen TN-Servern berücksichtigt)

Ein SLP-fähiger TN3270-Client kann dann eine Verbindung zu dem für ihn am besten geeigneten Server herstellen. (Dies ist der am wenigsten ausgelastete Server, der die erforderlichen Funktionen anbietet.) Zu diesem Zweck kann der Client direkte Abfragen an TN-Server senden. Er kann aber auch einen Verzeichnisagenten abfragen, der die von TN-Servern zugänglich gemachten Informationen sammelt.

Ein großes SLP-Netz kann in Bereiche unterteilt werden. (Die Aufteilung geschieht in der Regel nach geografischen Regionen oder Abteilungen.) In einem solchen Fall werden Informationen zu einem TN-Server nur für TN3270-Clients und Verzeichnisagenten zugänglich gemacht, die sich in demselben Bereich wie der TN-Server befinden. Auf diese Weise können Sie steuern, welche bzw. wie viele TN3270-Clients die Dienste der einzelnen TN-Server nutzen können.

**Anmerkung:** Der Server, auf dem der TN Server ausgeführt wird, muss die IPV4- Adressierung unterstützen. Das bedeutet, er muss eine IPV4-Adresse haben (obwohl er auch eine IPV6-Adresse haben kann). Dies ist notwendig, weil SLP UDP-Broadcasts verwendet, die bei einer Installation, die nur IPV6 unterstützt, nicht verfügbar sind.

#### **TN Redirector**

Das CS/AIX-Feature TN Redirector stellt Durchgriffsdienste für 3270-, 5250- oder VT-Sitzungen über TCP/IP bereit. Der Telnet-Benutzer kommuniziert über eine TCP/IP-Verbindung mit CS/AIX und CS/AIX kommuniziert dann über eine weitere TCP/IP-Verbindung mit dem Host.

CS/AIX TN Redirector unterstützt mit der SSL-Software (Secure Sockets Layer) die Datenverschlüsselung sowie die Server- und die Clientauthentifizierung, wie TN Server diese Unterstützung für 3270 zur Verfügung stellt. Auf diese Weise kann bei Bedarf eine SSL-Sicherheitsprüfung (Secure Sockets Layer) durchgeführt werden, ohne diese auf die gesamte Benutzerhostverbindung zu erstrecken. Beispiele:

- Wenn Clients zu CS/AIX eine Verbindung über ein TCP/IP-LAN ohne erforderliche Überprüfung herstellen, jedoch eine Verbindung zu einem fernen Host herstellen, der SSL erfordert, können Sie SSL für die TCP/IP-Verbindung zwischen CS/AIX und dem Host verwenden. Auf diese Weise wird die Sicherheit für alle Clients überprüft. Die einzelnen Clients müssen keine Sicherheitsangaben machen.
- v Wenn CS/AIX an demselben Standort wie der Host installiert ist, die Clients die Verbindung jedoch von externen Standorten aus aufbauen, können Sie SSL für die Clientverbindungen zu CS/AIX verwenden und müssen die SSL-Software nicht auf dem Host installieren.

### <span id="page-30-0"></span>**Features und Vorteile**

Die Features und Vorzüge von CS/AIX reichen von der vereinfachten Konfiguration über die verbesserte Problemanlyse bis hin zur Erhöhung des Durchsatzes im Netz.

## **Flexible Komponenten**

CS/AIX unterstützt die meisten Umgebungen und Knotenfunktionen. Mit CS/AIX kann der AIX-Computer in einem Netz beliebigen Typs (Unterbereichsnetz oder APPN-Netz) eine oder mehrere der folgenden Funktionen übernehmen:

- hostabhängiger Knoten
- Peerknoten (eine Beschreibung der APPN-Peerknoten finden Sie in den Erläute-rungen für Peer-zu-Peer-Netze im Abschnitt ["IBM Communications Server for](#page-16-0) [Data Center Deployment für AIX Version 7.0" auf Seite 1\)](#page-16-0)
- Partner (Quelle oder Ziel) in verteilten Anwendungen
- Gateway-Knoten zur Verbindung von SNA-Netzen

Durch APIs für Netzverwaltung kann der AIX-Computer als MS-Eingangspunkt konfiguriert werden und bietet dann Unterstützung für die verteilte Netzverwaltung. Auf Verbindungsebene kann der AIX-Computer mit einer der unterstützten Verbindungsarten mit verschiedenen LANs und WANs verbunden werden. (Eine Beschreibung der Verbindungsarten finden Sie in den Abschnitten ["IBM Communi](#page-16-0)[cations Server for Data Center Deployment für AIX Version 7.0" auf Seite 1](#page-16-0) und ["Installationsvoraussetzungen" auf Seite 24.](#page-39-0))

### **Client-Server-Betrieb**

Die Client-Server-Konfiguration bietet die folgenden Vorteile:

- Die Konzentration von SNA-Ressourcen auf Servern verringert die Auslastung auf Clients, erhöht den Clientdurchsatz und erfordert weniger Speicher für die Bereitstellung von SNA-Diensten für Clients.
- Mehrere Benutzer an verschiedenen Maschinen können eine Datenverbindung gemeinsam nutzen, so dass nicht für jede Maschine eine physische SNA-Netzverbindung notwendig ist.
- v Mehrere Server können eine redundante Konnektivität gewährleisten (z. B. wenn mehrere Server Zugriff auf einen Host ermöglichen). Das Vorhandensein mehrerer Pfade zu einer SNA-Ressource macht eine Lastverteilung auf verschiedene Server möglich und bietet eine sofortige Ausweichlösung, falls ein bestimmter Server oder eine bestimmte Verbindung ausfällt.
- v Werden mehrere Server übergreifende LU-Pools verwendet, kann der Administrator auf einfache Weise Server und Benutzer konfigurieren und hinzufügen.
- Durch die verringerte Anzahl von Verbindungen und PUs für die Hostkonnektivität reduziert sich die Größe der Host-VTAM-Definition.
- Mit den Verwaltungsdienstprogrammen können Knotenressourcen (für jeden Computer in der Domäne) und gemeinsam genutzte Ressourcen konfiguriert und verwaltet werden. Die Client-Server-Unterstützung der Verwaltungstools von CS/AIX ermöglicht eine transparente Verwaltung aller Domänenressourcen von jedem Computer in der Domäne.
- <span id="page-31-0"></span>• SNA-Anwendungen können über Internetprotokolle miteinander verbunden werden, die für die Überwindung von Firewalls sowie für Authentifizierung und Sicherheit TCP/IP und HTTPS verwenden.
- v Clientanwendungen können mobil sein. Communications Server kann die Benutzer verfolgen, so dass der Host die Anwendung überall kontaktieren kann.
- v Remotebenutzer, die eine Anwendung in einer "Farm" von Windows-Terminal-Server (WTS), Citrix-Server oder UNIX-X-Server ausführen, können sich von jedem Server der Farm verbinden. Die Hostanwendung kann sich selbst dann mit dem Remotebenutzer wieder verbinden, wenn der Benutzer zwischen mehreren Servern wechselt.

# **Problemlose Konfiguration**

CS/AIX wurde mit Konfigurationsoptionen und Funktionen entwickelt, die die für die Konfiguration erforderliche Zeit und die Komplexität des Netzes reduzieren. Beispiele:

### **Motif-Verwaltungsprogramm**

Der einfachste Weg, die CS/AIX-Konfiguration zu definieren und zu ändern, ist die Verwendung des Motif-Verwaltungsprogramms (**xsnaadmin**). Dieses Programm stellt eine grafische Benutzerschnittstelle bereit, über die Sie die CS/AIX-Ressourcen anzeigen und verwalten können. Darüber hinaus vereinfacht dieses Programm die Konfiguration dadurch, dass nur die Felder angezeigt werden, deren Werte bei den verschiedenen Installationen normalerweise variieren, und für andere Felder Standardwerte verwendet werden.

Das Motif-Verwaltungsprogramm stellt Hilfeanzeigen mit übersichtlichen Informationen zu SNA und CS/AIX, Referenzinformationen zu CS/AIX-Dialoganzeigen und Anleitungen zur Ausführung bestimmter Aufgaben bereit.

### **Webverwaltungsprogramm**

Zu CS/AIX gehört auch ein Webverwaltungsprogramm, das ähnliche Funktionen wie das Motif-Verwaltungsprogramm bereitstellt. Mit diesem Programm können Sie CS/AIX von Ihrem Browser aus verwalten und müssen keine X- oder Telnet-Sitzung mit dem CS/AIX-Server starten. Dies ist besonders hilfreich, wenn die Leitungen für Ihre Verbindungen langsam und störungsanfällig sind.

#### **Dynamische Konfiguration in APPN-Netzen**

Durch die dynamische Konfiguration von APPN-Netzen wird zusätzlich das Konfigurieren von Knoten oder Netzen erleichtert. APPN-Endknoten und -Anwendungen tragen beispielsweise dynamische Konfigurationsdaten zur Unterstützung von LU-6.2-Sitzungen ein, wodurch die Sitzungskonfiguration optional wird. Dadurch, dass der Knotensteuerpunkt standardmäßig als lokale LU fungiert, können Sie die LU-6.2-Konfiguration ganz umgehen.

APPN unterstützt die dynamische Konfiguration von Verbindungsstationen auch, wenn keine konfigurierten Verbindungsstationen vorhanden sind.

## <span id="page-32-0"></span>**Zusätzliche Benutzerschnittstellen für die Verwaltung**

Das Motif-Verwaltungsprogramm wird als Schnittstelle für die Konfiguration und Verwaltung von CS/AIX empfohlen. Für CS/AIX stehen Ihnen zusätzliche Schnittstellen zur Verfügung, die Sie entsprechend Ihrer Ausrüstung und Ihren Anforderungen auswählen können.

#### **Befehlszeilenverwaltungsprogramm**

Das Befehlszeilenverwaltungsprogramm (**snaadmin**) kann zum Erstellen von Befehlen für die Verwaltung einzelner CS/AIX-Ressourcen verwendet werden. Sie können **snaadmin** direkt an einer AIX-Eingabeaufforderung ausführen oder in eine Shell-Prozedur integrieren.

#### **Webverwaltungsprogramm**

Mit dem Webverwaltungsprogramm können Sie CS/AIX von Ihrem Browser aus verwalten.

#### **System Management Interface Tool (SMIT)**

Die SMIT-Schnittstelle ist für AIXwindows-Umgebungen in der grafischen Motif-Version und für ASCII-Terminals in der zeichenorientierten Version verfügbar. In beiden Versionen zeigt SMIT Dialoge für eine komfortable Eingabe von Konfigurations- und Betriebsdaten an.

#### **API NOF**

Die API NOF für CS/AIX bietet dieselben Verwaltungsfunktionen wie das Befehlszeilenverwaltungsprogramm an, stellt jedoch eine Schnittstelle bereit, die eher für die Verwendung innerhalb eines Programms als für ein Befehls-Script geeignet ist. Mit der API NOF können Sie eigene Anwendungsprogramme für die Verwaltung von CS/AIX schreiben.

### **Verbesserte Leistung**

CS/AIX verbessert die ohnehin hohe Leistungsfähigkeit von SNA-Netzen und verwendet Serviceklassen. Darüber hinaus optimiert CS/AIX die Netzgeschwindigkeit durch die SNA-Datenkomprimierung für Sitzungsdaten von LUs 0-3 und durch verschiedene Methoden der Übertragungsverwaltung, die den Übertragungsfluss entsprechend der Netzgröße ausgleichen:

- In APPN-Netzen unterstützt CS/AIX sowohl HPR (High-Performance Routing) als auch ISR (Intermediate Session Routing) und stellt Verbindungsnetzoptionen bereit. ISR bietet Effizienz für kleine Netze, kann bei größeren Netzen jedoch die Leistung verschlechtern.
- In größeren Netzen mit LAN-Konnektivitätsoptionen (wie Token-Ring oder Ethernet) bzw. bei Verwendung von Enterprise Extender kann mit der Verbindungsnetzoption die Effizienz der Übertragung erhöht werden. Die Verbindungsnetzoption erstellt einen direkten Kommunikationspfad zwischen den Knoten, so dass der Datenverkehr Zwischennetzknoten umgehen kann.
- v Ein weiterer Mechanismus zur Steuerung des Datenverkehrs, die angepasste Nachrichtendosierung auf Sitzungsebene, greift bei Überlastung automatisch durch Steuerung der Geschwindigkeit ein, mit der LUs Nachrichteneinheiten an Partner-LUs senden können.

# <span id="page-33-0"></span>**Sicherheitsoptionen**

Da Netze immer komplexer werden und die Architektur immer offener wird, steht auch das Thema Sicherheit mehr im Vordergrund. Bei SNA-Netzen mit CS/AIX können Sie Ihre Daten durch die Definition verschiedener Sicherheitsstufen in der Konfiguration und durch Implementieren bestimmter Verbindungstypen schützen. Beispiele:

- In einem Client-Server-System können Sie einen WebSphere-Server konfigurieren, der Remote API Clients den HTTPS-Zugriff auf die Server ermöglicht. Bei dieser Art des Zugriffs werden Clientverbindungen mit Sicherheitszertifikaten authentifiziert. (Dieses Feature erfordert neben dem Standardprodukt CS/AIX zusätzliche Software. Weitere Informationen hierzu finden Sie im Abschnitt ["Installationsvoraussetzungen" auf Seite 24\)](#page-39-0)
- v LU-6.2-Benutzer können bis zu drei Sicherheitsstufen definieren: Sitzungssicherheit, Ressourcenschutz und Dialogsicherheit. So stellt der Benutzer sicher, dass die richtigen LUs an einer Sitzung beteiligt sind und dass der Zugriff auf alle einer bestimmten LU zugeordneten Anwendungen bzw. auf eine spezifische Anwendung eingeschränkt wird. Zusätzliche Sicherheit ist durch Datenverschlüsselungsroutinen möglich.
- v Auf der Verbindungsebene bieten Glasfaserkabel ein zusätzliches Maß an Sicherheit. Bei diesem Übertragungsmedium gibt es (im Gegensatz zur normalen elektrischen Leitung) keine Signallecks. Leitungen dieser Art können somit nicht so leicht "angezapft" werden.
- v CS/AIX TN Server und TN Redirector unterstützen mit der SSL-Software (Secure Sockets Layer) die Datenverschlüsselung sowie die Server- und die Clientauthentifizierung zwischen dem CS/AIX-Server und TN3270- oder Telnet-Clients. (Dieses Feature erfordert neben dem Standardprodukt CS/AIX zusätzliche Software. Weitere Informationen hierzu finden Sie im Abschnitt ["Installationsvoraussetzungen" auf Seite 24\)](#page-39-0)

# **Flexibilität bei der Netzverwaltung**

CS/AIX verwendet zwei Arten von Netzverwaltungsschemata:

- MDS-NMVT (Multiple Domain Support Network Management Vector Transport) für eine zentralisierte, verteilte oder hierarchische Verwaltung. Diese Art der Verwaltung basiert auf einer Architektur mit Sammelpunkten/ Eingangspunkten und ermöglicht so ein hohes Maß an Flexibilität. Sammelpunkte sind Steuerknoten, die das Netz entsprechend den von Eingangspunkten (Verwaltungsanwendungen auf allen anderen Knoten im Netz) gesammelten Daten verwalten.
	- Bei der zentralen Verwaltung hat ein einzelner Sammelpunkt die Funktion des Steuerpunkts für das gesamte Netz.
	- Bei der verteilten Verwaltung teilen sich mehrere Sammelpunkte die Verwaltung des Netzes.
	- Bei der hierarchischen Verwaltung sind die Sammelpunkte entsprechend ihren Funktionen verschachtelt.

MDS-NMVT kann daher an die Verwaltung von Unterbereichsnetzen, Standard-APPN-Netzen und sehr großen APPN-Netzen angepasst werden.

Simple Network Management Protocol - Management Information Base (SNMP-MIB) ist ein verteilter Managementservice, der auf einer Agent-Manager-Architektur basiert und von TCP/IP-Netzen an APPN-Netze angepasst wurde. Dieses Verwaltungsschema umfasst mehrere Komponenten: mindestens einen SNMP-Agenten, einen Manager und eine MIB-Datenbank. Diese Komponenten befinden sich normalerweise auf verschiedenen Knoten.

- <span id="page-34-0"></span>– Ein SNMP-Agent ist ein Prozess, der auf einem verwalteten System ausgeführt wird und dessen Status überwacht. Der Agent verwaltet eine MIB-Datenbank für das verwaltete System.
- Der Manager ist eine Anwendung, die beim Agenten Informationen von der MIB abfragt und die Antworten verarbeitet. Der Manager kann vom Agenten auch nicht erwartete Daten (SNMP-Alarmnachrichten) empfangen. Manager und Agent kommunizieren über das SNMP-Protokoll miteinander.

APPN-Netzmanager können aus der APPN-SNMP-MIB Informationen für die Netzanalyse und die Behebung von Fehlern anfordern.

CS/AIX verwendet Agentensoftware, die die APPN-MIB unterstützt. Weitere Informationen zur APPN-MIB finden Sie im *Verwaltungshandbuch für IBM Communications Server for Data Center Deployment für AIX* und auf der AIW-Homepage von IBM unter http://www.networking.ibm.com/app/aiwhome.htm.

# **Zuverlässigkeit, Verfügbarkeit und Wartungsfreundlichkeit**

Zur Aufrechterhaltung eines zuverlässigen Systembetriebs stellt CS/AIX eine Reihe von Anzeigefunktionen und Fehlerbestimmungstools bereit.

- Das Motif-Verwaltungsprogramm bietet erweiterte Tools für Konfiguration und Verwaltung an. Dazu gehören unter anderem:
	- sofortige Aktualisierung von Konfigurationsdaten
	- Statusinformationen zu Verbindungen, Sitzungen und Knotenressourcen
- v Abfrage- und Statusbefehle rufen Informationen zu folgenden Bereichen ab:
	- LU-LU-Sitzungen
	- APPN-Zwischensitzungen
	- aktive Verbindungen
	- APPN-Technologiedatenbanken, in denen Verbindungsinformationen gespeichert sind
- Tools für Fehlerdiagnose unterstützen die verschiedenen Phasen der Konfiguration und des Betriebs. Zu diesen Tools gehören unter anderem:
	- Tool zum Erfassen von Diagnoseinformationen (**snagetpd**), das Ihnen die Erfassung von Serviceinformationen erleichtert
	- Status- und Fehlernachrichten, die Sie bei der Fehlerbehebung für Konfigurationsroutinen und für den Systembetrieb unterstützen
	- Protokolle, in denen Informationen zu Netzfehlern, Störungen und Prüfungen erfasst werden
	- Trace-Funktionen für die Zusammenstellung und Formatierung ausführlicher Fehlerdaten

Weitere Dienstprogramme bieten Ihnen Hilfe beim Testen der Verbindungskonnektivität und der Kommunikation zwischen Anwendungen.

Zu CS/AIX gehört außerdem die API MS (Management Services) für die Entwicklung von Tools, mit denen Netz-Alerts und Fehlermeldungen gesendet und empfangen werden können.

Alle genannten Tools für Verwaltung und Fehlerdiagnose sind vollständig in das Client-Server-Modell von CS/AIX integriert, so dass Sie die gesamte CS/AIX-Domäne verwalten oder Diagnoseinformationen von einem einzelnen Punkt im Netz erfassen können.

# <span id="page-35-0"></span>**Netzintegration, Wachstum und Veränderungen**

Zur Unterstützung der Netzintegration, -erweiterung und -änderung können mit den APIs von CS/AIX Anwendungen für eine bestimmte LU, Plattform oder ein bestimmtes Betriebssystem entwickelt werden, wenn im Unternehmen entsprechender Bedarf besteht. CPI-C ist eine besonders wichtige API, da sie für die verschiedenen Plattformen und Betriebssysteme einheitlich ist. Diese API wird zur Entwicklung von Anwendungen verwendet, die auf einem beliebigen System ausgeführt werden können.

Enterprise Extender bietet außerdem einen Mechanismus für die Integration von SNA- und TCP/IP-Netzen an.
# <span id="page-36-0"></span>**Kapitel 2. Netz mit IBM Communications Server for Data Center Deployment für AIX planen**

Dieses Kapitel bietet einen Überblick über die Schritte bei der Planung eines Netzes, in dem CS/AIX ausgeführt wird. Darüber hinaus finden Sie hier eine Zusammenfassung der Funktionen, die Sie für einen AIX-Computer konfigurieren können, und Richtlinien für die Kalkulation der für die Unterstützung der Funktionen erforderlichen Ressourcen.

## **Schritte bei der Netzplanung**

Dieser Abschnitt enthält einige allgemeine Richtlinien für die Planung, Konfiguration und Verwaltung von Netzen mit verschiedenen Dienstprogrammen von CS/ AIX und AIX.

Zur Planung eines Netzes gehört das Abwägen von Funktion, Leistung, Ressourcen und Kosten. Es gibt keinen idealen Plan für ein Netz, jedoch einige allgemeine Richtlinien und Techniken, mit denen sichergestellt werden kann, dass der Plan Ihren Anforderungen entspricht. Zum Planen eines Netzes führen Sie folgende Schritte aus:

- v Bestimmen Sie die Funktionen, die das Netz bieten soll (z. B. Dateiübertragung oder 3270-Emulation) und die Leistungsanforderungen.
- v Bestimmen Sie, wie CS/AIX konfiguriert werden kann, um die von Ihnen gewünschten Funktionen bereitzustellen.
- v Kalkulieren Sie die erforderlichen Ressourcen und die damit zusammenhängenden Kosten für die Installation von CS/AIX zur Unterstützung Ihrer Leistungsund Kapazitätsanforderungen und von CS/AIX-Funktionen.

## **Funktionsanforderungen für das Netz**

Bei der Bestimmung der Funktionen, die das Netz anbieten soll, sollten Sie folgende Fragen berücksichtigen:

- Soll das Netz ein APPN-Netz sein?
- Wird CS/AIX als Client-Server-System ausgeführt? Wenn ja, werden alle Computer in einer CS/AIX-Domäne arbeiten oder müssen mehrere separate Domänen definiert werden?
- Wird in der CS/AIX-Domäne mehr als ein Server benötigt, um den Lastausgleich für Konnektivitätsressourcen zu ermöglichen? Wenn ja, welcher Server soll dann der Konfigurationshauptserver sein? Müssen Ausweichkonfigurationsserver bereitgestellt werden?
- Wird HTTPS-Unterstützung für die Verbindung von Remote API Clients zu CS/ AIX-Servern benötigt?
- v Werden Benutzeranwendungen auf dem Server oder auf AIX-Computern ausgeführt?
- v Soll der Server Konnektivitätsressourcen für Windows-Anwendungen (wie API-Transaktionsprogramme), die auf Windows-Clients ausgeführt werden, bereitstellen?
- v Soll jeder Server ein Endpunkt für Sitzungen oder einer der folgenden Gateway-Typen sein?
	- APPN
- $-$  LU 0
- LU 2
- TN Server oder TN Redirector
- Welche LUs werden im Netz verwendet?
- Muss CS/AIX IPV4- und/oder IPV6-Verbindungen unterstützen?

Die Beantwortung dieser Art von Fragen hilft Ihnen bei der Bestimmung der für das Netz erforderlichen CS/AIX-Funktionen.

# **Konfiguration von CS/AIX planen**

Wie CS/AIX arbeiten soll, können Sie erst genau definieren, wenn Sie den Arbeitsfluss im Netz kennen. Dazu sollten Sie sich die folgenden Fragen stellen:

- v Welche Ressourcen (z. B. Anwendungen) sollen über das Netz verfügbar sein?
- Wie viele Benutzer müssen auf ferne Ressourcen zugreifen?
- Wie häufig wird auf jede Ressource zugegriffen?
- Wie erhalten Benutzer Zugang zum Netz?
- Wie werden Benutzeranfragen im Netz weitergeleitet?

Sie können CS/AIX für die Unterstützung von zahlreichen Funktionen wie die nachfolgend genannten konfigurieren:

- APPN-Netzknoten für ISR (Intermediate Session Routing)
- v APPN-Endknoten (die autonom mit Nachbarknoten kommunizieren, aber APPN-Netzknotendienste verwenden, um mit nicht benachbarten Peerknoten zu kommunizieren)
- v LEN-Knoten (die direkt mit Nachbarknoten oder als Scheinnachbarknoten konfigurierten Knoten kommunizieren)
- Hostterminalemulation mit LU 2
- v Verwendung von LU 0, LU 1, LU 2, LU 3 und LU 6.2 (abhängig und unabhängig)
- SNA-Gateway-Verbindung zu einem Host

Abhängig von Ihren Anforderungen können Sie für einen bestimmten Knoten eine oder mehrere Funktion(en) konfigurieren. Sie können CS/AIX beispielsweise als APPN-Netzknoten konfigurieren, der Routingdienste und ISR anbietet, und denselben Knoten für SNA Gateway zur Weiterleitung abhängiger LU-Sitzungen (wie LU 0 und LU 2) verwenden. In ähnlicher Weise können Sie CS/AIX für die Ausführung von TN Server und die Unterstützung einer gemeinsam verwendeten Datenbank sowie einer unabhängigen LU-6.2-Verbindung zu MQSeries auf dem Host konfigurieren.

# **Ressourcenanforderungen für Installation und Betrieb**

Zur Bestimmung der Unterstützung für die CS/AIX-Funktionen müssen folgende Fragen beantwortet werden:

- Welche Qualifikation müssen die Mitarbeiter haben?
- Welches AIX-Workstationmodell wird benötigt?
- Welches Übertragungsmedium wird voraussichtlich verwendet?
- v Welches sind die Installationsvoraussetzungen für die ausgewählte Konfiguration?
- Wie viel Hauptspeicher und Seitenwechselbereich ist für die Verarbeitung erforderlich?

• Mit welcher Antwortzeit ist bei dem angenommenen Datenverkehrsaufkommen zu rechnen?

Die Beantwortung dieser Fragen hilft Ihnen bei der Festlegung der Ressourcenarten, die CS/AIX verwendet, wenn das Produkt für die Unterstützung einer oder mehrerer der im Abschnitt ["Funktionsanforderungen für das Netz" auf Seite 21](#page-36-0) beschriebenen Funktionen konfiguriert wird. Die Beantwortung der Fragen hilft Ihnen darüber hinaus, das Verhältnis zwischen CS/AIX-Funktionen, AIX-Ressourcen und Netzressourcen besser zu verstehen.

Die Zuordnung der Ressourcen zu Knoten bestimmt die Leistung des Netzes.

### **Personalanforderungen**

Zum Installieren, Ausführen und Optimieren von CS/AIX ist folgendes Personal erforderlich:

- v Netzadministratoren, die das Netz planen, neue Einheiten hinzufügen und die Gesamtnetzleistung gewährleisten und verbessern
- v Systemadministratoren, die CS/AIX und die zugrunde liegende Hardware installieren bzw. warten und Systeme für die Netzverbindung konfigurieren
- v Programmierer, die angepasste Anwendungen wie Transaktionsprogramme und Netzverwaltungsroutinen entwickeln

Die Netz- und Systemadministratoren müssen mit der Hardware, auf der CS/AIX ausgeführt wird, und mit dem Betriebssystem AIX vertraut sein. Sie müssen die Netze gut kennen, mit denen die verschiedenen Systeme verbunden sind, und mit den allgemeinen SNA-Konzepten vertraut sein. Darüber hinaus müssen Sie Kenntnisse zu folgenden Themen haben:

- v Motif-Schnittstelle oder System Management Interface Tool (SMIT) für AIX
- v TCP/IP (falls die Verwendung von Client-Server-Funktionen, TN Server oder Enterprise Extender geplant ist)
- v Betriebssystem Linux, falls zum CS/AIX-System Remote API Clients für Linux gehören
- v Betriebssystem Windows XP, Windows 2003 Server, Windows Vista, Windows Server 2008, Windows 7 oder Windows 8, falls zum CS/AIX-System Remote API Clients für Windows gehören
- WebSphere Application Server, falls zum CS/AIX-System Remote API Clients gehören, die HTTPS für die Verbindung zu Servern verwenden

Programmierer, die angepasste Anwendungen für SNA entwickeln, müssen die Programmiersprache C (oder Java, falls sie Java CPI-C verwenden) kennen sowie mit den APIs, die in CS/AIX verfügbar sind, vertraut sein.

### **IBM eServer-pSeries-Modelle**

IBM Communications Server for Data Center Deployment für AIX ist für die Ausführung auf einer AIX-Workstation konzipiert, die mit einem oder mehreren Netz(en) verbunden ist. CS/AIX Version 7.0 kann auf jedem IBM RISC System/6000 und eServer-pSeries-System ausgeführt werden, das von AIX Version 6.1 oder 7.1 unterstützt wird. (Der Server darf nicht auf einer System- oder Anwendungs-WPAR ausgeführt werden. Er muss in der globalen Umgebung ausgeführt werden.)

IBM pSeries-Workstations gibt es als verschiedene Modelle, die sich hinsichtlich ihrer Hauptspeicherkapazität, ihres Plattenspeicherplatzes, ihrer E/A-Adapter und ihrer CPU-Geschwindigkeit unterscheiden. Es gibt folgende Ausführungen:

- <span id="page-39-0"></span>v Blade-Center-Modelle wie das JS20. Die Blade-Center-Modelle haben die geringste Speicherkapazität und am wenigsten Plattenlaufwerke und E/A-Adapter (z. B. Ethernet-Adapter). Sie sind am besten als Clientsysteme oder Endpunktsysteme geeignet.
- v Deskside-Modelle oder Einschubmodelle wie das p7 702. Die Deskside-Modelle und Einschubmodelle haben eine höhere Speicherkapazität und bieten mehr Platz für Plattenlaufwerke und E/A-Adapter. Sie sind für Umgebungen mit kleinen und mittleren Servern oder für Mehrbenutzerumgebungen geeignet. Einige dieser Systeme können logisch partitioniert werden, um auf derselben Hardware mehrere Betriebssysteminstanzen zu erstellen.
- v Rahmeneinschubmodelle wie das p7 750. Die Rahmeneinschubmodelle haben die höchste Speicher-, Platten- und E/A-Kapazität und sind für Umgebungen mit großen Servern oder Mehrbenutzerumgebungen geeignet. Diese Modelle können ebenfalls logisch partitioniert werden.

Weitere Informationen zu den relativen CPU-Geschwindigkeiten der verschiedenen IBM eServer-pSeries-Systeme finden Sie im Internet unter http://www.ibm.com/ systems/power/hardware.eserver/pseries.

### **Übertragungsmedien**

CS/AIX wird möglicherweise neben anderen Übertragungsprotokollen auf demselben Übertragungsmedium (wie SDLC oder Token-Ring) ausgeführt. Aus diesem Grund muss die Bandbreite der Bitübertragungsschicht für alle Protokolle und Anwendungen, die auf demselben Übertragungsmedium ausgeführt werden, ausreichend sein.

**Anmerkung:** CS/AIX kann die Token-Ring-, Ethernet- und X.25-Adapter zusammen mit anderen Protokollen wie TCP/IP verwenden. Es ist möglicherweise erforderlich, eindeutige SAP-Adressen (SAP = Service Access Point) für jedes verwendete Protokoll anzugeben.

### **Installationsvoraussetzungen**

Die Funktionen, die Sie CS/AIX (aus dem Abschnitt ["Funktionsanforderungen für](#page-36-0) [das Netz" auf Seite 21\)](#page-36-0) zuordnen, bestimmen gleichzeitig die Installationsvoraussetzungen. Dieser Abschnitt bietet einen Überblick über die für die Installation von CS/AIX erforderlichen Computerressourcen. Weitere Informationen hierzu finden Sie in der zu den einzelnen Produkten gelieferten Dokumentation. (Das Literaturverzeichnis enthält hierzu eine Liste mit Büchern.)

### **Verbindungshardware**

Verbindungshardware ist nur auf einem Server, nicht aber auf einem Client erforderlich.

Die Installation einer AIX-Workstation oder einer Power-Series-Workstation in einem oder mehreren Netz(en) erfordert, dass die Verbindungen nicht in Widerspruch zu dem ausgewählten Übertragungsprotokoll des Netzes stehen. Zur Verbindungshardware gehören ein DFV-Adapter, der im Computer installiert ist, und ein passendes Kabel für den Anschluss an das Netz (Einheitentreibersoftware ist ebenso erforderlich).

### **Anmerkung:**

1. DFV-Adapter müssen mit den passenden Kabeln installiert werden. Für einen Ethernet-Adapter benötigen Sie beispielsweise ein Ethernet-Kabel. Andernfalls würde die Verbindung nicht funktionieren.

2. Wenn Sie Enterprise Extender als einzige Verbindungsart verwenden, sind die in diesem Abschnitt aufgelisteten Adapter nicht erforderlich. Stattdessen benötigen Sie einen der für AIX TCP/IP erforderlichen Adapter.

CS/AIX unterstützt DFV-Adapter für die folgenden Verbindungsprotokolle:

- Token-Ring
- v Ethernet (Standard oder IEEE 802.3)
- $\cdot$  SDLC
	- IBM 2-Port PCI
	- IBM 4-Port MPQP

Die folgenden Verbindungsprotokolle erfordern Produkte oder Features, die nicht im Lieferumfang von CS/AIX enthalten sind:

- v X.25 (erfordert das Produkt AIXLink/X.25)
- ATM mit emulierter LAN-Schnittstelle (Token-Ring oder Ethernet) über einen IBM AIX-ATM-Adapter
- Frame Relay mit einer emulierten Token-Ring-Schnittstelle

Informationen zu Adaptern, die mit CS/AIX getestet wurden, finden Sie auf der Webseite http://www.ibm.com/software/network/commserver/ about/comp\_products/adapter\_csaix.html.

Wenn Sie Fragen bezüglich des passenden Adapters oder der erforderlichen Hardware haben, wenden Sie sich an Ihren IBM Vertriebsbeauftragten.

### **Software: AIX-Server**

Bevor Sie CS/AIX auf Ihrer AIX-Workstation installieren und verwenden können, muss auf der Workstation die folgende Software installiert sein:

- v Eine der folgenden Versionen des AIX-Basisbetriebssystems:
	- AIX ab Version 6.1
	- AIX 7 oder höher
- v Entsprechende DLC-Unterstützung (für die Installation nicht erforderlich, jedoch für die Verwendung von CS/AIX). Weitere Informationen zu DLCs finden Sie im Abschnitt ["DLC-Dateigruppen installieren" auf Seite](#page-51-0) [36.](#page-51-0)
- v Unterstützung für Motif Version 1.2 (Diese Unterstützung ist Teil des AIX-Basisbetriebssystems und erforderlich, wenn Sie die SSL-Funktionen von CS/AIX TN Server und/oder TN Redirector nutzen oder das Motif-Verwaltungsprogramm verwenden möchten.)
- v Java-Software (ist erforderlich, wenn Sie Java CPI-C verwenden möchten). Das neueste, unter http://www.ibm.com/developerworks/java/jdk verfügbare Java SDK erfüllt alle Voraussetzungen.

Installieren Sie das Java-SDK-Paket mit dem Befehl **installp**.

Wenn Sie Anwendungen mit CS/AIX-APIs im 64-Bit-Modus ausführen möchten, wird die AIX-Option **bos.64bit** vorausgesetzt. Sie müssen diese Option installieren und mit dem Befehl **smit load64bit** konfigurieren, um sicherzustellen, dass sie vor der Ausführung von 64-Bit-Anwendungen geladen wird. Falls Sie auf diesem Computer 64-Bit-Anwendungen kompilieren und verknüpfen möchten, die auf einem anderen Computer ausgeführt werden sollen (was bei der Verwendung verschiedener Computer für die Anwendungsentwicklung und das Testen von Anwendungen der Fall ist), ist die Option **bos.64bit** nicht erforderlich.

- v Software AIX Certificate and SSL Base Runtime. Die Software AIX Certificate and SSL Base Runtime ist auf einem Server erforderlich, wenn Sie die SSL-Funktion von TN Server oder TN Redirector verwenden möchten. Die Software ist auf dem Installationsdatenträger enthalten und wird automatisch mit CS/AIX installiert.
- v GSKit. Das Global Security Kit ist auf einem Client erforderlich, wenn dieser via HTTPS eine Verbindung zu CS/AIX herstellt. Weitere Informationen zur Beschaffung und Installation der GSKit-Software enthält die **README**-Datei auf dem Installationsdatenträger.
- Ein Webserver mit Unterstützung für Java-Servlets (ist für das Webverwaltungsprogramm erforderlich). Mit CS/AIX wurde IBM HTTP Server (IHS) Version 6.0.1 getestet.

Falls Sie einen anderen Webserver verwenden möchten oder diesen Webserver installieren, nachdem Sie CS/AIX installiert haben, müssen Sie CS/AIX-Verzeichnisse mit den Verzeichnissen des Webservers verknüp-fen. Ausführliche Informationen hierzu finden Sie im Abschnitt ["Webser](#page-61-0)[ver für das Webverwaltungsprogramm konfigurieren" auf Seite 46.](#page-61-0) (Falls der oben angegebene Webserver bereits installiert ist, konfiguriert der CS/AIX-Installationsprozess die erforderlichen Verknüpfungen automatisch.)

- Ein Webbrowser mit Unterstützung für Java (ist für das Webverwaltungsprogramm erforderlich). Folgende Webbrowser wurden mit CS/ AIX getestet:
	- Microsoft Internet Explorer ab Version 4 SP1
	- Netscape Navigator ab Version 4.06

### **WebSphere Application Server (für HTTPS-Zugriff)**

Wenn Sie mit einem Client-Server-System arbeiten möchten, in dem Remote API Clients über HTTPS eine Verbindung zu CS/AIX-Servern herstellen, benötigen Sie WebSphere Application Server, um diesen Clients den HTT-PS-Zugriff auf die Server zu ermöglichen.

CS/AIX arbeitet mit WebSphere Application Server Version 5. Sie können diese Version auf einem Computer installieren, auf dem eines der von WebSphere unterstützten Betriebssysteme ausgeführt wird. (Bei Bedarf kann WebSphere Application Server auf demselben AIX-Computer wie CS/ AIX Server installiert werden.) Weitere Informationen zur Installation von WebSphere Application Server finden Sie in der zugehörigen Dokumentation. Um WebSphere zusammen mit CS/AIX verwenden zu können, müssen Sie ein zusätzliches CS/AIX-Plug-in auf diesem Computer installieren. Dieser Schritt ist im Abschnitt ["WebSphere Application Server](#page-57-0) [konfigurieren" auf Seite 42](#page-57-0) beschrieben.

### **Speicher und Hauptspeicher**

Eine Workstation mit CS/AIX, die das gesamte Spektrum der Konfigurationen und Dienste unterstützen soll, muss über den für das Betriebssystem AIX erforderlichen Mindestspeicher und zusätzlich über 64 MB Hauptspeicher sowie über einen Plattenspeicherplatz von 200 MB verfügen. Während der Installation sind zusätzlich 250 MB temporärer Speicher erforderlich.

Nachrichten und Hilfetexte werden in mehreren verschiedenen Landessprachen bereitgestellt. Sie müssen die Dateigruppen für mindestens eine Landessprache installieren. Bei Bedarf können Sie weitere Dateigruppen installieren. Pro Sprache ist (je nach Sprache) ein Plattenspeicherplatz von 2,5 bis 4 MB erforderlich.

Falls Sie die Dokumentation zu CS/AIX als Softcopy (PDF) installieren wollen, benötigen Sie zusätzlichen Festplattenspeicherplatz. Auch hier sind Versionen in verschiedenen Landessprachen verfügbar. Für die Installation der Handbücher in amerikanischem Englisch benötigen Sie 28 MB Plattenspeicherplatz. Für jede weitere Sprachversion sind bis zu 17 MB Plattenspeicherplatz erforderlich.

**Anmerkung:** In den hier genannten Anforderungen sind der Hauptspeicher- und Plattenspeicherbedarf für andere Lizenzprogramme, Benutzeranwendungen und Daten nicht enthalten. Sprechen Sie alle Systemvoraussetzungen sowie den Hauptspeicher- und Plattenspeicherbedarf gründlich mit Ihrem zuständigen IBM Ansprechpartner oder IBM Vertriebspartner durch.

### **Erweiterte Konfigurationen**

Wenn Sie Anwendungen ausführen möchten, für die mehr als die Basiskonfiguration erforderlich ist, müssen Sie zusätzliche Computerressourcen einplanen.

Im Allgemeinen ist der Speicherbedarf zur Ausführung von CS/AIX von vielen verschiedenen Faktoren abhängig, die je nach Funktion und Umgebung der AIX-Workstation variieren. Wenn Sie jedoch die Grundregel berücksichtigen, dass LUs, aktive Verbindungen und laufende Sitzungen die hauptsächlichen Verbraucher von Computerressourcen sind, können Sie den Bedarf an zusätzlichem Hauptspeicherund Speicherplatz zur Unterstützung der meisten Anwendungen schätzen.

Weitere Informationen zur Nutzung, Zuordnung und Optimierung von Ressourcen für die Knotenfunktion finden Sie im Internet unter http://www.ibm.com/ software/network/commserver.

### **Hauptspeicher- und Speicherbedarf für den Betrieb**

In diesem Abschnitt wird der Hauptspeicher- und Speicherbedarf für eine Workstation mit CS/AIX erläutert.

### **Speicherpuffer (mbufs)**

AIX verwendet Speicherpuffer (mbufs), um die Kommunikation zwischen DFV-Subsystemen und AIX-DLCs zu ermöglichen. Der mbuf-Pool ist eine gemeinsam genutzte Ressource, die auf Systemebene verwaltet werden muss. CS/AIX verwendet mbufs zum Senden und Empfangen von Daten über das Netz. Hierbei handelt es sich lediglich um eines der Subsysteme, die mbufs verwenden. Die mbuf-Auslastung durch CS/AIX kann die Leistung anderer Subsysteme wie TCP/IP, NFS oder DCE beeinflussen. Den mbuf-Bedarf sollten Sie mit Ihrem Netzadministrator absprechen.

### **Haupt- und Plattenspeicher und Speicher für Seitenwechsel**

CS/AIX verwendet wie folgt den primären Speicher (der auch als Hauptoder Arbeitsspeicher bezeichnet wird), permanenten Plattenspeicher und Plattenspeicher für Seitenwechsel (der auch als Seitenwechselbereich bezeichnet wird):

- Steuerblöcke für SNA-Ressourcen wie LUs, Verbindungen und Sitzungen erfordern primären Speicher.
- v Speicherpuffer belegen nur primären Speicher.
- v Die ausführbaren Daten, Konfigurationsdateien und Softcopyveröffentlichungen zu CS/AIX belegen permanenten Plattenspeicher.
- Anwendungsprogramme, Sitzungen und ähnliche Prozesse erfordern Seitenwechselbereiche, die permanenten Plattenspeicher belegen.

<span id="page-43-0"></span>Der Speicher- und Plattenspeicherbedarf hängt stark von verschiedenen Faktoren ab, die sich je nach Umgebung unterscheiden. TPs und SNA-Sitzungen sind die hauptsächlichen Nutzer von Haupt- und Plattenspeicher.

Ein TP ist ein Programm, das die SNA-Anwendungsprogrammierschnittstelle verwendet, um auf das Netz zuzugreifen. Eine Sitzung ist ein temporärer logischer Kanal zwischen zwei LUs auf Partnerknoten. TPs verwenden diesen Kanal, um miteinander zu kommunizieren.

Die Belegung des Haupt- und Festplattenspeichers hängt stark von der Gesamtanzahl der Sitzungen, der Anzahl zugeordneter Sitzungen (Dialoge), der Intensität des über die Dialoge transportierten Datenverkehrs und der Anzahl der aktiven Benutzer-TPs ab. Der Speicherbedarf richtet sich hauptsächlich nach dem Datenverkehrsaufkommen und der daraus resultierenden mbuf-Belegung. Der Plattenspeicherbedarf ist von dem für TPs, Sitzungen und den damit zusammenhängenden Prozessen erforderlichen Seitenwechselbereich abhängig.

Bei allen LU-Typen wird zwischen einer freien Sitzung und einer zugeordneten Sitzung unterschieden. Eine freie Sitzung ist eine aktive Sitzung, die nicht von TPs verwendet wird. Eine zugeordnete Sitzung unterstützt einen fortlaufenden Dialog. Zum Bestimmen des Gesamtspeicherbedarfs müssen Sie das Datenverkehrsaufkommen und die ungefähre Gesamtanzahl der durchschnittlich zugeordneten Sitzungen schätzen. Sie können das System auch für Spitzenbelastungen konfigurieren. Diese Schätzungen variieren den Umgebungen entsprechend.

Wenn die Sitzungen die Kapazität des Systemspeichers überschreiten, entstehen Kosten für den Seitenwechsel.

#### **Prozesse**

CS/AIX erfordert mindestens 20 AIX-Prozesse.

### **Antwortzeit**

Die Antwortzeit für die erwarteten Datenverkehrsaufkommen zu bestimmen, ist aufgrund der Vielzahl von Bedingungen im Netzbetrieb nicht möglich. Da es auch keine knappe Formel zur Darstellung der Antwortzeit gibt, wird sie am besten anhand experimenteller Daten ermittelt, die Sie für Ihr Netz extrapolieren können.

Auf den Webseiten zu IBM Communications Server unter http://www.ibm.com/ software/network/commserver finden Sie verschiedene Netzkonfigurationen mit einer Darstellung des Einflusses, den Faktoren wie das Modell der AIX-Workstation oder die Anzahl aktiver Sitzungen auf die Antwortzeit haben. Diese Angaben sollen Sie bei der Abschätzung der Antwortzeit für Ihr Netz unterstützen.

## **IPV4- und IPV6-Adressen**

Computer, auf denen CS/AIX Version 7.0 ausgeführt wird, können unter Beachtung der folgenden Einschränkungen IPV4- oder IPV6-Adressen verwenden.

- v Alle Server in einer Client-Server-Domäne müssen dasselbe Adressformat (IPV4 oder IPV6) verwenden.
	- Wenn die Server IPV4 verwenden, müssen Clients auch IPV4 verwenden.
	- Wenn die Server IPV6 verwenden, können Clients IPV6 oder IPV4 verwenden.
- v Falls CS/AIX IPV4 verwendet, müssen TN-Clients, die eine Verbindung zum TN-Server herstellen, ebenfalls IPV4 verwenden. Wenn CS/AIX IPV6 verwendet, können TN-Clients entweder IPV6 oder IPV4 verwenden. Standardmäßig akzep-

tiert der TN-Server Verbindungen von beiden Clienttypen. Sie können ihn jedoch (mit dem Parameter *listen\_local\_address* im Befehlszeilenverwaltungsprogramm oder in einer NOF-Anwendung) so konfigurieren, dass er an einer bestimmten IP-Adresse empfangsbereit ist, um ihn auf einen Clientverbindungstyp zu beschränken.

v Für TN Redirector gilt, dass beide TCP/IP-Verbindungen (vom Client zu CS/ AIX und von CS/AIX zum Host) IPV4 verwenden müssen, wenn CS/AIX IPV4 verwendet.

Verwendet CS/AIX IPV6, gelten für die TCP/IP-Verbindung vom Client zu CS/ AIX dieselben Regeln wie für TN Server. Für die Verbindung von CS/AIX zum Host kann IPV6 oder IPV4 verwendet werden. Es ist nicht erforderlich, dass die beiden Verbindungen dasselbe Adressformat verwenden.

- v Wenn Sie SLP verwenden, muss der TN Server die IPV4-Adressierung unterstützen. Das bedeutet, der Server muss eine IPV4-Adresse haben (obwohl er auch eine IPV6-Adresse haben kann). Dies ist notwendig, weil SLP UDP-Broadcasts verwendet, die bei einer Installation, die nur IPV6 unterstützt, nicht verfügbar sind.
- Für Enterprise Extender (HPR/IP) gilt, dass die Ports an beiden Enden der Verbindung dasselbe Adressformat verwenden müssen (IPV4 oder IPV6).
	- Wenn CS/AIX IPV4 verwendet, kann die Software nur Verbindungen zu fernen Systemen herstellen, die für die Unterstützung von IPV4 konfiguriert sind.
	- Verwendet CS/AIX IPV6, können Sie die Software so konfigurieren, dass sie für eine Enterprise-Extender-Verbindung IPV4 oder IPV6 verwendet. Die Option, die Sie auswählen, muss mit der Konfiguration auf dem fernen System übereinstimmen.

Darüber hinaus müssen alle Verbindungen an einem Enterprise-Extender-Port dasselbe Adressformat (IPV4 oder IPV6) verwenden. Falls Verbindungen mit anderen Adressformaten zu unterstützen sind, müssen Sie gesonderte Ports verwenden. Gleichermaßen gilt, dass alle Enterprise-Extender-Ports in einem Verbindungsnetz dasselbe Adressformat verwenden müssen.

Mit dem Befehl **ifconfig -a** können Sie überprüfen, ob auf einem CS/AIX-Server IPV4 oder IPV6 ausgeführt wird. Sehen Sie sich in der Befehlsausgabe die IP-Adresse(n) an. Es handelt sich um IPV4-Dezimaladressen in Schreibweise mit Punkten und/oder IPV6-Hexadezimaladressen. Der funktional entsprechende Befehl für einen Remote API Client für Windows ist **ipconfig** (ohne Befehlszeilenoptionen). Falls Sie das IP-Adressformat des Computers ändern müssen, informieren Sie sich in der Dokumentation zu dem von Ihnen verwendeten Betriebssystem.

Wenn Sie für ein vorhandenes System mit CS/AIX wie im Abschnitt ["Vorversionen](#page-52-0) [von CS/AIX migrieren" auf Seite 37](#page-52-0) beschrieben ein Upgrade auf Version 7.0 durchführen und dabei gleichzeitig zu IPV6-Adressen wechseln möchten, ist es egal, mit welchem der beiden Prozesse Sie beginnen. Die neue Funktionalität der IPV6-Adressen in Version 7.0 können Sie jedoch erst nach Abschluss beider Prozesse nutzen.

- v Bei einem Client-Server-System müssen Sie für alle Server in der Domäne gleichzeitig den Wechsel von IPV4 zu IPV6 vollziehen. Versuchen Sie nicht, mit einer gemischten Domäne mit IPV4- und IPV6-Servern zu arbeiten.
- Da im Rahmen des Upgrades auf CS/AIX Version 7.0 ein gleichzeitiges Upgrade aller Server notwendig ist, können Sie den Wechsel zu IPV6-Adressen beim Upgrade der einzelnen Server vollziehen. Alternativ dazu können Sie die Änderung in IPV6 auf allen Servern vor oder nach dem Upgrade auf Version 7.0 durchführen.

v Nachdem Sie auf allen Servern den Wechsel zu IPV6-Adressen vollzogen haben, können Sie für Remote API Clients die Änderung in IPV6-Adressen durchführen, sofern dies erforderlich ist. IPV4-Clients können auch mit IPV6-Servern zusammenarbeiten, so dass Sie nicht alle Clients gleichzeitig ändern müssen.

Falls Sie ein neues System mit CS/AIX installieren, können Sie es ggf. ausschließlich mit IPV6-Adressen für alle Server und Clients installieren, sofern Ihnen dies angemessen erscheint. Sie können aber auch zunächst IPV4-Adressen verwenden und später den Wechsel zu IPV6-Adressen vollziehen. (Beachten Sie dabei die oben angegebenen Einschränkungen für Client-Server-Domänen.)

## **Kompatibilität plattformübergreifender Konfigurationen gewährleisten**

SNA-Produkte, die auf verschiedenen Plattformen ausgeführt werden, z. B. IBM Personal Communications, Communications Server für Windows oder VTAM NCP auf einem Host, können unter bestimmten Voraussetzungen zusammen mit CS/ AIX verwendet werden.

Im Allgemeinen funktioniert das aktuelle Release eines Produkts für den SNA-Netzbetrieb mit CS/AIX, solange es PU-2.1-Knoten und mindestens eine der von CS/AIX unterstützten Verbindungsarten unterstützt. Einige ältere Releases (wie VTAM V2) arbeiten jedoch möglicherweise nicht zuverlässig. Das Leistungsspektrum jedes Produkts für den Netzbetrieb ist im jeweiligen Benutzerhandbuch dokumentiert.

Die folgenden weiteren Faktoren sollten berücksichtigt werden:

- v Wenn Sie die unabhängige LU 6.2 verwenden und Ihr Netz kein APPN-Netz ist, müssen Sie sicherstellen, dass die Partner-LUs für das lokale System definiert sind.
- v Da die Standardwerte für DLC-Fenstergrößen und -Zeitgeber je nach Einheit variieren, müssen Sie sicherstellen, dass ferne Einheiten den richtigen Wert verwenden. Eine DLC-Fenstergröße, die beispielsweise für einen Knoten mit Communications Server für Windows gut geeignet ist, muss sich nicht für einen 3172-Knoten eignen. Weitere Informationen zum Einfluss der Fenstergröße auf den Durchsatz finden Sie auf den Webseiten zu IBM Communications Server mit der Adresse http://www.ibm.com/software/network/commserver.
- v Wenn Sie in einer heterogenen Umgebung (TCP/IP- und SNA-Protokolle in einem LAN) mit verschiedenen LAN-Segmenten arbeiten, stellen Sie sicher, dass Ihre LAN-Verbindungseinheiten gleichzeitig TCP/IP-Rahmen "weiterleiten" und SNA-Rahmen "überbrücken" können.

## **Namenskonventionen**

Mit Netz-IDs können Sie Ihr physisches Netz logisch in Segmente unterteilen. Falls Sie vorhaben, eine Verbindung zu anderen Netzen herzustellen, sollten Sie Ihre Netz-IDs registrieren lassen, um Konflikte bei Netznamen zu vermeiden.

Sie können Netz- und LU-Namen wie folgt definieren:

#### **Netznamen**

Sie können verschiedene Netznamen (Netz-IDs) für die Segmentierung von APPN-Netzen definieren. Die Segmentierung begrenzt die Größe der Topologiedatenbanken im Netz und die Häufigkeit der über jedes Netz gesendeten LOCATE-Anforderungen.

Um die Eindeutigkeit einer Netz-ID sicherzustellen, kann der Netzadministrator die ID des Netzes über den weltweiten Registrierungsservice der IBM registrieren lassen. Die IBM Registrierung stellt sicher, dass jede Netz-ID eindeutig ist. Die Registrierungsstandards entsprechen den OSI-Standards (Open Systems Interconnection), einschließlich der OSI-Landescodes, gemäß ISO (International Organization for Standards). Weitere Informationen zur Registrierung finden Sie im *User's Guide for SNA Network Registry*.

#### **LU-Namen**

Für LU-Namen können Sie Platzhalterzeichen verwenden, um den Aufwand für die Systemdefinition und Suchvorgänge im Netz zu reduzieren. **Namenskonventionen**

# <span id="page-48-0"></span>**Kapitel 3. CS/AIX auf AIX-Servern installieren**

In diesem Kapitel ist die Installation von CS/AIX auf AIX-Computern beschrieben. Hier finden Sie auch Anweisungen für die Verwaltung der CS/AIX-Konfigurationsdaten.

### **Anmerkung:**

- 1. Für die Installation von CS/AIX benötigen Sie die Root-Berechtigung.
- 2. Bevor Sie CS/AIX verwenden können, müssen Sie eine Datenübertragungssteuerung (DLC) hinzufügen. Die DLC verwaltet den DFV-Adapter. Weitere Informationen können Sie der Beschreibung zum Befehl **mkdev** in der Veröffentlichung *AIX Commands Reference* entnehmen. Sie können auch im SMIT-Menü **Einheiten** die Option **Kommunikation** auswählen. (Zusätzliche Informationen hierzu finden Sie in der Veröffentlichung *AIX Communications Programming Concepts*.)
- 3. In AIX-Systemen, die WPAR-Umgebungen unterstützen, darf der CS/AIX-Server nicht auf einer System- oder Anwendungs-WPAR ausgeführt werden. Er muss in der globalen Umgebung ausgeführt werden. Remote API Client für AIX kann auf einer Systemoder Anwendungs-WPAR ausgeführt werden, sofern ein eindeutiger DNS-IP-Name für WPAR-Gäste zugewiesen ist.

## **CS/AIX - Lizenzierung und Programmpakete**

Die folgenden Abschnitte enthalten Informationen zur Lizenzierung des Produkts CS/AIX und zu den Programmpaketen.

## **Lizenzierungsmechanismen für CS/AIX**

Dieser Abschnitt soll dem Leser einen besseren Einblick in die Lizenzierungsmechanismen vermitteln. In den Lizenzinformationen sind die Vertragsbedingungen für das Produkt vollständig aufgeführt. Zusätzlich gibt es Beispielszenarien zur weiteren Klarstellung der Lizenzierung für die verschiedenen Konnektivitäts- und Funktionstypen von CS/AIX. Diese finden Sie auf der Webseite http:// www.ibm.com/software/network/commserver.

### **Nutzung von CS/AIX-Ressourcen überwachen**

Die CS/AIX-Lizenzen basieren auf der Anzahl der gleichzeitig angemeldeten Benutzer. Es ist jedoch schwierig, die tatsächliche Anzahl der Benutzer für die vielen verschiedenen Arten von DFV-Ressourcen des Produkts zu messen oder zu dokumentieren. In dieser Situation erscheint es sinnvoll, die Nutzung der verschiedenen Ressourcenarten zu überwachen. Eine solche Überwachung kann Änderungen in der Gesamtnutzung oder Zeiten mit maximaler Nutzung erkennbar machen. Solche Informationen können hilfreich sein, wenn Sie mit den unter http:// www.ibm.com/software/network/commserver angegebenen Beispielszenarien arbeiten, um die erforderliche Anzahl von Lizenzen für gleichzeitig angemeldete CS/ AIX-Benutzer zu bestimmen.

CS/AIX überwacht die Nutzung der folgenden Arten von DFV-Ressourcen:

- v Anwendungen, die die API APPC oder CPI-C verwenden (z. B. DB2 oder Web-Sphere)
- v Anwendungen, die die API LUA verwenden (in der Regel vom Benutzer entwickelte Anwendungen)
- aktive Verbindungsstationen (zu einem Host, einem benachbarten APPN-Knoten oder LEN-Knoten, zu Enterprise Extender oder zu einem untergeordneten Client mit DLUR oder SNA Gateway)
- Telnet-Sitzungen mit der CS/AIX-Komponente TN3270E Server mit oder ohne SSL-Datenverschlüsselung oder Client-Server-Authentifizierung
- v Telnet-Sitzungen mit der CS/AIX-Komponente TN Redirector (z. B. umgeleitete VT-Sitzungen), um die SSL-Datenverschlüsselung oder Client-Server-Authentifizierung nutzen zu können
- aktive SNA-Datensitzungen (aktive Sitzungen von LUs des Typs 1, 2 oder 3 und aktive LU-6.2-Sitzungen mit Ausnahme der Sitzungen für die Netzsteuerung)

Die Nutzung der einzelnen Ressourcen wird in regelmäßigen Zeitabständen gemessen. Die so für CS/AIX gemessene Nutzung wird in einem Nutzungsprotokoll erfasst, das Sie für Ihre Analysen verwenden können. In jedem Messintervall werden die aktuelle Nutzung der Ressource und die maximale Nutzung (seit dem letzten Warmstart des Systems) erfasst.

Weitere Informationen zur Protokollierung der Nutzung finden Sie im *IBM Communications Server for AIX Diagnostics Guide*.

## **Angebotene lizenzierte CS/AIX-Kopien**

Das Lizenzprogramm von CS/AIX besteht aus mehreren Paketen (installierbaren Images), die jeweils mindestens eine Dateigruppe enthalten. Eine Dateigruppe ist die kleinste installierbare Produkteinheit. AIX pflegt für jede Dateigruppe die Release- und Versionsangabe. (Lesen Sie hierzu die Informationen zum AIX-Befehl **lslpp** im Abschnitt ["Einzelheiten zur Produktinstallation anzeigen" auf Seite 36.](#page-51-0)) Das Lizenzprogramm kann auch Updatedateien enthalten.

**Anmerkung:** Informationen zum Speicherbedarf finden Sie im Abschnitt ["Installationsvoraussetzungen" auf Seite 24.](#page-39-0)

Wenn Sie CS/AIX installieren, sind folgende Dateigruppen erforderlich:

**Paket sna**

**sna.rte** CS/AIX-Basisprogramm

#### **Paket sna.msg.***Sprache*

CS/AIX-Nachrichtenkatalog mit Nachrichten und Hilfedateien zu Dialoganzeigen in der angegebenen Sprache für die Laufzeitumgebung. Sie benötigen die folgende Dateigruppe:

#### **sna.msg.***Sprache***.rte**

Nachrichten und Hilfedateien zu Dialoganzeigen für die CS/AIX-Basisfeatures. *Sprache* steht hier für die Sprache, in der die Nachrichten angezeigt werden sollen. Wählen Sie eine der folgenden Sprachenkennungen aus:

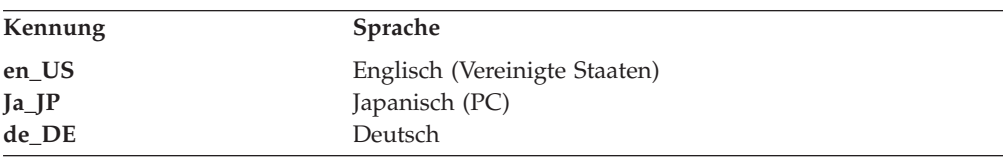

### **CS/AIX - Lizenzierung und Programmpakete**

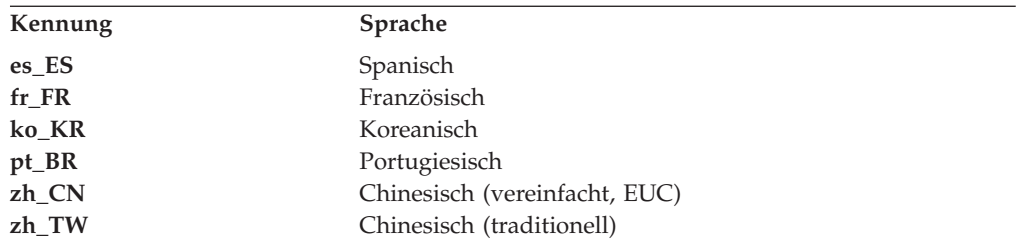

Falls Sie ein Produkt in mehreren Sprachen installieren möchten, müssen Sie die bevorzugte (primäre) Sprache zuerst installieren. Wenn Sie beispielsweise Englisch (US) als Primärsprache installieren möchten, geben Sie Folgendes an:

#### **sna.msg.en\_US.rte**

**sna.rte** wird für **sna.msg.***Sprache***.rte** vorausgesetzt.

#### **Dateigruppen für SSL-Unterstützung**

Zur SSL-Unterstützung für TN Server oder TN Redirector steht die folgende Dateigruppe zur Verfügung:

#### **GSKit8.gskssl32.ppc.rte**

**GSKit8.gskcrypt32.ppc.rte** AIX Certificate and SSL Base Runtime.

### **CS/AIX-Features**

Im Lieferumfang von CS/AIX sind die folgenden Features enthalten, die Sie bei Bedarf installieren können.

#### **sna.xsna**

Motif-Verwaltungsprogramm

**sna.rte**, **X11.base.rte** und **X11.Dt.helprun** werden für **sna.xsna** vorausgesetzt.

#### **sna.wa**

Webverwaltungsprogramm

**sna.rte** wird für **sna.wa** vorausgesetzt.

#### **sna.lu0**

LU-0-Funktionen

**sna.rte** wird für **sna.lu0** vorausgesetzt.

#### **sna.docs.***Sprache***.data**

Onlinedokumentation. *Sprache* steht hier für die Sprache, in der die Dokumente angezeigt werden sollen (z. B. fr\_FR für Französisch).

#### **sna.man.en\_US.rte.data, sna.man.en\_US.xsna.data, sna.man.en\_US.lu0.data** AIX-Man-Pages für CS/AIX-Befehle

#### **sna.msg.***Sprache***.snapi, sna.msg.***Sprache***.xsna, sna.msg.***Sprache***.wa**

Nachrichten und Hilfedateien zu Dialoganzeigen für optionale CS/AIX-Features. Diese Dateigruppen müssen Sie nur installieren, wenn Sie die Dateigruppen für die entsprechenden optionalen Features installiert haben. *Sprache* steht hier für die Sprache, in der die Nachrichten angezeigt werden sollen (z. B. fr\_FR für Französisch).

#### **sna.snapi**

SNA-Toolkit für Anwendungsentwicklung (SNAPI)

**sna.rte** wird für **sna.snapi** vorausgesetzt.

#### <span id="page-51-0"></span>**sna.rte64**

Dateigruppen für 64-Bit-API-Unterstützung

**sna.rte** wird für **sna.rte64** vorausgesetzt.

#### **sna.dlcmpc**

SNA-Kanaldatenverbindung

#### **Communications.Bnd**

Paketdefinition für die einfache Installation (siehe Abschnitt ["Installationsmethoden" auf Seite 39\)](#page-54-0)

## **Installation von CS/AIX vorbereiten**

Wenn Sie CS/AIX installieren wollen, muss AIX Version 6.1, 5.3 oder 7.1 aktiv sein. (Unter AIX Version 6.1 oder 7.1 darf der Server nicht auf einer System- oder Anwendungs-WPAR ausgeführt werden. Er muss in der globalen Umgebung ausgeführt werden.) Führen Sie dann die folgenden Schritte aus:

- v Installieren und konfigurieren Sie die für die Kommunikation über das Netz erforderlichen DLCs. Lesen Sie hierzu die Beschreibung im Abschnitt "DLC-Dateigruppen installieren". (Die Installation und Konfiguration von DLCs ist eine der Voraussetzungen für die Verwendung von CS/AIX. Sie können die DLCs auch im Anschluss an CS/AIX installieren.)
- Wenn Sie das Webverwaltungsprogramm nutzen möchten und noch keinen geeigneten Webserver installiert haben, sollten sie den Webserver jetzt installieren. Die von CS/AIX unterstützten Webserver sind im Abschnitt ["Installationsvoraussetzungen" auf Seite 24](#page-39-0) aufgelistet. Führen Sie die zur Webserversoftware gelieferten Installationsanweisungen aus.
- Stellen Sie sicher, dass die Produktdialoge und Nachrichten korrekt verarbeitet und angezeigt werden können, indem Sie die Umgebungsvariable LANG richtig einstellen. Lesen Sie hierzu die Beschreibung im Abschnitt ["Sprachumgebungs](#page-52-0)[variable ändern" auf Seite 37.](#page-52-0)

## **DLC-Dateigruppen installieren**

CS/AIX benötigt für die Kommunikation über das Netz mindestens eine AIX-DLC-Dateigruppe. Folgende DLC-Dateigruppen sind verfügbar:

- v **bos.dlc.token** für Token-Ring-Verbindungsstationen
- v **bos.dlc.ether** für Standard-Ethernet-Verbindungsstationen
- v **bos.dlc.8023** für 802.3-Ethernet-Verbindungsstationen
- v **bos.dlc.qllc** für X.25-Verbindungsstationen
- v **bos.dlc.sdlc** für SDLC-Verbindungsstationen

Alle **bos.dlc**-Dateigruppen gehören zum Paket **bos.dlc.usr** des AIX-Basisbetriebssystems. DLCs müssen einzeln installiert werden.

**Anmerkung:** Weitere Informationen zu AIX-DLCs finden Sie in der Veröffentlichung *AIX Communications Programming Concepts*.

### **Einzelheiten zur Produktinstallation anzeigen**

Geben Sie einen der folgenden Befehle ein, um die Installationshistorie für CS/AIX (und einige zugehörige Produkte) anzuzeigen:

<span id="page-52-0"></span>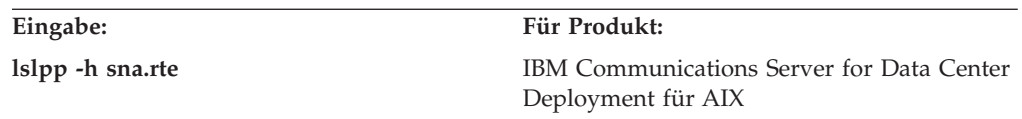

Wenn Sie die vorläufigen Programmkorrekturen (PTFs) anzeigen möchten, die seit der Installation des Produkts angewendet wurden, geben Sie den Befehl mit der Option **-ha** und nicht mit der Option **-h** ein.

## **Sprachumgebungsvariable ändern**

Wenn Sie CS/AIX verwenden, vergewissern Sie sich, dass die Variable LANG nicht auf C gesetzt ist.

Mit den folgenden Schritten können Sie anzeigen, welche LANG-Variable verwendet wird, und sie ggf. ändern:

- 1. Wählen Sie im SMIT-Hauptmenü **Systemumgebungen** aus.
- 2. Wählen Sie im nächsten SMIT-Menü **Sprachumgebung verwalten** aus.
- 3. Wählen Sie im nächsten SMIT-Menü **Umgebung für Primärsprache ändern/ anzeigen** aus.
- 4. Wählen Sie im nächsten SMIT-Menü **Länderspezifische Vereinbarung, Sprache oder Tastatur ändern/anzeigen** aus.
- 5. Wählen Sie die gewünschte Sprache aus. Wenn Sie beispielsweise Nachrichten in Englisch (US) anzeigen möchten, wählen Sie en\_US aus.

## **Vorversionen von CS/AIX migrieren**

### **Hinweise**

Beachten Sie die folgenden Hinweise, wenn Sie für eine frühere Version von CS/ AIX ein Upgrade auf CS/AIX Version 7.0 durchführen möchten.

- 1. Wenn Sie CS/AIX in einer Client-Server-Konfiguration mit zwei oder mehr Servern ausführen, sollten Sie für alle Server gleichzeitig das Upgrade auf Version 7.0 durchführen, bevor Sie das Upgrade für die Remote API Clients in Angriff nehmen.
	- v Während der Migration der Server können Sie auf einem Server mit einer früheren Version weder das Motif-Verwaltungsprogramm noch das Befehlszeilenverwaltungsprogramm verwenden, um Ressourcen auf einem Server mit Version 7.0 anzuzeigen oder zu verwalten.
	- v Version 6.3.1.0 und aktuellere Versionen des Remote API Client funktionieren mit einem vorhandenen Server. Dies gilt jedoch nur, wenn das Betriebssystem auf dem Client nicht für die Verwendung von IPV6 konfiguriert ist.
	- v Frühere Versionen des Remote API Client funktionieren mit CS/AIX Version 7.0.
- 2. Mehrere Datenstrukturen der API NOF wurden in Version 6.2.3.0 so geändert, dass sie das für IPV6-Adressen erforderliche längere Adressformat akzeptieren. Wenn Sie in einer vorhandenen NOF-Anwendung, die vor Version 6.2.3.0 erstellt wurde, eines der folgenden Verben und/oder eine der folgenden Angaben verwenden, müssen Sie die Anwendung somit nicht erneut kompilieren, um sie mit CS/AIX Version 7.0 verwenden zu können. (Dies gilt auch, wenn Sie nicht die neue Funktionalität der IPV6-Adressen nutzen.)
- DEFINE\_LS, DEFINE\_PORT, QUERY\_LS, QUERY\_PORT bei Verwendung mit einer Enterprise-Extender-Verbindungsstation (HPR/IP) oder einem Enterprise-Extender-Port (HPR/IP)
- v DEFINE\_TN3270\_ACCESS, DELETE\_TN3270\_ACCESS, QUERY\_TN3270\_ACCESS
- v DEFINE\_TN3270\_EXPRESS\_LOGON, QUERY\_TN3270\_EXPRESS\_LOGON
- v DEFINE\_TN3270\_SSL\_LDAP, QUERY\_TN3270\_SSL\_LDAP
- v DEFINE\_TN\_REDIRECT, QUERY\_TN\_REDIRECT\_DEF
- v QUERY\_LU\_0\_TO\_3 (für einen beliebigen LU-Typ)
- TN\_REDIRECTION\_INDICATION
- 3. Falls Sie die neue Funktionalität der IPV6-Adressen von Version 7.0 nutzen möchten, müssen Sie sicherstellen, dass die CS/AIX-Server für die Verwendung von IPV6-Adressen konfiguriert sind. Weitere Details hierzu enthält der Ab-schnitt ["IPV4- und IPV6-Adressen" auf Seite 28.](#page-43-0)

## **Lizenzprogramm CS/AIX installieren**

Nachdem Sie die vorausgesetzte Software installiert haben, können Sie mit der Installation von CS/AIX beginnen. Gehen Sie dazu wie folgt vor:

- 1. Melden Sie sich mit Root-Berechtigung an.
- 2. Installieren und konfigurieren Sie die zugehörige AIX-DLC für den ausgewählten DFV-Adapter. Verwenden Sie zum Konfigurieren der DLC den Befehl **mkdev** (siehe Veröffentlichung *AIX Commands Reference*) oder die Option **Kommunikation** im SMIT-Menü **Einheiten** (siehe Veröffentlichung *AIX Communications Programming Concepts*).
- 3. Installieren Sie CS/AIX wie im Abschnitt ["Installationsmethoden" auf Seite 39](#page-54-0) beschrieben. Wählen Sie die zu installierenden Features (und die zugehörigen Nachrichtendateigruppen) aus, oder wählen Sie die Option ALLE aus, um CS/AIX mit allen im Lieferumfang enthaltenen Features zu installieren.

Wenn Sie ein Feature auswählen und das Feld *Vorausgesetzte Software installieren* auf JA setzen, wird außerdem **sna.rte** (das CS/AIX-Basisprogramm) installiert.

- 4. Falls Sie die Software AIX Certificate and SSL Base Runtime installiert haben, weil Sie TN Server oder TN Redirector mit dem Feature SSL verwenden möchten, müssen Sie die SSL-Software nach der Installation von CS/AIX konfigurie-ren. Weitere Informationen hierzu finden Sie im Abschnitt ["SSL für die Verwen](#page-60-0)[dung mit TN Server oder TN Redirector konfigurieren" auf Seite 45.](#page-60-0)
- 5. Passen Sie die CS/AIX-Konfigurationsdaten nach Bedarf an. (Hinweise hierzu finden Sie in [Kapitel 8, "CS/AIX konfigurieren und verwenden", auf Seite 81](#page-96-0) oder im *Verwaltungshandbuch für IBM Communications Server for Data Center Deployment für AIX*.)
- 6. Starten Sie CS/AIX. Nach der Installation geschieht dies automatisch, wenn die Maschine neu gebootet wird.

**cd /**

**sna start**

### **Anmerkung:**

1. Bei automatischer Installation von CS/AIX werden die SNA-Einheitentreiber auf dem lokalen Knoten rekonfiguriert. Falls Sie eine frühere Version von CS/AIX bereits unter AIX 5.3 installiert hatten und jetzt ein Upgrade auf Version 7.0 durchführen möchten, müssen Sie nach der Installation von CS/AIX einen Warmstart ausführen, damit der SNA-Knoten gestartet werden kann. An-

dernfalls müssen Sie vor dem Start von CS/AIX keinen Warmstart oder Neustart ausführen und auch nicht den Kernel neu konfigurieren.

2. Nach der Installation von CS/AIX können Sie Adapter installieren. Nach dem Hinzufügen eines Adapters müssen Sie CS/AIX nicht erneut installieren. Sie können den Adapter jedoch erst nach Installation der entsprechenden DLC verwenden.

## <span id="page-54-0"></span>**Installationsmethoden**

Sie können das Lizenzprogramm CS/AIX mit einer der folgenden Methoden installieren:

- v einfache Installation
- auf dem lokalen System
- v über das Netz (falls der lokale Knoten ein Netzserver ist)

## **Einfache Installation für CS/AIX**

Es ist einfacher, ganze Softwarepakete zu installieren. Ein Softwarepaket umfasst eine Reihe von Softwareprodukten für einen bestimmten Verwendungszweck. In den folgenden Abschnitten ist die Installation von CS/AIX mit diesem Feature beschrieben. Die einfache Installation kann an der Systemkonsole oder fern unter X-Windows oder von einem ASCII-Terminal aus durchgeführt werden.

Installieren Sie CS/AIX wie im Abschnitt "Einfache Installation mit SMIT" bzw. "Einfache Installation mit Common Desktop Environment" beschrieben auf dem lokalen Knoten.

### **Einfache Installation mit SMIT:**

- 1. Melden Sie sich mit Root-Berechtigung an.
- 2. Geben Sie den folgenden Befehl ein:

### v **smit install\_bundle**

- 3. Drücken Sie die Taste **PF4** oder klicken Sie in Motif auf die Schaltfläche **Liste**, um eine Liste der Installationseinheiten und -verzeichnisse für den Installationsdatenträger anzuzeigen.
- 4. Wählen Sie Datenträgerdefiniert aus, und drücken Sie die **Eingabetaste**.
- 5. Wählen Sie Ihre Eingabeeinheit aus, und drücken Sie die **Eingabetaste**.

### **Einfache Installation mit Common Desktop Environment:**

- 1. Öffnen Sie vom Bedienfeld auf dem Desktop aus den Anwendungsmanager.
- 2. Öffnen Sie den Ordner **Systemverwaltung**.
- 3. Öffnen Sie die **Einfache Installation**.
- 4. Wählen Sie Ihre Eingabeeinheit aus.
- 5. Wählen Sie das datenträgerdefinierte Paket aus.
- 6. Klicken Sie auf die Schaltfläche **Installieren/Aktualisieren**.

### **Manuelle Installation auf dem lokalen Knoten**

Installieren Sie CS/AIX wie im Abschnitt "Manuelle Installation mit SMIT" bzw. ["Manuelle Installation mit Common Desktop Environment" auf Seite 41](#page-56-0) beschrieben auf dem lokalen System.

### **Manuelle Installation mit SMIT:**

1. Legen Sie den Installationsdatenträger in das entsprechende Laufwerk der AIX-Workstation ein.

- 2. Melden Sie sich mit Root-Berechtigung an.
- 3. Vergewissern Sie sich, dass die Umgebungsvariable LANG Ihres Systems nicht auf C gesetzt ist. Wenn Sie mit Nachrichten in Englisch (US) arbeiten möchten, setzen Sie die Variable LANG auf en\_US. Weitere Informationen zum Anzeigen oder Ändern der Umgebungsvariablen LANG enthält der Abschnitt ["Sprachum](#page-52-0)[gebungsvariable ändern" auf Seite 37.](#page-52-0)
- 4. Geben Sie in der AIX-Befehlszeile den folgenden Befehl ein:

### **smit install**

Dieser Befehl ruft SMIT mit einer menügeführten Umgebung für die Installation auf.

- 5. Wählen Sie in den SMIT-Installationsmenüs die folgenden Optionen aus, um eine Standardinstallation für auswählbare Software mit Aktualisierungen auszuführen:
	- a. **Software installieren und aktualisieren**
	- b. **Auswählbare Software installieren/aktualisieren (benutzerspezifische Installation)**
	- c. **Gesamte verfügbare Software installieren/aktualisieren**

Diese Folge von Menüoptionen ist mit dem folgenden Direktaufrufbefehl vergleichbar:

### **smit install\_selectable\_all**

- 6. Wählen Sie in dem daraufhin angezeigten Dialog den Einheitennamen für den Installationsdatenträger als Quelleneinheit für das Installationsverfahren aus. (Drücken Sie auf der zeichenorientierten Schnittstelle für SMIT die Taste **PF4** oder klicken Sie in Motif auf die Schnittstelle **Liste**, um eine Liste der Einheitennamen aufzurufen.)
- 7. Wählen Sie das CS/AIX-Basisprogramm **sna.rte**, den CS/AIX-Nachrichtenkatalog **sna.msg.***Sprache***.rte** sowie weitere Features und Updates für das Lizenzprogramm (mit den jeweils zugehörigen Dateigruppen für Nachrichten) aus. Wenn Sie alle Features vom Installationsdatenträger installieren möchten, wählen Sie die Option ALLE aus.

Das Installationsdienstprogramm zeigt nach jedem erfolgreich beendeten Installationsabschnitt Statusnachrichten an.

8. Falls Sie die Software AIX Certificate and SSL Base Runtime installieren wollen, weil Sie TN Server oder TN Redirector mit dem Feature SSL verwenden möchten, müssen Sie außerdem die Dateigruppe AIX Certificate and SSL Base Runtime auswählen.

Das Installationsdienstprogramm zeigt nach jedem erfolgreich beendeten Installationsabschnitt Statusnachrichten an.

Wenn Sie diese Software installiert haben, müssen Sie die SSL-Software nach der Installation von CS/AIX konfigurieren. Weitere Informationen hierzu fin-den Sie im Abschnitt ["SSL für die Verwendung mit TN Server oder TN Redi](#page-60-0)[rector konfigurieren" auf Seite 45.](#page-60-0)

9. Passen Sie die CS/AIX-Konfigurationsdaten nach Bedarf an. (Hinweise hierzu finden Sie in [Kapitel 8, "CS/AIX konfigurieren und verwenden", auf Seite 81](#page-96-0) oder im *Verwaltungshandbuch für IBM Communications Server for Data Center Deployment für AIX*.)

#### **Anmerkung:**

1. Bei automatischer Installation von CS/AIX werden die SNA-Einheitentreiber auf dem lokalen Knoten rekonfiguriert. Falls Sie eine frühere Version von CS/AIX bereits unter AIX 5.3 installiert hatten und jetzt ein Upgrade auf Version 7.0 durchführen möchten, müssen Sie nach der Installation von CS/AIX einen Warmstart ausführen, damit der SNA-Knoten gestartet werden kann. Andernfalls müssen Sie vor dem Start von CS/AIX keinen Warmstart oder Neustart ausführen und auch nicht den Kernel neu konfigurieren.

2. Informationen zu Benutzerlizenzen für CS/AIX finden Sie im Ab-schnitt ["Lizenzierungsmechanismen für CS/AIX" auf Seite 33.](#page-48-0)

### <span id="page-56-0"></span>**Manuelle Installation mit Common Desktop Environment:**

- 1. Legen Sie den Installationsdatenträger in das entsprechende Laufwerk der AIX-Workstation ein.
- 2. Melden Sie sich mit Root-Berechtigung an.
- 3. Vergewissern Sie sich, dass die Umgebungsvariable LANG Ihres Systems nicht auf C gesetzt ist. Wenn Sie mit Nachrichten in Englisch (US) arbeiten möchten, setzen Sie die Variable LANG auf en\_US. Weitere Informationen zum Anzeigen oder Ändern der Umgebungsvariablen LANG enthält der Abschnitt ["Sprachum](#page-52-0)[gebungsvariable ändern" auf Seite 37.](#page-52-0)
- 4. Öffnen Sie vom Bedienfeld auf dem Desktop aus den Anwendungsmanager.
- 5. Öffnen Sie den Ordner **Systemverwaltung**.
- 6. Öffnen Sie den Ordner **Installationsmanager**.
- 7. Wählen Sie Ihre Eingabeeinheit aus.
- 8. Wählen Sie alle angezeigten Objekte aus, um den gesamten Inhalt des Datenträgers zu installieren. Sie können aber auch die Anzeige erweitern und einzelne Objekte auswählen, um die Installationsoptionen für Communications Server für AIX anzupassen.
- 9. Klicken Sie auf das Symbol **Installieren**, um mit der Installation zu beginnen.
- 10. Passen Sie die CS/AIX-Konfigurationsdaten nach Bedarf an. (Hinweise hierzu finden Sie in [Kapitel 8, "CS/AIX konfigurieren und verwenden", auf Seite 81](#page-96-0) oder im *Verwaltungshandbuch für IBM Communications Server for Data Center Deployment für AIX*.)

### **Anmerkung:**

- 1. Bei automatischer Installation von CS/AIX werden die SNA-Einheitentreiber auf dem lokalen Knoten rekonfiguriert. Falls Sie eine frühere Version von CS/AIX bereits unter AIX 5.3 installiert hatten und jetzt ein Upgrade auf Version 7.0 durchführen möchten, müssen Sie nach der Installation von CS/AIX einen Warmstart ausführen, damit der SNA-Knoten gestartet werden kann. Andernfalls müssen Sie vor dem Start von CS/AIX keinen Warmstart oder Neustart ausführen und auch nicht den Kernel neu konfigurieren.
- 2. Informationen zu Benutzerlizenzen für CS/AIX finden Sie im Ab-schnitt ["Lizenzierungsmechanismen für CS/AIX" auf Seite 33.](#page-48-0)

## **Installation über ein Netz mit Network Installation Management**

Gehen Sie wie folgt vor, um CS/AIX über ein Netz zu installieren:

- 1. In der Veröffentlichung *AIX Version 5.3 Installation Guide and Reference* finden Sie Informationen zum Konfigurieren des NIM-Servers und zum Laden von Dateien auf den Client.
- 2. Vergewissern Sie sich, dass die Umgebungsvariable LANG Ihres Systems nicht auf C gesetzt ist. Wenn Sie mit Nachrichten in Englisch (US) arbeiten möchten,

<span id="page-57-0"></span>setzen Sie die Variable LANG auf en\_US. Weitere Informationen zum Anzeigen oder Ändern der Umgebungsvariablen LANG enthält der Abschnitt ["Sprachum](#page-52-0)[gebungsvariable ändern" auf Seite 37.](#page-52-0)

3. Geben Sie in der AIX-Befehlszeile den folgenden Befehl ein:

### **smit nim**

Dieser Befehl ruft SMIT mit einer menügeführten Umgebung für die Installation auf.

4. Befolgen Sie die angezeigten Anweisungen und geben Sie in den SMIT-Installationsmenüs die angeforderten Informationen für die Ausführung einer Netzinstallation ein. Wählen Sie die Dateien aus, die **sna.rte** enthalten, sowie weitere Features und Updates für das Lizenzprogramm. Das Installationsdienstprogramm zeigt nach jedem erfolgreich beendeten Installationsabschnitt Statusnachrichten an.

### **Anmerkung:**

- 1. Der CS/AIX-Nachrichtenkatalog **sna.msg.***Sprache***.rte** wird automatisch zusammen mit CS/AIX installiert, wenn die Option *Zugehörige sprachenspezifische Dateigruppen einbeziehen?* auf die Standardeinstellung JA gesetzt ist.
- 2. Bei automatischer Installation von CS/AIX werden die SNA-Einheitentreiber auf dem lokalen Knoten rekonfiguriert. Falls Sie eine frühere Version von CS/AIX bereits unter AIX 5.3 installiert hatten und jetzt ein Upgrade auf Version 7.0 durchführen möchten, müssen Sie nach der Installation von CS/AIX einen Warmstart ausführen, damit der SNA-Knoten gestartet werden kann. Andernfalls müssen Sie vor dem Start von CS/AIX keinen Warmstart oder Neustart ausführen und auch nicht den Kernel neu konfigurieren.
- 3. Informationen zu Benutzerlizenzen für CS/AIX finden Sie im Ab-schnitt ["Lizenzierungsmechanismen für CS/AIX" auf Seite 33.](#page-48-0)

## **WebSphere Application Server konfigurieren**

Wenn Sie mit einem Client-Server-System arbeiten, in dem Remote API Clients über HTTPS eine Verbindung zu CS/AIX-Servern herstellen, benötigen Sie einen Computer, auf dem WebSphere Application Server ausgeführt wird, um diesen Clients den HTTPS-Zugriff auf die Server zu ermöglichen. Lesen Sie hierzu die Infor-mationen im Abschnitt ["Installationsvoraussetzungen" auf Seite 24.](#page-39-0)

In den folgenden Abschnitten ist beschrieben, mit welchen Schritten Sie WebSphere für die Verwendung mit CS/AIX konfigurieren müssen:

- v Konfigurieren eines sicheren Zertifikats auf dem WebSphere-Server, das den Clients vorgelegt wird
- Konfigurieren von WebSphere Application Server für die Verwendung mit CS/ AIX
- Installieren der Serverkonfigurationsdatei auf dem WebSphere-Server

Außerdem müssen Sie auf jedem Remote API Client, der auf WebSphere Application Server zugreifen soll, das Clientsicherheitszertifikat und die Clientnetzdatendatei konfigurieren. Weitere Informationen hierzu finden Sie im Kapitel zur Installation des jeweiligen Clienttyps.

# <span id="page-58-0"></span>**Sicherheitszertifikat für WebSphere Application Server konfigurieren**

Anweisungen zum Konfigurieren eines sicheren Zertifikats auf dem Server finden Sie in der Dokumentation zu WebSphere Application Server. Dieses Serverzertifikat wird einem Remote API Client während der Authentifizierung vorgelegt, wenn der Client versucht, über HTTPS eine Verbindung herzustellen.

Sie sollten WebSphere so konfigurieren, dass die Clientauthentifizierung durchgesetzt wird. Informieren Sie sich hierüber in der Dokumentation zu WebSphere Application Server. Wenn die Clientauthentifizierung erzwungen wird, fordert Web-Sphere während des Authentifizierungsprozesses Sicherheitszertifikate von Remote API Clients an und akzeptiert ankommende Verbindungen von Remote API Clients nur dann, wenn die Authentizität des Clientzertifikats verifiziert werden kann.

## **WebSphere Application Server konfigurieren**

Führen Sie die folgenden Schritte aus, um WebSphere Application Server für die gemeinsame Verwendung mit CS/AIX zu konfigurieren. Weitere Informationen hierzu finden Sie in der Dokumentation zu WebSphere Application Server.

1. Kopieren Sie die beiden Dateien **snahttpsrv.ear** und **snahttpsrv.cfg** aus dem Verzeichnis **ibm-commserver-https** der Installations-CD mit Remote API Client in ein Verzeichnis auf dem Computer mit der WebSphere-Administrationskonsole oder in ein Netzverzeichnis, auf das dieser Computer zugreifen kann, oder übertragen Sie die genannten Dateien mit FTP in dieses Verzeichnis.

Wenn die Administrationskonsole unter Windows ausgeführt wird, müssen Sie die Dateien nicht kopieren, weil Sie direkt auf die CD mit den Dateien zugreifen können. Sie müssen nur die Installations-CD mit Remote API Client in das CD-Laufwerk des Windows-Computers einlegen.

- 2. Starten Sie die WebSphere-Administrationskonsole.
- 3. Erstellen Sie gemäß den Anweisungen in der WebSphere-Dokumentation einen virtuellen Host, auf den nur über eine sichere SSL-Verbindung zugegriffen werden kann. Dieser virtuelle Host wird für das Java-Plug-in verwendet, das SNA-HTTPS-Verbindungen verwaltet.
- 4. Wählen Sie in der Menüleiste 'Anwendungen' -> 'Neue Anwendung installieren' aus.
- 5. Geben Sie die Position der Datei **snahttpsrv.ear** an. Klicken Sie auf 'Weiter'.
- 6. Wenn Sie in den beiden ersten Anzeigen aufgefordert werden, einen virtuellen Hostnamen anzugeben, geben Sie den Namen des virtuellen Hosts ein, den Sie für HTTPS konfiguriert haben. Für alle übrigen Parameter können Sie die Standardeinstellungen übernehmen, sofern Sie keine spezifische WebSphere-Konfiguration erstellen möchten. Klicken Sie in den folgenden Dialoganzeigen jeweils auf 'Weiter', bis nur noch die Schaltfläche 'Fertig stellen' angezeigt wird. Klicken Sie dann auf 'Fertig stellen'. Auf dem Bildschirm wird die Nachricht **Die Anwendung wurde installiert** angezeigt.
- 7. Klicken Sie auf 'In Master-Konfiguration speichern' und anschließend auf 'Speichern'.
- 8. Wählen Sie in der Menüleiste 'Anwendungen' -> 'Enterprise-Anwendungen' a<sub>11</sub>s
- 9. Suchen Sie in der Liste der Anwendungen den Eintrag **SnaHttpTransport** und klicken Sie auf das daneben befindliche Kontrollkästchen. Klicken Sie dann auf 'Starten', um die Anwendung zu starten. (Danach wird die Anwendung automatisch beim Start von WebSphere Application Server gestartet.)

10. Wählen Sie in der Menüleiste 'Umgebung' -> 'Webserver-Plug-in aktualisieren' aus und klicken Sie auf 'OK'. Die WebSphere-Konfiguration wird aktualisiert.

## **Serverkonfigurationsdatei installieren**

Für die Zusammenarbeit mit CS/AIX benötigt WebSphere Application Server eine Liste der CS/AIX-Server, auf die mit HTTPS zugegriffen werden soll. Führen Sie zum Erstellen und Installieren der Liste die folgenden Schritte aus.

- 1. Wählen Sie in der Menüleiste der WebSphere-Administrationskonsole 'Umgebung' -> 'WebSphere-Variablen verwalten' aus.
- 2. Suchen Sie in der Liste nach der Variablen **USER\_INSTALL\_ROOT** und notieren Sie den Wert der Variablen. (Dies ist der Pfad eines Verzeichnisses auf dem WebSphere-Server.) Die Liste der Umgebungsvariablen kann zwei oder mehr Seiten umfassen, so dass Sie unter Umständen die Taste zum Vorblättern verwenden müssen, um die gesamte Liste durchzublättern.
- 3. Kopieren Sie die Datei **snahttpsrv.cfg** von der Position, an der Sie sie beim Durcharbeiten des Abschnitts ["WebSphere Application Server konfigurieren"](#page-58-0) [auf Seite 43](#page-58-0) gespeichert haben, (oder von der Installations-CD) in das von der Variablen **USER\_INSTALL\_ROOT** angegebene Verzeichnis. Bearbeiten Sie diese Datei dann mit einem Texteditor. Nehmen Sie die CS/AIX-Server auf, auf die Remote API Clients mit HTTPS zugreifen können. Jeder Server muss in einer gesonderten Zeile der Datei und im folgenden Format angegeben werden:

**server=***servername.domänenname.com*

## **Prozeduren für den Installationsabschluss**

In den folgenden Abschnitten ist die Ausführung von Verwaltungs-Tasks beschrieben, die nach der Installation von CS/AIX erforderlich sein können.

## **Client-Server-Betrieb**

CS/AIX wird nach der Installation als eigenständiger Server (mit allen Komponenten auf einem AIX-System) ausgeführt. Falls Sie CS/AIX als Server in einer Client-Server-Domäne ausführen möchten, lesen Sie die diesbezüglichen Anweisungen im Kapitel 'Client-Server-System mit CS/AIX verwalten' im *Verwaltungshandbuch für IBM Communications Server for Data Center Deployment für AIX*.

## **PDF-Handbücher anzeigen**

Die auf dem Installationsdatenträger für dieses Produkt enthaltenen Handbücher liegen im Portable Document Format (PDF) vor. Das Softcopyformat ermöglicht Ihnen durch Hypertextverbindungen, die gewünschten Informationen leichter zu finden und zu drucken. Dieses Format vereinfacht auch die gemeinsame Nutzung der Bibliothek an Ihrem Standort, weil PDF-Anzeigeprogramme für viele verschiedene Plattformen verfügbar sind.

Falls Sie bei der Installation des Produkts die PDF-Handbücher zur Installation auswählen, werden diese im Verzeichnis **/usr/share/man/info/***Sprache***/sna** installiert. Die HTML-Datei **SNABOOKS.HTM** in diesem Verzeichnis enthält einen Hypertext-Link zu jedem Handbuch. Die Handbücher sind außerdem im Verzeichnis **/DOCS** des Installationsdatenträgers mit CS/AIX enthalten.

Sie können die PDF-Handbücher mit einem beliebigen PDF-Anzeigeprogramm wie Adobe Acrobat unter Windows oder **xpdf** unter Intel Linux lesen.

## <span id="page-60-0"></span>**Aktuelle Releaseinformationen prüfen**

Der neueste Stand der **README**-Informationsdatei zum Produkt befindet sich im Verzeichnis **/usr/lpp/sna/** und enthält Informationen zu allen Produktänderungen, die nach Veröffentlichung der Bibliothek zu CS/AIX vorgenommen wurden. Immer, wenn Sie Produktupdates erhalten, sollten Sie nach zugehörigen Informationen in der **README**-Datei suchen.

Mit SMIT können Sie wie folgt auf die **README**-Datei zugreifen:

1. Rufen Sie nach der Installation von CS/AIX Version 7.0 das SMIT-Hauptmenü für CS/AIX auf. Geben Sie dazu in der Befehlszeile den folgenden Befehl ein: **smit sna**

Daraufhin wird das SMIT-Hauptmenü für CS/AIX angezeigt.

- 2. Wählen Sie in diesem Menü **Produktinformationen** aus. SMIT zeigt daraufhin den Dialog 'Produktinformationen' an.
- 3. Wählen Sie eine der Optionen in diesem Dialog aus, um die zugehörige **READ-ME**-Datei aufzurufen.

## **SSL für die Verwendung mit TN Server oder TN Redirector konfigurieren**

Falls Sie die Software AIX Certificate and SSL Base Runtime installiert haben, weil Sie TN Server oder TN Redirector mit dem Feature SSL verwenden möchten, müssen Sie die SSL-Software nach der Installation von CS/AIX konfigurieren.

Die SSL-Software erfordert zwei Komponenten:

- v Für die Verschlüsselung und Entschlüsselung von Daten wird ein Schlüsselpaar benötigt.
- v Für die Serverauthentifizierung ist ein Zertifikat erforderlich.

Zertifikat und Schlüsselpaar bilden zusammen einen Datensatz in einer Schlüsselringdatenbank, die auf dem CS/AIX-Server mit TN Server oder TN Redirector gespeichert wird. CS/AIX verwendet die Datenbank für die Implementierung von SSL.

Geben Sie zum Verwalten der Schlüsselringdatenbank an der AIX-Eingabeaufforderung den folgenden Befehl ein:

### **snakeyman**

Der Befehl **snakeyman** startet ein Java-Programm. Weitere Anweisungen finden Sie in den von diesem Programm bereitgestellten Hilfetexten.

Jeder Datensatz in der Datenbank ist durch einen eindeutigen Namen, den Kennsatz, gekennzeichnet. Falls Sie für verschiedene TN-Server- oder TN-Redirector-Sitzungen zwei oder mehr Datensätze verwenden müssen, sollten Sie sich die Kennsätze notieren, die Sie beim Einrichten der Datenbank zuordnen. Anhand dieser Kennsätze wird festgestellt, welcher Datensatz für welche Sitzung zu verwenden ist. Sie können auch einen der Datensätze als Standard definieren, so dass Sitzungen diesen Kennsatz verwenden, solange nicht explizit der Kennsatz eines anderen Datensatzes angegeben wird.

Nachdem Sie die Serverzertifikate mit **snakeyman** aktualisiert haben, müssen Sie das Programm **snakeyman** beenden und den CS/AIX-Knoten stoppen. Starten Sie <span id="page-61-0"></span>dann den CS/AIX-Knoten neu, um die aktualisierten Zertifikate zu verwenden. Verwenden Sie die folgenden Befehle, um den Knoten zu stoppen und neu zu starten:

**snaadmin term\_node snaadmin init\_node**

## **Webserver für das Webverwaltungsprogramm konfigurieren**

Wenn Sie das Webverwaltungsprogramm mit einem Webserver verwenden, der nicht im Abschnitt ["Installationsvoraussetzungen" auf Seite 24](#page-39-0) aufgelistet ist, oder den Webserver nach CS/AIX installieren, müssen Sie Verknüpfungen zwischen CS/AIX-Verzeichnissen und den Verzeichnissen des Webservers konfigurieren, damit der Webserver die erforderlichen Dateien findet. Erstellen Sie diese Verknüpfungen mit dem Befehl **ln**.

- v Das Servlet-Verzeichnis des Webservers muss mit **/usr/lib/sna/WebAdmin/Server** verknüpft werden.
- v Das Webserververzeichnis für öffentliche HTML muss mit **/usr/lib/sna/ WebAdmin/Client** verknüpft werden.

Weitere Informationen zum Konfigurieren des Webservers können Sie der Textdatei **/usr/lpp/sna.wa/README** entnehmen, die zusammen mit dem CS/AIX-Webverwaltungspaket installiert wird.

## **Konfigurationsdateien von CS/AIX sichern**

CS/AIX erstellt automatisch Sicherungskopien der Knoten-, Domänen- und TN3270-Einheitendaten (**tn3270dev.dat**) sowie der TP-Konfigurationsdatei, wenn Sie (mit einem der CS/AIX-Verwaltungstools) Änderungen vornehmen, die sich auf diese Dateien auswirken. Wenn Sie beispielsweise eine Änderung vornehmen, die Einfluss auf die Knotenkonfigurationsdatei (**sna\_node.cfg**) hat, erstellt CS/AIX eine Sicherungsdatei mit dem Namen **sna\_node.bk***n*, wobei *n* entweder die Zahl 1 oder 2 ist.

- v Ändern Sie die Datei zum ersten Mal, wird die vorhandene Konfiguration in der Datei **sna\_node.bk1** gesichert.
- v Ändern Sie die Datei zum zweiten Mal, wird die vorhandene Konfiguration in der Datei **sna\_node.bk2** gesichert. Die Datei **sna\_node.bk1** bleibt unverändert erhalten.
- v Falls Sie die Datei zum dritten Mal bzw. weitere Male ändern, wird die Datei **sna\_node.bk1** gelöscht. Die Datei **sna\_node.bk2** wird in **sna\_node.bk1** umbenannt, und die vorhandene Konfiguration wird in der Datei **sna\_node.bk2** gesichert.

Durch diesen Prozess können Sie jeweils maximal zwei Sicherungsdateien für die Knotenkonfigurationsdatei haben. Dieser Prozess generiert auch die Dateierweiterungen für andere Sicherungsdateien.

In folgenden Situationen sollten Sie zusätzlich zur automatischen Sicherung Sicherungskopien von Konfigurationsdateien erstellen, um sich vor Datenverlusten zu schützen:

- vor Installation einer neuen Version des Betriebssystems AIX
- vor Installation einer neuen Version von CS/AIX
- nach Erstellung einer neuen Konfiguration

Führen Sie zum Sichern von Konfigurationsdateien die folgenden Befehle aus:

**cd /etc/sna**

**/bin/ls -1 sna\*cfg sna.net sna\_tps ibmcs.\* | backup -i -v -q -f** *Einheitenname*

Hier steht *Einheitenname* für den Pfad- und Dateinamen einer Einheit, die die Daten aus den zu sichernden Dateien empfangen soll. Es ist am günstigsten, Dateien auf externen Datenträgern wie Disketten oder Bändern zu sichern.

## **Sicherungskopie der Konfigurationsdateien von CS/AIX zurückschreiben**

Gehen Sie wie folgt vor, um die Konfigurationsdateien von CS/AIX, die Sie wie im Abschnitt ["Konfigurationsdateien von CS/AIX sichern" auf Seite 46](#page-61-0) beschrieben gesichert haben, zurückzuschreiben:

1. Vergewissern Sie sich, dass CS/AIX nicht aktiv ist. Dies können Sie durch Eingabe des folgenden Befehls überprüfen:

#### **snaadmin status\_node**

Wenn CS/AIX aktiv ist, zeigt der Befehl Informationen zum Status des lokalen Knotens an. Andernfalls wird die Nachricht angezeigt, dass CS/AIX nicht aktiv ist.

Sollte CS/AIX aktiv sein, geben Sie zum Inaktivieren den folgenden Befehl ein:

#### **sna stop**

2. Geben Sie den folgenden Befehl ein:

### **cd /etc/sna**

**restore -x -f** *Einheitenname*

Hier steht *Einheitenname* für den Pfad- und Dateinamen der Einheit, die Sie beim Sichern der Dateien verwendet haben.

Dieser Befehl überschreibt alle Konfigurationsdateien mit demselben Namen im Verzeichnis **/etc/sna**.

### **Konfigurationsdateien neu initialisieren**

Werden Konfigurationsdateien von CS/AIX unabsichtlich geändert, so dass die darin enthaltenen Daten nicht mehr verwendet werden können, müssen Sie die Dateien möglicherweise neu initialisieren. Auf diese Weise können Sie CS/AIX wieder so konfigurieren, als wäre das Produkt neu installiert. Diesen Schritt sollten Sie jedoch nur ausführen, wenn Sie sicher sind, dass die Konfigurationsdaten nicht wiederhergestellt werden können.

**Anmerkung:** Wenn Sie gültige Sicherungskonfigurationsdateien haben, können Sie diese in das Verzeichnis **/etc/sna/** kopieren und für die Initialisierung des Knotens mit dem Befehl **sna start** verwenden.

Sie können die folgenden Konfigurationsdateien neu initialisieren:

- v Knotenkonfigurationsdatei **sna\_node.cfg**
- v Domänenkonfigurationsdatei **sna\_domn.cfg**
- v TP-Konfigurationsdatei **sna\_tps**
- v SSL-Schlüsselringdatenbankdatei und Kennwort-Stash-Datei

### **Prozeduren für den Installationsabschluss**

Führen Sie die folgenden Schritte aus, um Konfigurationsdateien neu zu initialisieren:

1. Verlassen Sie das Verwaltungsprogramm, sofern dieses aktiv ist, und inaktivieren Sie CS/AIX durch Eingabe des folgenden Befehls:

#### **sna stop**

- 2. Sichern Sie die vorhandenen Konfigurationsdateien, indem Sie alle Dateien, die Sie neu initialisieren, in ein anderes Verzeichnis kopieren.
- 3. Löschen Sie die neu zu initialisierenden Dateien.
- 4. Wenn Sie die Domänenkonfigurationsdatei gelöscht haben, geben Sie zum erneuten Erstellen dieser Datei den folgenden Befehl ein (der die zu CS/AIX gelieferte leere Domänenkonfigurationsdatei kopiert):

#### **cp -p /usr/lib/sna/samples/empty.cfg /etc/sna/sna\_domn.cfg**

Dieser Befehl erstellt eine neue Domänenkonfigurationsdatei, die für den Start von CS/AIX erforderlich ist.

5. Wenn Sie die SSL-Schlüsselringdatenbankdatei gelöscht haben, geben Sie zum erneuten Erstellen dieser Datei den folgenden Befehl ein (der die zu CS/AIX gelieferte Beispieldatei kopiert):

#### **cp -p /usr/lib/sna/samples/ibmcs.\* /etc/sna**

6. Geben Sie den folgenden Befehl ein, um CS/AIX neu zu starten:

#### **sna start**

7. Starten Sie wie folgt das Motif-Verwaltungsprogramm:

### **xsnaadmin &**

Wenn die Datei **sna\_node.cfg** nicht vorhanden ist, fordert das Verwaltungsprogramm Sie auf, den Knoten zu konfigurieren. Sie können nun den Knoten und die übrigen Ressourcen konfigurieren. Lesen Sie dazu die Informationen in [Ka](#page-96-0)[pitel 8, "CS/AIX konfigurieren und verwenden", auf Seite 81](#page-96-0) oder im *Verwaltungshandbuch für IBM Communications Server for Data Center Deployment für AIX*.

Falls Sie eine gültige Datei **sna\_node.cfg** verwendet haben, wird der Knoten mit dieser Datei initialisiert.

# **Kapitel 4. IBM Remote API Clients für Linux installieren**

Dieses Kapitel beschäftigt sich mit der Installation von IBM Remote API Client für Linux. Mit diesem Client kann eine Linux-Workstation ohne eine vollständige SNA-Stack-Installation SNA-Anwendungen ausführen. Ein Remote API Client unter Linux kann über ein TCP/IP-Netz eine Verbindung zu CS/AIX-Servern (oder CS-Linux-Servern, jedoch nicht zu beiden gleichzeitig) herstellen. (CS-Linux-Server können nicht in derselben Domäne wie CS/AIX-Server ausgeführt werden.)

Dieses Kapitel bezieht sich auf IBM Remote API Clients, die auf Intel i686 (32 Bit), AMD64/Intel EM64T x86\_64 (64 Bit) oder pSeries-Computer (ppc64) ausgeführt werden. Falls Sie IBM Remote API Client auf einem System z (s390x) installieren möchten, lesen Sie [Kapitel 5, "IBM Remote API Clients für Linux auf System z](#page-70-0) [installieren", auf Seite 55.](#page-70-0)

Das Installationsprogramm mit den zugehörigen Dateien, einschließlich der READ-ME-Datei zu IBM Remote API Client, befindet sich auf der Installations-CD im Verzeichnis für den verwendeten Clienttyp:

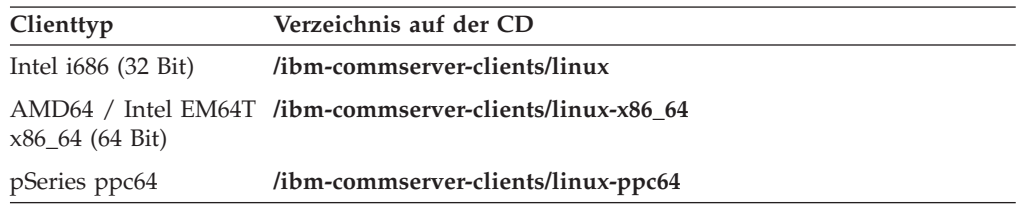

Lesen Sie vor der Installation der Software die README-Datei zu IBM Remote API Client.

Falls Sie ein Upgrade für eine frühere Version von CS/AIX und der Remote API Clients durchführen, sollten Sie das Upgrade für alle Server vor dem Upgrade der Remote API Clients durchführen. Weitere Details hierzu enthält der Abschnitt ["Vor](#page-52-0)[versionen von CS/AIX migrieren" auf Seite 37.](#page-52-0)

### **Hardware- und Softwarevoraussetzungen**

### **Hardwarevoraussetzungen**

IBM Remote API Client erfordert einen Computer, der von einer der folgenden Linux-Distributionen unterstützt wird.

Überprüfen Sie mit dem Befehl **uname -m** die CPU-Klasse Ihres Zielcomputers. In der folgenden Tabelle ist für jeden Clienttyp die entsprechende Hardware und die Antwort von **uname -m** für diese Hardware angegeben.

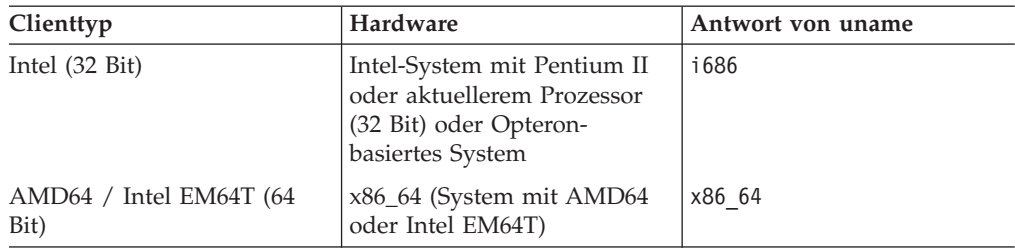

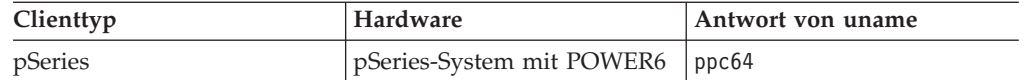

# **Version des Betriebssystems Linux**

Die aktuelle Version von IBM Remote API Client wurde mit folgenden Versionen des Betriebssystems Linux getestet. Möglicherweise kann das Produkt auch unter anderen Linux-Distributionen zufriedenstellend ausgeführt werden.

- Red Hat Enterprise Linux 5 (RHEL5)
- Red Hat Enterprise Linux 6 (RHEL6)
- SUSE Linux Enterprise Server 10 (SLES10)
- SUSE Linux Enterprise Server 11 (SLES11)

In der **README**-Datei auf der Installations-CD finden Sie ausführliche Informationen zu den optionalen Paketen, die ggf. erforderlich sind.

### **Java**

Falls Sie die Java-API CPI-C verwenden, benötigen Sie Java-Software. In der **README**-Datei auf der Installations-CD finden Sie ausführliche Informationen hierzu.

## **GSKit**

Wenn der Client mit HTTPS auf CS/AIX-Server zugreifen soll, benötigen Sie GSKit-Software, um den HTTPS-Zugriff auf die Server über einen WebSphere-Server zu aktivieren. Weitere Informationen zur Beschaffung und Installation der GSKit-Software enthält die **README**-Datei auf dem Installationsdatenträger.

## **Einzelheiten zur Produktinstallation anzeigen**

Sie können Informationen zum Remote API Client und zu den bereits installierten zugehörigen Softwarepaketen anzeigen. Verwenden Sie den folgenden Befehl, um alle installierten Pakete aufzulisten:

### **rpm -q -a**

Wenn Sie weitere Details zu einem bestimmten Paket anzeigen möchten, verwenden Sie den folgenden Befehl:

**rpm -q -i** *Paketname*

*Paketname* steht hier für den Basisnamen des installierten Pakets, z. B. **ibm-commserver-client**.

## **Umgebungsvariablen für CS Linux definieren**

CS Linux steuert die Operationen mit einer Reihe von Umgebungsvariablen, die Sie vor der Aktivierung der Software CS Linux auf dem Client festlegen müssen. Am einfachsten ist es, die Variablen in einer Textdatei festzulegen, die CS Linux beim Start liest.

Erstellen Sie eine Textdatei mit dem Namen **environment** im Konfigurationsverzeichnis **/etc/opt/ibm/sna** von CS Linux und legen Sie in jeder Zeile eine Umgebungsvariable fest. Beispiele:

**export LANG=en\_US export PATH="\$PATH:/opt/ibm/sna/bin" export LD\_LIBRARY\_PATH=/usr/lib:/opt/ibm/sna/lib export LD\_RUN\_PATH=/usr/lib:/opt/ibm/sna/lib**

Verwenden Sie bei Ausführung von 64-Bit-Anwendungen Folgendes:

**export LD\_LIBRARY\_PATH=/usr/lib64:/opt/ibm/sna/lib64 export LD\_RUN\_PATH=/usr/lib64:/opt/ibm/sna/lib64**

## **Sprachumgebungsvariable setzen**

Mit dem folgenden Befehl können Sie die Variable LANG auf die gewünschte Sprache setzen:

**export LANG=***Sprache*

Ersetzen Sie *Sprache* durch den Bezeichner für die gewünschte Sprache. Folgende Bezeichner können angegeben werden:

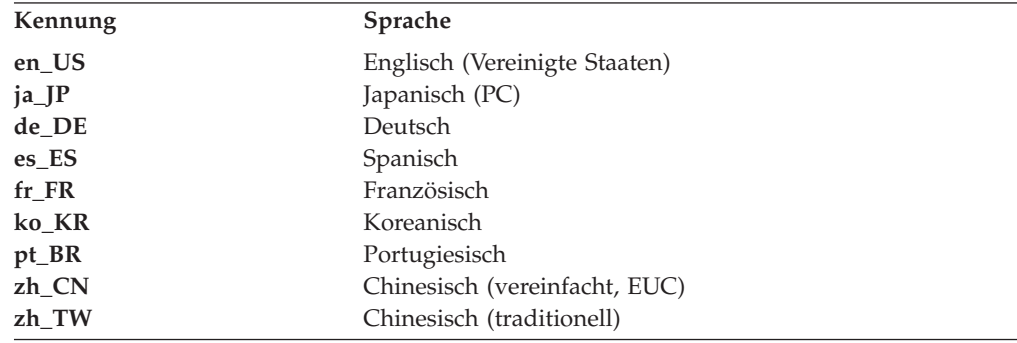

## **Remote API Client für Linux installieren**

Nachdem Sie die vorausgesetzte Software installiert haben, können Sie mit der Installation von IBM Remote API Client beginnen.

Falls bereits eine Vorversion von IBM Remote API Client installiert ist, führen Sie die Schritte im Abschnitt ["Remote API Client unter Linux deinstallieren" auf Seite](#page-69-0) [54](#page-69-0) aus, um das Produkt vor der Installation dieser neuen Version zu entfernen. Alle Konfigurationsdaten bleiben erhalten und werden für die neue Installation verwendet.

- 1. Melden Sie sich mit Root-Berechtigung an.
- 2. Hängen Sie die CD per Mount an und rufen Sie das angehängte Verzeichnis auf.

### **mount /dev/cdrom cd /media/cdrom**

Wenn Sie ein DVD-Laufwerk haben, kann der Name **/media/cdrom** abweichen. Mit dem Befehl **df** können Sie feststellen, wo Linux die CD angehängt hat.

3. Rufen Sie das entsprechende Unterverzeichnis der CD auf und führen Sie das Shell-Script aus, um den Client zu installieren. Das folgende Beispiel bezieht sich auf das Unterverzeichnis **/linux** für einen Intel-i686-Client (32 Bit). Ersetzen Sie das Verzeichnis ggf. durch **/linux-x86\_64** oder **/linux-ppc64**.

### **cd ibm-commserver-clients/linux ./installibmcscli**

Das Shell-Script testet, ob bestimmte Vorbedingungen erfüllt sind, und setzt Warnungen ab, falls sie nicht erfüllt sind. Sie werden aufgefordert, die Lizenzvereinbarung zu lesen und zu akzeptieren. Erst dann installiert das Script die RPMs.

- 4. Erstellen Sie die Clientnetzdatendatei, um die CS/AIX-Server anzugeben, zu denen der Client eine Verbindung herstellen darf. Wenn Sie die erweiterte Unterstützung für die Verfolgung von LUs und die Zuordnung von Aliasnamen der lokalen LU aktivieren möchten, sind weitere Konfigurationsschritte erforderlich. Mit dieser Unterstützung können Clients dynamischer integriert und LU-Ressourcen in einer Serverdomäne verwaltet werden. Weitere Details hierzu können Sie im *Verwaltungshandbuch für IBM Communications Server for Data Center Deployment für AIX* im Abschnitt 'Remote API Clients verwalten' nachlesen.
- 5. Fügen Sie die Binärverzeichnisse von IBM Remote API Client zu Ihrem PATH hinzu. Bei Bedarf können Sie Ihr Profil so ändern, dass dieser Schritt automatisch ausgeführt wird.

### **export PATH="\$PATH:/opt/ibm/sna/bin"**

**export LD\_LIBRARY\_PATH=/usr/lib:/opt/ibm/sna/lib**

**export LD\_RUN\_PATH=/usr/lib:/opt/ibm/sna/lib**

Verwenden Sie bei Ausführung von 64-Bit-Anwendungen Folgendes:

### **export LD\_LIBRARY\_PATH=/usr/lib64:/opt/ibm/sna/lib64**

### **export LD\_RUN\_PATH=/usr/lib64:/opt/ibm/sna/lib64**

Für Java-CPI-C-Anwendungen sollten Sie außerdem die folgende Umgebungsvariable setzen:

### **export CLASSPATH=\$CLASSPATH:/opt/ibm/sna/java/cpic.jar**

Für einige Anwendungen kann es nötig sein, die Umgebungsvariable LD\_PRELOAD zu setzen. Sie sollten diesen Schritt jedoch nicht als globale Änderung in Ihr Profil aufnehmen.

### **export LD\_PRELOAD=/usr/lib/libpLiS.so**

6. Starten Sie IBM Remote API Client. Nach der Installation geschieht dies automatisch, wenn die Maschine neu gebootet wird. Vergewissern Sie sich, dass Sie zu diesem Zeitpunkt nicht mehr auf die Verzeichnisse der CD zugreifen.

**cd / sna start**

**Anmerkung:** IBM Remote API Client kann erst HTTPS-Verbindungen zu Servern herstellen, wenn Sie mit dem GSKit-Schlüsselverwaltungsprogramm das Sicherheitszertifikat für den Client konfiguriert haben. Weitere Informationen hierzu finden Sie im Abschnitt ["HTTPS-Sicherheitszer](#page-68-0)[tifikate mit dem GSKit konfigurieren" auf Seite 53.](#page-68-0)

> Außerdem müssen Sie die Clientnetzdatendatei aktualisieren und den WebSphere-Server angeben, der die HTTPS-Unterstützung bereitstellt. Weitere Details hierzu können Sie im *Verwaltungshandbuch für IBM Communications Server for Data Center Deployment für AIX* im Abschnitt 'Remote API Clients verwalten' nachlesen.

# <span id="page-68-0"></span>**HTTPS-Sicherheitszertifikate mit dem GSKit konfigurieren**

Wenn der Client mit HTTPS auf CS/AIX-Server zugreifen soll, muss das GSKit-Schlüsselverwaltungsprogramm auf dem Client installiert sein. Weitere Informationen zur Beschaffung und Installation der GSKit-Software enthält die **README**-Datei auf dem Installationsdatenträger.

IBM Remote API Client kann erst HTTPS-Verbindungen zu Servern herstellen, wenn Sie mit dem GSKit-Schlüsselverwaltungsprogramm das Sicherheitszertifikat für den Client konfiguriert haben. Gehen Sie dazu wie folgt vor.

1. Führen Sie das GSKit-Schlüsselverwaltungsprogramm mit dem folgenden Befehl aus:

#### **/opt/ibm/sna/bin/snakeyman**

Öffnen Sie auf der Benutzerschnittstelle des Schlüsselverwaltungsprogramms die Schlüsseldatenbankdatei **/etc/opt/ibm/sna/ibmcs.kdb**, die im CMS-Format vorliegt.

- 2. Das Anfangskennwort für die Schlüsseldatenbank ist ibmcs. Vor dem Konfigurieren der Sicherheitszertifikate **müssen** Sie dieses Kennwort ändern, damit Ihre Konfiguration geschützt bleibt. Im Kennwortänderungsdialog müssen Sie die Option 'Kennwort in einer Datei speichern?' markieren, um sicherzustellen, dass das neue Kennwort gespeichert wird und der Client die Schlüsseldatenbank öffnen kann.
- 3. Fordern Sie eine Kopie des CA-Zertifikats an, mit dem das Sicherheitszertifikat des Webservers signiert wurde, und installieren Sie die Kopie in der Schlüsseldatenbank. Wählen Sie dazu auf der Benutzerschnittstelle des Schlüsselverwaltungsprogramms 'Unterzeichnerzertifikate' aus und klicken Sie auf 'Hinzufügen'.
- 4. Falls der WebSphere-Server für das Anfordern von Clientsicherheitszertifikaten konfiguriert ist, benötigt der Client ein Zertifikat, das von einer Zertifizierungsstelle stammt, deren eigenes Zertifikat in der Webserverdatenbank für Sicherheitszertifikate enthalten ist. Fordern Sie wie folgt neue Zertifikate an:
	- a. Wählen Sie auf der Benutzerschnittstelle des Schlüsselverwaltungsprogramms 'Erstellen' -> 'Neue Zertifikatanforderung' aus und machen Sie die erforderlichen Angaben.
	- b. Speichern Sie das Zertifikat, extrahieren Sie es in eine Datei und senden Sie diese an die Zertifizierungsstelle.
	- c. Wenn das Zertifikat ausgestellt wurde, speichern Sie es in der Datenbank des Webservers. Wählen Sie dazu auf der Benutzerschnittstelle des Schlüsselverwaltungsprogramms 'Persönliche Zertifikate' aus und klicken Sie auf 'Empfangen'.

### <span id="page-69-0"></span>**HTTPS-Sicherheitszertifikate mit dem GSKit konfigurieren**

Für interne Tests können Sie bis zum Empfang eines Zertifikats von der Zertifizierungsstelle ein vorläufiges, selbst signiertes Clientzertifikat erstellen. Ein solches Zertifikat bietet jedoch nicht das erforderliche Maß an Sicherheit und darf nicht auf einem Produktionssystem verwendet werden. Ein selbst signiertes Zertifikat können Sie wie folgt erstellen:

- a. Wählen Sie auf der Benutzerschnittstelle des Schlüsselverwaltungsprogramms 'Erstellen' -> 'Neues selbst unterzeichnetes Zertifikat' aus und machen Sie die erforderlichen Angaben.
- b. Speichern Sie das Zertifikat und extrahieren Sie es in eine Datei.
- c. Speichern Sie die Zertifikatdatei in der Datenbank des Webservers. Wählen Sie dazu auf der Benutzerschnittstelle des Schlüsselverwaltungsprogramms 'Persönliche Zertifikate' aus und klicken Sie auf 'Empfangen'.
- 5. Beenden Sie nach dem Konfigurieren der Zertifikate das GSKit-Schlüsselverwaltungsprogram.

## **Remote API Client unter Linux deinstallieren**

Sie können Remote API Client für Linux mit den folgenden Befehlen deinstallieren:

**/usr/bin/sna stop rpm -e ibm-commserver-ptf rpm -e ibm-commserver-docs rpm -e ibm-commserver-ecl rpm -e ibm-commserver-cli rpm -e ibm-commserver rpm -e gskssl32 gskcrypt32 /sbin/shutdown -r now**

Nicht alle in diesen Befehlen aufgeführten Pakete werden auf jedem System installiert sein.

Bei der Deinstallation von IBM Remote API Client für Linux bleiben alle angepassten Konfigurationsdaten erhalten und können für nachfolgende Installationen verwendet werden.

# <span id="page-70-0"></span>**Kapitel 5. IBM Remote API Clients für Linux auf System z installieren**

In diesem Kapitel ist die Installation von IBM Remote API Client für Linux auf System z beschrieben. Mit diesem Client kann ein System-z-Großrechner ohne eine vollständige SNA-Stack-Installation SNA-Anwendungen ausführen. Ein Remote API Client unter Linux für System z kann über ein TCP/IP-Netz eine Verbindung zu CS/AIX-Servern (oder CS-Linux-Servern) herstellen.

Lesen Sie vor der Installation der Software die README-Datei zu IBM Remote API Client. Sie finden diese Datei auf der Installations-CD im Verzeichnis **/ibm-commserver-clients/linux-systemz**.

Falls Sie ein Upgrade für eine frühere Version von CS/AIX und der Remote API Clients durchführen, sollten Sie das Upgrade für alle Server vor dem Upgrade der Remote API Clients durchführen. Weitere Details hierzu enthält der Abschnitt ["Vor](#page-52-0)[versionen von CS/AIX migrieren" auf Seite 37.](#page-52-0)

# **Hardware- und Softwarevoraussetzungen**

### **Hardwarevoraussetzungen**

IBM Remote API Client erfordert ein System vom Typ System z (64 Bit), das von einer der im Abschnitt "Version des Betriebssystems Linux" aufgelisteten Linux-Distributionen unterstützt wird.

Überprüfen Sie mit dem Befehl **uname -m** die CPU-Klasse. Der Befehl muss s390x für eine 64–Bit-Umgebung zurückgeben.

### **Version des Betriebssystems Linux**

Die aktuelle Version von IBM Remote API Client wurde mit folgenden Versionen des Betriebssystems Linux getestet. Möglicherweise kann das Produkt auch unter anderen Linux-Distributionen zufriedenstellend ausgeführt werden.

- Red Hat Enterprise Linux 5 für System z (RHEL5-s390x)
- Red Hat Enterprise Linux 6 für System z (RHEL6–s390x)
- v SUSE Linux Enterprise Server 10 für IBM Mainframe (SLES10–s390x)
- v SUSE Linux Enterprise Server 11 für IBM Mainframe (SLES11–s390x)

In der **README**-Datei auf der Installations-CD finden Sie ausführliche Informationen zu den optionalen Paketen, die ggf. erforderlich sind.

### **Java**

Falls Sie die API CPI-C für Java verwenden, benötigen Sie Java-Software. In der **README**-Datei auf der Installations-CD finden Sie ausführliche Informationen hierzu.

### **GSKit**

Wenn der Client mit HTTPS auf CS/AIX-Server zugreifen soll, benötigen Sie GSKit-Software, um den HTTPS-Zugriff auf die Server über einen WebSphere-Server zu aktivieren. Weitere Informationen zur Beschaffung und Installation der GSKit-Software enthält die **README**-Datei auf dem Installationsdatenträger.

## **Einzelheiten zur Produktinstallation anzeigen**

Sie können Informationen zum Remote API Client und zu den bereits installierten zugehörigen Softwarepaketen anzeigen. Verwenden Sie den folgenden Befehl, um alle installierten Pakete aufzulisten:

**rpm -q -a**

Wenn Sie weitere Details zu einem bestimmten Paket anzeigen möchten, verwenden Sie den folgenden Befehl:

**rpm -q -i** *Paketname*

*Paketname* steht hier für den Basisnamen des installierten Pakets, z. B. **ibm-commserver-client**.

## **Umgebungsvariablen für CS Linux definieren**

CS Linux steuert die Operationen mit einer Reihe von Umgebungsvariablen, die Sie vor der Aktivierung der Software CS Linux auf dem Client festlegen müssen. Am einfachsten ist es, die Variablen in einer Textdatei festzulegen, die CS Linux beim Start liest.

Erstellen Sie eine Textdatei mit dem Namen **environment** im Konfigurationsverzeichnis **/etc/opt/ibm/sna** von CS Linux und legen Sie in jeder Zeile eine Umgebungsvariable fest. Beispiele:

**export LANG=en\_US export PATH="\$PATH:/opt/ibm/sna/bin" export LD\_LIBRARY\_PATH=/usr/lib:/opt/ibm/sna/lib export LD\_RUN\_PATH=/usr/lib:/opt/ibm/sna/lib**

Verwenden Sie bei Ausführung von 64-Bit-Anwendungen Folgendes:

**export LD\_LIBRARY\_PATH=/usr/lib64:/opt/ibm/sna/lib64 export LD\_RUN\_PATH=/usr/lib64:/opt/ibm/sna/lib64**

### **Sprachumgebungsvariable setzen**

Mit dem folgenden Befehl können Sie die Variable LANG auf die gewünschte Sprache setzen:

**export LANG=***Sprache*

Ersetzen Sie *Sprache* durch den Bezeichner für die gewünschte Sprache. Folgende Bezeichner können angegeben werden:

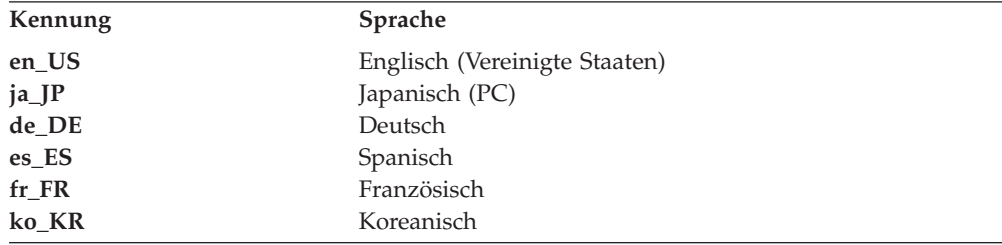
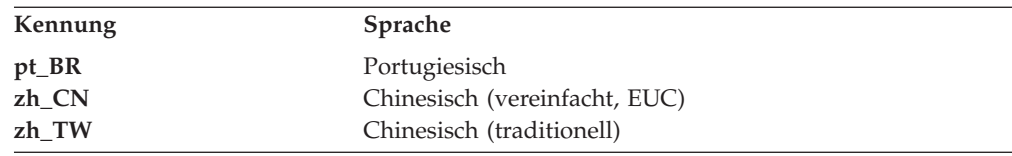

## **Remote API Client für Linux auf System z installieren**

Nachdem Sie die vorausgesetzte Software installiert haben, können Sie mit der Installation von IBM Remote API Client beginnen.

Falls bereits eine Vorversion von IBM Remote API Client installiert ist, führen Sie die Schritte im Abschnitt ["Remote API Client für Linux auf System z](#page-74-0) [deinstallieren" auf Seite 59](#page-74-0) aus, um das Produkt vor der Installation dieser neuen Version zu entfernen. Alle Konfigurationsdaten bleiben erhalten und werden für die neue Installation verwendet.

- 1. Kopieren Sie die Datei **ibm-commserver-client–7.0.0.0–s390x.tgz** aus dem Verzeichnis **/ibm-commserver-clients/linux-systemz** der CD-ROM auf das System z mit Linux oder verwenden Sie FTP für die Übertragung der Datei. Kopieren oder übertragen Sie die Datei im Binärmodus.
- 2. Melden Sie sich auf dem System z mit Linux als root an.
- 3. Entpacken Sie die TAR-Datei wie folgt in einem leeren temporären Verzeichnis: **mkdir /tmp/ibmcs**

**cd /tmp/ibmcs**

**tar —xzf ibm-commserver-client–7.0.0.0–s390x.tgz**

4. Führen Sie wie folgt das Shell-Script **installibmcscli** aus:

#### **./installibmcscli**

Dieses Shell-Script testet, ob bestimmte Vorbedingungen erfüllt sind, und setzt Warnungen ab, falls sie nicht erfüllt sind. Das Script fordert Sie außerdem auf, die Lizenzbedingungen für CS/AIX zu bestätigen. Sie können diese Eingabeaufforderung außer Kraft setzen, indem Sie den Befehl **installibmcscli** wie nachfolgend beschrieben mit zusätzlichen Parametern angeben. Nach Eingabe der vom Shell-Script angeforderten Informationen installiert das Script die **rpm**-Pakete.

- 5. Erstellen Sie die Clientnetzdatendatei, um die CS/AIX-Server anzugeben, zu denen der Client eine Verbindung herstellen darf. Wenn Sie die erweiterte Unterstützung für die Verfolgung von LUs und die Zuordnung von Aliasnamen der lokalen LU aktivieren möchten, sind weitere Konfigurationsschritte erforderlich. Mit dieser Unterstützung können Clients dynamischer integriert und LU-Ressourcen in einer Serverdomäne verwaltet werden. Weitere Details hierzu können Sie im *Verwaltungshandbuch für IBM Communications Server for Data Center Deployment für AIX* im Abschnitt 'Remote API Clients verwalten' nachlesen.
- 6. Fügen Sie die Binärverzeichnisse von IBM Remote API Client zu Ihrem PATH hinzu. Bei Bedarf können Sie Ihr Profil so ändern, dass dieser Schritt automatisch ausgeführt wird.

**export PATH="\$PATH:/opt/ibm/sna/bin"**

**export LD\_LIBRARY\_PATH=/usr/lib:/opt/ibm/sna/lib**

**export LD\_RUN\_PATH=/usr/lib:/opt/ibm/sna/lib**

Wenn Sie 64-Bit-Anwendungen ausführen möchten, verwenden Sie folgende Angaben:

**export LD\_LIBRARY\_PATH=/usr/lib64:/opt/ibm/sna/lib64**

#### **export LD\_RUN\_PATH=/usr/lib64:/opt/ibm/sna/lib64**

Für Java-CPI-C-Anwendungen sollten Sie außerdem die folgende Umgebungsvariable setzen:

#### **export CLASSPATH=\$CLASSPATH:/opt/ibm/sna/java/cpic.jar**

Für einige Anwendungen kann es nötig sein, die Umgebungsvariable LD\_PRELOAD zu setzen. Sie sollten diesen Schritt jedoch nicht als globale Änderung in Ihr Profil aufnehmen.

#### **export LD\_PRELOAD=/usr/lib/libpLiS.so**

7. Starten Sie IBM Remote API Client. Nach der Installation geschieht dies automatisch, wenn die Maschine neu gebootet wird. Vergewissern Sie sich, dass Sie zu diesem Zeitpunkt nicht mehr auf die Verzeichnisse der CD zugreifen.

#### **cd /**

#### **sna start**

- 8. Nach Abschluss der Installation können Sie die während der Installation erstellte **tgz**-Datei sowie das temporäre Verzeichnis löschen.
- **Anmerkung:** IBM Remote API Client kann erst HTTPS-Verbindungen zu Servern herstellen, wenn Sie mit dem GSKit-Schlüsselverwaltungsprogramm das Sicherheitszertifikat für den Client konfiguriert haben. Weitere Informationen hierzu finden Sie im Abschnitt "HTTPS-Sicherheitszertifikate mit dem GSKit konfigurieren".

Außerdem müssen Sie die Clientnetzdatendatei aktualisieren und den WebSphere-Server angeben, der die HTTPS-Unterstützung bereitstellt. Weitere Details hierzu können Sie im *Verwaltungshandbuch für IBM Communications Server for Data Center Deployment für AIX* im Abschnitt 'Remote API Clients verwalten' nachlesen.

## **HTTPS-Sicherheitszertifikate mit dem GSKit konfigurieren**

Wenn der Client mit HTTPS auf CS/AIX-Server zugreifen soll, muss das GSKit-Schlüsselverwaltungsprogramm auf dem Client installiert sein. Weitere Informationen zur Beschaffung und Installation der GSKit-Software enthält die **README**-Datei auf dem Installationsdatenträger.

IBM Remote API Client kann erst HTTPS-Verbindungen zu Servern herstellen, wenn Sie mit dem GSKit-Schlüsselverwaltungsprogramm das Sicherheitszertifikat für den Client konfiguriert haben. Gehen Sie dazu wie folgt vor.

1. Führen Sie das GSKit-Schlüsselverwaltungsprogramm mit dem folgenden Befehl aus:

#### **/opt/ibm/sna/bin/snakeyman**

Öffnen Sie auf der Benutzerschnittstelle des Schlüsselverwaltungsprogramms die Schlüsseldatenbankdatei **/etc/opt/ibm/sna/ibmcs.kdb**, die im CMS-Format vorliegt.

2. Das Anfangskennwort für die Schlüsseldatenbank ist ibmcs. Vor dem Konfigurieren der Sicherheitszertifikate **müssen** Sie dieses Kennwort ändern, damit Ihre Konfiguration geschützt bleibt. Im Kennwortänderungsdialog müssen Sie die Option 'Kennwort in einer Datei speichern?' markieren, um sicherzustellen, dass das neue Kennwort gespeichert wird und der Client die Schlüsseldatenbank öffnen kann.

### **HTTPS-Sicherheitszertifikate mit dem GSKit konfigurieren**

- <span id="page-74-0"></span>3. Fordern Sie eine Kopie des CA-Zertifikats an, mit dem das Sicherheitszertifikat des Webservers signiert wurde, und installieren Sie die Kopie in der Schlüsseldatenbank. Wählen Sie dazu auf der Benutzerschnittstelle des Schlüsselverwaltungsprogramms 'Unterzeichnerzertifikate' aus und klicken Sie auf 'Hinzufügen'.
- 4. Falls der WebSphere-Server für das Anfordern von Clientsicherheitszertifikaten konfiguriert ist, benötigt der Client ein Zertifikat, das von einer Zertifizierungsstelle stammt, deren eigenes Zertifikat in der Webserverdatenbank für Sicherheitszertifikate enthalten ist. Fordern Sie wie folgt neue Zertifikate an:
	- a. Wählen Sie auf der Benutzerschnittstelle des Schlüsselverwaltungsprogramms 'Erstellen' -> 'Neue Zertifikatanforderung' aus und machen Sie die erforderlichen Angaben.
	- b. Speichern Sie das Zertifikat, extrahieren Sie es in eine Datei und senden Sie diese an die Zertifizierungsstelle.
	- c. Wenn das Zertifikat ausgestellt wurde, speichern Sie es in der Datenbank des Webservers. Wählen Sie dazu auf der Benutzerschnittstelle des Schlüsselverwaltungsprogramms 'Persönliche Zertifikate' aus und klicken Sie auf 'Empfangen'.

Für interne Tests können Sie bis zum Empfang eines Zertifikats von der Zertifizierungsstelle ein vorläufiges, selbst signiertes Clientzertifikat erstellen. Ein solches Zertifikat bietet jedoch nicht das erforderliche Maß an Sicherheit und darf nicht auf einem Produktionssystem verwendet werden. Ein selbst signiertes Zertifikat können Sie wie folgt erstellen:

- a. Wählen Sie auf der Benutzerschnittstelle des Schlüsselverwaltungsprogramms 'Erstellen' -> 'Neues selbst unterzeichnetes Zertifikat' aus und machen Sie die erforderlichen Angaben.
- b. Speichern Sie das Zertifikat und extrahieren Sie es in eine Datei.
- c. Speichern Sie die Zertifikatdatei in der Datenbank des Webservers. Wählen Sie dazu auf der Benutzerschnittstelle des Schlüsselverwaltungsprogramms 'Persönliche Zertifikate' aus und klicken Sie auf 'Empfangen'.
- 5. Beenden Sie nach dem Konfigurieren der Zertifikate das GSKit-Schlüsselverwaltungsprogram.

## **Remote API Client für Linux auf System z deinstallieren**

Sie können Remote API Client für Linux auf System z mit den folgenden Befehlen deinstallieren:

**/opt/ibm/sna/bin/sna stop rpm -e ibm-commserver-ptf rpm -e ibm-commserver-docs rpm -e ibm-commserver-ecl rpm -e ibm-commserver-cli rpm -e ibm-commserver rpm -e gskssl32 gskcrypt32 /sbin/shutdown -r now**

Nicht alle in diesen Befehlen aufgeführten Pakete werden auf jedem System installiert sein.

Bei der Deinstallation von IBM Remote API Client für Linux auf System z bleiben alle angepassten Konfigurationsdaten erhalten und können für nachfolgende Installationen verwendet werden.

# **Kapitel 6. IBM Remote API Clients auf AIX-Systemen installieren**

Dieses Kapitel beschäftigt sich mit der Installation von IBM Remote API Client für AIX. Mit diesem Client kann eine AIX-Workstation ohne eine vollständige SNA-Stack-Installation SNA-Anwendungen ausführen. Ein Remote API Client unter AIX kann über ein TCP/IP-Netz eine Verbindung zu CS/AIX-Servern (oder CS-Linux-Servern) herstellen.

Lesen Sie vor der Installation der Software die README-Datei zu IBM Remote API Client. Diese Datei ist im Verzeichnis **/ibm-commserver-clients/aix** auf der Installations-CD enthalten. Falls Sie ein Upgrade für eine frühere Version von CS/AIX und der Remote API Clients durchführen, sollten Sie das Upgrade für alle Server vor dem Upgrade der Remote API Clients durchführen. Weitere Details hierzu ent-hält der Abschnitt ["Vorversionen von CS/AIX migrieren" auf Seite 37.](#page-52-0)

### **Hardware- und Softwarevoraussetzungen**

### **Hardwarevoraussetzungen**

IBM Remote API Client erfordert ein pSeries-System, das von einer der im Abschnitt "Betriebssystemversion" aufgelisteten Versionen des Betriebssystems AIX unterstützt wird.

### **Betriebssystemversion**

Die aktuelle Version von IBM Remote API Client wurde mit folgenden Betriebssystemversionen getestet.

- AIX ab Version 6.1
- v AIX 7.1 oder höher

Der Client kann in der globalen Umgebung oder auf System- bzw. Anwendungs-WPAR ausgeführt werden. Sie müssen sicherstellen, dass jede WPAR, auf der der Client ausgeführt wird, einen eindeutigen Hostnamen hat, der vom DNS aufgelöst werden kann.

### **Java**

Falls Sie die API CPI-C für Java verwenden, benötigen Sie Java-Software. Das neueste, unter http://www.ibm.com/developerworks/java/jdk verfügbare Java SDK erfüllt alle Voraussetzungen.

Installieren Sie das Java-SDK-Paket mit dem Befehl **installp**.

## **GSKit**

Wenn der Client mit HTTPS auf CS/AIX-Server zugreifen soll, benötigen Sie GSKit-Software, um den HTTPS-Zugriff auf die Server über einen WebSphere-Server zu aktivieren. Weitere Informationen zur Beschaffung und Installation der GSKit-Software enthält die **README**-Datei auf dem Installationsdatenträger.

## **Umgebungsvariablen für CS/AIX definieren**

Der Betrieb von CS/AIX wird mit einer Reihe von Umgebungsvariablen gesteuert, die Sie vor der Aktivierung der Software CS/AIX auf dem Client festlegen müssen. Am einfachsten ist es, die Variablen in einer Textdatei festzulegen, die CS/AIX beim Start liest.

Erstellen Sie eine Textdatei mit dem Namen **environment** im Konfigurationsverzeichnis **/etc/sna** von CS/AIX und legen Sie in jeder Zeile eine Umgebungsvariable fest. Beispiele:

**export LANG=en\_US export PATH="\$PATH:/usr/bin" export LD\_LIBRARY\_PATH=/usr/lib:/usr/lib/sna export LD\_RUN\_PATH=/usr/lib:/usr/lib/sna**

### **Sprachumgebungsvariable ändern**

Wenn Sie den Remote API Client verwenden, vergewissern Sie sich, dass die Variable LANG nicht auf C gesetzt ist.

Mit den folgenden Schritten können Sie anzeigen, welche LANG-Variable verwendet wird, und sie ggf. ändern:

- 1. Wählen Sie im SMIT-Hauptmenü **Systemumgebungen** aus.
- 2. Wählen Sie im nächsten SMIT-Menü **Sprachumgebung verwalten** aus.
- 3. Wählen Sie im nächsten SMIT-Menü **Umgebung für Primärsprache ändern/ anzeigen** aus.
- 4. Wählen Sie im nächsten SMIT-Menü **Länderspezifische Vereinbarung, Sprache oder Tastatur ändern/anzeigen** aus.
- 5. Wählen Sie die gewünschte Sprache aus. Wenn Sie beispielsweise Nachrichten in Englisch (US) anzeigen möchten, wählen Sie en\_US aus.

## **Remote API Client unter AIX installieren**

Nachdem Sie die vorausgesetzte Software installiert haben, können Sie mit der Installation von IBM Remote API Client beginnen.

Falls bereits eine Vorversion von IBM Remote API Client installiert ist, führen Sie die Schritte im Abschnitt ["Remote API Client unter AIX deinstallieren" auf Seite 65](#page-80-0) aus, um das Produkt vor der Installation dieser neuen Version zu entfernen. Alle Konfigurationsdaten bleiben erhalten und werden für die neue Installation verwendet.

# **Dateien für die Installation von Remote API Client auf die AIX-Workstation kopieren**

Führen Sie für die Installation von Remote API Client die folgenden Schritte aus:

- 1. Kopieren Sie die Datei **sna.client.7.0.0.0.I** aus dem Verzeichnis **/ibmcommserver-clients/aix** der CD-ROM auf die AIX-Workstation oder verwenden Sie FTP zum Übertragen der Datei. Kopieren oder übertragen Sie die Datei im Binärmodus.
- 2. Melden Sie sich auf der AIX-Workstation als root an.
- 3. Installieren Sie den AIX-Client mit **smit** oder **installp**. Entsprechende Anweisungen finden Sie in der **README**-Datei im Verzeichnis **/ibm-commserverclients/aix** der Installations-CD.
- 4. Nach Abschluss der Installation können Sie die Datei **sna.client.7.0.0.0.I** aus dem Arbeitsverzeichnis löschen.
- 5. Erstellen Sie die Clientnetzdatendatei, um die CS/AIX-Server anzugeben, zu denen der Client eine Verbindung herstellen darf. Wenn Sie die erweiterte Unterstützung für die Verfolgung von LUs und die Zuordnung von Aliasnamen der lokalen LU aktivieren möchten, sind weitere Konfigurationsschritte erforderlich. Mit dieser Unterstützung können Clients dynamischer integriert und LU-Ressourcen in einer Serverdomäne verwaltet werden. Weitere Details hierzu können Sie im *Verwaltungshandbuch für IBM Communications Server for Data Center Deployment für AIX* im Abschnitt 'Remote API Clients verwalten' nachlesen.
- 6. Starten Sie IBM Remote API Client. Nach der Installation geschieht dies automatisch, wenn die Maschine neu gebootet wird.

**cd / sna start**

**Anmerkung:** IBM Remote API Client kann erst HTTPS-Verbindungen zu Servern herstellen, wenn Sie mit dem GSKit-Schlüsselverwaltungsprogramm das Sicherheitszertifikat für den Client konfiguriert haben. Weitere Informationen hierzu finden Sie im Abschnitt ["HTTPS-Sicherheitszer](#page-79-0)[tifikate mit dem GSKit konfigurieren" auf Seite 64.](#page-79-0)

> Außerdem müssen Sie die Clientnetzdatendatei aktualisieren und die CS/AIX-Server angeben, zu denen der Client eine Verbindung herstellen darf, sowie den WebSphere-Server, der die HTTPS-Unterstützung bereitstellt. Weitere Details hierzu können Sie im *Verwaltungshandbuch für IBM Communications Server for Data Center Deployment für AIX* im Abschnitt 'Remote API Clients verwalten' nachlesen.

### **Remote API Client von der CD installieren**

Führen Sie für die Installation von Remote API Client die folgenden Schritte aus:

- 1. Melden Sie sich auf der AIX-Workstation als root an.
- 2. Hängen Sie die CD auf der AIX-Workstation mit dem folgenden Befehl an. **mount -o ro /dev/cd0 /mnt**
- 3. Installieren Sie den AIX-Client mit **smit** oder **installp**. Entsprechende Anweisungen finden Sie in der **README**-Datei im Verzeichnis **/ibm-commserverclients/aix** der Installations-CD.
- 4. Hängen Sie die CD nach Abschluss des Installationsprozesses mit dem folgenden Befehl ab.

#### **unmount /mnt**

- 5. Erstellen Sie die Clientnetzdatendatei, um die CS/AIX-Server anzugeben, zu denen der Client eine Verbindung herstellen darf. Weitere Details hierzu können Sie im *Verwaltungshandbuch für IBM Communications Server for Data Center Deployment für AIX* im Abschnitt 'Remote API Clients verwalten' nachlesen.
- 6. Starten Sie IBM Remote API Client. Nach der Installation geschieht dies automatisch, wenn die Maschine neu gebootet wird. Vergewissern Sie sich, dass Sie zu diesem Zeitpunkt nicht mehr auf die Verzeichnisse der CD zugreifen.

```
cd /
sna start
```
**Anmerkung:** IBM Remote API Client kann erst HTTPS-Verbindungen zu Servern herstellen, wenn Sie mit dem GSKit-Schlüsselverwaltungsprogramm das Sicherheitszertifikat für den Client konfiguriert haben. Weitere Informationen hierzu finden Sie im Abschnitt "HTTPS-Sicherheitszertifikate mit dem GSKit konfigurieren".

Außerdem müssen Sie die Clientnetzdatendatei aktualisieren und die CS/AIX-Server angeben, zu denen der Client eine Verbindung herstellen darf, sowie den WebSphere-Server, der die HTTPS-Unterstützung bereitstellt. Weitere Details hierzu können Sie im *Verwaltungshandbuch für IBM Communications Server for Data Center Deployment für AIX* im Abschnitt 'Remote API Clients verwalten' nachlesen.

# <span id="page-79-0"></span>**HTTPS-Sicherheitszertifikate mit dem GSKit konfigurieren**

IBM Remote API Client kann erst HTTPS-Verbindungen zu Servern herstellen, wenn Sie mit dem GSKit-Schlüsselverwaltungsprogramm das Sicherheitszertifikat für den Client konfiguriert haben. Gehen Sie dazu wie folgt vor.

1. Führen Sie das GSKit-Schlüsselverwaltungsprogramm mit dem folgenden Befehl aus:

### **/usr/bin/snakeyman**

Öffnen Sie auf der Benutzerschnittstelle des Schlüsselverwaltungsprogramms die Schlüsseldatenbankdatei **/etc/sna/ibmcs.kdb**, die im CMS-Format vorliegt.

- 2. Das Anfangskennwort für die Schlüsseldatenbank ist ibmcs. Vor dem Konfigurieren der Sicherheitszertifikate **müssen** Sie dieses Kennwort ändern, damit Ihre Konfiguration geschützt bleibt. Im Kennwortänderungsdialog müssen Sie die Option 'Kennwort in einer Datei speichern?' markieren, um sicherzustellen, dass das neue Kennwort gespeichert wird und der Client die Schlüsseldatenbank öffnen kann.
- 3. Fordern Sie eine Kopie des CA-Zertifikats an, mit dem das Sicherheitszertifikat des Webservers signiert wurde, und installieren Sie die Kopie in der Schlüsseldatenbank. Wählen Sie dazu auf der Benutzerschnittstelle des Schlüsselverwaltungsprogramms 'Unterzeichnerzertifikate' aus und klicken Sie auf 'Hinzufügen'.
- 4. Falls der WebSphere-Server für das Anfordern von Clientsicherheitszertifikaten konfiguriert ist, benötigt der Client ein Zertifikat, das von einer Zertifizierungsstelle stammt, deren eigenes Zertifikat in der Webserverdatenbank für Sicherheitszertifikate enthalten ist. Fordern Sie wie folgt neue Zertifikate an:
	- a. Wählen Sie auf der Benutzerschnittstelle des Schlüsselverwaltungsprogramms 'Erstellen' -> 'Neue Zertifikatanforderung' aus und machen Sie die erforderlichen Angaben.
	- b. Speichern Sie das Zertifikat, extrahieren Sie es in eine Datei und senden Sie diese an die Zertifizierungsstelle.
	- c. Wenn das Zertifikat ausgestellt wurde, speichern Sie es in der Datenbank des Webservers. Wählen Sie dazu auf der Benutzerschnittstelle des Schlüsselverwaltungsprogramms 'Persönliche Zertifikate' aus und klicken Sie auf 'Empfangen'.

Für interne Tests können Sie bis zum Empfang eines Zertifikats von der Zertifizierungsstelle ein vorläufiges, selbst signiertes Clientzertifikat erstellen. Ein solches Zertifikat bietet jedoch nicht das erforderliche Maß an Sicherheit und darf nicht auf einem Produktionssystem verwendet werden. Ein selbst signiertes Zertifikat können Sie wie folgt erstellen:

- <span id="page-80-0"></span>a. Wählen Sie auf der Benutzerschnittstelle des Schlüsselverwaltungsprogramms 'Erstellen' -> 'Neues selbst unterzeichnetes Zertifikat' aus und machen Sie die erforderlichen Angaben.
- b. Speichern Sie das Zertifikat und extrahieren Sie es in eine Datei.
- c. Speichern Sie die Zertifikatdatei in der Datenbank des Webservers. Wählen Sie dazu auf der Benutzerschnittstelle des Schlüsselverwaltungsprogramms 'Persönliche Zertifikate' aus und klicken Sie auf 'Empfangen'.
- 5. Beenden Sie nach dem Konfigurieren der Zertifikate das GSKit-Schlüsselverwaltungsprogram.

## **Remote API Client unter AIX deinstallieren**

Sie können Remote API Client mit den folgenden Befehlen deinstallieren.

- 1. Falls die Clientsoftware aktiv ist, stoppen Sie sie mit dem folgenden Befehl. **sna stop**
- 2. Melden Sie sich mit Root-Berechtigung an.
- 3. Entfernen Sie das Remote-Client-Paket und die zugeordneten Softwarepakete mit einem der folgenden Befehle.

Mit **installp** können Sie das Paket wie folgt entfernen:

**installp —u sna.client**

Mit **smit** können Sie das Paket wie folgt entfernen:

**smit remove**

**Remote API Client für AIX deinstallieren**

# **Kapitel 7. Installation von Remote API Client unter Windows vorbereiten und ausführen**

Dieses Kapitel beschäftigt sich mit der Installation von IBM Remote API Client für Windows. Mit diesem Client kann ein PC ohne eine vollständige SNA-Stack-Installation SNA-Anwendungen ausführen. Ein Remote API Client unter Windows kann über ein TCP/IP-Netz eine Verbindung zu CS/AIX-Servern (oder CS-Linux-Servern) herstellen.

Falls Sie ein Upgrade für eine frühere Version von CS/AIX und der Remote API Clients durchführen, sollten Sie das Upgrade für alle Server vor dem Upgrade der Remote API Clients durchführen. Weitere Details hierzu enthält der Abschnitt ["Vor](#page-52-0)[versionen von CS/AIX migrieren" auf Seite 37.](#page-52-0)

Es gibt zwei Varianten von IBM Remote API Client für Windows, die je nach der verwendeten Hardware und Windows-Version zum Einsatz kommen. Sofern nicht explizit etwas anderes angegeben ist, gelten die Informationen in diesem Kapitel für beide Varianten.

- v Der 32–Bit-Client wird auf einem Intel-basierten 32–Bit-Computer mit Windows 2003, Windows XP, Windows Vista (32 Bit), Windows Server 2008 (32 Bit), Windows 7 (32 Bit) oder Windows 8 (32 Bit) ausgeführt.
- v Der x64-Client wird auf einem AMD64- oder Intel-EM64T-Computer mit Microsoft Windows 2003 Server x64 Edition, Windows XP Professional x64 Edition, Windows Vista (64 Bit), Windows Server 2008 (64 Bit), Windows 7 (64 Bit) oder Windows 8 (64 Bit) ausgeführt.

Die vom IBM Remote API Client für Windows bereitgestellten Schnittstellen sind weitestgehend mit den von IBM Communications Server für Windows und Microsoft Host Integration Server angebotenen Schnittstellen kompatibel.

Das Software Development Kit (SDK) von IBM Remote API Client für Windows ist ein optionales Paket, das die Nutzung des Remote API Client für die Entwicklung von Anwendungsprogrammen mit den APIs APPC, CPI-C, LUA und CSV ermöglicht. Weitere Informationen zu diesen APIs finden Sie in den entsprechenden Referenzhandbüchern für Programmierer. Sie müssen dieses Paket nicht installieren, wenn Sie mit dem Remote API Client nur vorhandene Anwendungen ausführen (und keine neuen entwickeln) möchten.

# **Hardware- und Softwarevoraussetzungen**

Für die Ausführung des **Setup**-Programms und des Remote API Client für Windows muss der Computer die folgenden Voraussetzungen erfüllen:

- v Der Computer muss eines der folgenden Betriebssysteme ausführen. Die neuesten Informationen zu den spezifischen Versionsnummern, die für jede Betriebssystemversion unterstützt werden, sowie zu weiteren Voraussetzungen für bestimmte Versionen finden Sie in der **README**-Datei auf der Installations-CD im Abschnitt zum Windows-Client.
	- Für den 32–Bit-Windows-Client:
		- Windows XP
		- Windows 2003
		- Windows Vista (32 Bit)
- Windows Server 2008 (32 Bit)
- Windows 7 (32 Bit)
- Windows 8 (32 Bit)
- Für den x64-Windows-Client:
	- Microsoft Windows XP Professional x64 Edition
	- Microsoft Windows 2003 Server x64 Edition
	- Windows Vista (64 Bit)
	- Windows Server 2008 (64 Bit)
	- Windows 7 (64 Bit)
	- Windows 8 (64 Bit)
- v Der Computer muss mit einem der folgenden Mechanismen auf CS/AIX-Server zugreifen können:
	- Serverzugriff über ein TCP/IP-Netz
	- Zugriff auf einen WebSphere-Server, der den HTTPS-Zugriff auf CS/AIX-Server ermöglicht
- **Anmerkung:** Je nach verwendeter Windows-Version oder den verwendeten speziellen Features des Remote API Client, müssen Sie unter Umständen zusätzliche Konfigurationsschritte ausführen, bevor Sie den Remote API Client für Windows installieren und verwenden können. Weitere Details hierzu enthalten die Informationen zum Windows-Client in der **README**-Datei auf der Installations-CD. Wenn der Client mit HTTPS auf Server zugreifen soll, muss die Software GSKit installiert werden.

# **Zugriff auf das Setup-Programm**

Remote API Client, die SDK-Software und das **Setup**-Programm sind im Windows-Format auf der Installations-CD enthalten. Sie können die Software demzufolge direkt von der CD auf dem Windows-Computer installieren. Sie müssen die Software Remote API Client auf jedem Windows-Client-PC installieren. Das SDK ist nur erforderlich, wenn Sie den Client für die Entwicklung neuer Anwendungen mit den Windows Remote APIs nutzen möchten. Wird der Client nur für die Ausführung vorhandener Anwendungen genutzt, ist das SDK nicht erforderlich.

Das Installationsimage für Remote API Client für Windows ist eine selbst entpackende ausführbare ZIP-Datei auf der Installations-CD.

- v Für den 32-Bit-Client ist es die Datei **i\_w32cli.exe** im Verzeichnis **/ibmcommserver-clients/windows** der CD.
- v Für den x64-Client ist es die Datei **i\_w64cli.exe** im Verzeichnis **/ibm-commserver-clients/win-x64** der CD.

Sie können diese Datei auch auf andere Windows-PCs im Netz kopieren und dann ohne direkten Zugang zur CS/AIX-CD installieren. Wenn Sie diese ausführbare Datei ausführen, wird das Installationsimage entpackt und automatisch das **Setup**-Programm ausgeführt. Falls Sie das Installationsimage einfach in einem temporären Verzeichnis entpacken möchten, weil Sie das **Setup**-Programm beispielsweise über die Befehlszeile ausführen wollen, können Sie die ZIP-Datei mit der selbst entpackenden ausführbaren Datei in Ihr Dekomprimierungsprogramm laden.

Bei der erstmaligen Ausführung des **Setup**-Programms auf einem bestimmten Computer wird das Programm von der ausgewählten Quelle ausgeführt. Das Pro<span id="page-84-0"></span>gramm bearbeitet den gesamten Installationsprozess, definiert eine Basiskonfiguration und erstellt und installiert sogar ein Programmsymbol für sich selbst. Nach Abschluss der Installation können Sie das **Setup**-Programm verwenden, um die Software erneut zu installieren. (Dazu können Sie das Programm im Dateimanager auswählen oder das Programmsymbol verwenden.)

Nachdem Sie das Installationsimage für Remote API Client in einem temporären Verzeichnis entpackt haben, können Sie die Software auf eine der beiden folgenden Arten installieren:

- v Führen Sie unter Windows das **Setup**-Programm aus. Dieser Prozess ist im Abschnitt "Remote API Client mit dem Setup-Programm unter Windows installieren" erläutert. Wenn Sie das SDK installieren möchten, müssen Sie diese Installationsmethode anwenden.
- v Geben Sie den Befehl **setup** in der Befehlszeile ein. Gehen Sie dazu wie im Ab-schnitt ["Remote API Client über die Befehlszeile installieren" auf Seite 73](#page-88-0) beschrieben vor. Bei dieser Methode haben Sie keine Möglichkeit, das SDK zu installieren.
- **Anmerkung:** IBM Remote API Client kann erst HTTPS-Verbindungen zu Servern herstellen, nachdem Sie die Clientnetzdatendatei aktualisiert und die CS/AIX-Server angegeben haben, zu denen der Client eine Verbindung herstellen darf, sowie den WebSphere-Server, der die HTTPS-Unterstützung bereitstellt. Weitere Details hierzu können Sie im *Verwaltungshandbuch für IBM Communications Server for Data Center Deployment für AIX* im Abschnitt 'Remote API Clients verwalten' nachlesen.

# **Remote API Client mit dem Setup-Programm unter Windows installieren**

Sie können das Setup-Programm automatisch ausführen, indem Sie die selbst entpackende Datei **i\_w32cli.exe** (32-Bit-Client) oder **i\_w64cli.exe** (x64-Client) ausführen, oder manuell über die Befehlszeile. Das Programm ruft als Erstes eine Anzeige auf, in der Sie die Sprache für die Installation auswählen können.

1. Wählen Sie die Sprache aus, die Sie für die Installation und Konfiguration des Remote API Client verwenden möchten, und klicken Sie auf **OK**. Das Programm ruft eine Begrüßungsanzeige auf, die Sie mit dem **Setup**-Pro-

gramm vertraut macht. 2. Wählen Sie **Weiter** aus, um mit der Installation fortzufahren.

Das Programm zeigt die Softwarelizenzvereinbarung an, die Sie aufmerksam lesen sollten.

3. Wenn Sie den Lizenzbedingungen zustimmen können, wählen Sie **Akzeptieren** aus, um fortzufahren.

Das Programm fordert Sie auf, ein Zielverzeichnis anzugeben, in dem die Dateien installiert werden sollen.

4. Geben Sie das Zielverzeichnis ein.

Das Programm fragt Sie nach der gewünschten Art der Installation:

#### **Standard**

Wählen Sie diese Option aus, wenn Sie das SDK nicht installieren müssen. Das SDK ist nur erforderlich, wenn Sie den Client für die Entwicklung neuer Anwendungen mit den Windows Remote APIs

### **Remote API Client mit dem Setup-Programm unter Windows installieren**

nutzen möchten. Wird der Client nur für die Ausführung vorhandener Anwendungen genutzt, ist das SDK nicht erforderlich.

#### **Developer**

Wählen Sie diese Option aus, wenn Sie das SDK installieren müssen. Dies ist der Fall, wenn Sie den Client für die Entwicklung neuer Anwendungen mit den Windows Remote APIs nutzen möchten.

**Anmerkung:** Wenn Sie das SDK installieren möchten, müssen Sie **Developer** auswählen.

5. Wählen Sie die Installationsart aus.

Das Programm fordert Sie auf, den Namen des Programmordners anzugeben, in dem die Symbole für Remote API Client für Windows angezeigt werden sollen.

- 6. Geben Sie den Ordnernamen ein.
- 7. Falls das Systemverzeichnis **.DLL**-Dateien enthält, deren Namen mit denen der von diesem **Setup**-Programm verwendeten Dateien übereinstimmen, jedoch keine Remote-API-Client-Dateien sind (z. B. Dateien einer anderen SNA-Software), fordert das Programm Sie zur Ausführung eines der folgenden Schritte auf:
	- v Kopieren Sie die **.DLL**-Dateien von Remote API Client über die vorhandenen **.DLL**-Dateien.
	- v Kopieren Sie die vorhandenen **.DLL**-Dateien in ein Verzeichnis **OTHERS-NA**, das ein Unterverzeichnis des Installationsverzeichnisses sein muss. Installieren Sie dann die **.DLL**-Dateien von Remote API Client. Diese Option gibt Ihnen die Möglichkeit, die ursprüngliche Konfiguration vor der Installation von Remote API Client wiederherzustellen, falls Sie die Dateien spä-ter deinstallieren. (Lesen Sie dazu den Abschnitt ["Remote API Client](#page-94-0) [deinstallieren" auf Seite 79.](#page-94-0))
	- v Brechen Sie die Installation der Clientsoftware ab.

Wenn die **.DLL**-Dateien von Remote API Client bereits vorhanden sind, zeigt das **Setup**-Programm eine entsprechende Nachricht an. Neue **.DLL**-Dateien überschreiben die vorhandenen **.DLL**-Dateien nur, sofern die vorhandenen Dateien eine niedrigere Versionsnummer als die **.DLL**-Dateien des **Setup**-Programms haben.

- 8. Anschließend kopiert das **Setup**-Programm Dateien von der angegebenen Quelle und installiert sie in den vorgesehenen Verzeichnissen. Während dieses Prozesses zeigt eine Informationsleiste an, welcher Teil der Installation schon abgeschlossen ist. Die **.DLL**-Dateien werden in das Systemverzeichnis oder ein funktional entsprechendes Verzeichnis kopiert. Alle anderen Dateien werden in das Zielverzeichnis kopiert, das Sie in Schritt 2 angegeben haben. Bei jeder Dateiübertragung wird ein Eintrag in die Datei **setup.log** geschrieben, die in dem angegebenen Verzeichnis erstellt wird. Falls eine der zu überschreibenden Dateien schreibgeschützt ist oder eine Datei aus einem anderen Grund nicht kopiert werden kann, werden die neuen Dateien entfernt. Sie empfangen eine Nachricht mit der Aufforderung, sich die Datei **setup.log** anzusehen.
- 9. Sollte die Quelle, von der Sie das **Setup**-Programm ausführen, nicht alle erforderlichen Dateien enthalten, fordert das Programm Sie zur Eingabe eines Verzeichnisnamens auf. Geben Sie den Namen eines Verzeichnisses ein, in dem sich die erforderlichen Dateien befinden.

Falls Ihre Angaben nicht ausreichen, um Kopien der Remote-API-Client-Dateien zu finden, ruft das Programm die Eingabeaufforderung erneut auf.

### **Remote API Client mit dem Setup-Programm unter Windows installieren**

10. Wenn die erforderlichen Dateien kopiert wurden, zeigt das **Setup**-Programm das Konfigurationsfenster an.

Die Standardkonfigurationswerte werden aus der Domänenkonfigurationsdatei übernommen. Weitere Informationen hierzu finden Sie im *Verwaltungshandbuch für IBM Communications Server for Data Center Deployment für AIX*. Falls Sie diese Standardwerte nicht verwenden möchten, können Sie sie wie nachfolgend beschrieben konfigurieren:

#### *Domäne*

Geben Sie den Namen der CS/AIX-Client-Server-Domäne an.

Falls der Client IPV6-Adressen verwendet, müssen Sie die folgenden Einstellungen konfigurieren. Die Einstellungen sind optional, wenn der Client IPV4- Adressen verwendet.

#### *Servername*

Die Anzeige enthält eine Liste mit bis zu neun Servern, zu denen dieser Client eine Verbindung herstellen kann. Die Reihenfolge, in der die Server aufgelistet sind, ist die Reihenfolge, in der der Client diese Server auswählt. Kann der Client keine Verbindung zum ersten Server in der Liste herstellen, versucht er, eine Verbindung zum nächsten Server herzustellen.

Geben Sie jeden Servernamen in einem der folgenden Formate an:

v Falls der Client für den Serverzugriff HTTPS verwendet, geben Sie den Namen des WebSphere-Servers, der die HTTPS-Unterstützung bereitstellt, und den Namen des CS/AIX-Servers im folgenden Format an:

#### *Webservername* **:** *Servername1*

Hierfür wird vorausgesetzt, dass WebSphere für die Verwendung von HTTPS-Verbindungen am Standard-Port 443 konfiguriert ist. Falls Ihr Netzadministrator WebSphere für die Verwendung eines anderen Ports konfiguriert hat, nehmen Sie die Port-Nummer im folgenden Format auf:

#### *Webservername* **:** *Port-Nummer* **:** *Servername1*

Ausführliche Informationen zum Konfigurieren von WebSphere für die Unterstützung von HTTPS-Verbindungen finden Sie im Ab-schnitt ["WebSphere Application Server konfigurieren" auf Seite 42.](#page-57-0)

- Falls der Client für den Serverzugriff kein HTTPS verwendet, geben Sie den Namen des Servers an, mit dem als Erstes eine Verbindung hergestellt werden soll. Die Parameter *Webservername* und *Port-Nummer* werden nicht verwendet und sollten nicht angegeben werden.
- Wenn Client und Server im selben privaten Netz sind, können Sie angeben, dass der Client einen Server mit CS/AIX suchen soll, indem er eine UDP-Broadcastnachricht an alle Computer in seinem TCP/IP-Teilnetz (bzw. in allen Teilnetze, auf die der Client zugreifen kann, wenn der Clientcomputer über mehr als eine LAN-Adapterkarte verfügt) sendet. Dazu geben Sie als ersten Servernamen einen Stern (\*) ein.

Diese Option ist nur verfügbar, wenn der Client IPV4-Adressen verwendet. UDP-Broadcasts werden für IPV6 nicht unterstützt.

Der Client wiederholt den Broadcast-Versuch alle 10 Sekunden, bis die vom Parameter *broadcast\_attempt\_count* angegebene Anzahl von Versuchen erreicht ist oder der Kontakt zu einem Server hergestellt wurde. Wird die von *broadcast\_attempt\_count* angegebene Begrenzung erreicht, bevor der Kontakt zu einem Server hergestellt wer-

### <span id="page-87-0"></span>**Remote API Client mit dem Setup-Programm unter Windows installieren**

den kann, versucht der Client, direkte Nachrichten an benannte Server (die von den folgenden Zeilen der Datei angegeben werden) zu senden.

**Anmerkung:** Wenn Sie keine UDP-Broadcasts verwenden, müssen Sie die Namen aller Server angeben, zu denen der Client eine Verbindung herstellen soll. Der Client kann Ressourcen auf den in dieser Datei angegebenen Servern verwenden, jedoch keine Ressourcen auf anderen Servern.

Die folgenden Einstellungen sind optional:

#### *Erweitert*

Sie können anstelle der vom **Setup**-Programm vorgegebenen Standardwerte zusätzliche Werte angeben. Klicken Sie dazu unten im Fenster auf die Schaltfläche **Erweitert**. Das **Setup**-Programm zeigt das Fenster mit den erweiterten Optionen an, das erweiterte Einstellungen für die Konfiguration des Windows-Clients enthält. Die meisten Benutzer können für diese Parameter die Standardeinstellungen verwenden, so dass Sie die Einstellungen in diesem Dialog wahrscheinlich nicht ändern müssen.

Weitere Informationen zu diesen Parametern finden Sie im Abschnitt "Erweiterte Optionen für die Konfiguration von Remote API Client".

Klicken Sie auf **Hilfe**, wenn Sie weitere Informationen zu einem der Konfigurationsparameter oder zu einer der Einstellungen anzeigen möchten.

- 11. Klicken Sie nach Ausführung aller Schritte im Konfigurationsfenster auf **OK**. Falls die Felder dieser Anzeige nicht richtig oder vollständig ausgefüllt wurden, zeigt das **Setup**-Programm eine entsprechende Nachricht an.
- 12. Nach erfolgreichem Abschluss der Installation wird das Fertigstellungsfenster angezeigt. Sie können auswählen, ob nach dem Verlassen des Installationsprogramms eine der beiden folgenden Aktionen oder beide Aktionen ausgeführt werden soll(en):

#### **README-Datei anzeigen**

Anzeigen der **README**-Datei

#### **Client starten**

Ausführung des CS/AIX-Clients beginnen

Wählen Sie **Fertig stellen** aus, um das Installationsprogramm zu verlassen.

### **Erweiterte Optionen für die Konfiguration von Remote API Client**

Im Fenster mit den erweiterten Optionen können Sie einige erweiterte Parameter für Remote API Client konfigurieren. Die meisten Benutzer müssen diese Parameter nicht ändern, Sie können die Standardeinstellungen bei Bedarf jedoch anpassen.

#### *Zeitlimit für LAN-Zugriff*

Geben Sie die Zeit in Sekunden an, die die Clientverbindung zu einem Server inaktiv bleiben kann, bevor sie geschlossen wird. Wenn diese Option nicht markiert ist, gilt kein Zeitlimit für LAN-Zugriff (so dass die Inaktivitätszeit unbegrenzt ist). Ist dieses Feld markiert, können Sie im benachbarten Feld einen Zeitlimitwert in Sekunden eingeben. Der Mindestwert liegt bei 60 (für 60 Sekunden). Wenn Sie in diesem Feld keinen Wert oder einen Wert kleiner als 60 eingeben, verwendet der Remote API Client den Mindestwert 60.

### **Erweiterte Optionen für die Konfiguration von Remote API Client**

#### <span id="page-88-0"></span>*Maximale Broadcast-Versuche*

Geben Sie an, wie oft der Client versuchen soll, im Broadcast-Betrieb eine Verbindung zu einem Server herzustellen. Wenn das Fenster "Erweiterte Optionen" aufgerufen wird, erscheint der Standardwert 5. Der Wert in diesem Feld wird nur verwendet, wenn der Client UDP-Broadcasts verwendet. Dies wird mit dem Zeichen \* (Stern) anstelle des ersten Servernamens angezeigt.

#### *Zeitlimit für Verbindungswiederherstellung*

Geben Sie die Zeit in Sekunden an, nach deren Ablauf der Client versuchen soll, erneut eine Verbindung zu einem Server herzustellen, die zuvor unterbrochen wurde. Wenn das Fenster "Erweiterte Optionen" aufgerufen wird, erscheint der Standardwert 200.

Klicken Sie auf **Hilfe**, um weitere Informationen zu diesen Parametern aufzurufen.

Klicken Sie nach Ausführung aller Schritte im Fenster "Erweiterte Optionen" auf **OK**. Wurden alle Felder der Anzeige korrekt ausgefüllt, kehrt das **Setup**-Programm zum Konfigurationsfenster zurück. Wenn Sie einen neuen Remote API Client installieren möchten, kehren Sie zum Schritt [11 auf Seite 72](#page-87-0) zurück. Klicken Sie andernfalls im Konfigurationsdialog auf die Schaltfläche **OK**, um die Konfiguration abzuschließen.

## **Remote API Client über die Befehlszeile installieren**

**Anmerkung:** Wenn Sie das SDK installieren möchten, müssen Sie das **Setup**-Pro-gramm verwenden. Dieses Verfahren ist im Abschnitt ["Remote API](#page-84-0) [Client mit dem Setup-Programm unter Windows installieren" auf](#page-84-0) [Seite 69](#page-84-0) erläutert. Sie können das SDK nicht von der Befehlszeile aus installieren.

Nachdem Sie das Installationsimage für den Remote API Client in einem temporären Verzeichnis entpackt haben, müssen Sie die Software Remote API Client nicht mit dem **Setup**-Programm unter Windows installieren. Sie können die Software auch von der Befehlszeile aus installieren. Geben Sie in der Befehlszeile den Befehl **setup** mit den gewünschten Optionen ein. Sie können diese Optionen in Großoder Kleinbuchstaben eingeben und ihnen einen Schrägstrich (/) oder einen Bindestrich (-) voranstellen. Wenn ein Parameter, z. B. *Ordner*, eine Zeichenfolge mit einem Leerzeichen ist, müssen Sie diese Zeichenfolge in Anführungszeichen setzen.

Nach Eingabe des Befehls **setup** fordert das **Setup**-Programm Sie zur Eingabe der Informationen auf, die Sie nicht in der Befehlszeile angegeben haben. In den verschiedenen Phasen der Installation zeigt das Programm Bestätigungsnachrichten an. Falls Sie nicht möchten, dass das **Setup**-Programm Sie zu Eingaben auffordert, können Sie die Option **-accept -s** verwenden, um das Programm im Hintergrundmodus auszuführen, in dem die Bedingungen der Softwarelizenzvereinbarung akzeptiert werden.

Nachfolgend sind die Optionen für den Befehl **setup** aufgelistet:

#### **-accept -s**

Führt die Installation im Hintergrundmodus aus. Die Bedingungen der Softwarelizenzvereinbarung werden akzeptiert. Sie finden diese Vereinbarung im Unterverzeichnis **license** des Windows-Installationsimage.

Die Option **-s** muss als letzte Option in der Befehlszeile angegeben werden. Vergewissern Sie sich, dass Sie davor den Domänennamen (mit der Option

**-i**) sowie alle weiteren gewünschten Parameter angegeben haben. Wenn die Installation im Hintergrundmodus ausgeführt wird, werden weder Aufforderungen zur Eingabe von Parametern noch Bestätigungsnachrichten angezeigt. Alle Befehlszeilenargumente nach **-s** werden ignoriert.

**-f2** Geben Sie den vollständigen Pfadnamen der Installationsprotokolldatei an, die während der Installation im Hintergrundmodus (angegeben mit der Option **-s**) erstellt wird.

Wenn Sie diese Option nicht angeben, wird die Datei mit dem Namen **setup.log** in dem Verzeichnis erstellt, in dem Sie das Installationsprogramm ausführen. Falls Sie die Hintergrundinstallation vom CD-ROM-Laufwerk ausführen, müssen Sie diese Option angeben, um sicherzustellen, dass die Datei auf Ihrem Computer erstellt wird. (Auf dem CD-ROM-Laufwerk kann die Datei nicht erstellt werden.)

#### **-k***Ordner*

Geben Sie den Programmordner an.

#### **-l***Sprachencode*

Geben Sie die Sprache des Clients an, die Sie verwenden möchten. Wenn Sie keine Sprache angeben, wird standardmäßig Englisch installiert.

Verwenden Sie die folgenden Codes (mit dem vorangestellten 0x) für die Sprachauswahl. Geben Sie beispielsweise **-l0x000c** an, um den Client auf Französisch zu verwenden.

Englisch (Standard): 0x0009 Chinesisch: 0x0804 Französisch: 0x000c Deutsch: 0x0007 Japanisch: 0x0011 Koreanisch: 0x0012 Portugiesisch: 0x0016 Spanisch: 0x000a Taiwanesisch: 0x0404

### **-p***Verzeichnis*

Geben Sie das Installationsverzeichnis an.

### **-i***Domäne*

Geben Sie den Domänennamen für diesen Client an. Dieser Parameter ist erforderlich, weil es keinen Standardwert gibt.

#### **-w***Verzeichnis*

Geben Sie das Quellenverzeichnis mit den Dateien der CS/AIX-Clientsoftware an, sofern sich die Quelle auf einer Platte oder CD befindet. Verwenden Sie andernfalls die Option **-v**.

#### **-v***Server*

Geben Sie den Server an, von dem die Clientsoftwaredateien heruntergeladen werden sollen. Sie können den Servernamen oder die TCP/IP-Adresse angeben. Falls Sie die Quellendateien von einer Platte oder CD kopieren, verwenden Sie anstelle der Option **-v** die Option **-w**.

#### **-u***Server*

Geben Sie im folgenden Format den Namen eines Servers an, der in die Liste der Server aufgenommen werden soll, auf die dieser Client zugreifen kann:

v Falls der Client für den Serverzugriff HTTPS verwendet, geben Sie den Namen des WebSphere-Servers, der die HTTPS-Unterstützung bereitstellt, und den Namen des CS/AIX-Servers im folgenden Format an:

#### *Webservername* **:** *Servername1*

Hierfür wird vorausgesetzt, dass WebSphere für die Verwendung von HTTPS-Verbindungen am Standard-Port 443 konfiguriert ist. Falls Ihr Netzadministrator WebSphere für die Verwendung eines anderen Ports konfiguriert hat, nehmen Sie die Port-Nummer im folgenden Format auf:

*Webservername* **:** *Port-Nummer* **:** *Servername1*

Ausführliche Informationen zum Konfigurieren von WebSphere für die Unterstützung von HTTPS-Verbindungen finden Sie im Abschnitt ["Web-](#page-57-0)[Sphere Application Server konfigurieren" auf Seite 42.](#page-57-0)

- Falls der Client für den Serverzugriff kein HTTPS verwendet, geben Sie den Namen des Servers an, mit dem als Erstes eine Verbindung hergestellt werden soll.
- v Wenn Client und Server im selben privaten Netz sind, können Sie angeben, dass der Client einen Server mit CS/AIX suchen soll, indem er eine UDP-Broadcastnachricht an alle Computer in seinem TCP/IP-Teilnetz (bzw. in Teilnetze, auf die der Client zugreifen kann, wenn der Clientcomputer über mehr als eine LAN-Adapterkarte verfügt) sendet. Dazu geben Sie als ersten Servernamen einen Stern (\*) ein.

Diese Option ist nur verfügbar, wenn der Client IPV4-Adressen verwendet. UDP-Broadcasts werden für IPV6 nicht unterstützt.

Der Client wiederholt den Broadcast-Versuch alle 10 Sekunden, bis die vom Parameter *broadcast\_attempt\_count* angegebene Anzahl von Versuchen erreicht ist oder der Kontakt zu einem Server hergestellt wurde. Wird die von *broadcast\_attempt\_count* angegebene Begrenzung erreicht, bevor der Kontakt zu einem Server hergestellt werden kann, versucht der Client, direkte Nachrichten an benannte Server (die von den folgenden Zeilen der Datei angegeben werden) zu senden.

- **Anmerkung:** Wenn Sie keine UDP-Broadcasts verwenden, müssen Sie die Namen aller Server angeben, zu denen der Client eine Verbindung herstellen soll. Der Client kann Ressourcen auf den in dieser Datei angegebenen Servern verwenden, jedoch keine Ressourcen auf anderen Servern.
- **-o** Überschreibt vorhandene **.DLL**-Dateien. Wenn die **.DLL**-Dateien des Remote API Client bereits vorhanden sind, überschreibt das **Setup**-Programm diese Dateien auch dann, wenn sie eine höhere Versionsnummer als die **.DLL**-Dateien des **Setup**-Programms haben.
- **-y** Sichert vorhandene **.DLL**-Dateien. Wenn die **.DLL**-Dateien des Remote API Client bereits in den entsprechenden Verzeichnissen vorhanden sind, kopiert das **Setup**-Programm die vorhandenen **.DLL**-Dateien in ein Unterverzeichnis des Installationsverzeichnisses, bevor es die **.DLL**-Dateien des Remote API Client installiert. Die Kopien in dem Unterverzeichnis stellen sicher, dass eine vollständige Deinstallation der Software Remote API Client möglich ist.
- **-n** Bricht die Installation ab, falls vorhandene **.DLL**-Dateien des Remote API Client gefunden werden.

**-a***Zeitlimit*

Geben Sie das Zeitlimit für LAN-Zugriff in Sekunden an. Eine inaktive Clientverbindung zu einem Server wird nach Ablauf dieses Zeitlimits geschlossen. Der Wert 0 gibt an, dass kein Zeitlimit gilt.

### **Remote API Client über die Befehlszeile installieren**

**-b***max. Broadcast-Versuche*

Dies Option wird nur verwendet, wenn der Client UDP-Broadcasts verwendet. Dies wird mit dem Zeichen \* (Stern) anstelle des ersten Servernamens angezeigt.

Geben Sie die maximale Anzahl von UDP-Broadcast-Versuchen an. Ein UDP-Broadcast ist der Versuch eines Clients, einen beliebigen Server in der Domäne zu erreichen. Der Wert 0 gibt an, dass keine Broadcast-Versuche gestartet werden.

**-j***Zeitlimit für Verbindungswiederherstellung*

Geben Sie die Zeit in Sekunden an, nach deren Ablauf der Client versuchen soll, erneut eine Verbindung zu einem Server herzustellen, die zuvor unterbrochen wurde.

Geben Sie den Befehl **setup -h -l***Sprachencode* ein, um Hilfeinformationen zu den Optionen am Bildschirm anzuzeigen. *Sprachencode* entspricht dabei dem Code (siehe oben) für die Sprache, in der Sie die Informationen anzeigen wollen. Geben Sie beispielsweise den Befehl **setup -h -l0x0009** ein, um die Hilfeinformationen auf Englisch anzuzeigen. Sie können **-h** durch **-?** ersetzen. Um die Hilfeinformationen auf Spanisch anzuzeigen, können Sie beispielsweise **setup -? -l0x000a** eingeben.

Hier sehen Sie eine Beispielbefehlszeile für die Installation des Remote API Client:

#### **setup -imy\_domain -userver1.company.com -userver2.company.com -b0 -j30 -accept -s -f2C:\instrapi.log -y**

Für dieses Beispiel gilt Folgendes:

- v Der Client wird in der Domäne **my\_domain** installiert.
- Der Client hat Zugriff auf zwei Server, die sich in demselben privaten Netz wie der Client befinden, und verwendet keine UDP-Broadcasts, um Kontakt zu anderen Servern aufzunehmen. Geht der Kontakt zu einem Server verloren, wartet der Client 30 Sekunden, bis er eine neue Verbindung herstellt.
- Die Installation wird im unbeaufsichtigten Modus durchgeführt, so dass die Informationen des Installationsprotokolls in die Datei **C:\instrapi.log** auf dem Client geschrieben werden.
- v Vorhandene Kopien der **.DLL**-Dateien des Remote API Client werden in einem Unterverzeichnis gespeichert, bevor die neuen Dateien installiert werden.
- v Wenn keine Sprachenoption angegeben ist, wird die Standardsprache (Englisch) verwendet.

# **HTTPS-Sicherheitszertifikate mit dem GSKit konfigurieren**

IBM Remote API Client kann erst HTTPS-Verbindungen zu Servern herstellen, wenn Sie mit dem GSKit-Schlüsselverwaltungsprogramm das Sicherheitszertifikat für den Client konfiguriert haben. Gehen Sie dazu wie folgt vor.

1. Führen Sie das GSKit-Schlüsselverwaltungsprogramm (d. h. *Installationsverzeichnis***\snakeyman.exe**) aus. *Installationsverzeichnis* steht hier für das Verzeichnis, in dem Sie die Clientsoftware installiert haben. Wenn Sie während der Clientinstallation kein anderes Verzeichnis angegeben haben, ist dies das Verzeichnis **C:\IBMCS\w32cli** (32-Bit-Client) oder **C:\IBMCS\w64cli** (64- Bit-Client).

Öffnen Sie auf der Benutzerschnittstelle des Schlüsselverwaltungsprogramms die Schlüsseldatenbankdatei *Installationsverzeichnis***\ibmcs.kdb**, die im CMS-Format vorliegt.

### **HTTPS-Sicherheitszertifikate mit dem GSKit konfigurieren**

- 2. Das Anfangskennwort für die Schlüsseldatenbank ist ibmcs. Vor dem Konfigurieren der Sicherheitszertifikate **müssen** Sie dieses Kennwort ändern, damit Ihre Konfiguration geschützt bleibt. Im Kennwortänderungsdialog müssen Sie die Option 'Kennwort in einer Datei speichern?' markieren, um sicherzustellen, dass das neue Kennwort gespeichert wird und der Client die Schlüsseldatenbank öffnen kann.
- 3. Fordern Sie eine Kopie des CA-Zertifikats an, mit dem das Sicherheitszertifikat des Webservers signiert wurde, und installieren Sie die Kopie in der Schlüsseldatenbank. Wählen Sie dazu auf der Benutzerschnittstelle des Schlüsselverwaltungsprogramms 'Unterzeichnerzertifikate' aus und klicken Sie auf 'Hinzufügen'.
- 4. Falls der WebSphere-Server für das Anfordern von Clientsicherheitszertifikaten konfiguriert ist, benötigt der Client ein Zertifikat, das von einer Zertifizierungsstelle stammt, deren eigenes Zertifikat in der Webserverdatenbank für Sicherheitszertifikate enthalten ist. Fordern Sie wie folgt neue Zertifikate an:
	- a. Wählen Sie auf der Benutzerschnittstelle des Schlüsselverwaltungsprogramms 'Erstellen' -> 'Neue Zertifikatanforderung' aus und machen Sie die erforderlichen Angaben.
	- b. Speichern Sie das Zertifikat, extrahieren Sie es in eine Datei und senden Sie diese an die Zertifizierungsstelle.
	- c. Wenn das Zertifikat ausgestellt wurde, speichern Sie es in der Datenbank des Webservers. Wählen Sie dazu auf der Benutzerschnittstelle des Schlüsselverwaltungsprogramms 'Persönliche Zertifikate' aus und klicken Sie auf 'Empfangen'.

Für interne Tests können Sie bis zum Empfang eines Zertifikats von der Zertifizierungsstelle ein vorläufiges, selbst signiertes Clientzertifikat erstellen. Ein solches Zertifikat bietet jedoch nicht das erforderliche Maß an Sicherheit und darf nicht auf einem Produktionssystem verwendet werden. Ein selbst signiertes Zertifikat können Sie wie folgt erstellen:

- a. Wählen Sie auf der Benutzerschnittstelle des Schlüsselverwaltungsprogramms 'Erstellen' -> 'Neues selbst unterzeichnetes Zertifikat' aus und machen Sie die erforderlichen Angaben.
- b. Speichern Sie das Zertifikat und extrahieren Sie es in eine Datei.
- c. Speichern Sie die Zertifikatdatei in der Datenbank des Webservers. Wählen Sie dazu auf der Benutzerschnittstelle des Schlüsselverwaltungsprogramms 'Persönliche Zertifikate' aus und klicken Sie auf 'Empfangen'.
- 5. Beenden Sie nach dem Konfigurieren der Zertifikate das GSKit-Schlüsselverwaltungsprogram.

# **Remote API Client nach der Installation anpassen**

Nach der Erstinstallation können Sie die angepassten Einstellungen der Software jederzeit mit dem **Konfigurationsdienstprogramm** ändern. Sie finden dieses Programm in der Programmgruppe "IBM Remote API". Das Programm zeigt das gleiche Konfigurationsfenster wie beim Installationsprozess an. Sie können die Anga-ben in den Feldern ändern. Gehen Sie dazu wie im Abschnitt ["Remote API Client](#page-84-0) [mit dem Setup-Programm unter Windows installieren" auf Seite 69](#page-84-0) beschrieben vor.

Falls Sie während der Erstinstallation nicht die SDK-Dateien installiert haben und diese jetzt hinzufügen möchten, müssen Sie erneut das Setup-Programm ausführen und als Installationstyp **Developer** auswählen.

Wenn Sie die erweiterte Unterstützung für die Verfolgung von LUs und die Zuordnung von Aliasnamen der lokalen LU aktivieren möchten, sind weitere Konfigurationsschritte erforderlich. Mit dieser Unterstützung können Clients dynamischer integriert und LU-Ressourcen in einer Serverdomäne verwaltet werden. Weitere Details hierzu können Sie im *Verwaltungshandbuch für IBM Communications Server for Data Center Deployment für AIX* im Abschnitt 'Remote API Clients verwalten' nachlesen.

## **Remote API Client erneut installieren**

Sie können die Software Remote API Client jederzeit neu installieren, z. B. wenn Sie ein Softwareupgrade durchführen möchten.

Führen Sie dazu das Setup-Programm wie üblich aus. Sie können sich dabei auf die Anweisungen im Abschnitt ["Remote API Client mit dem Setup-Programm un](#page-84-0)[ter Windows installieren" auf Seite 69](#page-84-0) oder im Abschnitt ["Remote API Client über](#page-88-0) [die Befehlszeile installieren" auf Seite 73](#page-88-0) stützen. Das **Setup**-Programm zeigt das Verzeichnis an, von dem die Clientsoftwaredateien während der Erstinstallation kopiert wurden. Klicken Sie auf **OK**, um neue Kopien der Dateien aus demselben Verzeichnis abzurufen. Wenn Sie auf **OK** klicken, kopiert das **Setup**-Programm die Dateien und ruft erneut die Anzeige mit den Optionen auf.

**Anmerkung:** Wenn Sie die erneute Installation der Software Remote API Client im Hintergrundmodus ausführen (siehe Abschnitt ["Remote API Client](#page-88-0) [über die Befehlszeile installieren" auf Seite 73\)](#page-88-0), müssen Sie den Computer möglicherweise neu starten, um die Installation abzuschließen. Dies ist notwendig, wenn einige der Programmdateien während der Installation verwendet werden (z. B. wenn Remote API Client ausgeführt wird) und nicht durch die neuen Dateien ersetzt werden können. In diesem Fall werden die neuen Dateien in ein temporäres Verzeichnis kopiert und nach dem Neustart des Computers automatisch in das Zielverzeichnis verschoben.

> Sie können überprüfen, ob der Computer neu gestartet werden muss. Sehen Sie sich dazu in einem Texteditor wie **Notepad** den Inhalt der Installationsprotokolldatei an, wenn der Installationsprozess beendet ist. Die Installationsprotokolldatei heißt **setup.log** und wird in dem Verzeichnis erstellt, von dem aus das Setup-Programm ausgeführt wurde, sofern Sie nicht mit der Befehlszeilenoption **-f2** einen anderen Pfad- und Dateinamen angegeben haben.

> Am Ende der Datei finden Sie unter der Überschrift Response Result die Zeile Result Code, auf die einer der Werte 0 (null) oder -12 folgt. Lautet der Wert 0, müssen Sie den Computer nicht neu starten. Wenn der Wert -12 ist, starten Sie den Computer neu, bevor Sie versuchen, den Windows-Client zu verwenden.

## <span id="page-94-0"></span>**Remote API Client deinstallieren**

Sie können die Software Remote API Client jederzeit deinstallieren. Wählen Sie dazu in der Systemsteuerung von Windows die Option **Programme ändern oder entfernen** aus. Sobald Sie die Deinstallation bestätigt haben, führt Windows die folgenden Schritte aus:

- v Es werden alle installierten Dateien gelöscht.
- v Falls während der Erstinstallation **.DLL**-Dateien in einem Unterverzeichnis gespeichert wurden, werden diese in ihr ursprüngliches Verzeichnis zurückgestellt.
- v Es wird das Unterverzeichnis gelöscht, in dem die gespeicherten **.DLL**-Dateien abgelegt wurden, sobald das Verzeichnis leer ist.
- v Der Programmordner und das erstellte Verzeichnis werden entfernt, wenn sie leer sind.
- v Wenn die Deinstallation fehlerfrei verlaufen ist, wird die Datei **setup.log** gelöscht, die Einträge zur Übertragung und zum Löschen aller Dateien enthält.
- Es wird eine Nachricht angezeigt, ob die Deinstallation ordnungsgemäß abgeschlossen wurde oder ob der Benutzer die Datei **setup.log** prüfen soll, weil ein Teil der Deinstallation gescheitert ist.

Wenn Sie auf die Schaltfläche **Beenden** klicken, kehrt das System zu Windows zurück.

## **Remote API Client über die Befehlszeile deinstallieren**

Anstatt die Software Remote API Client mit der Option **Programme ändern oder entfernen** in der Windows-Systemsteuerung zu deinstallieren, können Sie sie auch über die Befehlszeile deinstallieren. Verwenden Sie den folgenden Befehl:

*Installationsverzeichnis*\sxcluninst -y

- v *Installationsverzeichnis* steht hier für das Verzeichnis, in dem Sie die Clientsoftware installiert haben. Wenn Sie während der Clientinstallation kein anderes Verzeichnis angegeben haben, ist dies das Verzeichnis **C:\IBMCS\w32cli** (32-Bit-Client) oder **C:\IBMCS\w64cli** (64-Bit-Client).
- v Die Option **-y** wird zur Bestätigung verwendet, um eine versehentliche Verwendung dieses Befehls auszuschließen.

Das Deinstallationsprogramm wird ohne Eingabeaufforderungen und ohne weitere erforderliche Eingaben ausgeführt.

## **Hilfe**

Falls Sie Hilfe benötigen, können Sie jederzeit über die Taste **F1** Hilfetexte aufrufen. Im Konfigurationsfenster und im Fenster "Erweiterte Optionen" gibt es außerdem eine Schaltfläche **Hilfe**.

# **Kapitel 8. CS/AIX konfigurieren und verwenden**

Der einfachste Weg, die CS/AIX-Konfiguration zu definieren und zu ändern, ist die Verwendung des Motif-Verwaltungsprogramms (**xsnaadmin**). Dieses Programm stellt eine grafische Benutzerschnittstelle bereit, über die Sie SNA-Ressourcen auf dem lokalen Knoten anzeigen und verwalten können. Sie können auch andere Verwaltungstools verwenden, z. B. das Webverwaltungsprogramm oder das Befehlszeilenverwaltungsprogramm. Wir empfehlen Ihnen jedoch, mit dem Motif-Programm zu arbeiten.

Das Motif-Verwaltungsprogramm stellt Hilfeanzeigen mit übersichtlichen Informationen zu SNA und CS/AIX, Referenzinformationen zu CS/AIX-Dialoganzeigen und Anleitungen zur Ausführung bestimmter Aufgaben bereit. Das Programm führt Sie mit Menüs durch die Konfiguration der notwendigen Ressourcen. Es gibt Menüs für jede Aufgabe (z. B. die Konfiguration des Knotens) und jede Übertragungsart (z. B. TN3270 oder APPC).

Mit dem Motif-Verwaltungsprogramm können Sie alle erforderlichen Parameter für Standardkonfigurationen von CS/AIX definieren. Für erweiterte Parameter gibt das Motif-Verwaltungsprogramm Standardwerte vor. Sie müssen nur die grundlegenden Konfigurationsdaten angeben und können so die SNA-Kommunikation schnell und einfach konfigurieren.

Mit dem Motif-Verwaltungsprogramm können Sie außerdem das aktive CS/AIX-System verwalten. Das Verwaltungsprogramm bietet Ihnen die Möglichkeit, die Konfiguration zu ändern, während CS/AIX aktiv ist. In diesem Programm können Sie auch auf komfortable Weise Statusinformationen zu den Knotenressourcen aufrufen.

Das Motif-Verwaltungsprogramm zeigt automatisch Statusinformationen zu CS/ AIX-Ressourcen an. Die meisten dieser Informationen werden im Knotenfenster an-gezeigt (siehe Abschnitt ["CS/AIX mit dem Motif-Verwaltungsprogramm](#page-100-0) [verwalten" auf Seite 85\)](#page-100-0). Über die Schaltflächen **Starten** und **Stoppen** des Knotenfensters können Sie außerdem bestimmte Ressourcen wie Knoten und Verbindungsstationen steuern. Andere Ressourcen werden immer automatisch aktiviert und inaktiviert, so dass Sie sie nicht manuell steuern müssen.

#### **Anmerkung:**

- 1. Wenn Sie Ressourcen für CS/AIX definieren oder ändern möchten, müssen Sie zur Anmeldegruppe system gehören.
- 2. Für die Verwendung des Motif-Verwaltungsprogramms brauchen Sie ein Low-Function Terminal (LFT) oder X-Terminal. Andernfalls können Sie SMIT (System Management Interface Tool) oder das Webverwaltungsprogramm verwenden. Beide stellen ähnliche Funktionen wie das Motif-Programm bereit. Weitere Informationen hierzu finden Sie im *Verwaltungshandbuch für IBM Communications Server for Data Center Deployment für AIX*.
- 3. Zusätzliche Informationen zur Benutzerschnittstelle des Motif-Verwaltungsprogramms, z. B. zu den in den Fenstern angezeigten Schaltflächen und Symbolen, können Sie den Hilfetextanzei-

gen des Programms und dem *Verwaltungshandbuch für IBM Communications Server for Data Center Deployment für AIX* entnehmen.

4. In Abhängigkeit davon, welche Option Sie in einer bestimmten Dialoganzeige ausgewählt haben, können sich die Fenster und Dialoganzeigen des Motif-Verwaltungsprogramms von den in diesem Handbuch abgebildeten unterscheiden.

Weitere Informationen zu den CS/AIX-Verwaltungstools (u. a. zum Webverwaltungsprogramm, zum Befehlzeilenverwaltungsprogramm und NOF-Anwendungsprogrammen) finden Sie im *Verwaltungshandbuch für IBM Communications Server for Data Center Deployment für AIX*, in der Veröffentlichung *IBM Communications Server for AIX Administration Command Reference* oder im *IBM Communications Server for AIX NOF Programmer's Guide*.

## **CS/AIX-Konfiguration planen**

Es ist sehr wichtig, dass Sie jede Konfigurationsänderung vor ihrer Ausführung sorgfältig planen. Von Ihnen vorgenommene Änderungen können die Arbeit der Benutzer des lokalen Knotens und unter Umständen sogar aller Benutzer im gesamten Netz unterbrechen.

Eine gute Hilfe ist eine grafische Übersicht über alle Änderungen, die Sie an der Topologie des Netzes vornehmen. Wenn Sie Verbindungen zu anderen Knoten hinzufügen oder entfernen, zeichnen Sie eine Skizze des lokalen Knotens und der anderen Knoten. Über das Motif-Verwaltungsprogramm können Sie Informationen zu allen vorhandenen Verbindungen aufrufen und diese in Ihre grafische Übersicht aufnehmen.

Wenn Sie Ihre Übersicht durch neue Ressourcen ergänzen, können Sie leicht feststellen, ob diese Ressourcen eventuell schon vorhanden sind oder Namenskonflikte auftreten. Ihre grafische Übersicht unterstützt Sie bei der Entscheidung, welche Ressourcen entfernt werden müssen, und hilft verhindern, dass Sie unbedingt erforderliche Ressourcen löschen.

Wenn Sie ein CS/AIX-Client-Server-System mit mehreren Knoten konfigurieren, vergewissern Sie sich, dass alle CS/AIX-Knoten mit den zugehörigen Konnektivitätsressourcen in Ihre grafische Übersicht aufgenommen wurden. Anschließend können Sie jeden Knoten wie in diesem Kapitel beschrieben konfigurieren, als wäre er ein eigenständiger Knoten.

Sobald Sie Klarheit darüber gewonnen haben, welche Änderungen nötig sind, sollten Sie die entsprechenden Konfigurationsdaten zusammenstellen. Mit Hilfe der Aufgabenblätter in der Onlinehilfe des Motif-Verwaltungsprogramms und der Planungsblätter im *Verwaltungshandbuch für IBM Communications Server for Data Center Deployment für AIX* können Sie feststellen, welche Konfigurationsdaten Sie für bestimmte CS/AIX-Funktionen erfassen müssen.

Im vorliegenden Kapitel finden Sie Anweisungen für das Konfigurieren der am häufigsten verwendeten Funktionen von CS/AIX. Zu jeder Konfigurationsaufgabe sind die Informationen angegeben, die Sie zusammenstellen müssen, bevor Sie die Ressource konfigurieren.

**Anmerkung:** Dieses Handbuch enthält keine ausführliche Beschreibung der Konfigurationsdaten, die Sie in den Dialoganzeigen von CS/AIX eingeben müssen. Weitere Informationen zu den Feldern einzelner Dialoganzeigen finden Sie in den Texten der Onlinehilfe für das Motif-Verwaltungsprogramm oder SMIT.

## **Planungsblätter**

Bevor Sie mit dem Konfigurieren von Ressourcen für CS/AIX beginnen, müssen Sie alle Konfigurationsdaten für die neuen Ressourcen zusammenstellen. Verwenden Sie zum Erfassen der Daten für eine bestimmte, benötigte Funktion oder Anwendung die im *Verwaltungshandbuch für IBM Communications Server for Data Center Deployment für AIX* enthaltenen Planungsblätter.

Möglicherweise müssen Sie Informationen von verschiedenen Quellen anfordern, z. B. von Netzadministratoren, Hostadministratoren, Anwendungsprogrammierern und Endbenutzern.

Wenn Sie versuchen, eine Verbindung zu einem anderen Knoten herzustellen, ist der Administrator dieses Knotens Ihr erster und wichtigster Ansprechpartner. Der Administrator eines Knotens kann Ihnen Namen, Adressen und Kenndaten aller Ressourcen auf diesem Knoten nennen. Oft müssen Sie sicherstellen, dass auf dem lokalen und dem fernen Knoten übereinstimmende Konfigurationsparameter eingegeben werden.

## **Aufgabenblätter**

Die Onlinehilfe des Motif-Verwaltungsprogramms enthält Aufgabenblätter mit einer Anleitung für bestimmte Konfigurationsaufgaben. In den Aufgabenblättern finden Sie Zeiger auf alle Hilfeanzeigen zu den Dialogen, in denen Sie die Konfigurationsdaten eingeben müssen. Mit diesen Aufgabenblättern können Sie die Hilfetexte durchblättern und genau feststellen, welche Daten zu erfassen sind.

Die Aufgabenblätter enthalten außerdem Verweise auf ausführlichere Hilfetexte zu den einzelnen Fenstern und Dialoganzeigen, die Sie zum Eingeben der Konfigurationsdaten verwenden müssen. In diesen Hilfeanzeigen ist jedes einzelne Feld, das Sie auswählen oder in dem Sie einen Wert eingeben müssen, erläutert.

# **Umgebungsvariablen für CS/AIX definieren**

Der Betrieb von CS/AIX wird mit einer Reihe von Umgebungsvariablen gesteuert, die Sie vor der Aktivierung der Software CS/AIX auf dem Server festlegen müssen. Am einfachsten ist es, die Variablen in einer Textdatei festzulegen, die CS/AIX beim Start liest.

Erstellen Sie eine Textdatei mit dem Namen **environment** im Konfigurationsverzeichnis **/etc/sna** von CS/AIX und legen Sie in jeder Zeile eine Umgebungsvariable fest. Beispiele:

**export LANG=en\_US export PATH="\$PATH:/usr/bin" export LD\_LIBRARY\_PATH=/usr/lib:/usr/lib/sna export LD\_RUN\_PATH=/usr/lib:/usr/lib/sna**

### <span id="page-99-0"></span>**Motif-Verwaltungsprogramm verwenden**

Bevor Sie das Motif-Verwaltungsprogramm verwenden, sollten Sie zu Ihrer Datei **.login** oder **.profile** Pfadangaben hinzufügen, damit das System ausführbare Programme finden kann (siehe Abschnitt "Pfad zu CS/AIX-Programmen angeben"). Darüber hinaus müssen Sie die Software CS/AIX aktivieren, bevor Sie das Verwaltungsprogramm verwenden können (siehe Abschnitt "CS/AIX aktivieren").

Informationen zum Aufrufen des Motif-Verwaltungsprogramms und einen Über-blick über die Verwendung des Programms finden Sie im Abschnitt ["CS/AIX mit](#page-100-0) [dem Motif-Verwaltungsprogramm verwalten" auf Seite 85.](#page-100-0)

### **Pfad zu CS/AIX-Programmen angeben**

Voraussetzung für die Ausführung von CS/AIX-Programmen ist, dass Sie den Pfad zu dem Verzeichnis angeben, das die ausführbaren CS/AIX-Programme enthält. Sie können den Pfad angeben, indem Sie vor der ersten Ausführung der Programme das Verzeichnis zur Umgebungsvariablen PATH hinzufügen oder indem Sie bei jedem Aufruf der Programme den Verzeichnisnamen mit angeben.

Das Motif-Verwaltungsprogramm ist im Verzeichnis **/usr/bin/X11** gespeichert. Die übrigen Programme befinden sich im Verzeichnis **/usr/bin**. Wenn Sie diese Verzeichnisse zur Definition der Umgebungsvariablen PATH in Ihrer Datei **.login** oder **.profile** hinzufügen, findet CS/AIX die Programme automatisch. Alternativ dazu können Sie wie in den folgenden Beispielen den Verzeichnisnamen angeben, wenn Sie das Programm ausführen:

#### **/usr/bin/sna start**

### **/usr/bin/X11/xsnaadmin**

Bei den in diesem Handbuch angegebenen Beispielbefehlszeilen wird davon ausgegangen, dass Sie die Verzeichnisse zur Umgebungsvariablen PATH hinzugefügt haben und die Verzeichnisnamen nicht jedes Mal eingeben müssen.

## **CS/AIX aktivieren**

Sie können den lokalen Knoten erst konfigurieren oder verwalten, nachdem Sie CS/AIX auf dem lokalen System aktiviert haben. Wie bei allen X/Motif-Anwendungen müssen Sie gegebenenfalls die Umgebungsvariable DISPLAY definieren, um einen geeigneten X-Server anzugeben.

Normalerweise wird CS/AIX nach der Installation automatisch aktiviert. Falls CS/ AIX inaktiviert wurde, können Sie die Software reaktivieren, indem Sie an der AIX-Eingabeaufforderung den folgenden Befehl eingeben:

#### **sna start**

**Anmerkung:** Wenn Sie den Befehl **sna start** angeben, verwendet die Software CS/ AIX das Verzeichnis, von dem aus Sie den Befehl abgesetzt haben, als aktuelles Arbeitsverzeichnis und verwaltet offene Dateideskriptoren in diesem Verzeichnis. Deshalb können Sie das Dateisystem mit diesem Verzeichnis nicht abhängen, solange die Software CS/AIX aktiv ist. Um Probleme zu vermeiden, sollten Sie die Software CS/AIX von einem Verzeichnis in einem Dateisystem starten, das nicht abgehängt werden muss. Sie könnten Beispielsweise mit cd / das Stammverzeichnis aufrufen, bevor Sie den Befehl **sna start** absetzen.

<span id="page-100-0"></span>Bei der Installation von CS/AIX aktualisiert das Installationsdienstprogramm automatisch die Startdatei **/etc/inittab** und fügt einen Eintrag für die Datei **/etc/rc.sna** hinzu, die den Befehl **sna start** enthält. Damit wird sichergestellt, dass CS/AIX beim Systemstart automatisch gestartet wird. Falls Sie nicht möchten, dass CS/AIX automatisch gestartet wird, können Sie diese Zeile löschen oder auf Kommentar setzen und dann die in diesem Abschnitt enthaltenen Anweisungen für das manuelle Aktivieren der Software CS/AIX ausführen.

CS/AIX schreibt Nachrichten auf die Standardfehlerausgabe (in der Regel der Bildschirm Ihres Terminals) und gibt so an, ob die Initialisierung erfolgreich verläuft.

### **CS/AIX mit dem Motif-Verwaltungsprogramm verwalten**

Stellen Sie vor Verwendung des Motif-Verwaltungsprogramms für CS/AIX sicher, dass CS/AIX wie im Abschnitt ["CS/AIX aktivieren" auf Seite 84](#page-99-0) beschrieben initialisiert wurde. (Gegebenenfalls müssen Sie die Umgebungsvariable DISPLAY definieren, um einen geeigneten X-Server anzugeben.)

Wenn Sie das Motif-Verwaltungsprogramm im Hintergrund starten wollen, setzen Sie den folgenden Befehl ab:

#### **xsnaadmin &**

CS/AIX zeigt daraufhin das Domänenfenster an. Dieses Fenster zeigt alle definierten Knoten an und stellt Optionen für das Aktivieren und Inaktivieren von Knoten bereit. Durch doppeltes Klicken auf einen Knoten wird das in [Abb. 4 auf Seite 86](#page-101-0) gezeigte Knotenfenster für diesen Knoten aufgerufen.

Das Knotenfenster enthält Informationen zum Knoten und zu seinen Ressourcen. Sollten Sie den Knoten noch nicht konfiguriert haben, fordert das Verwaltungspro-gramm Sie auf, den Knoten wie im Abschnitt ["Knoten konfigurieren" auf Seite 90](#page-105-0) beschrieben zu konfigurieren.

**Anmerkung:** Im vorliegenden Handbuch wird der Begriff Fenster für die Motif-Fenster verwendet, in denen Informationen zu CS/AIX-Ressourcen angezeigt werden. Ein Fenster kann ein oder mehrere Teilfenster enthalten. Eine Dialoganzeige ist ein Motif-Fenster, in dem Sie Informationen eingeben können.

Das Knotenfenster zeigt die meisten von Ihnen benötigten Informationen an und ermöglicht den einfachen Zugriff auf alle weiteren Informationen. Es enthält alle wichtigen Ressourcen auf dem lokalen Knoten.

Wenn Sie ein CS/AIX-Client-Server-System mit mehreren Knoten konfigurieren, führen Sie die Anweisungen in diesem Kapitel aus, um die einzelnen Knoten zu konfigurieren. (Kehren Sie jeweils zum Domänenfenster zurück, um den nächsten Knoten auszuwählen.)

Über das Menü **Fenster** des Knotenfensters können Sie andere Fenster aufrufen. Dazu gehören unter anderem:

- v Fenster für LU-Pools
- v Fenster für CPI-C-Bestimmungsorte

<span id="page-101-0"></span>Über das Menü **Dienste** des Knotenfensters können Sie Ressourcen schnell hinzufügen und Hilfetexte zu Konfigurations- und Verwaltungsaufgaben aufrufen. Über das Menü **Diagnoseprogramm** können Sie die Dialoganzeige für Protokollierung und die Trace-Dialoganzeige aufrufen.

### **Knotenfenster**

Abb. 4 zeigt ein Beispiel für ein Knotenfenster. In der Titelleiste ist der Name des AIX-Systems angegeben.

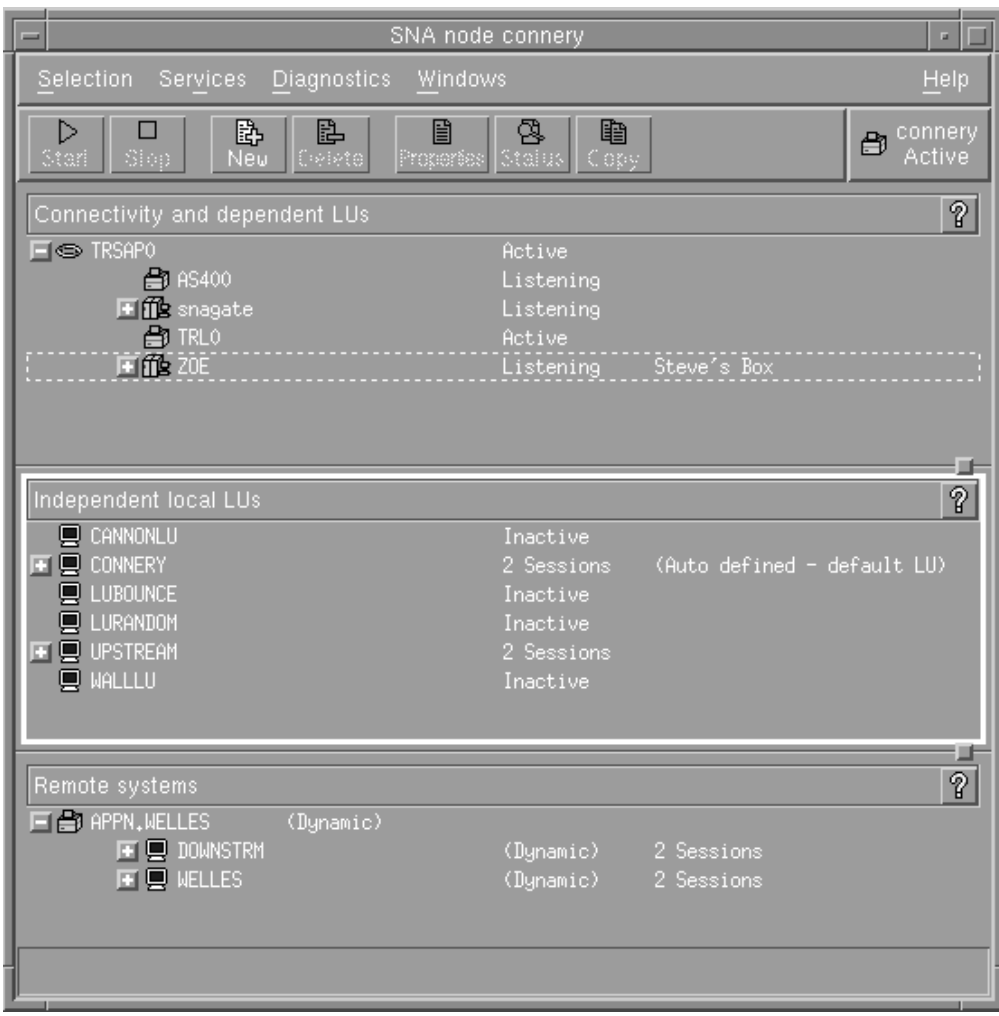

*Abbildung 4. Knotenfenster*

Im Knotenfenster können Sie alle Ressourcen und Komponenten des CS/AIX-Knotens konfigurieren und verwalten:

- Ports
- Verbindungsstationen
- LUs der Typen 0-3 und abhängige LUs des Typs 6.2
- DLUR-interne PUs
- Unabhängige lokale LUs
- Ferne Knoten
- Partner-LUs

Alle hier genannten Ressourcen können Sie im Knotenfenster hinzufügen, löschen, ändern und verwalten. Die Darstellung der Ressourcen im Fenster gibt Aufschluss über die Anordnungsbeziehungen zwischen Ressourcen und ermöglicht Ihnen zu steuern, welche Ressourcen angezeigt werden.

Ports, lokale LUs und ferne Knoten werden immer angezeigt. Im Knotenfenster wird jede Verbindungsstation unter dem zugehörigen Eltern-Port und jede abhängige LU unter der zugehörigen Elternverbindungsstation angezeigt. Darüber hinaus werden Partner-LUs unter lokalen LUs und fernen Knoten angezeigt.

Das Knotenfenster enthält verschiedene Bereiche für die unterschiedlichen Arten von Knotenressourcen:

- v Das Knotenfeld oben rechts im Knotenfenster gibt an, ob der Knoten Aktiv oder Inaktiv ist.
- v Im oberen Teilfenster des Knotenfensters (dem Konnektivitätsteilfenster) sind die Konnektivitätsressourcen aufgelistet. Dazu gehören Ports, Verbindungsstationen oder PUs der einzelnen Ports und abhängige LUs einer bestimmten Verbindungsstation oder PU. Dieses Fenster zeigt aktuelle Statusinformationen zu jeder einzelnen Ressource an.
- v Das mittlere Teilfenster (das Teilfenster für unabhängige lokale LUs) enthält die auf dem lokalen Knoten definierten unabhängigen LUs. In diesem Fenster werden auch Informationen zu Sitzungen angezeigt, die eine bestimmte LU benutzen, sowie alle Einträge, die die Position einer Partner-LU über die Verbindungsstation definieren, die für den Zugriff auf diese Partner-LU verwendet wird.
- v Das untere Teilfenster (das Teilfenster für ferne Systeme) enthält Informationen zu fernen Knoten und Partner-LUs. Darüber hinaus zeigt es Sitzungsinformationen zu jedem fernen Knoten und zu jeder Partner-LU an.

Sie können diese Teilfenster auswählen, indem Sie darauf klicken. Bestimmte Ressourcen innerhalb eines Teilfensters können Sie auswählen, indem Sie auf die Zeile für die Ressource klicken. Wenn Sie die Konfiguration einer Komponente anzeigen oder ändern wollen, müssen Sie doppelt auf die Komponente klicken. (Das Fenster stellt Schaltflächen und Menüs bereit, über die Sie die Konfigurationsdaten bestimmter Ressourcen aufrufen können.)

Zu den Informationen, die zu jeder aufgelisteten Komponente angezeigt werden, gehören auch Informationen zu den zugehörigen Ressourcen. Verbindungsstationen sind beispielsweise unter dem Port, zu dem sie gehören, aufgelistet. Wenn Sie neben einer Komponente auf die Schaltfläche **Einblenden** (+) klicken, werden die Ressourcen für diese Komponente angezeigt (sofern sie nicht schon vorher angezeigt wurden). Klicken Sie auf die Schaltfläche **Ausblenden** (−), wird die Anzeige der Ressourcen für diese Komponente verdeckt.

Im Knotenfenster können Sie die folgenden Verwaltungsaufgaben ausführen:

#### **Ressource aktivieren oder inaktivieren**

Wählen Sie die Ressource aus und klicken Sie auf die Schaltfläche **Starten** oder **Stoppen**. (Alternativ dazu können Sie im Menü **Auswahl** die Option **Eintrag starten** oder **Eintrag stoppen** auswählen.)

#### **Ressource für eine Komponente hinzufügen**

Wählen Sie die Komponente aus und klicken Sie auf die Schaltfläche **Neu** (oder wählen Sie im Menü **Auswahl** die Option **Neu** aus). Wenn Sie beispielsweise eine Verbindungsstation für einen Port hinzufügen wollen, wählen Sie den Port aus und klicken Sie auf die Schaltfläche **Neu**.

#### **Ressource löschen**

Wählen Sie die Ressource aus und klicken Sie auf die Schaltfläche **Löschen** (oder wählen Sie im Menü **Auswahl** die Option **Löschen** aus).

#### **Konfiguration für eine Ressource anzeigen oder ändern**

Wählen Sie die Ressource aus und klicken Sie auf die Schaltfläche **Merkmale** (oder wählen Sie im Menü **Auswahl** die Option **Merkmale** aus).

#### **Statusinformationen für eine Ressource abrufen**

Wählen Sie die Ressource aus und klicken Sie auf die Schaltfläche **Status** (oder wählen Sie im Menü **Auswahl** die Option **Status** aus).

#### **Konfiguration für eine Ressource kopieren**

Wählen Sie die Ressource aus und klicken Sie auf die Schaltfläche **Kopieren** (oder wählen Sie im Menü **Auswahl** die Option **Kopieren** aus).

Darüber hinaus können Sie im Menü **Dienste** bestimmte Konfigurationsaufgaben für den Knoten auswählen, über das Menü **Diagnoseprogramm** die Protokollierung (für die Domäne) und den Trace (für den Knoten) steuern und durch Auswahl eines Eintrags im Menü **Fenster** Domänenressourcen anzeigen oder ändern.

#### **Ressourceneinträge**

Die Darstellung der Ressourcen in einem Fenster gibt Aufschluss über die Anordnungsbeziehungen zwischen den Ressourcen.

Wenn einem Eintrag ein oder mehrere Kindelement(e) zugeordnet sind, wird neben diesem Eintrag das Symbol **Einblenden** (+) oder **Ausblenden** (−) angezeigt.

- v Das Symbol **Einblenden** gibt an, dass die zugehörigen Kindelemente verdeckt sind. Sie können diese Elemente durch Klicken auf das Symbol **Einblenden** oder Drücken der Taste **+** auf dem numerischen Tastenblock anzeigen.
- v Das Symbol **Ausblenden** gibt an, dass die Kindelemente angezeigt werden. Sie können diese Elemente durch Klicken auf das Symbol **Ausblenden** oder Drücken der Taste **−** auf dem numerischen Tastenblock verdecken.
- v Wird neben einem Eintrag keines der Symbole angezeigt, sind diesem Eintrag keine Kindressourcen zugeordnet.

Nehmen wir z. B. an, einem bestimmten Port ist eine Verbindungsstation zugeordnet. Im Konnektivitätsteilfenster des Knotenfensters wird die Verbindungsstation zusammen mit allen anderen diesem Port zugeordneten Verbindungsstationen unter dem Eltern-Port angezeigt. Der Port wird immer angezeigt. Sie können jedoch auswählen, ob die Liste der zugeordneten Verbindungsstationen ebenfalls angezeigt oder verdeckt wird. In ähnlicher Weise kann die Liste von LUs, die einer Verbindungsstation zugeordnet sind, angezeigt oder verdeckt werden.

Eine Elternressource muss stets vor den Kindressourcen konfiguriert werden. Beim Löschen der Elternressource werden gleichzeitig alle zugehörigen Kindressourcen gelöscht.

### **Schaltflächen der Funktionsleiste**

Ressourcenfenster enthalten eine Funktionsleiste mit Schaltflächen, die das Ausführen allgemeiner Funktionen vereinfachen. Eine Funktionsleiste für CS/AIX ist in [Abb. 5 auf Seite 89](#page-104-0) dargestellt.

<span id="page-104-0"></span>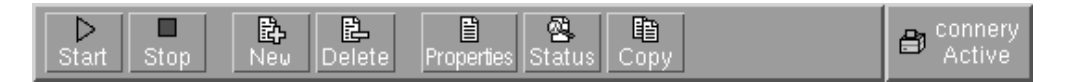

#### *Abbildung 5. CS/AIX-Funktionsleiste*

In den Funktionsleisten der einzelnen Ressourcenfenster werden nicht alle Schaltflächen angezeigt. Wenn die Operation, die über eine Schaltfläche ausgeführt wird, für die derzeit ausgewählte Komponente ungültig ist (oder für eine Operation eine Komponente ausgewählt werden muss und dies nicht geschehen ist), wird die Schaltfläche abgeblendet, so dass die Funktion nicht ausgewählt werden kann (und das Klicken auf die Schaltfläche wirkungslos bleibt). In Ressourcenfenstern werden die folgenden Schaltflächen angezeigt:

#### **Starten**

Aktiviert das ausgewählte Element

#### **Stoppen**

Inaktiviert das ausgewählte Element

**Neu** Fügt einen neuen Ressourceneintrag hinzu

#### **Löschen**

Löscht die ausgewählten Ressourcen

#### **Merkmale**

Öffnet für das ausgewählte Element den Dialog, über den die Konfiguration des Elements angezeigt oder geändert werden kann

**Status** Zeigt den aktuellen Status des ausgewählten Elements an

#### **Kopieren**

Kopiert das ausgewählte Element. Durch Klicken auf diese Schaltfläche wird eine Dialoganzeige geöffnet, deren Felder eine Kopie der Konfiguration der ausgewählten Komponente enthalten. Zum Hinzufügen der neuen Ressource müssen Sie die Angaben vervollständigen (den Namen der neuen Komponente eingeben).

Viele Ressourcen, z. B. Ports und Verbindungsstationen, können nicht geändert werden, solange sie aktiv sind. Sie können jedoch die Parameter aktiver Ressourcen aufrufen, indem Sie die gewünschte Ressource auswählen und durch Klicken auf die Schaltfläche **Merkmale** die zugehörige Dialoganzeige öffnen. Wenn Sie die Dialoganzeige wieder schließen wollen, klicken Sie auf die Schaltfläche **Schließen**.

### **Client-Server-Funktionen konfigurieren**

Dieser Abschnitt ist für Sie nur von Relevanz, wenn Sie CS/AIX für die Ausführung in einer Client-Server-Umgebung (mit mehreren CS/AIX-Knoten in einem Netz) installiert haben.

In einer Client-Server-Umgebung kann ein Server als Konfigurationsserver markiert werden. CS/AIX verwaltet eine Liste dieser Konfigurationsserver. Der erste aufgelistete Server ist der Hauptserver. Alle weiteren Server in der Liste sind Ausweichserver. Die Server werden der Reihe nach aufgelistet, so dass der zweite aufgelistete Server (der erste Ausweichserver) die Aufgaben des Hauptservers übernimmt, wenn dieser nicht verfügbar ist. Der dritte Server in der Liste (der zweite Ausweichserver) übernimmt diese Aufgaben, falls weder der Hauptserver noch der erste Ausweichserver verfügbar ist, usw.

#### <span id="page-105-0"></span>**Client-Server-Funktionen konfigurieren**

Wenn Knoten in der Domäne aktiv sind, wird der erste verfügbare Konfigurationsserver der Domäne (der erste Server mit der Software CS/AIX, zu dem eine Verbindung hergestellt werden kann) zum Hauptserver. Falls der aktuelle Hauptserver nicht mehr verfügbar ist (weil keine Verbindung hergestellt wird, weil ein Netzfehler vorliegt oder weil die auf dem Server ausgeführte SNA-Software gestoppt wurde), wird der nächste verfügbare Konfigurationsserver in der Liste zum neuen Hauptserver.

CS/AIX kann ohne einen Hauptserver ausgeführt werden. Dies geschieht, wenn es nicht möglich ist, zu einem der Server in der Liste der Konfigurationsserver eine Verbindung herzustellen. In einer solchen Situation können Sie die Knotenressourcen nur auf den Servern anzeigen und konfigurieren, zu denen eine Verbindung möglich ist.

**Anmerkung:** Sie können nicht direkt angeben, welcher Knoten die Rolle des Hauptservers übernehmen soll. Der Hauptserver wird auf der Basis der Reihenfolge ausgewählt, in der die Knoten zur Liste der Konfigurationsserver hinzugefügt werden. Falls Sie einen Server an den Anfang der Liste verschieben möchten, entfernen Sie alle anderen Knoten aus der Liste, und fügen Sie sie dann erneut hinzu.

Im Domänenfenster des Motif-Verwaltungsprogramms können Sie einen Konfigurationsserver hinzufügen, indem Sie im Menü **Auswahl** die Option **Als Konfigurationsserver festlegen** auswählen. Der Server wird am Ende der Liste hinzugefügt. Er wird demzufolge erst zum Hauptserver; wenn alle anderen Konfigurationsserver nicht verfügbar sind. Wenn Sie einen Server entfernen möchten, wählen Sie im Menü **Auswahl** die Option **Konfigurationsserver entfernen** aus.

**Anmerkung:** Sie können einen Server nicht löschen, wenn er der einzige aufgelistete Server ist, auf dem die Software CS/AIX ausgeführt wird, weil in diesem Fall kein Server mehr verfügbar wäre, der die Aufgaben des Hauptservers übernehmen könnte. In einer Client-Server-Konfiguration ist mindestens ein aktivierter Hauptserver erforderlich.

Weitere Informationen zum Konfigurieren und Verwalten eines Client-Server-Systems mit CS/AIX finden Sie im *Verwaltungshandbuch für IBM Communications Server for Data Center Deployment für AIX*. Dieses Handbuch enthält auch Hinweise zur erweiterten Client-Server-Konfiguration, z. B. zum Verschieben von Clients und Servern in andere CS/AIX-Domänen und zum detaillierten Konfigurieren des Clientbetriebs.

## **Knoten konfigurieren**

Der erste Schritt der CS/AIX-Konfiguration auf einem System ist das Konfigurieren des lokalen Knotens. Die Knotenkonfiguration stellt die Basisdaten bereit, die der Knoten für die Kommunikation in einem SNA-Netz benötigt. Erst nachdem Sie den Knoten konfiguriert haben, können Sie die Konnektivität oder andere Ressourcen für den Knoten definieren.

Falls der Knoten bereits konfiguriert wurde, können Sie die Knotenkonfiguration mit den in diesem Abschnitt beschriebenen Prozeduren ändern. Bevor Sie Konfigurationsänderungen vornehmen, müssen Sie den Knoten jedoch stoppen.

Entscheiden Sie vor dem Konfigurieren des Knotens, ob der Knoten als APPN-Knoten konfiguriert werden soll. Diese Entscheidung können Sie nur treffen, wenn Sie etwas über das Leistungsspektrum der anderen SNA-Knoten wissen, mit denen der lokale Knoten kommunizieren soll.

Abb. 6 zeigt einen CS/AIX-Knoten, der direkt mit einem Host kommuniziert.

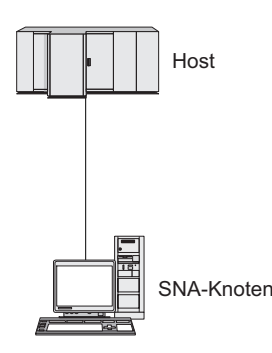

*Abbildung 6. CS/AIX-Knoten, der direkt mit einem Host kommuniziert*

Wenn der Host keine Unterstützung für APPN bereitstellt, konfigurieren Sie den CS/AIX-Knoten als LEN-Knoten. Sollte der Host APPN unterstützen, können Sie den CS/AIX-Knoten als APPN-Netzknoten oder APPN-Endknoten konfigurieren. (Wenn CS/AIX für die Kommunikation mit dem Host ausschließlich SNA verwendet, werden Sie den CS/AIX-Knoten wahrscheinlich als Endknoten oder Zweignetzknoten konfigurieren.)

Abb. 7 zeigt mehrere CS/AIX-Knoten in einem APPN-Netz.

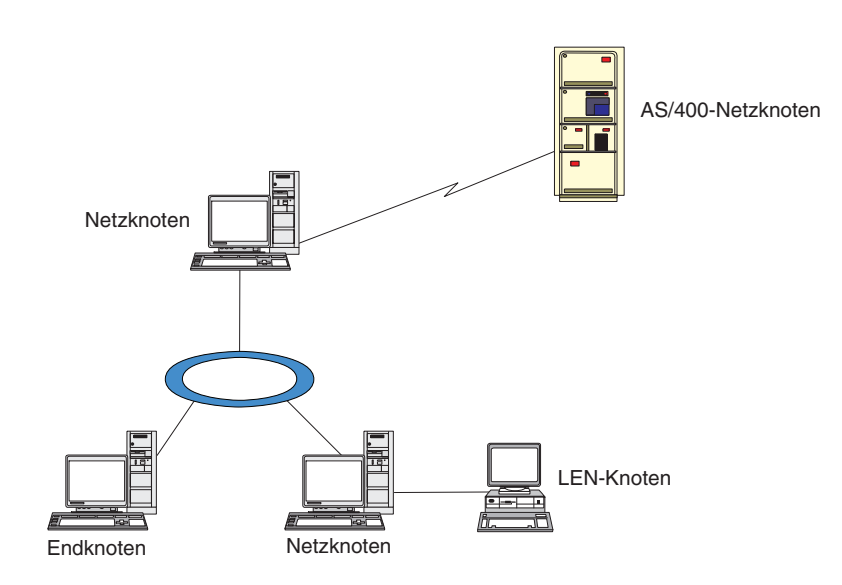

*Abbildung 7. CS/AIX-Knoten in einem APPN-Netz*

Wenn der lokale Knoten Teil eines APPN-Netzes ist und APPN-Routingdienste für andere Knoten bereitstellen soll, konfigurieren Sie ihn als APPN-Netzknoten. Werden die Routingdienste von anderen Knoten bereitgestellt, konfigurieren Sie den lokalen Knoten als APPN-Endknoten. Wenn der lokale Knoten nur mit einem Knoten (egal welchen Typs) kommuniziert, zu dem eine Direktverbindung besteht, konfigurieren Sie den Knoten als LEN-Knoten.

Stellen Sie vor Beginn der Knotenkonfiguration die folgenden Informationen zusammen:

- Art der APPN-Unterstützung (Netzknoten, Zweignetzknoten, Endknoten oder LEN-Knoten)
- v Steuerpunktname (und Aliasname des Steuerpunkts, sofern sich dieser vom Steuerpunktnamen unterscheidet). Fragen Sie den Planungsbeauftragten für Ihr Netz nach diesem Namen.
- v Standardknoten-ID (Sie können diese Standardeinstellung überschreiben, wenn Sie eine individuelle Kommunikationsverbindung konfigurieren.)

Führen Sie im Knotenfenster die folgenden Schritte aus, um den Knoten zu konfigurieren:

- 1. Wählen Sie im Menü **Dienste** des Knotenfensters den Eintrag **Knotenparameter konfigurieren** aus oder klicken Sie oben rechts im Knotenfenster doppelt auf das Knotenfeld. CS/AIX zeigt daraufhin den Parameterdialog für Knoten an.
- 2. Geben Sie die Ebene der APPN-Unterstützung, den Steuerpunktnamen und (sofern erforderlich) die Standardknoten-ID an.
- 3. Klicken Sie auf **OK**, um den Knoten zu definieren. Beim Definieren des Knotens definiert CS/AIX automatisch eine Standard-LU, die denselben Namen wie der Steuerpunkt hat.

Wenn Sie die Dialoganzeige verlassen wollen, ohne die eingegebenen Werte zu sichern, klicken Sie auf die Schaltfläche **Abbrechen**.

# **Konnektivität konfigurieren**

Ein CS/AIX-Knoten kann erst mit anderen Knoten kommunizieren, wenn Sie Konnektivität zu mindestens einem Nachbarknoten konfiguriert haben. Eine Verbindung kann für abhängigen Verkehr, unabhängigen Verkehr oder beide Arten von Verkehr konfiguriert werden.

In Ihrem Computer können Adapter für ein oder mehrere Verbindungsprotokoll(e) installiert sein. Viele der Informationen, die Sie beim Konfigurieren der Konnektivität eingeben müssen, hängen vom verwendeten Verbindungsprotokoll ab. Eine Liste der von CS/AIX unterstützten Verbindungsprotokolle finden Sie im Abschnitt ["Installationsvoraussetzungen" auf Seite 24.](#page-39-0)

Zum Konfigurieren einer Verbindung müssen Sie einen Port und (in den meisten Fällen) eine Verbindungsstation definieren. Wenn Sie das Motif-Verwaltungsprogramm verwenden, wird im Rahmen der Port-Konfiguration automatisch eine DLC (Datenübertragungssteuerung) konfiguriert. Sie können den Port aber auch als Teil eines Verbindungsnetzes definieren.

Welche Verbindungen Sie konfigurieren müssen, hängt von Ihrer Zielsetzung und davon ab, ob Ihr Netz ein APPN-Netz ist. Die erforderlichen Informationen richten sich nach dem Verbindungsprotokoll und danach, ob die Verbindung für abhängigen Verkehr, unabhängigen Verkehr oder für beide Arten von Verkehr konfiguriert werden soll.

In diesem Abschnitt wird die Konfiguration für die folgende Auswahl von Verbindungsarten erläutert:

v Verbindungen, die den abhängigen Datenverkehr mit einem Hostsystem über eine SDLC-Verbindung unterstützen.
- v Verbindungen, die den Transport von abhängigem und unabhängigem Verkehr in ein APPN-Netz über das Ethernet-Verbindungsprotokoll unterstützen. In dieser Beispielkonfiguration ist auch das Definieren eines Verbindungsnetzes für den Ethernet-Port beschrieben.
- v Enterprise-Extender-Verbindungen zu einem APPN-Netz (Enterprise-Extender-Verbindungen unterstützen nur unabhängigen Datenverkehr).

Hinweise zu anderen Verbindungsprotokollen finden Sie im *Verwaltungshandbuch für IBM Communications Server for Data Center Deployment für AIX* oder in der Onlinehilfe des Motif-Verwaltungsprogramms.

## **SDLC-Verbindung für abhängigen Datenverkehr konfigurieren**

Für einen SDLC-Port (Synchronous Data Link Control, synchrone Datenübertragungssteuerung) benötigen Sie die folgenden Informationen:

- v Name des SNA-Ports (in der Regel können Sie die Standardeinstellung verwenden). Sie müssen auch die SDLC-Einheitennummer angeben.
- v die Information, ob der Port beim Start des Knotens automatisch aktiviert werden soll
- Leitungstyp (abgehende/ankommende Wählleitung oder Standleitung)
- v Funktion der Verbindungsstation ('Primär', 'Sekundär', 'Aushandelbar', 'Primär für Mehrpunktverbindungen' oder 'Sekundär, mehrere PUs')
- v Aufrufadresse (nur für eine ankommende Wählleitung an einem nicht primären Port). Bei anderen Port-Typen wird die Aufrufadresse auf der Verbindungsstation konfiguriert.

Für ankommende Wählleitungen und Standleitungen benötigen Sie außerdem die Verschlüsselung (NRZ oder NRZI) und die Duplexeinstellung (Halb- oder Vollduplex). Bei anderen Port-Typen werden die Verschlüsselung und die Duplexeinstellung auf der Verbindungsstation konfiguriert.

- Art der physischen Verbindung (zur Bezeichnung des Modemtyps)
- v Wählfolge (nur für ankommende Wählleitungen). Bei einer abgehenden Wählleitung wird die Wählfolge für die Verbindungsstation konfiguriert.

Für eine SDLC-Verbindungsstation benötigen Sie die folgenden zusätzlichen Informationen:

- v Aktivierungsmethode ('Durch Administrator', 'Bei Initialisierung des Knotens' oder 'Bei Anforderung')
- v Art des unterstützten Verkehrs (in diesem Beispiel nur abhängiger Verkehr)
- v Funktion des fernen Knotens (in diesem Beispiel 'Host')

Führen Sie im Knotenfenster die folgenden Schritte aus, um die SDLC-Verbindung zu konfigurieren:

- 1. Konfigurieren Sie wie folgt den Port:
	- a. Wählen Sie das Konnektivitätsteilfenster aus.
	- b. Wählen Sie im Untermenü **Konnektivität** des Menüs **Dienste** den Eintrag **Neuer Port** aus (oder klicken Sie in der Symbolleiste auf die Schaltfläche **Neu**).
	- c. Wählen Sie im Auswahlmenü der daraufhin erscheinenden Dialoganzeige den Protokolltyp und anschließend die Option zum Definieren eines Ports aus.

Wenn Sie auf **OK** klicken, zeigt CS/AIX den Dialog für SDLC-Ports an.

d. Geben Sie in den Feldern der Dialoganzeige die entsprechenden Werte ein.

e. Klicken Sie auf **OK**, um den Port zu definieren.

Der Port wird im Konnektivitätsteilfenster des Knotenfensters angezeigt.

- 2. Definieren Sie wie folgt eine Verbindungsstation für den Port:
	- a. Vergewissern Sie sich, dass Sie im Konnektivitätsteilfenster des Knotenfensters den Port ausgewählt haben, zu dem die Verbindungsstation hinzugefügt werden soll.
	- b. Wählen Sie im Untermenü **Konnektivität** des Menüs **Dienste** den Eintrag **Neue Verbindungsstation** aus (oder klicken Sie in der Symbolleiste auf die Schaltfläche **Neu**).
	- c. Klicken Sie auf **OK**.

CS/AIX zeigt daraufhin den Dialog für SDLC-Verbindungsstationen an.

- d. Geben Sie in den Feldern der Dialoganzeige die entsprechenden Werte ein.
- e. Klicken Sie auf **OK**, um die Verbindungsstation zu definieren.

Die Verbindungsstation wird im Konnektivitätsteilfenster des Knotenfensters unterhalb des Ports, dem sie zugeordnet ist, angezeigt.

# **Ethernet-Verbindung für abhängigen und unabhängigen Verkehr konfigurieren**

Das folgende Beispiel erläutert, wie Sie eine Ethernet-Verbindung konfigurieren können, die den Transport von abhängigem und unabhängigem Verkehr in ein APPN-Netz unterstützt. Darüber hinaus wird das Definieren eines Verbindungsnetzes für den Ethernet-Port beschrieben.

Für einen Ethernet-Port benötigen Sie die folgenden Informationen:

- v Name des SNA-Ports (in der Regel können Sie die Standardeinstellung verwenden). Wenn Sie mehrere Ethernet-Netzadapterkarten verwenden, müssen Sie außerdem die Nummer der Ethernet-Karte angeben. Darüber hinaus müssen Sie die Nummer des lokalen SAP (Service Access Point) angeben (in der Regel 04).
- v die Information, ob der Port beim Start des Knotens automatisch aktiviert werden soll
- Name des Verbindungsnetzes (muss für alle Ports innerhalb eines Verbindungsnetzes identisch sein)

Für eine Ethernet-Verbindungsstation benötigen Sie die folgenden zusätzlichen Informationen:

- v Aktivierungsmethode ('Durch Administrator', 'Bei Initialisierung des Knotens' oder 'Bei Anforderung')
- v Art des unterstützten Verkehrs (in diesem Beispiel sowohl abhängiger als auch unabhängiger Verkehr)
- Steuerpunktname des fernen Knotens (wird nur für einen LEN-Knoten benötigt)
- v Art des fernen Knotens (Netzknoten, Endknoten oder 'Feststellen')
- v Funktion des fernen Knotens (in diesem Beispiel: untergeordnetes SNA Gateway oder Durchgriff-DLUR)
- v Zum Konfigurieren einer selektiven Verbindungsstation benötigen Sie die MAC-Adresse und die SAP-Nummer (in der Regel 04) der fernen Workstation. Wenn Sie keine Adressdaten angeben und für das Feld Aktivierung die Option *Durch Administrator* auswählen, ist die Verbindungsstation eine nicht selektive empfangsbereite Verbindungsstation.

Führen Sie im Knotenfenster die folgenden Schritte aus, um die Ethernet-Verbindung zu konfigurieren:

- 1. Konfigurieren Sie wie folgt den Port:
	- a. Wählen Sie das Konnektivitätsteilfenster aus.
	- b. Wählen Sie im Untermenü **Konnektivität** des Menüs **Dienste** den Eintrag **Neuer Port** aus (oder klicken Sie in der Symbolleiste auf die Schaltfläche **Neu**).
	- c. Wählen Sie im Auswahlmenü der daraufhin erscheinenden Dialoganzeige den Protokolltyp und anschließend die Option zum Definieren eines Ports aus.

Wenn Sie auf **OK** klicken, zeigt CS/AIX den Dialog für Ethernet-SAPs an.

- d. Geben Sie in den Feldern der Dialoganzeige die entsprechenden Werte ein.
- e. Klicken Sie auf **OK**, um den Port zu definieren.

Der Port wird im Konnektivitätsteilfenster des Knotenfensters angezeigt.

- 2. Definieren Sie wie folgt eine Verbindungsstation für den Port:
	- a. Vergewissern Sie sich, dass Sie im Konnektivitätsteilfenster des Knotenfensters den Port ausgewählt haben, zu dem die Verbindungsstation hinzugefügt werden soll.
	- b. Wählen Sie im Untermenü **Konnektivität** des Menüs **Dienste** den Eintrag **Neue Verbindungsstation** aus (oder klicken Sie in der Symbolleiste auf die Schaltfläche **Neu**).
	- c. Klicken Sie auf **OK**.
	- CS/AIX zeigt daraufhin den Dialog für Ethernet-Verbindungsstationen an.
	- d. Geben Sie in den Feldern der Dialoganzeige die entsprechenden Werte ein.
	- e. Klicken Sie auf **OK**, um die Verbindungsstation zu definieren. Die Verbindungsstation wird im Konnektivitätsteilfenster des Knotenfensters

# unterhalb des Ports, dem sie zugeordnet ist, angezeigt.

#### **Enterprise-Extender-Verbindung konfigurieren**

Das folgende Beispiel erläutert, wie Sie eine Enterprise-Extender-Verbindung zu einem APPN-Netz konfigurieren können. Beachten Sie, dass Enterprise-Extender-Verbindungen nur unabhängigen LU-Datenverkehr unterstützen.

Für einen Enterprise-Extender-Port benötigen Sie die folgenden Informationen:

- Name des SNA-Ports (in der Regel können Sie die Standardeinstellung verwenden). Wenn Sie mehrere Netzadapterkarten verwenden, die IP ausführen, müssen Sie außerdem den Namen der zu verwendenden IP-Schnittstelle (z. B. eth0) angeben.
- v die Information, ob der Port beim Start des Knotens automatisch aktiviert werden soll

Für eine Enterprise-Extender-Verbindungsstation benötigen Sie die folgenden zusätzlichen Informationen:

- v Aktivierungsmethode ('Durch Administrator', 'Bei Initialisierung des Knotens' oder 'Bei Anforderung')
- Art des fernen Knotens (Netzknoten, Endknoten oder 'Feststellen')
- v Zum Konfigurieren einer selektiven Verbindungsstation benötigen Sie den IP-Hostnamen oder die IP-Adresse der fernen Station. Wenn Sie diese Daten nicht angeben und für das Feld Aktivierung die Option *Durch Administrator* auswählen, ist die Verbindungsstation eine nicht selektive empfangsbereite Verbindungsstation.

Führen Sie im Knotenfenster die folgenden Schritte aus, um die Enterprise-Extender-Verbindung zu konfigurieren:

- 1. Konfigurieren Sie wie folgt den Port:
	- a. Wählen Sie das Konnektivitätsteilfenster aus.
	- b. Wählen Sie im Untermenü **Konnektivität** des Menüs **Dienste** den Eintrag **Neuer Port** aus (oder klicken Sie in der Symbolleiste auf die Schaltfläche **Neu**).
	- c. Wählen Sie im Auswahlmenü der daraufhin erscheinenden Dialoganzeige den Protokolltyp und anschließend die Option zum Definieren eines Ports aus.

Wenn Sie auf **OK** klicken, zeigt CS/AIX den Dialog für IP-Ports an.

- d. Geben Sie in den Feldern der Dialoganzeige die entsprechenden Werte ein.
- e. Klicken Sie auf **OK**, um den Port zu definieren.

Der Port wird im Konnektivitätsteilfenster des Knotenfensters angezeigt.

- 2. Definieren Sie wie folgt eine Verbindungsstation für den Port:
	- a. Vergewissern Sie sich, dass Sie im Konnektivitätsteilfenster des Knotenfensters den Port ausgewählt haben, zu dem die Verbindungsstation hinzugefügt werden soll.
	- b. Wählen Sie im Untermenü **Konnektivität** des Menüs **Dienste** den Eintrag **Neue Verbindungsstation** aus (oder klicken Sie in der Symbolleiste auf die Schaltfläche **Neu**).
	- c. Klicken Sie auf **OK**.

CS/AIX zeigt daraufhin den Dialog für IP-Verbindungsstationen an.

- d. Geben Sie in den Feldern der Dialoganzeige die entsprechenden Werte ein.
- e. Klicken Sie auf **OK**, um die Verbindungsstation zu definieren.

Die Verbindungsstation wird im Konnektivitätsteilfenster des Knotenfensters unterhalb des Ports, dem sie zugeordnet ist, angezeigt.

### **LUs der Typen 0-3 konfigurieren**

Zur Unterstützung von Benutzeranwendungen, die LUs der Typen 0-3 verwenden, müssen Sie abhängige LUs konfigurieren. Zuvor müssen Sie jedoch die folgenden Konfigurationsschritte ausführen:

- Konfigurieren Sie den Knoten wie im Abschnitt ["Knoten konfigurieren" auf Seite](#page-105-0) [90](#page-105-0) beschrieben.
- Konfigurieren Sie eine Verbindung für abhängigen LU-Datenverkehr. Lesen Sie dazu die Beschreibung im Abschnitt ["Konnektivität konfigurieren" auf Seite 92.](#page-107-0)

Wenn Sie mit SNA Gateway eine Verbindung zu einem anderen übergeordneten Knoten herstellen oder DLUR verwenden, müssen Sie keine Direktverbindung zum Host konfigurieren. Weitere Informationen hierzu finden Sie in den Ab-schnitten ["SNA Gateway konfigurieren" auf Seite 106](#page-121-0) und ["DLUR](#page-123-0) [konfigurieren" auf Seite 108.](#page-123-0)

Zur Unterstützung der Kommunikation mit einem Hostsystem müssen Sie abhängige LUs der Typen 0–3 konfigurieren. Anhand der Informationen in diesem Abschnitt können Sie eine LU für die Unterstützung von LUA, DLUR oder PU-Konzentration definieren. Sie können außerdem einen Bereich von LUs definieren, falls Sie mehrere LUs eines Typs für eine Operation konfigurieren möchten.

Darüber hinaus können Sie einen Pool mit LUs definieren, die dann bei Bedarf verwendet werden. Dazu können Sie eine LU einem Pool zuordnen, wenn Sie die LU definieren. Sie können aber auch bereits definierte LUs einem Pool zuordnen.

### <span id="page-112-0"></span>**LUs der Typen 0-3 definieren**

Stellen Sie vor dem Konfigurieren der 3270-LU die folgenden Informationen zusammen:

- v LU-Name (Dies ist ein lokaler Bezeichner, der nicht mit der Hostkonfiguration übereinstimmen muss.)
- v LU-Nummer (bzw. bei einem Bereich von LUs die LU-Nummern)
- v LU-Typ (Modell des 3270-Datensichtgeräts oder 3270-Drucker)
- v Poolname (wenn Sie die LU zu einem Pool hinzufügen)

Führen Sie im Knotenfenster die folgenden Schritte aus, um eine LU der Typen 0-3 für eine bereits definierte Verbindungsstation zu konfigurieren:

- 1. Wählen Sie im Konnektivitätsteilfenster die Verbindungsstation zum Host aus.
- 2. Klicken Sie auf die Schaltfläche **Neu**.
- 3. Wählen Sie in der daraufhin erscheinenden Dialoganzeige den LU-Typ (**Neue 3270-Anzeige-LU** oder **Neue 3270-Drucker-LU**) aus.

Wenn Sie diesen Eintrag auswählen und auf **OK** klicken, zeigt CS/AIX den Dialog für LUs der Typen 0-3 an.

- 4. Geben Sie in den Feldern der Dialoganzeige die entsprechenden Werte ein.
- 5. Klicken Sie auf **OK**, um die LU zu definieren.

Die LU wird im Konnektivitätsteilfenster des Knotenfensters unterhalb der Verbindungsstation zum Host angezeigt.

#### **LU-Pool definieren**

Für LUs der Typen 0-3 können Sie LU-Pools definieren, um die Benutzerkonfiguration zu vereinfachen und eine größere Flexibilität beim Aufbauen von Hostsitzungen zu erzielen. Sie können beispielsweise mehrere LUs in einem Pool definieren und dann mehrere Benutzer für die Verwendung dieses Pools konfigurieren. Dadurch wird die Konfiguration von Benutzersitzungen einfacher, und alle Sitzungen können jede beliebige LU des Pools benutzen.

- **Anmerkung:** Sie können einer bestimmten LU oder einem LU-Pool eine Benutzersitzung zuordnen.
	- v Wenn Sie die Benutzersitzung einer bestimmten LU zuordnen, die in einem Pool enthalten ist, verwendet die Sitzung diese LU, sofern sie verfügbar ist. Andernfalls verwendet die Sitzung eine beliebige freie LU aus dem Pool, als hätten Sie die Sitzung dem LU-Pool und nicht dieser speziellen LU zugeordnet.
	- v Falls der Benutzer nur eine angegebene LU verwenden soll, so dass die Benutzersitzung nicht aufgebaut wird, wenn die LU bereits benutzt wird, müssen Sie sicherstellen, dass die LU nicht in einem Pool enthalten ist.

Die LU-Pools für den lokalen CS/AIX-Knoten werden im Fenster für LU-Pools angezeigt. Dieses Fenster listet die auf dem lokalen System konfigurierten LU-Pools auf. Sie können in diesem Fenster LUs auswählen und zu einem LU-Pool hinzufügen.

Zu einem Pool können Sie LUs der folgenden Typen hinzufügen (ein Pool darf keine Mischung verschiedener LU-Typen enthalten):

- 3270-Anzeige-LU
- unbeschränkte LU

Bevor Sie LUs zu einem Pool hinzufügen, müssen Sie die LUs auf dem lokalen Knoten definieren.

Führen Sie im Knotenfenster die folgenden Schritte aus, um einen LU-Pool zu konfigurieren:

- 1. Wählen Sie im Menü **Fenster** den Eintrag **LU-Pools** aus. CS/AIX zeigt daraufhin das Fenster für LU-Pools an.
- 2. Klicken Sie auf die Schaltfläche **Neu**.

CS/AIX zeigt den Konfigurationsdialog für LU-Pools an.

Im rechten Feld sind LUs aufgelistet, die noch keinem Pool zugeordnet sind. Jede dieser LUs kann in den neuen Pool integriert werden.

3. Wählen Sie die LU oder LUs aus, die Sie zum Pool hinzufügen wollen, und klicken Sie auf die Schaltfläche **Neu**, um die ausgewählten LUs in das linke Feld zu verschieben.

Wenn Sie eine LU aus dem linken Feld entfernen wollen, wählen Sie die LU aus und klicken Sie auf die Schaltfläche **Entfernen**.

4. Klicken Sie auf **OK**, um den LU-Pool zu definieren.

Alle im linken Feld enthaltenen LUs werden zum LU-Pool hinzugefügt. Der Pool wird im Fenster für LU-Pools angezeigt.

# **APPC-Kommunikation konfigurieren**

Voraussetzung für die Kommunikation von APPC- und CPI-C-Anwendungen ist die Konfiguration von APPC. Eine APPC-Anwendung benutzt die LU-6.2-Ressourcen des Knotens, um in einem bestimmten Modus mit anderen APPC- oder CPI-C-Anwendungen auf einem Host oder einem Peercomputer zu kommunizieren.

Bevor Sie die APPC-Kommunikation konfigurieren können, müssen Sie die folgenden Konfigurationsschritte ausführen:

- 1. Konfigurieren Sie den Knoten wie im Abschnitt ["Knoten konfigurieren" auf Sei](#page-105-0)[te 90](#page-105-0) beschrieben.
- 2. Konfigurieren Sie die Konnektivität wie im Abschnitt ["Konnektivität](#page-107-0) [konfigurieren" auf Seite 92](#page-107-0) beschrieben.

Die verbleibenden Konfigurationsschritte richten sich danach, ob die Konfiguration abhängigen Verkehr, unabhängigen Verkehr oder beide Arten von Verkehr unterstützt.

#### **Unabhängiges APPC**

Unabhängiges APPC verwendet unabhängige LUs. An jeder LU-LU-Sitzung nehmen eine lokale LU und eine Partner-LU teil.

Als lokale LU können Sie die bereits definierte, dem Knotensteuerpunkt zugeordnete Standard-LU verwenden. Sie können aber auch neue lokale LUs konfigurieren.

Die Partner-LU muss nicht konfiguriert werden, wenn der CS/AIX-Knoten ein Endknoten oder Netzknoten in einem APPN-Netz ist, da APPN Partner-LUs dynamisch lokalisieren kann. Ist das Netz kein APPN-Netz oder

der Knoten ein LEN-Knoten, müssen Sie die Partner-LU allerdings konfigurieren. In diesem Fall müssen Sie den fernen Knoten, auf dem sich die Partner-LU befindet, konfigurieren und dann die Partner-LU auf dem fernen Knoten definieren.

#### <span id="page-114-0"></span>**Abhängiges APPC**

Wenn der ferne Knoten ein Host ist, der keine Unterstützung für unabhängige LUs 6.2 bietet, müssen Sie eine Konfiguration für abhängigen Verkehr definieren. Für abhängiges APPC müssen Sie eine lokale LU konfigurieren.

Benutzen die Anwendungen CPI-C, müssen Sie nach der Konfiguration von APPC möglicherweise zusätzliche Konfigurationsschritte für CPI-C ausführen (siehe Ab-schnitt ["Konfiguration für CPI Communications" auf Seite 104\)](#page-119-0). Eine CPI-C-Anwendung benutzt die LU-6.2-Ressourcen und die Modusressourcen des Knotens, um mit einer anderen APPC- oder CPI-C-Anwendung auf einem Host oder einem Peercomputer zu kommunizieren. Für eine CPI-C-Anwendung müssen Sie die gleichen Ressourcen wie für eine APPC-Anwendung definieren. Wenn das Transaktionsprogramm auf dem CS/AIX-Computer das aufrufende Transaktionsprogramm oder Quellen-TP ist (das den Dialog startet), müssen Sie für dieses Transaktionsprogramm möglicherweise Einträge mit Nebeninformationen definieren. Gehen Sie dazu wie im Abschnitt ["Konfiguration für CPI Communications" auf Seite 104](#page-119-0) beschrieben vor. Jeder dieser Einträge stellt Informationen zu einem Partnertransaktionsprogramm, die für den Zugriff auf dieses Programm verwendeten LU- und Modusressourcen sowie alle benötigten Sicherheitsinformationen bereit.

Im folgenden Abschnitt ("Einfaches APPN-Netz konfigurieren") ist die Konfiguration eines einfachen, aus einem Netzknoten, einem Endknoten und einem LEN-Knoten bestehenden APPN-Netzes (mit unabhängigen LUs 6.2) erläutert. (Dieses Beispielszenario zeigt auch, wie Sie Statusinformationen zu CP-CP-Sitzungen zwischen Knoten abrufen können.)

Im Abschnitt ["Abhängiges APPC konfigurieren" auf Seite 104](#page-119-0) finden Sie darüber hinaus eine Beschreibung der Konfiguration für die unabhängige APPC-Kommunikation.

Für beide Beispielszenarien wird vorausgesetzt, dass APPC-Sitzungen einen Standardmodus und eine Standardserviceklasse (COS, Class Of Service) verwenden.

Hinweise zum Konfigurieren zusätzlicher APPC-Informationen wie Modi, Sicherheit und aufrufbare Transaktionsprogramme (Ziel-TPs) finden Sie im *Verwaltungshandbuch für IBM Communications Server for Data Center Deployment für AIX*.

#### **Einfaches APPN-Netz konfigurieren**

Das einfachste APPN-Netz, das Sie konfigurieren können, besteht aus zwei Knoten: einem APPN-Netzknoten und einem APPN-Endknoten. Der Netzknoten führt für den Endknoten das Sitzungsrouting aus.

#### **Netzknoten konfigurieren**

Bei diesem Szenario wird davon ausgegangen, dass Sie die Steuerpunkt-LU und einen Standardmodus sowie eine LAN-Verbindungsart (Token-Ring, Ethernet) verwenden. In diesem Fall ist die Konfiguration des Endknotens einfach. Führen Sie die folgenden Schritte aus:

1. Konfigurieren Sie den Knoten wie im Abschnitt ["Knoten konfigurieren" auf Sei](#page-105-0)[te 90](#page-105-0) beschrieben. Wählen Sie für das Feld *APPN-Unterstützung* den Wert Netzknoten aus. Notieren Sie den Steuerpunktnamen.

2. Konfigurieren Sie die Konnektivität wie im Abschnitt ["Konnektivität](#page-107-0) [konfigurieren" auf Seite 92](#page-107-0) beschrieben. Konfigurieren Sie die Verbindung für die Unterstützung von unabhängigem Verkehr.

Wenn Sie von einem benachbarten Endknoten eine Verbindung zu diesem Knoten aufbauen wollen, müssen Sie die MAC-Adresse und die SAP-Nummer des Ports auf dem Netzknoten kennen. Die MAC-Adresse eines CS/AIX-Knotens können Sie wie folgt abrufen:

- 1. Wählen Sie im Knotenfenster den Port aus.
- 2. Klicken Sie auf die Schaltfläche **Starten**, um den Port zu aktivieren.
- 3. Klicken Sie auf die Schaltfläche **Status**, um die Statusinformationen zum Port aufzurufen. Im Statusdialog für den Port werden die MAC-Adresse und die SAP-Nummer angezeigt.
- 4. Notieren Sie die MAC-Adresse und die SAP-Nummer, damit Sie diese Werte auf dem Endknoten im Konfigurationsdialog für die Verbindungsstation eingeben können.

#### **Endknoten konfigurieren**

Bei diesem Szenario wird davon ausgegangen, dass Sie die Steuerpunkt-LU und einen Standardmodus sowie eine LAN-Verbindungsart (Token-Ring, Ethernet) verwenden. In diesem Fall ist die Konfiguration des Endknotens einfach. Führen Sie die folgenden Schritte aus:

- 1. Konfigurieren Sie den Knoten wie im Abschnitt ["Knoten konfigurieren" auf Sei](#page-105-0)[te 90](#page-105-0) beschrieben. Wählen Sie für das Feld *APPN-Unterstützung* den Wert Endknoten aus.
- 2. Konfigurieren Sie die Konnektivität wie im Abschnitt ["Konnektivität](#page-107-0) [konfigurieren" auf Seite 92](#page-107-0) beschrieben. Konfigurieren Sie die Verbindung für die Unterstützung von unabhängigem Verkehr und geben Sie für die Verbindungsstation die folgenden Informationen an:
	- v Geben Sie für das Feld *Ferner Knoten* als Wert den Namen des Netzknotens ein (siehe Abschnitt ["Netzknoten konfigurieren" auf Seite 99\)](#page-114-0).
	- v Geben Sie im Teilfenster 'Verbindungsinformationen' des Konfigurationsdialogs für die Verbindungsstation die MAC-Adresse und die SAP-Nummer des Ports auf dem Netzknoten ein.

In einem APPN-Netz ist es möglich, über nur eine Verbindungsstation zu einem benachbarten Netzknoten mit allen fernen Knoten im Netz zu kommunizieren. Sie müssen deshalb nicht zu jedem fernen Knoten eine gesonderte Verbindungsstation konfigurieren.

#### **Konnektivität zwischen zwei Knoten prüfen**

In diesem Szenario wird vorausgesetzt, dass Sie einen Netzknoten gemäß der Beschreibung im Abschnitt ["Netzknoten konfigurieren" auf Seite 99](#page-114-0) und einen Endknoten gemäß der Beschreibung im Abschnitt "Endknoten konfigurieren" konfiguriert haben. Auf dem Endknoten können Sie die folgenden Schritte ausführen:

- 1. Wählen Sie im Knotenfenster die Verbindungsstation zum benachbarten Netzknoten aus.
- 2. Klicken Sie auf die Schaltfläche **Starten**, um die Verbindungsstation zu aktivieren.

Wenn die Verbindungsstation aktiviert wird, werden die CP-CP-Sitzungen zwischen den beiden Knoten automatisch aufgebaut. Diese Sitzungen werden im Teilfenster für unabhängige lokale LUs des Knotenfensters angezeigt.

3. Wenn Sie zu einer Sitzung Statusinformationen abrufen wollen, wählen Sie die Sitzung im Knotenfenster aus und klicken Sie auf die Schaltfläche **Status**.

#### **Unabhängige APPC-LU konfigurieren**

In vielen Fällen können Anwendungen die Steuerpunkt-LU des lokalen Knotens benutzen, die beim Konfigurieren des Knotens automatisch definiert wird. Dies ist die Standard-LU. Wenn eine Anwendung keine bestimmte LU angibt, kann sie diese LU verwenden. Benutzt die Anwendung die Standard-LU, müssen Sie keine lokale LU definieren. Diesbezügliche Informationen finden Sie in der Dokumentation zur APPC-Anwendung. Entsprechende Hinweise kann auch der Anwendungsprogrammierer geben.

Für das Konfigurieren einer unabhängigen LU 6.2 benötigen Sie die folgenden Informationen:

- v Name der lokalen LU
- v Aliasname der lokalen LU (wenn ein von dieser LU unterstütztes Transaktionsprogramm einen Aliasnamen verwendet)

Führen Sie im Knotenfenster die folgenden Schritte aus, um eine unabhängige lokale LU zu konfigurieren:

- 1. Wählen Sie das Teilfenster für unabhängige lokale LUs aus.
- 2. Wählen Sie im Untermenü **APPC** des Menüs **Dienste** den Eintrag **Neue unabhängige lokale LU** aus (oder klicken Sie auf die Schaltfläche **Neu**).

CS/AIX zeigt daraufhin den Dialog für lokale LUs an.

- 3. Geben Sie in den Feldern der Dialoganzeige die entsprechenden Werte ein.
- 4. Klicken Sie auf **OK**, um die lokale LU zu definieren. Die unabhängige LU wird im Teilfenster für unabhängige lokale LUs des Knotenfensters angezeigt.

#### **Partner-LUs für einen LEN-Knoten konfigurieren**

In folgenden Fällen müssen Sie einen fernen Knoten (und die Partner-LUs auf dem Knoten) definieren:

- v Wenn der lokale Knoten ein LEN-Knoten ist, müssen Sie alle fernen Knoten und alle Partner-LUs auf dem fernen Knoten, mit denen der lokale Knoten über APPC kommuniziert, definieren. Ein LEN-Knoten kann Partner-LUs nicht dynamisch lokalisieren. Dies ist nur über die Definition des fernen Knotens möglich.
- v Wenn der lokale Knoten nicht Teil eines APPN-Netzes ist (z. B. wenn zwei Endknoten ohne Netzknotenserver direkt miteinander verbunden sind), können LUs nicht dynamisch lokalisiert werden. In diesem Fall müssen Sie alle Partner-LUs konfigurieren.
- v Wenn der ferne Knoten ein LEN-Knoten und der lokale Knoten ein Netzknoten ist, der für den LEN-Knoten die Funktion eines Netzknotenservers hat, müssen Sie den LEN-Knoten (mit den Partner-LUs) auf dem Netzknotenserver als fernen Knoten definieren. Durch diese Definition können die Knoten im übrigen APPN-Netz LUs auf dem LEN-Knoten lokalisieren.
- v Wenn sich der ferne Knoten in einem anderen APPN-Netz befindet, müssen Sie den fernen Knoten definieren, da dieser nicht dynamisch lokalisiert werden kann.

Definieren Sie keine Partner-LUs, wenn der lokale und der ferne Knoten zum selben APPN-Netz gehören.

Wenn Sie eine Definition für einen fernen Knoten hinzufügen, wird automatisch eine Partner-LU mit demselben Namen hinzugefügt. Dies ist die Steuerpunkt-LU des fernen Knotens. Falls Ihre Anwendung diese Partner-LU benutzt, müssen Sie keine andere Partner-LU hinzufügen. Bei Bedarf können Sie jedoch einen LU-Alias-

#### **APPC-Kommunikation konfigurieren**

namen für die Partner-LU hinzufügen. Klicken Sie zum Hinzufügen eines Aliasnamens doppelt auf die Partner-LU und geben Sie im Konfigurationsdialog für Partner-LUs den Aliasnamen ein.

Wenn Ihre Anwendung mit einem LU-Aliasnamen auf die zugehörige Partner-LU verweist, sollten Sie für die LU die Definition eines Aliasnamens hinzufügen.

Ist der lokale oder der ferne Knoten ein LEN-Knoten, müssen Sie die Partner-LU als Kind des fernen Knotens definieren, da der LEN-Knoten nicht in der Lage ist, LUs dynamisch zu lokalisieren. Benutzt Ihre Anwendung die Steuerpunkt-LU des fernen Knotens als Partner-LU, müssen Sie keine Partner-LU definieren, denn die Steuerpunkt-LU wurde bereits beim Konfigurieren des fernen Knotens automatisch definiert.

Mit dem Motif-Verwaltungsprogramm können Sie einen Aliasnamen für eine Partner-LU hinzufügen (siehe Abschnitt "Aliasnamen für Partner-LU definieren"), eine Definition für eine Partner-LU auf einem bestimmten fernen Knoten hinzufügen (siehe Abschnitt ["Partner-LU auf einem fernen Knoten definieren" auf Seite 103\)](#page-118-0) oder mehrere Partner-LUs unter Verwendung von Platzhaltern definieren (siehe Abschnitt ["Mehrere Partner-LUs unter Verwendung von Platzhaltern definieren"](#page-118-0) [auf Seite 103\)](#page-118-0).

**Fernen Knoten definieren:** Bevor Sie einen fernen Knoten konfigurieren, benötigen Sie die folgende Information:

• vollständig qualifizierter SNA-Netzname des Knotens

Führen Sie im Knotenfenster die folgenden Schritte aus, um einen fernen Knoten zu konfigurieren:

- 1. Wählen Sie das Teilfenster für ferne Systeme aus.
- 2. Wählen Sie im Untermenü **APPC** des Menüs **Dienste** den Eintrag **Neuer ferner Knoten** aus (oder klicken Sie in der Symbolleiste auf die Schaltfläche **Neu** und wählen Sie die Option **Fernen Knoten definieren** aus).

CS/AIX zeigt daraufhin den Konfigurationsdialog für ferne Knoten an.

- 3. Geben Sie in den Feldern der Dialoganzeige die entsprechenden Werte ein.
- 4. Klicken Sie auf **OK**, um den fernen Knoten zu definieren. Der ferne Knoten wird im Teilfenster für ferne Systeme des Knotenfensters angezeigt. Wenn Sie ein fernes System definieren, definiert CS/AIX auf dem lokalen Kno-

ten automatisch die Steuerpunkt-LU des fernen Knotens als Partner-LU.

**Aliasnamen für Partner-LU definieren:** Für das Definieren des Aliasnamens einer Partner-LU benötigen Sie die folgenden Informationen:

- v vollständig qualifizierter Name der Partner-LU (SNA-Netzname und LU-Name)
- von einem lokalen Transaktionsprogramm verwendeter Aliasname der Partner-LU

Führen Sie im Knotenfenster die folgenden Schritte aus, um den Aliasnamen einer Partner-LU hinzuzufügen:

- 1. Wählen Sie das Teilfenster für ferne Systeme aus.
- 2. Wählen Sie im Menü **Dienste** die Optionen **APPC**, **Neue Partner-LUs** und **Aliasname der Partner-LU** aus (oder klicken Sie in der Symbolleiste auf die Schaltfläche **Neu** und wählen Sie die Option **Aliasnamen für Partner-LU definieren** aus).

CS/AIX zeigt den Konfigurationsdialog für Aliasnamen von Partner-LUs an.

- <span id="page-118-0"></span>3. Geben Sie in der Dialoganzeige den Namen und den Aliasnamen der Partner-LU ein.
- 4. Klicken Sie auf **OK**, um den Aliasnamen der Partner-LU zu definieren. Der Aliasname der Partner-LU wird im Teilfenster für ferne Systeme des Knotenfensters (als Teil der Netzdefinition) angezeigt.

**Partner-LU auf einem fernen Knoten definieren:** Für das Definieren einer Partner-LU auf einem bestimmten fernen Knoten benötigen Sie die folgenden Informationen:

- v vollständig qualifizierter Name der Partner-LU
- Aliasname der Partner-LU (wenn ein lokales Transaktionsprogramm einen Aliasnamen verwendet)
- v vollständig qualifizierter Name des Knotens mit den Verzeichnisinformationen für die Partner-LU

Führen Sie im Knotenfenster die folgenden Schritte aus, um die Definition einer Partner-LU für einen bestimmten fernen Knoten hinzuzufügen:

- 1. Wählen Sie den fernen Knoten aus.
- 2. Wählen Sie im Menü **Dienste** die Optionen **APPC**, **Neue Partner-LUs** und **Partner-LU auf fernem Knoten** aus (oder klicken Sie in der Symbolleiste auf die Schaltfläche **Neu** und wählen Sie die Option **Partner-LU auf fernem Knoten definieren** aus).

CS/AIX zeigt den Konfigurationsdialog für Partner-LUs an.

- 3. Geben Sie in den Feldern der Dialoganzeige die entsprechenden Werte ein.
- 4. Klicken Sie auf **OK**, um die Partner-LU zu definieren. Der Aliasname der Partner-LU wird im Teilfenster für ferne Systeme des Knotenfensters unter dem fernen System angezeigt, zu dem die Partner-LU gehört.

**Mehrere Partner-LUs unter Verwendung von Platzhaltern definieren:** Mit Hilfe von Platzhaltern können Sie die Position von Partner-LUs definieren, die sich alle auf demselben fernen Knoten befinden und deren Namen mit denselben Zeichen beginnen. Bei Verwendung von Platzhaltern müssen Sie nicht jede Partner-LU einzeln konfigurieren.

Wenn Sie Partner-LUs unter Verwendung von Platzhaltern definieren, müssen Sie die folgenden Informationen angeben:

v Generischer Name der Partner-LU. Der generische Name der Partner-LU besteht aus zwei EBCDIC-Zeichenfolgen des Typs A mit einer Länge von jeweils 1–8 Zeichen, die mit den vollständig qualifizierten LU-Namen mehrerer Partner-LUs übereinstimmen.

Die erste Zeichenfolge kann ein vollständiger SNA-Netzname sein, der mit dem Netznamen der Partner-LUs identisch ist, oder ein generisches Präfix, das mit dem Anfang des Netznamens übereinstimmt. Wenn Sie für den Netznamen ein generisches Präfix eingeben, dürfen Sie im Feld für die zweite Zeichenfolge keinen Wert eingeben.

Haben Sie für die erste Zeichenfolge einen vollständigen SNA-Netznamen vorgegeben, können Sie auch für die zweite Zeichenfolge einen Wert angeben. (Geben Sie für die zweite Zeichenfolge nur einen Wert ein, wenn Sie für die erste Zeichenfolge einen gültigen SNA-Netznamen angegeben haben.) Die zweite Zeichenfolge wird als generisches Präfix interpretiert, das mit dem Anfang des zweiten Teils des vollständig qualifizierten Namens der Partner-LUs übereinstimmen muss.

v Name des Knotens, auf dem sich die Partner-LUs befinden

<span id="page-119-0"></span>Führen Sie im Knotenfenster die folgenden Schritte aus, um mehrere Partner-LUs hinzuzufügen:

- 1. Wählen Sie den fernen Knoten aus, für den Sie die Partner-LUs definieren.
- 2. Wählen Sie im Menü **Dienste** die Optionen **APPC**, **Neue Partner-LUs** und **Generische Partner-LU auf fernem Knoten** aus (oder klicken Sie in der Symbolleiste auf die Schaltfläche **Neu** und wählen Sie die Option **Generische Partner-LU auf fernem Knoten definieren** aus).

CS/AIX zeigt daraufhin den Konfigurationsdialog für generische Partner-LUs an.

- 3. Geben Sie in den Feldern der Dialoganzeige die entsprechenden Informationen ein.
- 4. Klicken Sie auf **OK**, um die Partner-LUs zu definieren. Die Partner-LUs werden im Teilfenster für ferne Systeme des Knotenfensters unter dem fernen Knoten angezeigt, zu dem sie gehören.

# **Abhängiges APPC konfigurieren**

Für das Konfigurieren einer abhängigen LU 6.2 benötigen Sie die folgenden Informationen:

- Name der lokalen LU
- v Aliasname der lokalen LU (wenn ein von dieser LU unterstütztes Transaktionsprogramm einen Aliasnamen verwendet)
- Name der Verbindungsstation für die Verbindung zum Host
- LU-Nummer
- v die Information, ob die LU dem Standardpool für abhängige LUs 6.2 zugeordnet werden soll

Wenn Sie abhängige LUs des Typs 6.2 für APPC- oder CPI-C-Anwendungen konfigurieren, können Sie sie als LUs des Standardpools definieren. Einer Anwendung, die keine bestimmte lokale LU angibt, wird eine nicht benutzte LU des Standard-LU-Pools zugeordnet.

Führen Sie im Knotenfenster die folgenden Schritte aus, um eine abhängige lokale LU zu konfigurieren:

- 1. Wählen Sie im Konnektivitätsteilfenster eine Verbindungsstation aus.
- 2. Wählen Sie im Untermenü **APPC** des Menüs **Dienste** den Eintrag **Neue abhängige lokale LU** aus (oder klicken Sie in der Symbolleiste auf die Schaltfläche **Neu** und wählen Sie die Option **Neue abhängige lokale LU** aus).

CS/AIX zeigt daraufhin den Dialog für lokale LUs an.

- 3. Geben Sie in den Feldern der Dialoganzeige die entsprechenden Werte ein.
- 4. Klicken Sie auf **OK**, um die lokale LU zu definieren. Die abhängige LU wird im Konnektivitätsteilfenster unterhalb der Verbindungsstation angezeigt, zu der sie gehört.

# **Konfiguration für CPI Communications**

Wenn Ihr System eine CPI-C-Anwendung unterstützt, die symbolische CPI-C-Bestimmungsorte verwendet, müssen Sie die CPI-C-Nebeninformationen definieren. Die Nebeninformationen ordnen dem symbolischen Bestimmungsort Informationen zum Partner-TP, zur Partner-LU, zum Modus und zur Dialogsicherheit zu.

<span id="page-120-0"></span>Den symbolischen Bestimmungsort für CPI-C kann Ihnen der Anwendungsentwickler nennen. (Für Anwendungen eines anderen Herstellers können Sie den Bestimmungsort der Produktdokumentation entnehmen.)

Bevor Sie CPI-C-Nebeninformationen konfigurieren, benötigen Sie die folgenden Informationen:

- den Vom Transaktionsprogramm (TP) verwendeten symbolischen Bestimmungsort
- den Namen des Partner-TP
- den Namen oder Aliasnamen der Partner-LU
- den Modusnamen

Führen Sie im Knotenfenster die folgenden Schritte aus, um CPI-C-Nebeninformationen zu konfigurieren:

- 1. Wählen Sie im Untermenü **APPC** des Menüs **Dienste** den Eintrag **CPI-C** aus. CS/AIX zeigt daraufhin das Fenster für CPI-C-Bestimmungsorte an.
- 2. Klicken Sie auf die Schaltfläche **Neu**. CS/AIX zeigt daraufhin den Konfigurationsdialog für CPI-C-Bestimmungsorte an.
- 3. Geben Sie in den Feldern der Dialoganzeige die entsprechenden Werte ein.
- 4. Klicken Sie auf **OK**, um die CPI-C-Nebeninformationen zu definieren.

### **LUA konfigurieren**

Die API LUA ist für Anwendungen geeignet, die über LUs der Typen 0-3 mit einem Host kommunizieren. (Ausführliche Informationen zur API LUA finden Sie im *IBM Communications Server for AIX or Linux LUA Programmer's Guide*.)

Führen Sie vor dem Konfigurieren der API LUA die folgenden Konfigurationsschritte aus:

- 1. Konfigurieren Sie den Knoten wie im Abschnitt ["Knoten konfigurieren" auf Sei](#page-105-0)[te 90](#page-105-0) beschrieben.
- 2. Konfigurieren Sie Konnektivität für abhängigen Verkehr wie im Abschnitt ["Konnektivität konfigurieren" auf Seite 92](#page-107-0) beschrieben. (Wenn Sie ein übergeordnetes SNA Gateway oder DLUR verwenden, konfigurieren Sie anstelle einer Direktverbindung zum Host eine Verbindung zum übergeordneten Knoten.)

Für das Konfigurieren der API LUA benötigen Sie die folgenden Informationen:

- den LU-Namen oder den Namen des LU-Pools
- v die LU-Nummer jeder LU (Die LU-Nummer muss mit der auf dem Host konfigurierten LU-Nummer übereinstimmen.)

Definieren Sie wie folgt die LU für LUA:

- 1. Wählen Sie im Konnektivitätsteilfenster des Knotenfensters die Verbindungsstation zum Host aus.
- 2. Klicken Sie auf die Schaltfläche **Neu**.
- 3. Wählen Sie in der daraufhin erscheinenden Dialoganzeige die Option **Neue LU für LUA** aus.
- 4. Geben Sie in den Feldern der Dialoganzeige die entsprechenden Werte ein. Geben Sie als LU-Typ Unbeschränkt an.
- 5. Klicken Sie auf **OK**. Die LU wird im Konnektivitätsteilfenster des Knotenfensters unterhalb der Verbindungsstation zum Host angezeigt.
- 6. Wenn Sie LU-Pools verwenden wollen, definieren Sie diese wie im Abschnitt ["LU-Pool definieren" auf Seite 97](#page-112-0) beschrieben.

### <span id="page-121-0"></span>**SNA Gateway konfigurieren**

CS/AIX ermöglicht nicht nur den Direktzugriff auf einen Host, sondern kann auch SNA-Gateway-Funktionen bereitstellen. Mit Hilfe dieses Features können andere Computer über einen CS/AIX-Knoten auf einen Host zugreifen, so dass keine gesonderte Verbindung vom Host zu jedem einzelnen Computer erforderlich ist.

Das Feature SNA Gateway ist in Abb. 8 veranschaulicht.

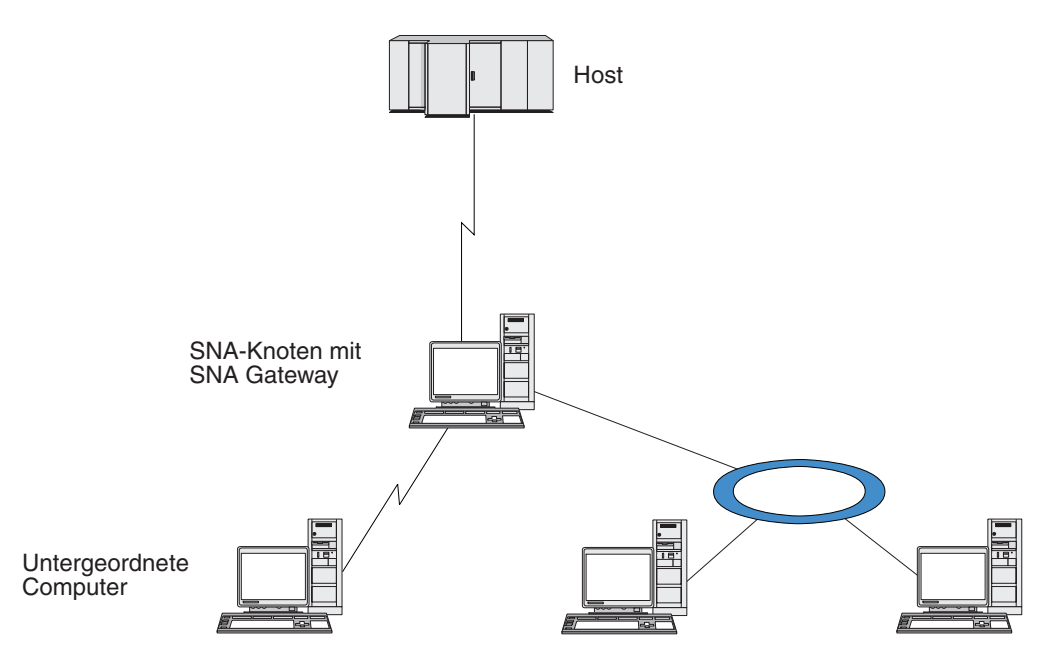

*Abbildung 8. SNA Gateway*

Der untergeordnete Computer muss über eine SNA-PU des Typs 2.0 oder 2.1 verfügen, um abhängige LUs unterstützen zu können. Der untergeordnete Computer könnte beispielsweise ein weiterer CS/AIX-Computer oder ein PC sein, auf dem Communications Server für Windows ausgeführt wird.

Wenn der lokale CS/AIX-Knoten das Feature SNA Gateway nutzt, werden alle Daten, die zwischen dem Host und dem untergeordneten Computer übertragen werden, über den lokalen Knoten geleitet. Dadurch benötigt der untergeordnete Computer keine Direktverbindung und kann die Hostverbindung gemeinsam mit dem CS/AIX-Computer oder mit anderen untergeordneten Computern nutzen. Sie können z. B. mehrere untergeordnete Computer installieren, die über ein lokales Token-Ring-Netz mit dem CS/AIX-Computer verbunden sind. In diesem Fall greifen alle Computer auf dieselbe Standfernleitung des CS/AIX-Computers zum Host zu.

Die Verwendung von SNA Gateway vereinfacht darüber hinaus die Konfiguration auf dem Host, denn Sie müssen die untergeordneten Computer und die zu diesen führenden DFV-Verbindungen nicht definieren. Die Hostkonfiguration muss nur den CS/AIX-Computer und dessen Hostübertragungsleitung umfassen. Die LUs

auf den untergeordneten Computern werden zusammen mit den Ressourcen des CS/AIX-Computers konfiguriert. Der Host hat keine Kenntnis von der Verwendung des Features SNA Gateway.

Bevor Sie SNA Gateway konfigurieren, müssen Sie die folgenden Konfigurationsschritte ausführen:

- Definieren Sie den lokalen Knoten wie im Abschnitt ["Knoten konfigurieren" auf](#page-105-0) [Seite 90](#page-105-0) beschrieben.
- v Konfigurieren Sie einen Port und eine Verbindungsstation für abhängigen Verkehr zwischen dem lokalen Knoten und dem Host. Gehen Sie dazu wie im Ab-schnitt ["Konnektivität konfigurieren" auf Seite 92](#page-107-0) beschrieben vor. Konfigurieren Sie außerdem Ports und Verbindungsstationen für abhängigen Verkehr zwischen dem lokalen Knoten und den untergeordneten Knoten. Wenn Sie Unterstützung für untergeordnete LUs benötigen, die noch nicht definiert wurden, können Sie für den Port eine Schablone für die Unterstützung impliziter PUs und untergeordneter LUs definieren (siehe Abschnitt "Implizite untergeordnete LUs unterstützen").
- v Definieren Sie die LUs auf dem lokalen Knoten, die für die Kommunikation mit dem Host verwendet werden (übergeordnete LUs). Definieren Sie die übergeordneten LUs der Typen 0-3 als Unbeschränkt. (Der Typ der LUs auf untergeordneten Knoten ist beliebig.)
- v Wenn Sie LU-Pools verwenden wollen, definieren Sie diese wie im Abschnitt ["LU-Pool definieren" auf Seite 97](#page-112-0) beschrieben.

### **Implizite untergeordnete LUs unterstützen**

Zur Unterstützung untergeordneter LUs, die noch nicht für CS/AIX definiert wurden, können Sie für den Port eine Schablone für implizite untergeordnete PUs und LUs definieren. (Die wichtigsten Schritte der Port-Konfiguration sind im Abschnitt ["Konnektivität konfigurieren" auf Seite 92](#page-107-0) beschrieben.) Diese Schablonen bieten Unterstützung für untergeordnete LUs, so dass Sie nicht jede LU auf dem lokalen Knoten für die Unterstützung aller LUs auf einem untergeordneten Knoten konfigurieren müssen.

Bevor Sie eine untergeordnete LU für SNA Gateway konfigurieren, benötigen Sie die folgenden Informationen:

- v Bereich der LUs (Nummern), die untergeordnete LUs unterstützen
- Name der Host-LU

Führen Sie die folgenden Schritte aus, um eine Schablone für implizite untergeordnete LUs zu definieren:

1. Wenn Sie den Port bereits konfiguriert haben, klicken Sie im Konnektivitätsteilfenster des Knotenfensters doppelt auf die Port-Definition. CS/AIX zeigt daraufhin den Konfigurationsdialog für Ports an.

Sollten Sie den Port noch nicht konfiguriert haben, holen Sie dies jetzt nach. Gehen Sie dazu wie folgt vor:

- a. Wählen Sie im Knotenfenster das Konnektivitätsteilfenster aus.
- b. Klicken Sie auf die Schaltfläche **Neu**.
- c. Wählen Sie in der daraufhin erscheinenden Dialoganzeige die Option zum Definieren eines Ports und den Verbindungsprotokolltyp aus.

CS/AIX zeigt daraufhin den Konfigurationsdialog für Ports an.

d. Geben Sie gemäß der Beschreibung im Abschnitt ["Konnektivität](#page-107-0) [konfigurieren" auf Seite 92](#page-107-0) die wichtigsten Port-Parameter ein.

- <span id="page-123-0"></span>2. Klicken Sie unten in der Dialoganzeige auf die Schaltfläche **Erweitert**. CS/AIX zeigt daraufhin den Parameterdialog für Ports an. Im unteren Teilfenster sind die Einstellungen aufgelistet, die Einfluss auf Schablonen für untergeordnete LUs haben.
- 3. Wählen Sie die Option *Untergeordnete LUs für Zugriff auf implizite PUs konfigurieren* aus.
- 4. Klicken Sie auf **OK**.

CS/AIX zeigt den Konfigurationsdialog für Schablonen für untergeordnete LUs an.

- 5. Geben Sie in den Feldern der Dialoganzeige die entsprechenden Werte ein.
- 6. Klicken Sie auf **OK**, um die Schablone für implizite untergeordnete LUs zu definieren.

# **Untergeordnete LUs definieren**

Bevor Sie eine untergeordnete LU für SNA Gateway konfigurieren, benötigen Sie die folgenden Informationen:

- v LU-Name jeder untergeordneten LU (Dies ist ein lokaler Bezeichner, der nicht mit der Konfiguration des untergeordneten Systems übereinstimmen muss.)
- LU-Nummer jeder untergeordneten LU
- Verbindungsstation zum untergeordneten Knoten
- v Name der übergeordneten LU (für die Host-LU)

Führen Sie die folgenden Schritte aus, um eine untergeordnete LU für SNA Gateway zu konfigurieren:

- 1. Wählen Sie im Konnektivitätsteilfenster des Knotenfensters die Verbindungsstation zum untergeordneten Knoten aus.
- 2. Klicken Sie auf die Schaltfläche **Neu**.
- 3. Wählen Sie die Option **Neue untergeordnete LU** aus und klicken Sie auf **OK**. CS/AIX zeigt daraufhin den Dialog für untergeordnete LU an.
- 4. Geben Sie in den Feldern der Dialoganzeige die entsprechenden Werte ein.
- 5. Klicken Sie auf **OK**, um die untergeordnete LU zu definieren.

Die LU-Definition wird im Konnektivitätsteilfenster des Knotenfensters unterhalb der Verbindungsstation zum untergeordneten Knoten angezeigt.

# **DLUR konfigurieren**

CS/AIX ermöglicht nicht nur den Direktzugriff auf einen Host, sondern kann auch DLUR-Funktionen bereitstellen. Bei Verwendung dieses Features können sich Sitzungen für abhängige LUs über mehrere Knoten in einem APPN-Netz erstrecken und benötigen keine Direktverbindung zum Host.

Normalerweise erfordert eine abhängige LU-Sitzung eine direkte DFV-Verbindung zum Host. Wenn in einem APPN-Netz viele Knoten (einschließlich eines Hostknotens) verbunden sind, haben einige von ihnen unter Umständen keine Direktverbindung zum Host, sondern nur eine indirekte Verbindung über einen anderen Knoten. LUs auf diesen indirekt mit dem Host verbundenen Knoten können keine abhängigen LU-Sitzungen mit dem Host aufbauen.

Dependent LU Requester (DLUR) ist ein APPN-Feature, das diese Einschränkung aufhebt.

Das Feature DLUR auf einem APPN-Knoten (z. B. einem CS/AIX-Knoten) arbeitet mit DLUS (Dependent LU Server) auf dem Host zusammen, um Sitzungen von abhängigen LUs auf dem DLUR-Knoten über das APPN-Netz zum DLUS-Host weiterzuleiten. Die Route zum Host kann sich über mehrere Knoten erstrecken und von den APPN-Funktionen für Netzverwaltung, für dynamische Ressourcenlokalisierung und Routenberechnung profitieren. DLUR muss auf dem Knoten verfügbar sein, auf dem sich die LUs befinden. DLUS muss auf dem Hostknoten verfügbar sein. Auf den Zwischenknoten der Sitzungsroute ist das Feature DLUR nicht erforderlich.

Wenn der CS/AIX-DLUR-Knoten ein Netzknoten oder ein Zweignetzknoten ist, kann er auch Durchgriff-DLUR-Funktionen für abhängige LUs auf untergeordneten Computern, die mit dem CS/AIX-Knoten verbunden sind, bereitstellen. Diese LUs können ebenso wie knoteninterne LUs DLUR auf dem CS/AIX-Knoten nutzen, um über das Netz auf den Host zuzugreifen. Die untergeordneten Computer führen DLUR nicht aus und müssen keine Kenntnis davon haben, dass DLUR verwendet wird.

Abb. 9 zeigt einen als APPN-Netzknoten konfigurierten CS/AIX-Server mit Implementierung von Durchgriff-DLUR zur Unterstützung von Sitzungen zwischen LUs auf dem Host (dem übergeordneten Knoten) und LUs auf den Knoten im APPN-Netz (den untergeordneten Knoten).

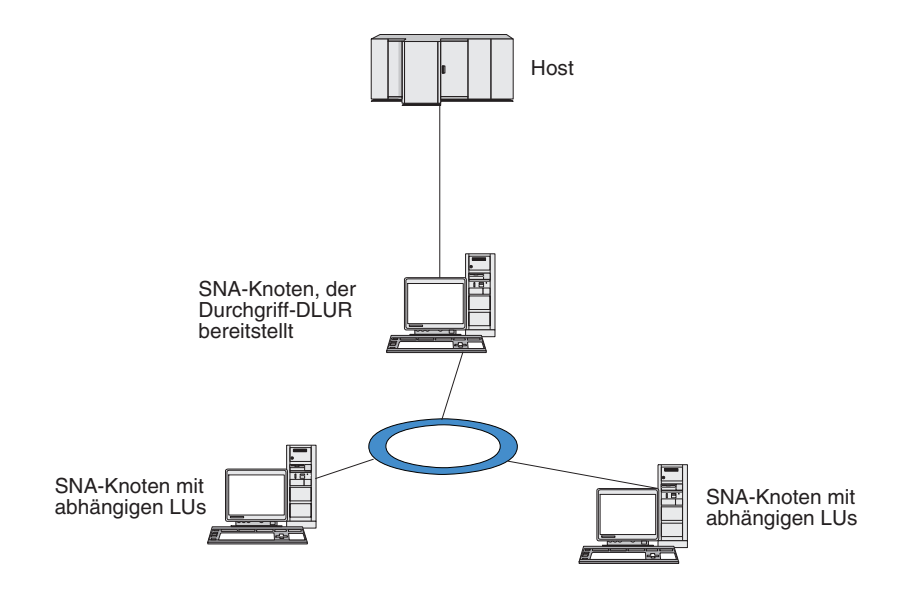

*Abbildung 9. CS/AIX-Knoten, der DLUR bereitstellt*

#### **Anmerkung:**

- 1. Auf einem LEN-Knoten können Sie DLUR nicht konfigurieren.
- 2. Durchgriff-DLUR können Sie nur auf einem Netzknoten oder Zweignetzknoten konfigurieren.
- 3. Wenn Sie Branch Extender verwenden, können Sie DLUR nicht auf einem Endknoten des Zweignetzes (dessen Netzknotenserver ein Zweignetzknoten ist) konfigurieren. Dieser Knoten kann jedoch abhängige LU-Anwendungen unterstützen, sofern Sie Durchgriff-DLUR auf den Zweignetzknoten konfigurieren (so dass der Endknoten im Zweignetz zwar nicht DLUR ausführt, jedoch Durchgriff-DLUR auf dem Zweignetzknoten verwendet).

Die für die DLUR-Konfiguration erforderlichen Schritte richten sich danach, ob sich die abhängigen LUs auf dem lokalen Knoten oder auf untergeordneten Knoten befinden.

#### **DLUR-Unterstützung auf dem lokalen Knoten konfigurieren**

Für diese Aufgabe benötigen Sie die folgenden Informationen:

- v PU-ID der PU auf dem lokalen Knoten
- v PU-Name (Dies ist ein lokaler Bezeichner, der nicht mit der Hostkonfiguration übereinstimmen muss.)
- Name des DLUS auf dem Host (und ggf. Name des Ausweich-DLUS)
- v LU-Name, LU-Nummer und LU-Typ aller untergeordneten LUs. Die LU-Nummer muss mit der auf dem Host konfigurierten Nummer übereinstimmen.

Zum Konfigurieren der DLUR-Unterstützung auf dem lokalen Knoten müssen Sie die folgenden Konfigurationsschritte ausführen:

- 1. Definieren Sie den lokalen Knoten wie im Abschnitt ["Knoten konfigurieren"](#page-105-0) [auf Seite 90](#page-105-0) beschrieben. Wenn Sie Durchgriff-DLUR-Unterstützung für untergeordnete Knoten bereitstellen wollen, definieren Sie den Knoten als APPN-Netzknoten oder Zweignetzknoten.
- 2. Konfigurieren Sie die Konnektivität zum APPN-Netz. Für die APPN-Konnektivität sind mindestens ein Port und eine Verbindungsstation für unabhängigen Verkehr zwischen dem lokalen Knoten und dem benachbarten APPN-Netzknoten erforderlich. Lesen Sie die diesbezüglichen Informationen im Abschnitt ["Konnektivität konfigurieren" auf Seite 92.](#page-107-0)
- 3. Definieren Sie eine DLUR-PU auf dem lokalen Knoten (die DLUR-PU unterstützt die Konnektivität zum Host).

Führen Sie im Knotenfenster die folgenden Schritte aus, um die DLUR-PU zu konfigurieren:

a. Wählen sie das Menü **Dienste** und dann im Untermenü **Konnektivität** den Eintrag **Neue DLUR-PU** aus (oder klicken Sie in der Symbolleiste auf die Schaltfläche **Neu** und wählen Sie die Option **DLUR-PU** aus).

Wenn Sie auf **OK** klicken, zeigt CS/AIX den Konfigurationsdialog für DLUR-PUs an.

- b. Geben Sie in den Feldern der Dialoganzeige die entsprechenden Werte ein.
- c. Klicken Sie auf **OK**, um die DLUR-PU zu definieren. Die DLUR-PU wird im Konnektivitätsteilfenster unter dem DLUR-Eintrag angezeigt.
- 4. Wenn Sie DLUR für die Unterstützung von LUs auf dem lokalen Knoten konfigurieren wollen, müssen Sie die LUs auf dem lokalen Knoten hinzufügen. Die LUs müssen wie im Abschnitt ["LUA konfigurieren" auf Seite 105](#page-120-0) beschrieben für die Unterstützung von LUA konfiguriert werden. In Abhängigkeit von den Anforderungen der von den LUs unterstützten Benutzeranwendungen können weitere Konfigurationsschritte erforderlich sein.

# **Durchgriff-DLUR-Unterstützung für untergeordnete Knoten konfigurieren**

Für diese Aufgabe benötigen Sie die folgenden Informationen:

- v Name der untergeordneten PU für jeden untergeordneten Knoten oder für jede PU auf dem untergeordneten Knoten (Dies ist ein lokaler Bezeichner, der nicht mit der Hostkonfiguration übereinstimmen muss.)
- v Name des DLUS auf dem Host

Zum Konfigurieren der Durchgriff-DLUR-Unterstützung für untergeordnete Knoten müssen Sie die folgenden Konfigurationsschritte ausführen:

- 1. Definieren Sie den lokalen Knoten als APPN-Netzknoten (siehe Abschnitt ["Kno](#page-105-0)[ten konfigurieren" auf Seite 90\)](#page-105-0).
- 2. Konfigurieren Sie die Konnektivität zu den untergeordneten Knoten. Konfigurieren Sie Ports und Verbindungsstationen für abhängigen Verkehr zwischen dem lokalen Knoten und allen untergeordneten Knoten. Gehen Sie dazu wie im Abschnitt ["Konnektivität konfigurieren" auf Seite 92](#page-107-0) beschrieben vor. (Sie müssen keine DLUR-PU für die Unterstützung von Durchgriff-DLUR für untergeordnete Knoten definieren.)
- 3. Ein untergeordneter Knoten kann mehrere PUs unterstützen. In einem solchen Fall ist jede untergeordnete PU einer anderen Verbindung zugeordnet, so dass Sie zwischen dem CS/AIX-DLUR-Knoten und dem untergeordneten Knoten mehrere Verbindungen konfigurieren und für jede Verbindung den Namen der untergeordneten PU kennen müssen.

# **TN Server konfigurieren**

3270-Emulationsprogramme, die über TCP/IP (und nicht über ein SNA-Netz) kommunizieren, werden als TN3270-Programme (Telnet-3270-Emulationsprogramme) bezeichnet.

Einige TN3270-Programme bieten Unterstützung für TN3270E (Standarderweiterungen für Telnet 3270). TN3270E ist ein offenes Protokoll, das über Telnet die 3270-Einheitenemulation (von Terminals und Druckern) unterstützt. Das Protokoll ermöglicht einem Telnet-Client, eine bestimmte Einheit (durch Angabe des LU-Namens) auszuwählen, und stellt erweiterte Unterstützung für verschiedene Funktionen bereit, z. B. für die Schlüssel ATTN und SYSREQ und die Bearbeitung von SNA-Antworten.

**Anmerkung:** Im vorliegenden Handbuch wird die Bezeichnung TN3270 für Informationen verwendet, die sich auf die Protokolle TN3270, TN3287 und TN3270E beziehen.

CS/AIX TN Server ermöglicht TN3270-Benutzern den Zugriff auf 3270-Hosts. Über TN Server können TN3270-Benutzer eine Hostverbindung gemeinsam mit CS/AIX oder anderen TN3270-Benutzern verwenden und benötigen keine Direktverbindung. Mit TN Server können TN3270-Benutzer auch auf Hosts ohne TCP/IP zugreifen.

[Abb. 10 auf Seite 112](#page-127-0) zeigt einen CS/AIX-Knoten mit TN-Server-Unterstützung für TN3270-Clients. Der TN-Server-Knoten kommuniziert über das TCP/IP-Netz mit den Clients.

<span id="page-127-0"></span>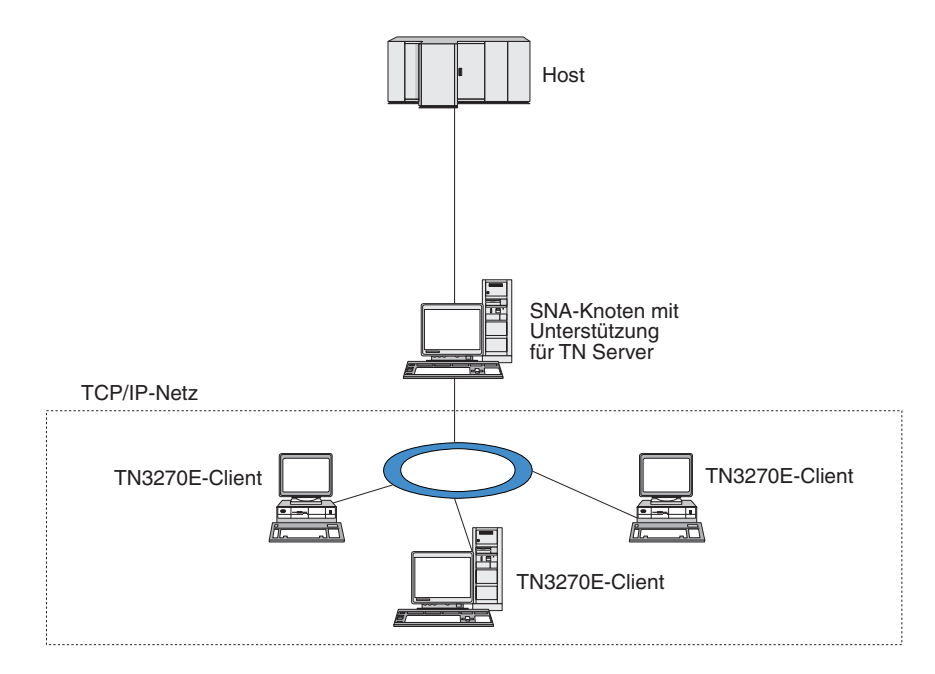

*Abbildung 10. Für TN Server konfigurierter CS/AIX-Knoten*

Das Feature TN Server von CS/AIX ermöglicht die Zuordnung eines TN3270-Benutzers zu einer 3270-LU unter CS/AIX. Alle Daten des TN3270-Benutzers werden an die LU weitergeleitet. Dies bedeutet, dass die Konfiguration für den Host und den TN3270-Benutzer so ist, als wären sie direkt miteinander verbunden. Keiner von beiden muss wissen, dass die Daten über TN Server weitergeleitet werden.

CS/AIX TN Server unterstützt alle TN3270-Client-Emulationsprogramme, die die in den IETF-RFCs 1123, 1576, 1646, 1647 und 2355 definierten Protokolle richtig implementieren.

Wenn ein TN3270-Programm mit TN Server kommuniziert, identifiziert CS/AIX das Programm über die TCP/IP-Adresse des Computers, auf dem das TN3270-Programm ausgeführt wird. CS/AIX kann zwei TN3270-Programme, die von zwei verschiedenen Benutzern auf demselben Computer ausgeführt werden, nicht unterscheiden. In den Handbüchern zu CS/AIX bezieht sich die Bezeichnung 'Benutzer von TN Server' auf den Computer, auf dem ein TN3270-Programm ausgeführt wird, nicht auf einen individuellen Programmbenutzer.

Wie in [Abb. 11 auf Seite 113](#page-128-0) gezeigt, stellt sich die Konfiguration aus Sicht des Hosts und des TN-Server-Benutzers unterschiedlich dar.

#### **TN Server konfigurieren**

<span id="page-128-0"></span>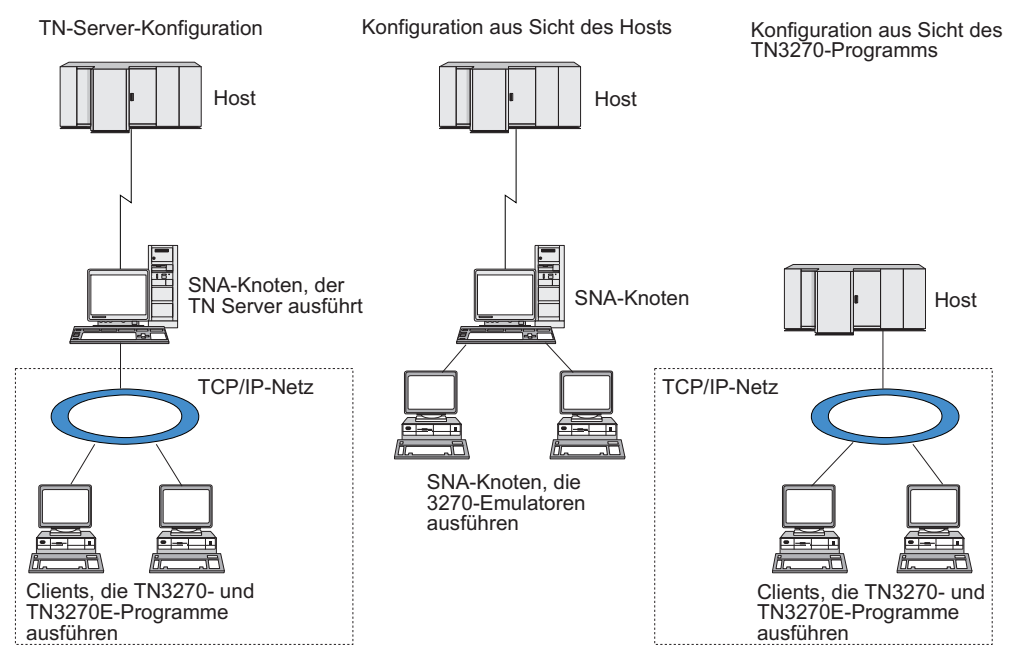

*Abbildung 11. TN Server*

Für jeden Benutzer von TN Server, der mit dem Feature TN3270 Server eine Verbindung zu CS/AIX herstellt, ist normalerweise der Zugriff auf eine 3270-LU konfiguriert, so dass der Benutzer auf eine Hostsitzung beschränkt ist. Sie müssen einem Benutzer von TN Server jedoch nicht eine einzelne dedizierte 3270-LU zuordnen, sondern können für ihn auch den Zugriff auf einen Pool von 3270-LUs konfigurieren. Dadurch können Benutzer auf so viele TN-Server-Sitzungen zugreifen, wie LUs im Pool verfügbar sind.

Bevor Sie den Zugriff auf TN Server konfigurieren können, müssen Sie die folgenden Konfigurationsschritte ausführen:

- Definieren Sie den lokalen Knoten wie im Abschnitt ["Knoten konfigurieren" auf](#page-105-0) [Seite 90](#page-105-0) beschrieben.
- Konfigurieren Sie einen Port und eine Verbindungsstation für abhängigen Verkehr zwischen dem lokalen Knoten und dem Host. Gehen Sie dazu wie im Ab-schnitt ["Konnektivität konfigurieren" auf Seite 92](#page-107-0) beschrieben vor.

Führen Sie die folgenden Schritte aus, um den Zugriff auf TN Server zu konfigurieren:

- v Definieren Sie die 3270-LUs auf dem lokalen Knoten, die für die Kommunikation mit dem Host verwendet werden. Hinweise zum Hinzufügen der LUs finden Sie im Abschnitt ["3270-LUs definieren" auf Seite 114.](#page-129-0)
- v Wenn Sie LU-Pools verwenden wollen, definieren Sie diese wie im Abschnitt ["LU-Pool definieren" auf Seite 114](#page-129-0) beschrieben.

# <span id="page-129-0"></span>**3270-LUs definieren**

Stellen Sie vor dem Konfigurieren der 3270-LU die folgenden Informationen zusammen:

- v LU-Name (Dies ist ein lokaler Bezeichner, der nicht mit der Hostkonfiguration übereinstimmen muss.)
- LU-Nummer (bzw. bei einem Bereich von LUs die LU-Nummern)
- LU-Typ (Modell des 3270-Datensichtgeräts oder 3270-Drucker)
- v Poolname (wenn Sie die LU zu einem Pool hinzufügen)

Führen Sie im Knotenfenster die folgenden Schritte aus, um eine LU der Typen 0-3 für eine bereits definierte Verbindungsstation zu konfigurieren:

- 1. Wählen Sie im Konnektivitätsteilfenster die Verbindungsstation zum Host aus.
- 2. Klicken Sie auf die Schaltfläche **Neu**.
- 3. Wählen Sie in der daraufhin erscheinenden Dialoganzeige den LU-Typ (**Neue 3270-Anzeige-LU** oder **Neue 3270-Drucker-LU**) aus.

Wenn Sie diesen Eintrag auswählen und auf **OK** klicken, zeigt CS/AIX den Dialog für LUs der Typen 0-3 an.

- 4. Geben Sie in den Feldern der Dialoganzeige die entsprechenden Werte ein.
- 5. Klicken Sie auf **OK**, um die LU zu definieren.

Die LU wird im Konnektivitätsteilfenster des Knotenfensters unterhalb der Verbindungsstation zum Host angezeigt.

### **LU-Pool definieren**

Für 3270 können Sie LU-Pools definieren, um die Benutzerkonfiguration zu vereinfachen und beim Aufbauen von Hostsitzungen mehr Flexibilität zu haben. Sie können beispielsweise mehrere 3270-LUs in einem Pool definieren und dann mehrere TN3270-Clients für die Verwendung dieses Pools konfigurieren. Dadurch wird die Konfiguration von 3270-Sitzungen einfacher, und alle Clients können jede beliebige LU des Pools benutzen.

**Anmerkung:** Sie können einer bestimmten LU oder einem LU-Pool einen TN3270- Client zuordnen.

- v Wenn Sie den Client einer bestimmten LU zuordnen, die in einem Pool enthalten ist, verwendet der Client diese LU, sofern sie verfügbar ist. Andernfalls verwendet der Client eine beliebige freie LU aus dem Pool, als hätten Sie den Client dem LU-Pool und nicht dieser speziellen LU zugeordnet.
- v Falls der Client nur eine angegebene LU verwenden soll, so dass die Clientsitzung nicht aufgebaut wird, wenn die LU bereits benutzt wird, müssen Sie sicherstellen, dass die LU nicht in einem Pool enthalten ist.

Die LU-Pools für den lokalen CS/AIX-Knoten werden im Fenster für LU-Pools angezeigt. Dieses Fenster listet die auf dem lokalen System konfigurierten LU-Pools auf. Sie können in diesem Fenster LUs auswählen und zu einem LU-Pool hinzufügen.

Zu einem Pool für 3270 können Sie LUs der folgenden Typen hinzufügen (ein Pool darf keine Mischung verschiedener LU-Typen enthalten):

- 3270-Anzeige-LU
- unbeschränkte LU

Bevor Sie LUs zu einem Pool hinzufügen, müssen Sie die LUs auf dem lokalen Knoten definieren.

Führen Sie im Knotenfenster die folgenden Schritte aus, um einen LU-Pool zu konfigurieren:

- 1. Wählen Sie im Menü **Fenster** den Eintrag **LU-Pools** aus. CS/AIX zeigt daraufhin das Fenster für LU-Pools an.
- 2. Klicken Sie auf die Schaltfläche **Neu**.

CS/AIX zeigt den Konfigurationsdialog für LU-Pools an.

Im rechten Feld sind LUs aufgelistet, die noch keinem Pool zugeordnet sind. Jede dieser LUs kann in den neuen Pool integriert werden.

3. Wählen Sie die LU oder LUs aus, die Sie zum Pool hinzufügen wollen, und klicken Sie auf die Schaltfläche **Neu**, um die ausgewählten LUs in das linke Feld zu verschieben.

Wenn Sie eine LU aus dem linken Feld entfernen wollen, wählen Sie die LU aus und klicken Sie auf die Schaltfläche **Entfernen**.

4. Klicken Sie auf **OK**, um den LU-Pool zu definieren.

Alle im linken Feld enthaltenen LUs werden zum LU-Pool hinzugefügt. Der Pool wird im Fenster für LU-Pools angezeigt.

### **TN3270 Server konfigurieren**

Bevor Sie TN3270 Server konfigurieren, benötigen Sie die folgenden Informationen:

- v Information, ob der Server nur TN3270 oder auch TN3270E unterstützt (Eine Unterstützung für TN3270E bedeutet automatisch auch Unterstützung für TN3270.)
- v Information, ob ein TN3270E-Client eine bestimmte LU anfordern kann
- v Name der Anzeige- und der Drucker-LU (bzw. die Namen der LU-Pools) für jeden Client (Die Namen von Drucker-LUs sind nur für die TN3270E-Unterstützung erforderlich.)
- v TCP/IP-Name oder TCP/IP-Adresse des Clients, wenn nur bestimmte Clients zulässig sind oder bestimmte Clients auf spezifische LUs beschränkt werden sollen
- Nummer des TCP/IP-Ports auf dem TN-Server-Knoten
- v Information, ob SSL-Datenverschlüsselung, Clientauthentifizierung und Serverauthentifizierung erforderlich sind (Diese Option ist nur verfügbar, wenn Sie die zusätzliche, zur Unterstützung dieser Option erforderliche Software installiert haben.)
- Angabe, ob der TN3270-Server in einem SLP-Netz verwendet wird

Zum Zuordnen einer Anzeige-LU zu einer Drucker-LU benötigen Sie außerdem die Namen dieser LUs. Ein TN-Server-Zuordnungseintrag definiert eine Zuordnung zwischen einer Drucker-LU und einer Anzeige-LU, auf deren Basis das TN3270E-Protokoll die beiden verbinden kann. Wenn der Server keine Unterstützung für TN3270E oder Drucker-LUs bietet, müssen Sie keinen Zuordnungseintrag definieren.

Der TN-Server-Standardeintrag definiert Parameter, die in allen TN3270-Clientsitzungen verwendet werden. Sie können für jeden Server einen gesonderten Standardeintrag definieren.

Führen Sie im Knotenfenster die folgenden Schritte aus, um TN3270 Server zu konfigurieren:

- 1. Definieren Sie wie folgt einen TN-Server-Zugriffseintrag:
	- a. Wählen Sie im Menü **Dienste** den Eintrag **TN Server** aus.

CS/AIX zeigt daraufhin das TN-Server-Fenster an, in dessen oberem Teilfenster alle konfigurierten TN-Server-Zugriffseinträge und in dessen unterem Teilfenster alle TN-Server-Zuordnungseinträge aufgelistet sind.

b. Wählen Sie das Teilfenster mit den TN3270-Zugriffseinträgen aus und klicken Sie auf die Schaltfläche **Neu**.

CS/AIX ruft daraufhin den Dialog für TN-Server-Zugriff auf.

- c. Geben Sie in den Feldern der Dialoganzeige die entsprechenden Werte ein.
- d. Klicken Sie auf **OK**, um den TN-Server-Zugriffseintrag zu definieren. Der Eintrag wird im TN-Server-Fenster angezeigt.
- 2. Definieren Sie wie folgt einen TN-Server-Zugordnungseintrag:
	- a. Wählen Sie im TN-Server-Fenster das Teilfenster mit den Zuordnungseinträgen aus und klicken Sie auf die Schaltfläche **Neu**.

CS/AIX ruft daraufhin den Dialog für TN-Server-Zuordnungseinträge auf.

- b. Geben Sie in den Feldern der Dialoganzeige die entsprechenden Werte ein.
- c. Klicken Sie auf **OK**, um den TN-Server-Zuordnungseintrag zu definieren. Der Eintrag wird im TN-Server-Fenster angezeigt.
- 3. Falls Sie Druckerantworten erzwingen möchten, geben Sie für alle TN3270-Sitzungen eine Keepalive-Methode an. Geben Sie außerdem an, wie auf den externen LDAP-Server mit der Liste zur Überprüfung der Berechtigung von TN3270-Clients zugegriffen werden soll, oder verwenden Sie TN3270-SLP (Service Location Protocol). Diese Angaben können Sie im Dialog mit den erweiterten Parametern für TN Server machen.

Weitere Informationen zum Konfigurieren der SSL-Unterstützung für TN Server finden Sie auf den Supportwebseiten zu IBM Communications Server unter der Adresse http://www.ibm.com/software/network/commserver/support/.

### **TN Redirector konfigurieren**

Das CS/AIX-Feature TN Redirector bietet TCP/IP-Hostdurchgriff auf TN3270-, TN3270E-, TN5250- und VT-Clients, die unter der Bezeichnung Telnet-Clients zusammengefasst werden. Der Telnet-Benutzer kommuniziert über eine TCP/IP-Verbindung mit CS/AIX und CS/AIX kommuniziert dann über eine weitere TCP/IP-Verbindung mit dem Host. Auf diese Weise kann bei Bedarf eine SSL-Sicherheitsprüfung (Secure Sockets Layer) durchgeführt werden, ohne diese auf die gesamte Benutzerhostverbindung zu erstrecken. Beispiele:

- Wenn Clients zu CS/AIX eine Verbindung über ein TCP/IP-LAN ohne erforderliche Überprüfung herstellen, jedoch eine Verbindung zu einem fernen Host herstellen, der SSL erfordert, können Sie SSL für die TCP/IP-Verbindung zwischen CS/AIX und dem Host verwenden. Auf diese Weise wird die Sicherheit für alle Clients überprüft. Die einzelnen Clients müssen keine Sicherheitsangaben machen.
- v Wenn CS/AIX an demselben Standort wie der Host installiert ist, die Clients die Verbindung jedoch von externen Standorten aus aufbauen, können Sie SSL für die Clientverbindungen zu CS/AIX verwenden und müssen die SSL-Software nicht auf dem Host installieren.

### **TN Redirector konfigurieren**

Bevor Sie den Zugriff auf TN Redirector konfigurieren können, müssen Sie den lo-kalen Knoten wie im Abschnitt ["Knoten konfigurieren" auf Seite 90](#page-105-0) beschrieben definieren. Außerdem benötigen Sie die folgenden Informationen:

- v den TCP/IP-Namen oder die TCP/IP-Adresse des Clients, wenn nur bestimmte Clients zulässig sind
- v die Nummer des vom Client für die Verbindung zum TN-Redirector-Knoten verwendeten TCP/IP-Ports
- v den TCP/IP-Namen oder die TCP/IP-Adresse des Hosts
- v die Nummer des vom TN-Redirector-Knoten für die Verbindung zum Host verwendeten TCP/IP-Ports
- v die Information, ob zwischen dem Client und dem TN-Redirector-Knoten SSL-Datenverschlüsselung, Clientauthentifizierung und Serverauthentifizierung erforderlich sind (Diese Option ist nur verfügbar, wenn Sie die zusätzliche, zur Unterstützung dieser Option erforderliche Software installiert haben.)
- die Information, ob zwischen dem TN-Redirector-Knoten und dem Host SSL-Datenverschlüsselung erforderlich ist

Der TN-Redirector-Standardeintrag definiert Parameter, die für alle TN-Redirector-Sitzungen verwendet werden. Sie können für jede Client-TCP/IP-Port-Nummer einen gesonderten Standardeintrag definieren.

Führen Sie im Knotenfenster die folgenden Schritte aus, um einen TN-Redirector-Zugriffseintrag zu konfigurieren:

1. Wählen Sie im Menü **Dienste** den Eintrag **TN Server** aus.

CS/AIX zeigt daraufhin das TN-Server-Fenster an, in dem alle konfigurierten Zugriffseinträge und Zuordnungseinträge für TN3270 Server sowie alle Zugriffseinträge für TN Redirector aufgelistet sind.

2. Wählen Sie das Teilfenster mit den TN-Redirector-Zugriffseinträgen aus und klicken Sie auf die Schaltfläche **Neu**.

CS/AIX ruft daraufhin den Dialog für TN-Redirector-Zugriff auf.

- 3. Geben Sie in den Feldern der Dialoganzeige die entsprechenden Werte ein.
- 4. Klicken Sie auf **OK**, um den TN-Redirector-Zugriffseintrag zu definieren. Der Eintrag wird im TN-Redirector-Teilfenster des TN-Server-Fensters angezeigt.
- **Anmerkung:** Obwohl TN Redirector keine der SNA-Ressourcen des Knotens verwendet, muss der SNA-Knoten für die Verwendung von TN Redirector aktiv sein.

# **CS/AIX inaktivieren**

Durch Inaktivierung der Software CS/AIX werden automatisch der CS/AIX-Knoten und die zugehörigen Konnektivitätskomponenten gestoppt. Nach Inaktivierung von CS/AIX können alle Prozesse (z. B. 3270-Emulationsprogramme) auf diesem Server keine CS/AIX-Ressourcen mehr verwenden.

Sie sollten in der Regel nur einzelne Dienste stoppen, wenn diese von den Benutzern nicht mehr benötigt werden. Eine Inaktivierung des Systems ist nur anzuraten, wenn keine CS/AIX-Aktivität vorliegt.

Wenn Sie CS/AIX inaktivieren müssen, warnen Sie die Benutzer, dass Sie CS/AIX stoppen wollen, und geben Sie ihnen Zeit, die gerade laufenden Aktivitäten vor Inaktivierung der Software zu beenden.

Benutzt ein 3270-Emulationsprogramm LUs auf dem Knoten, wenn Sie die Software CS/AIX inaktivieren, werden alle 3270-Emulationssitzungen, die diese LUs benutzen, beendet. Das Programm wird weiter ausgeführt, doch der Benutzer kann die Sitzungen erst wieder verwenden, wenn die Software reaktiviert wurde. Anwendungen, die die API APPC, CSV, LUA, NOF oder MS benutzen, werden durch einen Rückkehrcode COMM\_SUBSYSTEM\_ABENDED und CPI-C-Anwendungen durch einen Rückkehrcode CM\_PRODUCT\_SPECIFIC\_ERROR benachrichtigt.

Geben Sie zum Inaktivieren der Software CS/AIX an der AIX-Eingabeaufforderung den folgenden Befehl ein:

#### **sna stop**

Wenn CS/AIX erfolgreich inaktiviert wurde, gibt **sna stop** den Exit-Code 0 zurück. Jeder andere Exit-Code gibt an, dass ein Fehler aufgetreten ist und die Software CS/AIX nicht inaktiviert wurde. Weitere Informationen zu den Werten von Exit-Codes finden Sie im *IBM Communications Server for Data Center Deployment on AIX Diagnostics Guide*.

# **Kapitel 9. Informationsquellen für CS/AIX und SNA**

In diesem Kapitel werden die verschiedenen Veröffentlichungen der SNA-Bibliothek erläutert, die Informationen zur SNA-Technologie sowie zu zahlreichen Netzprodukten und Services von IBM enthalten. Außerdem wird erläutert, welche Informationen über Netzforen verfügbar sind.

### **SNA-Bibliothek**

Die SNA-Bibliothek enthält Marketingbroschüren, Bücher, Benutzerhandbücher und Lernprogramme mit Einführungsinformationen sowie weiterführende Informationen zu folgenden Themen:

- SNA-Theorie
- SNA-Produkte
- Produktimplementierung
- System- und Netzkonfigurationen
- SNA-Anwendungsprogramme und -APIs
- v Gesamtplanung, Leistung und Optimierung
- Problemanalyse
- Netzverwaltung
- Netzsicherheit

Sie können alle IBM Veröffentlichungen bei Ihrem IBM Ansprechpartner oder bei der örtlichen IBM Niederlassung anfordern.

Eine Liste der wichtigsten Veröffentlichungen zu CS/AIX finden Sie im Literaturverzeichnis am Ende dieses Handbuchs.

Informationen zu zusätzlichen Veröffentlichungen erhalten Sie beim zuständigen IBM Ansprechpartner.

# **Informationen im Netz**

Zur Förderung des Informationsaustausches sponsort IBM elektronische Foren und Bulletin Boards. IBM unterhält Homepages im Internet und stellt Onlinedokumentationen zur Verfügung, auf die mit CompuServe und über das World Wide Web zugegriffen werden kann.

#### **Produktunterstützung über IBMLink**

Das Forum IBMLink wird in IBM Netzen organisiert. Es soll Kunden mit IBM Lizenzprodukten helfen, technische Probleme zu lösen, und Fragen zu Systemen und Netzen klären. IBM Mitarbeiter beantworten Fragen und vermitteln Onlinediskussionen zwischen IBM Kunden.

Weitere Informationen zu IBMLink finden Sie unter http:// www.ibmlink.ibm.com.

#### **Informationen auf IBM Homepages**

Im Internet bieten verschiedene IBM Homepages Zugang zu Foren. Ausführliche Hilfe erhalten Sie über die Haupthomepage von IBM, von der aus Sie zu Informationszentren im Internet und im World Wide Web navigieren können. Die Adresse der Haupthomepage ist http://www.ibm.com.

Über die Adresse http://www.ibm.com/software/network können Sie auf Informationen zur IBM Software für den Netzbetrieb, einschließlich CS/ AIX, zugreifen. Gezielte Informationen zu CS/AIX finden Sie unter http:// www.ibm.com/software/network/commserver.

Weitere ausführliche Hinweise zur Unterstützung für CS/AIX bietet die Seite http://www.ibm.com/software/network/commserver/support.

#### **Informationen zum Herunterladen**

Benutzer können Redbook-Veröffentlichungen aus dem World Wide Web (http://www.redbooks.ibm.com) herunterladen.

Im CompuServe-Netz haben Sie über 'APPC Online' Zugriff auf ein breites Spektrum nützlicher Informationen (unter anderem auch auf Programmcode). Verwenden Sie GO APPC.

Informationen zu IBM Software können Sie unter http://www.ibm.com/ software abrufen. Von dieser Seite aus sind Links zu Seiten für CS/AIX und alle weiteren IBM Softwareserver verfügbar.

#### **Testsoftware**

In einigen Ländern bietet IBM Testsoftware an, die 90 Tage kostenlos genutzt werden kann. Ein solches Angebot gibt es auch für die neueste Version von CS/AIX. Details zur Beschaffung von Testversionen erhalten Sie bei Ihrem IBM Ansprechpartner, oder nutzen Sie die CS/AIX-Seite im World Wide Web (http://www.ibm.com/software/network/commserver/ downloads).

#### **Empfohlene Literatur**

Wenn Sie Ihre Kenntnisse zur SNA vertiefen wollen, finden Sie in den folgenden Veröffentlichungen Informationen zur Theorie von SNA und zur praktischen Anwendung von CS/AIX. Diese Veröffentlichungen sind sowohl für Anfänger als Einstieg in die SNA-Materie als auch für Fachleute zur umfassenden Vertiefung des Themas geeignet.

- v *Systems Network Architecture: Technical Overview* (IBM Form GC30–3073)
- v *Verwaltungshandbuch für IBM Communications Server for Data Center Deployment für AIX* (SC12–3363)
- *IBM Communications Server for AIX Version 6* (IBM Form SG24-5947)
- *IBM CS/AIX Understanding and Migrating to Version 5: Part 1 Configuration and New Features* (IBM Form SG24-5215)
- *IBM CS/AIX Understanding and Migrating to Version 5: Part 2 Performance* (IBM Form SG24-2136)

Falls Sie weitere Fragen zu spezifischen Fachgebieten haben, überprüfen Sie, ob das Literaturverzeichnis weitere Referenzveröffentlichungen enthält, oder wenden Sie sich an den zuständigen IBM Ansprechpartner.

# **Anhang. Bemerkungen**

Die vorliegenden Informationen wurden für Produkte und Services entwickelt, die auf dem deutschen Markt angeboten werden. Möglicherweise bietet IBM die in dieser Dokumentation beschriebenen Produkte, Services oder Funktionen in anderen Ländern nicht an. Informationen über die gegenwärtig im jeweiligen Land verfügbaren Produkte und Services sind beim zuständigen IBM Ansprechpartner erhältlich. Hinweise auf IBM Lizenzprogramme oder andere IBM Produkte bedeuten nicht, dass nur Programme, Produkte oder Services von IBM verwendet werden können. Anstelle der IBM Produkte, Programme oder Services können auch andere, ihnen äquivalente Produkte, Programme oder Services verwendet werden, solange diese keine gewerblichen oder anderen Schutzrechte von IBM verletzen. Die Verantwortung für den Betrieb von Fremdprodukten, Fremdprogrammen und Fremddienstleistungen liegt beim Kunden.

Für in diesem Handbuch beschriebene Erzeugnisse und Verfahren kann es IBM Patente oder Patentanmeldungen geben. Mit der Auslieferung dieser Veröffentlichung ist keine Lizenzierung dieser Patente verbunden. Lizenzanforderungen sind schriftlich an folgende Adresse zu richten (Anfragen an diese Adresse müssen auf Englisch formuliert werden):

IBM Director of Licensing IBM Europe, Middle East & Africa Tour Descartes 2, avenue Gambetta 92066 Paris La Defense France

Trotz sorgfältiger Bearbeitung können technische Ungenauigkeiten oder Druckfehler in dieser Veröffentlichung nicht ausgeschlossen werden. Die Angaben in diesem Handbuch werden in regelmäßigen Zeitabständen aktualisiert. Die Änderungen werden in Überarbeitungen oder in Technical News Letters (TNLs) bekanntgegeben. IBM kann ohne weitere Mitteilung jederzeit Verbesserungen und/oder Änderungen an den in dieser Veröffentlichung beschriebenen Produkten und/oder Programmen vornehmen.

Verweise in diesen Informationen auf Websites anderer Anbieter dienen lediglich als Benutzerinformationen und stellen keinerlei Billigung des Inhalts dieser Websites dar. Das über diese Websites verfügbare Material ist nicht Bestandteil des Materials für dieses IBM Produkt. Die Verwendung dieser Websites geschieht auf eigene Verantwortung.

Werden an IBM Informationen eingesandt, können diese beliebig verwendet werden, ohne dass eine Verpflichtung gegenüber dem Einsender entsteht.

Lizenznehmer des Programms, die Informationen zu diesem Produkt wünschen mit der Zielsetzung: (i) den Austausch von Informationen zwischen unabhängigen, erstellten Programmen und anderen Programmen (einschließlich des vorliegenden Programms) sowie (ii) die gemeinsame Nutzung der ausgetauschten Informationen zu ermöglichen, wenden sich an folgende Adresse:

Site Counsel IBM Corporation P.O. Box 12195 3039 Cornwallis Road Research Triangle Park, North Carolina 27709-2195, U.S.A. Die Bereitstellung dieser Informationen kann unter Umständen von bestimmten Bedingungen - in einigen Fällen auch von der Zahlung einer Gebühr - abhängig sein.

Die Lieferung des in diesen Informationen beschriebenen Lizenzprogramms sowie des zugehörigen Lizenzmaterials erfolgt auf der Basis der IBM Rahmenvereinbarung bzw. der Allgemeinen Geschäftsbedingungen von IBM, der IBM Internationalen Nutzungsbedingungen für Programmpakete oder einer äquivalenten Vereinbarung.

Alle in diesem Dokument enthaltenen Leistungsdaten stammen aus einer gesteuerten Umgebung. Die Ergebnisse, die in anderen Betriebsumgebungen erzielt werden, können daher erheblich von den hier erzielten Ergebnissen abweichen. Einige Daten stammen möglicherweise von Systemen, deren Entwicklung noch nicht abgeschlossen ist. Eine Gewährleistung, dass diese Daten auch in allgemein verfügbaren Systemen erzielt werden, kann nicht gegeben werden. Darüber hinaus wurden einige Daten unter Umständen durch Extrapolation berechnet. Die tatsächlichen Ergebnisse können abweichen. Benutzer dieses Dokuments sollten die entsprechenden Daten in ihrer spezifischen Umgebung prüfen. Diese Daten stellen deshalb keine Leistungsgarantie dar.

Alle Informationen zu Produkten anderer Anbieter stammen von den Anbietern der aufgeführten Produkte, deren veröffentlichten Ankündigungen oder anderen allgemein verfügbaren Quellen. IBM hat diese Produkte nicht getestet und kann daher keine Aussagen zu Leistung, Kompatibilität oder anderen Merkmalen machen. Fragen zu den Leistungsmerkmalen von Produkten anderer Anbieter sind an den jeweiligen Anbieter zu richten.

Die oben genannten Erklärungen bezüglich der Produktstrategien und Absichtserklärungen von IBM stellen die gegenwärtige Absicht der IBM dar, unterliegen Änderungen oder können zurückgenommen werden und repräsentieren nur die Ziele der IBM.

Diese Veröffentlichung enthält Beispiele für Daten und Berichte des alltäglichen Geschäftsablaufes. Diese Beispiele enthalten Namen von Personen, Firmen, Marken oder Produkten. Alle diese Namen sind frei erfunden; Ähnlichkeiten mit tatsächlichen Namen und Adressen sind rein zufällig.

COPYRIGHTLIZENZ: Diese Veröffentlichung enthält Beispielanwendungsprogramme, die in Quellensprache geschrieben sind. Sie dürfen diese Musterprogramme kostenlos kopieren, ändern und verteilen, wenn dies zu dem Zweck geschieht, Anwendungsprogramme zu entwickeln, zu verwenden, zu vermarkten oder zu verteilen, die mit der Anwendungsprogrammierschnittstelle für die Betriebsumgebung konform sind, für die diese Musterprogramme geschrieben werden. Diese Beispiele wurden nicht unter allen denkbaren Bedingungen getestet. Daher kann IBM die Zuverlässigkeit, Wartungsfreundlichkeit oder Funktion dieser Programme weder zusagen noch gewährleisten. Die Beispielprogramme werden ohne Wartung (auf "as-is"-Basis) und ohne jegliche Gewährleistung zur Verfügung gestellt. IBM übernimmt keine Haftung für Schäden, die durch die Verwendung der Beispielprogramme entstehen.

Kopien oder Teile der Musterprogramme bzw. daraus abgeleiteter Code müssen folgenden Copyrightvermerk beinhalten:

© (Name Ihrer Firma) (Jahr). Teile des vorliegenden Codes wurden aus Musterprogrammen der IBM Corporation abgeleitet. © Copyright IBM Corp. \_\_Jahr/Jahre angeben\_

#### **Marken**

IBM, the IBM logo, and ibm.com are trademarks or registered trademarks of International Business Machines Corp., registered in many jurisdictions worldwide. Weitere Produkt- und Servicenamen können Marken von IBM oder anderen Unternehmen sein. Eine aktuelle Liste der IBM Marken is available finden Sie auf der Webseite [Copyright and trademark information](www.ibm.com/legal/copytrade.shtml) unter www.ibm.com/legal/ copytrade.shtml.

Adobe, das Adobe-Logo, PostScript und das PostScript-Logo sind Marken oder eingetragene Marken von Adobe Systems Incorporated in den USA und/oder anderen Ländern.

IT Infrastructure Library is a registered trademark of the Central Computer and Telecommunications Agency which is now part of the Office of Government Commerce.

Intel, das Intel-Logo, Intel Inside, das Intel Inside-Logo, Intel Centrino, das Intel Centrino-Logo, Celeron, Intel Xeon, Intel SpeedStep, Itanium und Pentium sind Marken oder eingetragene Marken der Intel Corporation oder ihrer Tochtergesellschaften in den USA oder anderen Ländern.

Linux ist eine eingetragene Marke von Linus Torvalds in den USA und/oder anderen Ländern.

Microsoft, Windows, Windows NT und das Windows-Logo sind Marken der Microsoft Corporation in den USA und/oder anderen Ländern.

ITIL ist als eingetragene Marke und eingetragene Gemeinschaftsmarke des Minister for the Cabinet Office beim US Patent and Trademark Office registriert.

UNIX ist eine eingetragene Marke von The Open Group in den USA und anderen Ländern.

Java und alle auf Java basierenden Marken und Logos sind Marken oder eingetragene Marken der Oracle Corporation und/oder ihrer verbundenen Unternehmen.

Cell Broadband Engine wird unter Lizenz verwendet und ist eine Marke der Sony Computer Entertainment, Inc. in den USA und/oder anderen Ländern.

Linear Tape-Open, LTO, das LTO-Logo, Ultrium und das Ultrium-Logo sind Marken von HP, IBM Corp. und Quantum in den USA und anderen Ländern.

# **Literaturverzeichnis**

Die folgenden Veröffentlichungen von IBM enthalten zusätzliche Informationen zu den in diesem Handbuch behandelten Themen. Die Veröffentlichungen sind in folgende Themenbereiche unterteilt:

- CS/AIX, Version 7.0
- Redbooks
- Betriebssystem AIX
- Systemnetzwerkarchitektur (SNA)
- Hostkonfiguration
- z/OS Communications Server
- Transmission Control Protocol/Internet Protocol (TCP/IP)
- $X.25$
- Advanced Program-to-Program Communication (APPC)
- Programmierung
- v andere IBM Produkte für den Netzbetrieb

Zu den Handbüchern der CS/AIX-Bibliothek sind Kurzbeschreibungen vorhanden. Für andere Bücher sind hier nur die Titel und Bestellnummern angegeben.

### **Veröffentlichungen zu CS/AIX Linux Version 7.0**

Die Bibliothek zu CS/AIX enthält die nachstehend genannten Handbücher. Softcopys dieser Dokumentationen sind auf CD-ROM verfügbar. Informationen zum Aufrufen der Softcopydateien von CD-ROM finden Sie in der Veröffentlichung *Einstieg in IBM Communications Server for Data Center Deployment für AIX*. Für die Installation dieser Softcopyhandbücher benötigen Sie (in Abhängigkeit von den installierten Landessprachen) 9-15 MB Festplattenspeicherplatz.

• *IBM Communications Server for Data Center Deployment on AIX Migration Guide* (SC31-8585)

Dieses Handbuch erläutert die Migration von Communications Server für AIX Version 4 Release 2 oder noch älteren Versionen auf CS/AIX Version 6.

v *Einstieg in IBM Communications Server for Data Center Deployment für AIX* (GC12- 2555)

Dieses Handbuch enthält eine allgemeine Einführung in CS/AIX und Informationen zu unterstützten Netzkenndaten sowie zu Installation, Konfiguration und Betrieb.

v *Verwaltungshandbuch für IBM Communications Server for Data Center Deployment für AIX* (SC12-2556)

Dieses Handbuch gibt einen Überblick über SNA und CS/AIX und enthält Informationen zu Konfiguration und Betrieb von CS/AIX.

• *IBM Communications Server for Data Center Deployment on AIX Administration Command Reference* (SC31-8587)

Dieses Handbuch enthält Informationen zu SNA- und CS/AIX-Befehlen.

• *IBM Communications Server for Data Center Deployment on AIX or Linux CPI-C Programmer's Guide* (SC23-8591)

Dieses Handbuch enthält Informationen für erfahrene C- oder Java-Programmierer zum Schreiben von SNA-Transaktionsprogrammen mit der CS/AIX-API CPI Communications.

• *IBM Communications Server for Data Center Deployment on AIX or Linux APPC Programmer's Guide* (SC23-8592)

Dieses Handbuch enthält die für das Schreiben von Anwendungsprogrammen mit APPC (Advanced Program-to-Program Communication) erforderlichen Informationen.

*IBM Communications Server for Data Center Deployment on AIX or Linux LUA Programmer's Guide* (SC23-8590)

Dieses Handbuch enthält die für das Schreiben von Anwendungen mit der herkömmlichen Anwendungsprogrammierschnittstelle für LU-Anwendungen LUA erforderlichen Informationen.

*IBM Communications Server for Data Center Deployment on AIX or Linux CSV Programmer's Guide* (SC23-8589)

Dieses Handbuch enthält die für das Schreiben von Anwendungsprogrammen mit der API (Anwendungsprogrammierschnittstelle) Common Service Verbs (CSV) erforderlichen Informationen.

• *IBM Communications Server for Data Center Deployment on AIX or Linux MS Programmer's Guide* (SC23-8596)

Dieses Handbuch enthält die für das Schreiben von Anwendungen mit der API Management Services (MS) erforderlichen Informationen.

v *IBM Communications Server for Data Center Deployment on AIX NOF Programmer's Guide* (SC31-8595)

Dieses Handbuch enthält die für das Schreiben von Anwendungen mit der API Node Operator Facility (NOF) erforderlichen Informationen.

v *IBM Communications Server for Data Center Deployment on AIX Diagnostics Guide* (SC31-8588)

Dieses Handbuch enthält Informationen zur Behebung von SNA-Netzfehlern.

• *IBM Communications Server for Data Center Deployment on AIX or Linux APPC Application Suite User's Guide* (SC23-8595)

Dieses Handbuch enthält Informationen zu APPC-Anwendungen, die zusammen mit CS/AIX eingesetzt werden können.

v *IBM Communications Server für AIX Glossar* (GC31-8589)

Dieses Handbuch enthält eine umfangreiche Liste von Begriffen und Definitionen, die in allen Veröffentlichungen der Bibliothek zu CS/AIX verwendet werden.

#### **IBM Redbooks**

IBM unterhält ein internationales Zentrum für technische Unterstützung (International Technical Support Center), dessen Veröffentlichungen als Redbooks bezeichnet werden. Redbooks beschäftigen sich ähnlich wie die Produktdokumentation mit theoretischen und praktischen Aspekten der SNA-Technologie. Sie enthalten jedoch nicht die Informationen, die dem Kunden beim Kauf von Produkten für den Netzbetrieb bereitgestellt werden.

Folgende Bücher enthalten Informationen, die für CS/AIX hilfreich sein können:

- *IBM Communications Server for AIX Version 6* (IBM Form SG24-5947)
- v *IBM CS/AIX Understanding and Migrating to Version 5: Part 2 Performance* (IBM Form SG24-2136)
- *Load Balancing for Communications Servers* (IBM Form SG24-5305)

Benutzer können Redbook-Veröffentlichungen aus dem World Wide Web (http:// www.redbooks.ibm.com) herunterladen.

### **Veröffentlichungen zum Betriebssystem AIX**

Die folgenden Handbücher enthalten Informationen zum Betriebssystem AIX:

- v *AIX Version 5.3 System Management Guide: Operating System and Devices* (IBM Form SC23-4910)
- v *AIX Version 5.3 System Management Concepts: Operating System and Devices* (IBM Form SC23-4908)
- v *AIX Version 5.3 System Management Guide: Communications and Networks* (IBM Form SC23-4909)
- *AIX Version 5.3 Performance Management Guide* (IBM Form SC23-4905)
- v *AIX Version 5.3 Performance Tools Guide and Reference* (IBM Form SC23-4906)
- v *Performance Toolbox Version 2 and 3 Guide and Reference* (IBM Form SC23-2625)
- v *AIX Version 5.3 Communications Programming Concepts* (IBM Form SC23-4894)
- *AIX Version 5.3 Installation Guide and Reference* (IBM Form SC23-4887)
- v *AIXlink/X.25 Version 2.1 for AIX: Guide and Reference* (IBM Form SC23-2520)

## **Veröffentlichungen zur Systemnetzwerkarchitektur (SNA)**

Die folgenden Handbücher enthalten Informationen zu SNA-Netzen:

- v *Systems Network Architecture: Format and Protocol Reference Manual—Architecture Logic for LU Type 6.2* (IBM Form SC30-3269)
- v *Systems Network Architecture: Formats* (IBM Form GA27-3136)
- v *Systems Network Architecture: Guide to SNA Publications* (IBM Form GC30-3438)
- v *Systems Network Architecture: Network Product Formats* (IBM Form LY43-0081)
- v *Systems Network Architecture: Technical Overview* (IBM Form GC30-3073)
- v *Systems Network Architecture: APPN Architecture Reference* (IBM Form SC30-3422)
- v *Systems Network Architecture: Sessions between Logical Units* (IBM Form GC20- 1868)
- v *Systems Network Architecture: LU 6.2 Reference—Peer Protocols* (IBM Form SC31- 6808)
- v *Systems Network Architecture: Transaction Programmer's Reference Manual for LU Type 6.2* (IBM Form GC30-3084)
- v *Systems Network Architecture: 3270 Datastream Programmer's Reference* (IBM Form GA23-0059)
- *Networking Blueprint Executive Overview* (IBM Form GC31-7057)
- v *Systems Network Architecture: Management Services Reference* (IBM Form SC30- 3346)

# **Veröffentlichungen zur Hostkonfiguration**

Die folgenden Handbücher enthalten Informationen zur Hostkonfiguration:

- v *ES/9000, ES/3090 IOCP User's Guide Volume A04* (IBM Form GC38-0097)
- v *3174 Establishment Controller Installation Guide* (IBM Form GG24-3061)
- v *3270 Information Display System 3174 Establishment Controller: Planning Guide* (IBM Form GA27-3918)
- v *OS/390 Hardware Configuration Definition (HCD) User's Guide* (IBM Form SC28- 1848)
- v *ESCON Director Planning* (IBM Form GA23-0364)

### **Veröffentlichungen zu z/OS Communications Server**

Die folgenden Handbücher enthalten Informationen zu z/OS Communications Server:

- v *z/OS V1R7 Communications Server: SNA Network Implementation Guide* (IBM Form SC31-8777)
- v *z/OS V1R7 Communications Server: SNA Diagnostics* (Band 1: IBM Form GC31- 6850, Band 2: IBM Form GC31-6851)
- v *z/OS V1R6 Communications Server: Resource Definition Reference* (IBM Form SC31- 8778)

# **Veröffentlichungen zu TCP/IP**

Die folgenden Handbücher enthalten Informationen zum Netzprotokoll TCP/IP (Transmission Control Protocol/Internet Protocol):

- v *z/OS V1R7 Communications Server: IP Configuration Guide* (IBM Form SC31-8775)
- v *z/OS V1R7 Communications Server: IP Configuration Reference* (IBM Form SC31- 8776)
- v *z/VM V5R1 TCP/IP Planning and Customization* (IBM Form SC24-6125)

# **Veröffentlichungen zu X.25**

Die folgenden Handbücher enthalten Informationen zum Netzprotokoll X.25:

- v *AIXLink/X.25 for AIX: Guide and Reference* (SC23-2520)
- v *RS/6000 AIXLink/X.25 Cookbook* (SG24-4475)
- *Communications Server for OS/2 Version 4 X.25 Programming* (SC31-8150)
### **Veröffentlichungen zu APPC**

Die folgenden Handbücher enthalten Informationen zu APPC (Advanced Programto-Program Communication):

- v *APPC Application Suite V1 User's Guide* (IBM Form SC31-6532)
- v *APPC Application Suite V1 Administration* (IBM Form SC31-6533)
- *APPC Application Suite V1 Programming* (IBM Form SC31-6534)
- *APPC Application Suite V1 Online Product Library* (IBM Form SK2T-2680)
- v *APPC Application Suite Licensed Program Specifications* (IBM Form GC31-6535)
- v *z/OS V1R2.0 Communications Server: APPC Application Suite User's Guide* (IBM Form SC31-8809)

#### **Veröffentlichungen zur Programmierung**

Die folgenden Handbücher enthalten Informationen zur Programmierung:

- v *Common Programming Interface Communications CPI-C Reference* (IBM Form SC26- 4399)
- v *Communications Server for OS/2 Version 4 Application Programming Guide* (SC31- 8152)

#### **Veröffentlichungen zu anderen IBM Produkten für den Netzbetrieb**

Die folgenden Handbücher enthalten Informationen zu anderen Themen mit Bezug zu CS/AIX:

- v *SDLC Concepts* (IBM Form GA27-3093)
- v *Local Area Network Concepts and Products: LAN Architecture* (IBM Form SG24-4753)
- Local Area Network Concepts and Products: LAN Adapters, Hubs and ATM (IBM Form SG24-4754)
- v *Local Area Network Concepts and Products: Routers and Gateways* (IBM Form SG24- 4755)
- *Local Area Network Concepts and Products: LAN Operating Systems and Management* (IBM Form SG24-4756)
- v *IBM Network Control Program Resource Definition Guide* (IBM Form SC30-3349)

### **Index**

## **Sonderzeichen**

[18](#page-33-0)

# **Numerische Stichwörter**

3270-LU [definieren 114](#page-129-0) [für TN Server 13](#page-28-0)[, 112](#page-127-0)

## **A**

[Abfragebefehle 19](#page-34-0) [Abhängige LU 6.2 104](#page-119-0) [Advanced Interactive Executive \(AIX\) 1](#page-16-0) [Advanced Program-to-Program Commu](#page-21-0)[nication \(APPC\) 6](#page-21-0) AIX [Ausführung von CS/AIX 1](#page-16-0) [Hardwarevoraussetzungen für CS/](#page-38-0) [AIX 23](#page-38-0) [Man-Pages 35](#page-50-0) [Aktivieren einer Ressource 87](#page-102-0) Aktivieren von CS/AIX [auf dem lokalen System 84](#page-99-0) [Alerts 19](#page-34-0) [Aliasnamen für Partner-LU definie](#page-117-0)[ren 102](#page-117-0) [Ändern der Konfiguration 88](#page-103-0) Anforderungen [HTTPS 26](#page-41-0) [Personal und Qualifikation 23](#page-38-0) [WebSphere Application Server 26](#page-41-0) [Angepasste Nachrichtendosierung auf](#page-32-0) [Sitzungsebene 17](#page-32-0) [Antwortzeit 28](#page-43-0) [Anwendungsprogrammierschnittstelle](#page-19-0) [\(API\) 4](#page-19-0) [Anzeigen der Konfiguration 88](#page-103-0) API [Arten für CS/AIX 5](#page-20-0) [für CS/AIX-Verwaltung 17](#page-32-0) [Unterstützung 4](#page-19-0) [API NOF 17](#page-32-0) APPC [abhängige LU 6.2 104](#page-119-0) [Application Suite 7](#page-22-0)[, 11](#page-26-0) [Konfiguration 98](#page-113-0) [Online 120](#page-135-0) [Toolkit für die Entwicklung interakti](#page-50-0)[ver Anwendungen 35](#page-50-0) [unabhängige LU 6.2 101](#page-116-0) [Unterstützung für verteilte Anwen](#page-21-0)[dungen 6](#page-21-0) [APPC Application Suite 11](#page-26-0) APPN [Anwendungen 7](#page-22-0)[, 11](#page-26-0) [DLUR-Unterstützung 2](#page-17-0) [dynamische Konfiguration 16](#page-31-0)

APPN *(Forts.)* [Endknoten 2](#page-17-0) [Hostunterstützung für APPN 2](#page-17-0) [Knotentypen 2](#page-17-0) [Konfiguration 99](#page-114-0)[, 100](#page-115-0) [Netzknoten 2](#page-17-0) [Routing 17](#page-32-0) [Segmentierung von Netzen 31](#page-46-0) [unabhängige LU-Unterstützung 3](#page-18-0) [Unterbereichsfunktionen 2](#page-17-0) [Verbindungsnetz 17](#page-32-0) [verteilter Managementservice 18](#page-33-0) [Arbeitsblätter für Planung 83](#page-98-0) [Arbeitsspeicher \(RAM\) 27](#page-42-0) [Aufgabenblätter 83](#page-98-0) [Aufrufe 4](#page-19-0) [Ausweichserver 5](#page-20-0) [Ausweichserver für Hauptserver 89](#page-104-0)

#### **B**

[Basisbetriebssystem 25](#page-40-0) Bedarf [Hauptspeicher und Speicher 26](#page-41-0) [Befehlszeilenverwaltungsprogramm 17](#page-32-0) [Branch Extender 9](#page-24-0)

**C**

[CDE 39](#page-54-0) [CICS \(Customer Information Control Sys](#page-21-0)[tem\) 6](#page-21-0) [Client 5](#page-20-0) Client/Server [Konfiguration 89](#page-104-0) [Client-Server-Installation 44](#page-59-0) [Client-Server-Unterstützung 5](#page-20-0) Clientsoftware [anpassen 77](#page-92-0) [deinstallieren 79](#page-94-0) [erneut installieren 78](#page-93-0) [Upgrade 78](#page-93-0) [Common Desktop Environment](#page-54-0) [\(CDE\) 39](#page-54-0) [Common Programming Interface for](#page-19-0) [Communications \(CPI-C\) 4](#page-19-0) CPI-C [API 4](#page-19-0) [Interoperabilität 20](#page-35-0) [Konfiguration 104](#page-119-0) [CPI Communications \(CPI-C\) 4](#page-19-0) [Customer Information Control System](#page-21-0) [\(CICS\) 6](#page-21-0)

### **D**

[DATABASE 2 \(DB2\) 6](#page-21-0) [Datenstrom 4](#page-19-0) [Datenübertragungssteuerung \(DLC\) 33](#page-48-0) [DB2 \(DATABASE 2\) 6](#page-21-0)

[DDDLU \(Dynamic Definition of Depen](#page-18-0)[dent LUs\) 3](#page-18-0) [Deinstallation von Remote API Client für](#page-80-0) [AIX 65](#page-80-0) [Deinstallation von Remote API Client für](#page-69-0) [Linux 54](#page-69-0) [Deinstallation von Remote API Client für](#page-74-0) [Linux auf System z 59](#page-74-0) [Dependent Logical Unit Server](#page-124-0) [\(DLUS\) 109](#page-124-0) [Dependent LU Requester \(DLUR\) 2](#page-17-0) [DFV-Adapter 24](#page-39-0) [Dialoganzeige 85](#page-100-0) [Diskussionsgruppen, online 119](#page-134-0) DLC [in einer Port-Konfiguration 92](#page-107-0) [Installation 36](#page-51-0) [Konfiguration 95](#page-110-0)[, 96](#page-111-0) [Zweck 33](#page-48-0) DLUR [auf dem lokalen Knoten 110](#page-125-0) [Beschreibung 2](#page-17-0) [Konfiguration 108](#page-123-0) [PU konfigurieren 110](#page-125-0) [Unterstützung für untergeordnete](#page-126-0) [Knoten 111](#page-126-0) [DLUS 109](#page-124-0) [Dokumentation, online 119](#page-134-0) [Domäne 5](#page-20-0) [Domäne \(Parameter\) 71](#page-86-0) [Dynamische Konfiguration 16](#page-31-0) [Dynamisches Definieren abhängiger LUs](#page-18-0) [\(DDDLU\) 3](#page-18-0)

### **E**

Einfache Installation [mit CDE 39](#page-54-0) [mit SMIT 39](#page-54-0) [Eingangspunkt 18](#page-33-0) [Empfohlene Literatur 120](#page-135-0) Enterprise Extender [Dialog für Ports 96](#page-111-0) [Überblick 12](#page-27-0) [Verbindungskonfiguration 95](#page-110-0) [Erweiterte Konfigurationen, Speicher](#page-42-0)[und Hauptspeicherbedarf 27](#page-42-0) Ethernet [SAP-Dialoganzeige 95](#page-110-0) [Verbindungskonfiguration 94](#page-109-0)

### **F**

[Features 35](#page-50-0) Fehler [Daten 19](#page-34-0) [Diagnosetools 19](#page-34-0) [Fehlerbehebungstools 19](#page-34-0) [Fenster 85](#page-100-0)

Ferner Knoten [Konfiguration 101](#page-116-0)[, 102](#page-117-0) [Partner-LU konfigurieren 103](#page-118-0) [Festplattenspeicher 26](#page-41-0) [Foren, online 120](#page-135-0) [Funktionen 4](#page-19-0) [Funktionsanforderungen 21](#page-36-0) [Funktionsleistenschaltflächen 88](#page-103-0)

# **G**

Gateway [Definition 7](#page-22-0) [SNA Gateway 7](#page-22-0) GSKit [Remote API Client für AIX 61](#page-76-0)[, 64](#page-79-0) [Remote API Client für Linux 50](#page-65-0)[, 53](#page-68-0) [Remote API Client für Linux auf Sys](#page-70-0)[tem z 55](#page-70-0)[, 58](#page-73-0) [Remote API Client für Windows 76](#page-91-0)

# **H**

Hardware [Verbindung 24](#page-39-0) [Voraussetzungen 23](#page-38-0) Hardwarevoraussetzungen [Remote API Client für AIX 61](#page-76-0) [Remote API Client für Linux 49](#page-64-0) [Remote API Client für Linux auf Sys](#page-70-0)[tem z 55](#page-70-0) [Remote API Client für Windows 67](#page-82-0) [Hauptserver 5](#page-20-0) [Hauptspeicher 27](#page-42-0) Hilfe [Motif-Verwaltungsprogramm 16](#page-31-0) [Webverwaltungsprogramm 16](#page-31-0) [Hinzufügen einer Ressource 87](#page-102-0) Host [im APPN-Netz 2](#page-17-0) [im Unterbereichsnetz 1](#page-16-0) [LU-Unterstützung 3](#page-18-0) HPR [im Vergleich zu ISR 17](#page-32-0) [HPR/IP 12](#page-27-0) **HTTPS** [Anforderungen 26](#page-41-0) [konfigurieren 42](#page-57-0) [Remote API Client für AIX 64](#page-79-0) [Remote API Client für Linux 53](#page-68-0) [Remote API Client für Linux auf Sys](#page-73-0)[tem z 58](#page-73-0) [Remote API Client für Windows 76](#page-91-0)

## **I**

[Implizite untergeordnete LU konfigurie](#page-122-0)[ren 107](#page-122-0) [Inaktivieren einer Ressource 87](#page-102-0) [Inaktivieren von CS/AIX 118](#page-133-0) [Informationsquellen 119](#page-134-0) Installation [einfache Installation 39](#page-54-0) [Einzelangaben zu vorhandenen Pake](#page-51-0)[ten 36](#page-51-0) [manuell 39](#page-54-0)[, 41](#page-56-0)

Installation *(Forts.)* [Remote API Client für AIX 62](#page-77-0)[, 63](#page-78-0) [Remote API Client für Linux 51](#page-66-0) [Remote API Client für Linux auf Sys](#page-72-0)[tem z 57](#page-72-0) [Verwaltung nach der Installation 44](#page-59-0) [vorbereiten 36](#page-51-0) [Installation von Remote API Client für](#page-77-0) [AIX 62](#page-77-0)[, 63](#page-78-0) [Installation von Remote API Client für](#page-66-0) [Linux 51](#page-66-0) [Installation von Remote API Client für](#page-72-0) [Linux auf System z 57](#page-72-0) [Installationsabschluss, Prozeduren 44](#page-59-0) [Installationsvoraussetzungen 24](#page-39-0) [Installationsvorbereitungen 36](#page-51-0) [International Organization for Standards](#page-46-0) [\(ISO\) 31](#page-46-0) [IP-Adressformate 28](#page-43-0) [IP-Port, Dialog 96](#page-111-0) [IPV4-Adresse 28](#page-43-0) [IPV6-Adresse 28](#page-43-0) [ISO \(International Organization for Stan](#page-46-0)[dards\) 31](#page-46-0) [ISR \(Intermediate Session Routing\) 17](#page-32-0)

**J** Java

[Remote API Client für AIX 61](#page-76-0) [Remote API Client für Linux 50](#page-65-0) [Remote API Client für Linux auf Sys](#page-70-0)[tem z 55](#page-70-0)

## **K**

Knoten [fern 101](#page-116-0)[, 102](#page-117-0) [Hostkommunikation 91](#page-106-0) [in einer APPN-Konfiguration 91](#page-106-0) [Konfiguration 90](#page-105-0) [lokal 110](#page-125-0) [übergeordnet 109](#page-124-0) [untergeordnet 111](#page-126-0) [Knoten für Low-Entry Networking \(LEN-](#page-109-0)[Knoten\) 94](#page-109-0) [Knotenfenster 86](#page-101-0) [Kompatibilitätsplanung 30](#page-45-0) [Komponentenverwaltung 86](#page-101-0) [Komprimierung von LU-Sitzungsda](#page-19-0)[ten 4](#page-19-0) [Konfiguration 22](#page-37-0) [ändern 88](#page-103-0) [anzeigen 88](#page-103-0) [APPC-Kommunikation 98](#page-113-0) [Beispiele 91](#page-106-0)[, 109](#page-124-0)[, 111](#page-126-0) [CPI-C-Nebeninformationen 104](#page-119-0) [Dateien 46](#page-61-0)[, 47](#page-62-0) [DLUR 108](#page-123-0) [ferner Knoten 102](#page-117-0) [implizite untergeordnete LU 107](#page-122-0) [Knoten 90](#page-105-0) [Konnektivität 92](#page-107-0) [LU 6.2 101](#page-116-0)[, 104](#page-119-0) [LU-Typen 0-3 96](#page-111-0)

[Konfiguration](#page-37-0) *(Forts.)* [Partner-LUs für einen LEN-Kno](#page-116-0)[ten 101](#page-116-0) [Planung 82](#page-97-0) [Port 93](#page-108-0) [sichern 46](#page-61-0) [Standardeinstellungen für TN Redirec](#page-132-0)[tor 117](#page-132-0) [TN-Server-Standardeinstellungen 116](#page-131-0) [TN-Server-Zuordnungseinträge 116](#page-131-0) [untergeordnete LUs für SNA Gate](#page-121-0)[way 106](#page-121-0) Konfigurationsfenster für Remote API Client für Windows [erweiterte Parameter 72](#page-87-0) [Parameter 71](#page-86-0) [Konfigurationsserver 89](#page-104-0) [entfernen 90](#page-105-0) [hinzufügen 90](#page-105-0) Konnektivität [Konfiguration 92](#page-107-0) [Optionen 2](#page-17-0)

### **L**

[LAN \(Local Area Network\) 2](#page-17-0) LEN-Knoten [Beschreibung 2](#page-17-0) [fernen Knoten identifizieren 94](#page-109-0) [Partner-LU konfigurieren 101](#page-116-0) [Lizenzierungsmechanismen 33](#page-48-0) [Lizenzprogramm 38](#page-53-0) [Remote API Client für AIX 62](#page-77-0) [Remote API Client für Linux 51](#page-66-0) [Remote API Client für Linux auf Sys](#page-72-0)[tem z 57](#page-72-0) [Lizenzprogramm \(LPP\) 34](#page-49-0) [Logische Einheit \(LU\) 3](#page-18-0)[, 108](#page-123-0) [Lokale LU definieren 101](#page-116-0) [Lokales Netz \(LAN\) 2](#page-17-0) [Löschen einer Ressource 88](#page-103-0) [LPP \(Lizenzprogramm\) 34](#page-49-0) LU [Konfiguration 101](#page-116-0)[, 104](#page-119-0)[, 114](#page-129-0) [Namenskonventionen 31](#page-46-0) [Partner-LU definieren 101](#page-116-0) [Pool 113](#page-128-0)[, 114](#page-129-0)[, 115](#page-130-0) [untergeordnet 106](#page-121-0)[, 108](#page-123-0) [Unterstützung 3](#page-18-0) LU-Pool [anzeigen 97](#page-112-0) [definieren 97](#page-112-0) [Konfiguration 98](#page-113-0) [LU-Typen 0-3 96](#page-111-0)[, 97](#page-112-0)

## **M**

[MAC \(Medium Access Control\) 94](#page-109-0) [Man-Pages 35](#page-50-0) [Manageranwendung 19](#page-34-0) [Manuelle Installation 39](#page-54-0) [Maximale Broadcast-Versuche \(Parame](#page-88-0)[ter\) 73](#page-88-0) [mbufs \(Speicherpuffer\) 27](#page-42-0)

[MDS-NMVT \(Multiple Domain Support -](#page-33-0) [Network Management Vector Trans](#page-33-0)[port\) 18](#page-33-0) [Medium Access Control \(MAC\) 94](#page-109-0) [Mehrere Server in einer Domäne 5](#page-20-0) [Migration früherer Versionen von CS/](#page-52-0) [AIX 37](#page-52-0) Motif-Verwaltungsprogramm [Beschreibung 16](#page-31-0) [Hilfe 16](#page-31-0) [Verwaltungsfähigkeit 19](#page-34-0) [verwenden 81](#page-96-0) [Multiple Domain Support - Network Ma](#page-33-0)[nagement Vector Transport \(MDS-](#page-33-0)[NMVT\) 18](#page-33-0)

## **N**

[Nachrichtendosierung auf Sitzungsebe](#page-32-0)[ne 17](#page-32-0) [Namenskonventionen 31](#page-46-0) [Network Installation Management 41](#page-56-0) Netz [Alerts 19](#page-34-0) [Namenskonventionen 31](#page-46-0) [Peer-zu-Peer 1](#page-16-0) [Planung 21](#page-36-0)[, 22](#page-37-0)[, 30](#page-45-0)[, 31](#page-46-0) [über das Netz verfügbare Informatio](#page-134-0)[nen 119](#page-134-0) [Unterbereichsnetz 1](#page-16-0) [Unterstützung 1](#page-16-0) [Verwaltung 18](#page-33-0) [NIM \(Network Installation Manage](#page-56-0)[ment\) 41](#page-56-0)

# **O**

Online [APPC 120](#page-135-0) [Diskussionsgruppen 119](#page-134-0) [Dokumentation 119](#page-134-0) [Foren 120](#page-135-0) [Hilfe 16](#page-31-0) [Open Systems Interconnection \(OSI\) 31](#page-46-0) [Optionen für Datenübertragungssteue](#page-17-0)[rung 2](#page-17-0) [OSI \(Open Systems Interconnection\) 31](#page-46-0)

# **P**

Partner-LU [Aliasname 102](#page-117-0) [auf fernem Knoten 103](#page-118-0) [Konfiguration 101](#page-116-0)[, 102](#page-117-0) [mit Platzhaltern definieren 103](#page-118-0) [Partneranwendungen 6](#page-21-0) [PDF, Handbücher anzeigen 44](#page-59-0) Peer [Netz 1](#page-16-0) [Peer-Server 5](#page-20-0) [Personalanforderungen 23](#page-38-0) [Pfad für ausführbare CS/AIX-Program](#page-99-0)[me 84](#page-99-0) [Physische Einheit \(PU\) 7](#page-22-0) [Planungsblätter 83](#page-98-0) [Plattenspeicher 27](#page-42-0)

[Platzhalter 103](#page-118-0) [Port-Konfiguration 93](#page-108-0)[, 95](#page-110-0)[, 96](#page-111-0) [Primärer Speicher 27](#page-42-0) [Primary RUI 3](#page-18-0) Prozeduren [Remote API Client für Windows ins](#page-84-0)[tallieren 69](#page-84-0)[, 73](#page-88-0) [PTFs \(Program Temporary Fixes\) 37](#page-52-0) [PU \(Physische Einheit\) 7](#page-22-0) [PU-Konzentration 106](#page-121-0) [PU-Konzentrator 7](#page-22-0)

## **Q**

[Qualifikationsanforderungen 23](#page-38-0)

# **R**

[RAM \(Random Access Memory\) 27](#page-42-0) [rc.sna \(Datei\) 85](#page-100-0) [Releaseinformationen 45](#page-60-0) Remote API Client [AIX-Hardwarevoraussetzungen 61](#page-76-0) [AIX-Softwarevoraussetzungen 61](#page-76-0) [Hardwarevoraussetzungen für Linux](#page-70-0) [auf System z 55](#page-70-0) [Linux-Hardwarevoraussetzungen 49](#page-64-0) [Linux-Softwarevoraussetzungen 50](#page-65-0) [Softwarevoraussetzungen für Linux](#page-70-0) [auf System z 55](#page-70-0) Remote API Client für Linux [Einzelangaben zu vorhandenen Pake](#page-65-0)[ten 50](#page-65-0) Remote API Client für Linux auf System z [Einzelangaben zu vorhandenen Pake](#page-71-0)[ten 56](#page-71-0) Remote API Client für Windows [installieren 68](#page-83-0) [mit dem Setup-Programm installie](#page-84-0)[ren 69](#page-84-0) [von der Befehlszeile aus installie](#page-88-0)[ren 73](#page-88-0) Ressource [aktivieren 87](#page-102-0) [Anforderungen 22](#page-37-0) [definieren 87](#page-102-0) [Einträge 88](#page-103-0) [inaktivieren 87](#page-102-0) [Informationen 119](#page-134-0) [löschen 88](#page-103-0) [Verwaltung 86](#page-101-0) [RS/6000-Workstations 23](#page-38-0)

## **S**

[SAA \(Systemanwendungsarchitektur\) 4](#page-19-0) [Sammelpunkt 18](#page-33-0) [SAP \(Service Access Point\) 24](#page-39-0)[, 94](#page-109-0) [Schaltflächen in Ressourcenfenstern 88](#page-103-0) [Schnittstellenauswahl 17](#page-32-0) SDK-Software [Remote API Client für Windows 68](#page-83-0) SDLC [für abhängigen Datenverkehr 93](#page-108-0) [Konfiguration 93](#page-108-0)

Secure Sockets Layer (SSL) [Clientauthentifizierung 115](#page-130-0)[, 117](#page-132-0) [Datenverschlüsselung 45](#page-60-0)[, 115](#page-130-0)[, 117](#page-132-0) [Serverauthentifizierung 45](#page-60-0)[, 115](#page-130-0)[, 117](#page-132-0) [Seitenwechselspeicher 27](#page-42-0) [Server 5](#page-20-0) [entfernen 90](#page-105-0) [hinzufügen 90](#page-105-0) [Server, Telnet 12](#page-27-0) [Servername 71](#page-86-0) [Service Access Point \(SAP\) 24](#page-39-0)[, 94](#page-109-0) [Sicherheitsoptionen 18](#page-33-0) Sicherung [Konfigurationsdateien 46](#page-61-0) [zurückschreiben 47](#page-62-0) [Simple Network Management Protocol -](#page-33-0) [Management Information Base \(SNMP-](#page-33-0)[MIB\) 18](#page-33-0) Sitzung [Nachrichtendosierung 17](#page-32-0) [Routing 17](#page-32-0) [U-förmig 4](#page-19-0) [Unterstützung 4](#page-19-0) SMIT [DLC-Konfiguration 33](#page-48-0) [einfache Installation 39](#page-54-0) [manuelle Installation 39](#page-54-0) [SMIT \(System Management Interface](#page-32-0) [Tool\) 17](#page-32-0)[, 23](#page-38-0) SNA [Bibliothek 119](#page-134-0) SNA Gateway [Konfiguration 106](#page-121-0) [Überblick 7](#page-22-0) [SNA-Kanaldatenverbindung 36](#page-51-0) [snaadmin \(Programm\) 17](#page-32-0) [SNMP-Agent 19](#page-34-0) [SNMP-MIB \(Simple Network Manage](#page-33-0)[ment Protocol - Management Informati](#page-33-0)[on Base\) 18](#page-33-0) [Softwarefeatures 7](#page-22-0) [Softwarevoraussetzungen 25](#page-40-0) [Remote API Client für AIX 61](#page-76-0) [Remote API Client für Linux 50](#page-65-0) [Remote API Client für Linux auf Sys](#page-70-0)[tem z 55](#page-70-0) [Remote API Client für Windows 67](#page-82-0) [Speicherbedarf 26](#page-41-0) [erweiterte Konfigurationen 27](#page-42-0) [Speicherarten 27](#page-42-0) [Speicherpuffer \(mbufs\) 27](#page-42-0) [Sprachumgebungsvariable 37](#page-52-0)[, 62](#page-77-0) [Remote API Client für Linux 51](#page-66-0) [Remote API Client für Linux auf Sys](#page-71-0)[tem z 56](#page-71-0) [start \(Befehl\) 84](#page-99-0) Starten von CS/AIX [automatisch beim Systemstart 85](#page-100-0) [Statusbefehle 19](#page-34-0) [Steuerung für synchrone Datenübertra](#page-108-0)[gung \(SDLC\) 93](#page-108-0) [stop \(Befehl\) 118](#page-133-0) [System Management Interface Tool](#page-32-0) [\(SMIT\) 17](#page-32-0)[, 23](#page-38-0)[, 33](#page-48-0) [Systemanwendungsarchitektur \(SAA\) 4](#page-19-0)

# **T**

TN Redirector [Konfiguration 117](#page-132-0) [Standardeinstellungen konfigurie](#page-132-0)[ren 117](#page-132-0) [Überblick 14](#page-29-0) [Zugriffseintrag konfigurieren 117](#page-132-0) TN Server [Benutzer 112](#page-127-0) [Konfiguration 111](#page-126-0) [Standardeinstellungen konfigurie](#page-131-0)[ren 116](#page-131-0) [Überblick 12](#page-27-0) [Unterstützung für mehrere Sitzun](#page-128-0)[gen 113](#page-128-0) [Zugriffseintrag konfigurieren 116](#page-131-0) [Zuordnungseinträge konfigurie](#page-131-0)[ren 116](#page-131-0) TN3270 [Programme 12](#page-27-0) [Server 12](#page-27-0) [TN3270-Benutzer 13](#page-28-0)[, 112](#page-127-0) [TN3270-Programme 111](#page-126-0) [TP \(transaction program\) 4](#page-19-0) [Transaktionsprogramm 4](#page-19-0) [Transparenz zwischen lokalem und fer](#page-19-0)[nem Sitzungspartner 4](#page-19-0)

# **U**

[U-förmige Sitzungen 4](#page-19-0) [Übergeordneter Knoten 109](#page-124-0) [Übertragungsmedien 24](#page-39-0) [Unabhängige LU 6.2 konfigurieren 101](#page-116-0) Untergeordnete LU [für SNA Gateway 106](#page-121-0) [Hardwarebeispiele 106](#page-121-0) [Konfiguration 108](#page-123-0) [untergeordneter Computer 106](#page-121-0) [Untergeordneter Knoten 109](#page-124-0) [Unterroutinen 4](#page-19-0)

# **V**

[Verben 4](#page-19-0) [Verbindungshardware 24](#page-39-0) [Verbindungsnetz 17](#page-32-0) [Verbindungsnetz, Konfiguration 95](#page-110-0) Verbindungsstation [für Port definieren 94](#page-109-0) [Version der IP-Adresse 28](#page-43-0) Verteilte Verarbeitung [Anwendungsunterstützung 6](#page-21-0) [Umgebung 1](#page-16-0) Verwaltungsprogramm [API NOF 17](#page-32-0) [Befehlszeile 17](#page-32-0) [Motif 16](#page-31-0)[, 19](#page-34-0) [SMIT 17](#page-32-0) [Web 16](#page-31-0) [Verzeichnis für ausführbare CS/AIX-Pro](#page-99-0)[gramme 84](#page-99-0) Voraussetzungen [Hardware 23](#page-38-0) [Installation 24](#page-39-0) [Software 25](#page-40-0)

[Vorläufige Programmkorrekturen](#page-52-0) [\(PTFs\) 37](#page-52-0)

#### **W**

[WAN \(Wide Area Network\) 2](#page-17-0) WebSphere Application Server [Anforderungen 26](#page-41-0) [konfigurieren 42](#page-57-0) Webverwaltungsprogramm [Beschreibung 16](#page-31-0) [Hilfe 16](#page-31-0) [Weitervermittlung einer Sitzungsroute](#page-32-0) [\(ISR\) 17](#page-32-0) [Weitverkehrsnetz \(WAN\) 2](#page-17-0) Workstation [Voraussetzungen 23](#page-38-0)

#### **X**

[xsnaadmin \(Programm\) 16](#page-31-0)[, 81](#page-96-0)

# **Z**

[Zeitlimit für LAN-Zugriff \(Parame](#page-87-0)[ter\) 72](#page-87-0) [Zeitlimit für Verbindungswiederherstel](#page-88-0)[lung \(Parameter\) 73](#page-88-0) [Zweignetzknoten 9](#page-24-0)

## **Kommentare an IBM übermitteln**

Wenn Ihnen etwas besonders gut oder schlecht in diesem Dokument gefällt, können Sie eine der folgenden Möglichkeiten nutzen, um IBM Ihre Kommentare zukommen zu lassen. Wenn Sie eine Antwort wünschen, geben Sie in jedem Fall Ihren Namen, Ihre Adresse und Telefonnummer an.

Teilen Sie uns Fehler oder Auslassungen, Kommentare zu Genauigkeit, Organisation, Inhalt oder Vollständigkeit dieses Dokuments mit. Ihre Kommentare sollten jedoch nur Informationen enthalten, die dieses Handbuch und die Art der Darstellung betreffen. Um weitere Veröffentlichungen anzufordern, sowie bei Fragen oder Kommentaren zu den Funktionen von IBM Produkten oder Systemen, wenden Sie sich an Ihren IBM Ansprechpartner oder Ihren IBM Vertriebspartner.

Werden an IBM Kommentare eingesandt, können diese beliebig von IBM verwendet werden, ohne dass eine Verpflichtung gegenüber dem Einsender besteht.

Sie haben folgende Möglichkeiten Ihre Kommentare zu senden:

- v Fax an 1+919-254-1258
- v E-Mail an comsvrcf@us.ibm.com
- Brief an

International Business Machines Corporatio Attn: z/OS Communications Server Information Development P.O. Box 12195, 3039 Cornwallis Road Department AKCA, Building 501 Research Triangle Park, North Carolina 27709-2195

Ihr Kommentar bzw. Ihre Anmerkung sollte folgende Angaben enthalten:

- v Titel und Veröffentlichungsnummer dieses Dokuments
- v Seitenzahl oder Thema, auf die/das sich Ihr Kommentar bezieht

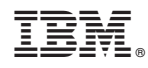

Programmnummer: 5725-H32

GC12-2555-05

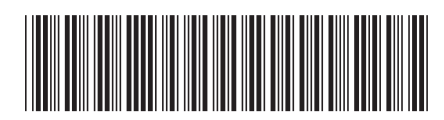